<span id="page-0-34"></span><span id="page-0-33"></span><span id="page-0-32"></span><span id="page-0-31"></span><span id="page-0-30"></span><span id="page-0-27"></span><span id="page-0-25"></span><span id="page-0-21"></span><span id="page-0-19"></span><span id="page-0-18"></span><span id="page-0-17"></span><span id="page-0-16"></span><span id="page-0-15"></span><span id="page-0-13"></span><span id="page-0-12"></span><span id="page-0-11"></span><span id="page-0-5"></span><span id="page-0-4"></span><span id="page-0-3"></span><span id="page-0-0"></span>| **[Home Page](#page-0-0)** | **[Notice](#page-1-0)** | **[Preface](#page-2-0)** | **[Product Description](#page-3-0)** | **[Troubleshooting](#page-4-0) [Illustrated Parts Catalog](#page-5-0)** | **[Removal & Replacement Procedures](#page-6-0)** | **[Specifications](#page-7-0) [Pin Assignments](#page-8-0)** | **[Battery Pack Operations](#page-9-0)**

<span id="page-0-22"></span><span id="page-0-14"></span><span id="page-0-10"></span><span id="page-0-1"></span>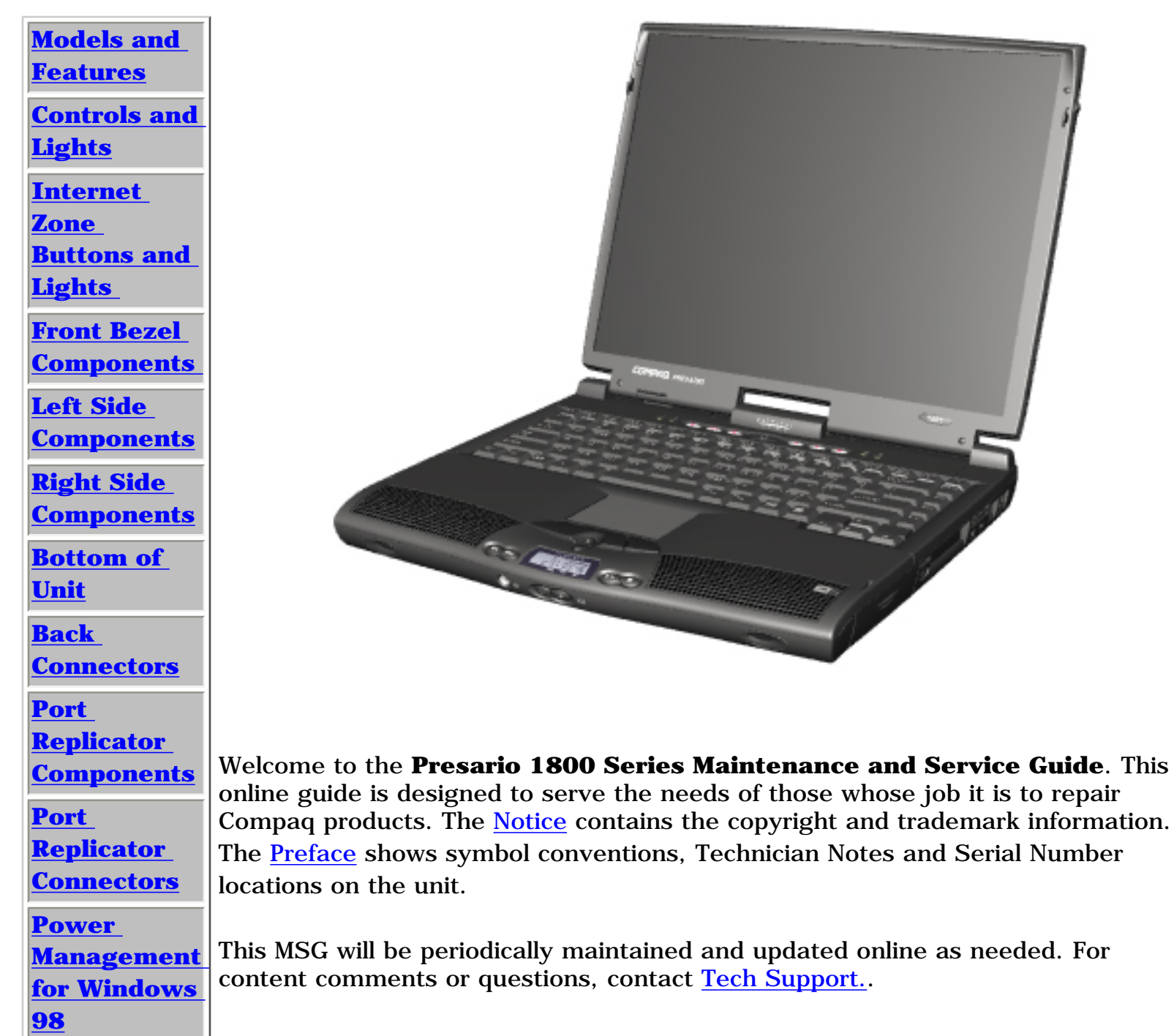

<span id="page-0-29"></span><span id="page-0-28"></span><span id="page-0-26"></span><span id="page-0-24"></span><span id="page-0-23"></span><span id="page-0-20"></span><span id="page-0-9"></span><span id="page-0-8"></span><span id="page-0-7"></span><span id="page-0-6"></span><span id="page-0-2"></span>To report a technical problem, contact your Regional Support Center or IM Help Download from Www.Somanuals.com. All Manuals Search And Download.Center.

### <span id="page-1-34"></span><span id="page-1-33"></span><span id="page-1-32"></span><span id="page-1-31"></span><span id="page-1-30"></span><span id="page-1-27"></span><span id="page-1-25"></span><span id="page-1-22"></span><span id="page-1-21"></span><span id="page-1-19"></span><span id="page-1-18"></span><span id="page-1-17"></span><span id="page-1-16"></span><span id="page-1-15"></span><span id="page-1-14"></span><span id="page-1-13"></span><span id="page-1-12"></span><span id="page-1-11"></span><span id="page-1-10"></span><span id="page-1-5"></span><span id="page-1-4"></span><span id="page-1-3"></span><span id="page-1-1"></span><span id="page-1-0"></span>| **[Home Page](#page-0-1)** | **[Notice](#page-1-1)** | **[Preface](#page-2-1)** | **[Product Description](#page-3-1)** | **[Troubleshooting](#page-4-1)  [Illustrated Parts Catalog](#page-5-1)** | **[Removal & Replacement Procedures](#page-6-1)** | **[Specifications](#page-7-1)  [Pin Assignments](#page-8-1)** | **[Battery Pack Operations](#page-9-1)**

# **Notice**

The information in this guide is subject to change without notice.

COMPAQ COMPUTER CORPORATION SHALL NOT BE LIABLE FOR TECHNICAL OR EDITORIAL ERRORS OR OMISSIONS CONTAINED HEREIN, NOR FOR INCIDENTAL OR CONSEQUENTIAL DAMAGES RESULTING FROM THE FURNISHING, PERFORMANCE, OR USE OF THIS MATERIAL.

<span id="page-1-6"></span>This guide contains information protected by copyright. No part of this guide may be photocopied or reproduced in any form without prior written consent from Compaq Computer Corporation.

1999 Compaq Computer Corporation. All rights reserved. Printed in the U.S.A.

<span id="page-1-2"></span>Compaq, Presario 1800 Series Registered U. S. Patent and Trademark Office.

Microsoft, MS-DOS, and Windows are registered trademarks of Microsoft Corporation. Windows 98 is a trademark of Microsoft Corporation.

The software described in this guide is furnished under a license agreement or nondisclosure agreement. The software may be used or copied only in accordance with the terms of the agreement.

Product names mentioned herein may be trademarks and/or registered trademarks of their respective companies.

Maintenance and Service Guide

Compaq Presario 1800 Series Portable Computer

<span id="page-1-29"></span><span id="page-1-28"></span><span id="page-1-26"></span><span id="page-1-24"></span><span id="page-1-23"></span><span id="page-1-20"></span><span id="page-1-9"></span><span id="page-1-8"></span><span id="page-1-7"></span>First Edition (August 1999) Compaq Computer Corporation

### <span id="page-2-34"></span><span id="page-2-33"></span><span id="page-2-32"></span><span id="page-2-31"></span><span id="page-2-30"></span><span id="page-2-27"></span><span id="page-2-25"></span><span id="page-2-22"></span><span id="page-2-21"></span><span id="page-2-19"></span><span id="page-2-18"></span><span id="page-2-17"></span><span id="page-2-16"></span><span id="page-2-15"></span><span id="page-2-14"></span><span id="page-2-13"></span><span id="page-2-12"></span><span id="page-2-11"></span><span id="page-2-10"></span><span id="page-2-6"></span><span id="page-2-5"></span><span id="page-2-4"></span><span id="page-2-3"></span><span id="page-2-2"></span><span id="page-2-1"></span><span id="page-2-0"></span> | **[Home Page](#page-0-2)** | **[Notice](#page-1-2)** | **[Preface](#page-2-2)** | **[Product Description](#page-3-2)** | **[Troubleshooting](#page-4-2) [Illustrated Parts Catalog](#page-5-2)** | **[Removal & Replacement Procedures](#page-6-2)** | **[Specifications](#page-7-2)  [Pin Assignments](#page-8-2)** | **[Battery Pack Operations](#page-9-2)**

# **Preface**

<span id="page-2-23"></span>This *Maintenance and Service Guide* is a troubleshooting guide that can be used for reference when servicing the Compaq Presario 1800 Series Portable Computers.

Compaq Computer Corporation reserves the right to make changes to the Compaq Presario 1800 Series Portable Computers without notice.

## <span id="page-2-24"></span>*Symbols*

The following words and symbols mark special messages throughout this guide.

<span id="page-2-9"></span>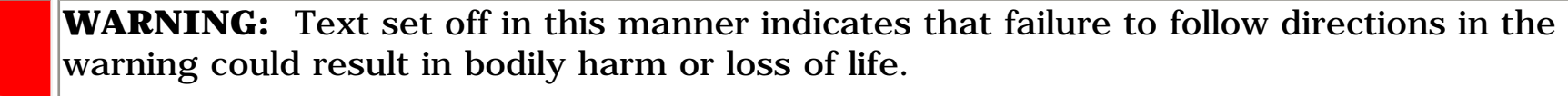

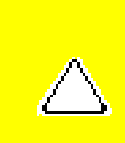

**CAUTION:** Text set off in this manner indicates that failure to follow directions could result in damage to equipment or loss of data.

**IMPORTANT:** Text set off in this manner presents clarifying information or specific instructions.

**NOTE:** Text set off in this manner presents commentary, sidelights, or interesting points of information.

- Compaq Presario 1800 Series Portable Computer documentation set
- *Introducing Windows 98 Guide*
- Service Training Guides
- Compaq Service Advisories and Bulletins
- *Compaq QuickFind*
- *Compaq Service Quick Reference Guide*

## *Technician Notes*

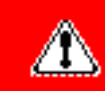

**WARNING:** Only authorized technicians trained by Compaq should repair this equipment. All troubleshooting and repair procedures are detailed to allow only subassembly/module level repair. Because of the complexity of the individual boards and subassemblies, the user should not attempt to make repairs at the component level or to make modifications to any printed circuit board. Improper repairs can create a safety hazard. Any indications of component replacement or printed circuit board modifications may void any warranty

## *Serial Number*

When requesting information or ordering spare parts, the computer serial number should be provided to Compaq. The serial number is located on the bottom of the computer.

## *Locating Additional Information*

The following documentation is available to support this product:

### <span id="page-2-29"></span><span id="page-2-28"></span><span id="page-2-26"></span><span id="page-2-20"></span><span id="page-2-8"></span><span id="page-2-7"></span>[Top of Page](#page-2-2)

<span id="page-3-34"></span><span id="page-3-33"></span><span id="page-3-32"></span><span id="page-3-31"></span><span id="page-3-30"></span><span id="page-3-27"></span><span id="page-3-25"></span><span id="page-3-22"></span><span id="page-3-21"></span><span id="page-3-19"></span><span id="page-3-18"></span><span id="page-3-17"></span><span id="page-3-16"></span><span id="page-3-15"></span><span id="page-3-14"></span><span id="page-3-13"></span><span id="page-3-12"></span><span id="page-3-11"></span><span id="page-3-10"></span><span id="page-3-5"></span><span id="page-3-4"></span><span id="page-3-3"></span><span id="page-3-1"></span><span id="page-3-0"></span> | **[Home Page](#page-0-3)** | **[Notice](#page-1-3)** | **[Preface](#page-2-3)** | **[Product Description](#page-3-3)** | **[Troubleshooting](#page-4-3) [Illustrated Parts Catalog](#page-5-3)** | **[Removal & Replacement Procedures](#page-6-3)** | **[Specifications](#page-7-3) [Pin Assignments](#page-8-3)** | **[Battery Pack Operations](#page-9-3)**

## **Product Description**

<span id="page-3-6"></span><span id="page-3-2"></span>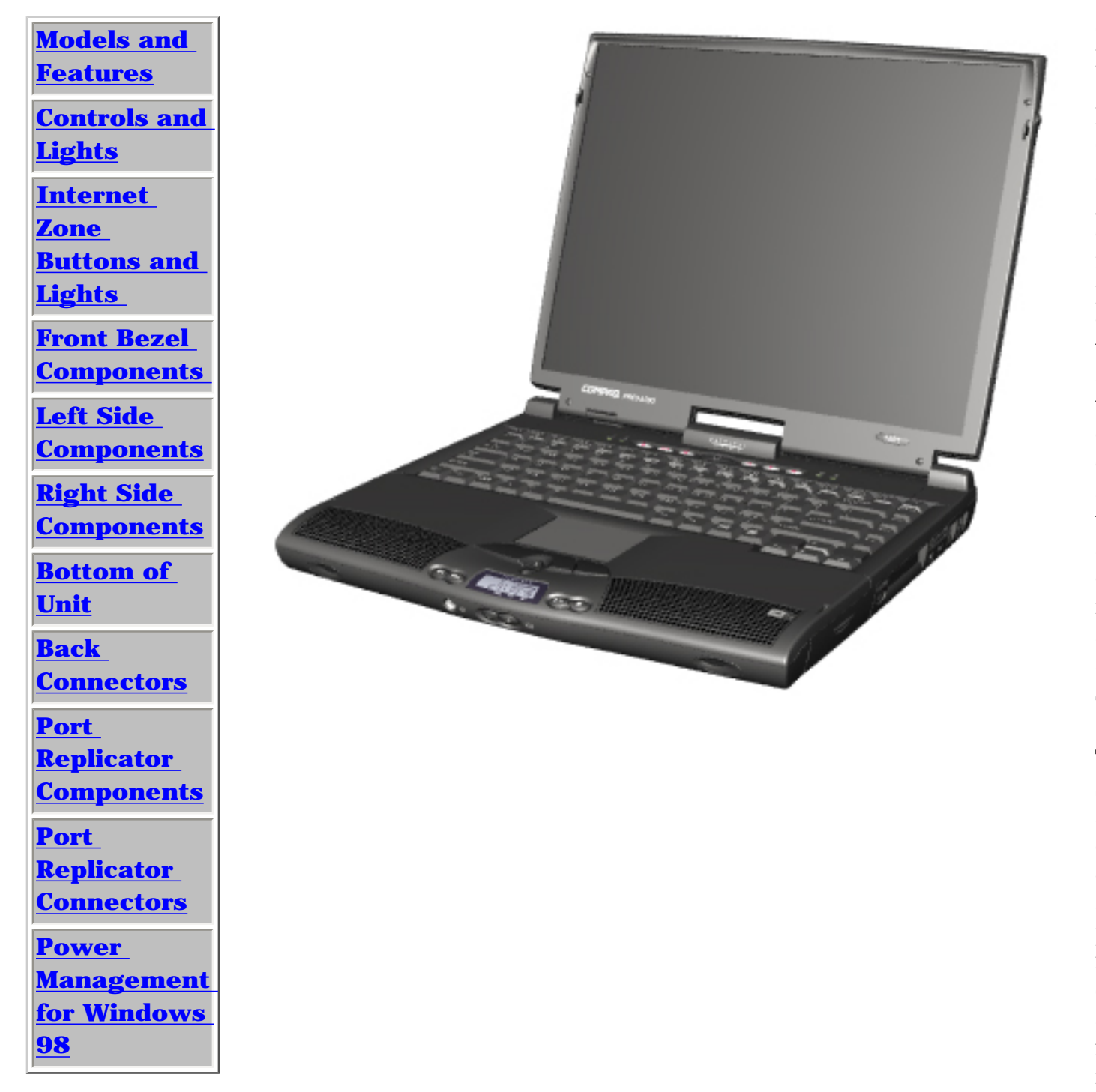

Presario 1800 Series Portable **Computers** are a new generation of multimedia portable computers with a thin and lightweight design, outstanding audio and video, advanced core features, and attractive styling.

Compaq

<span id="page-3-29"></span><span id="page-3-28"></span><span id="page-3-26"></span><span id="page-3-24"></span><span id="page-3-23"></span><span id="page-3-20"></span><span id="page-3-9"></span><span id="page-3-8"></span><span id="page-3-7"></span>The 1800T Series allows configure-toorder (CTO) accessibility, providing a range of outstanding and innovative features and components.

<span id="page-4-34"></span><span id="page-4-33"></span><span id="page-4-32"></span><span id="page-4-27"></span><span id="page-4-25"></span><span id="page-4-21"></span><span id="page-4-19"></span><span id="page-4-18"></span><span id="page-4-17"></span><span id="page-4-16"></span><span id="page-4-15"></span><span id="page-4-13"></span><span id="page-4-11"></span><span id="page-4-5"></span><span id="page-4-4"></span><span id="page-4-3"></span><span id="page-4-0"></span> | **[Home Page](#page-0-4)** | **[Notice](#page-1-4)** | **[Preface](#page-2-4)** | **[Product Description](#page-3-4)** | **[Troubleshooting](#page-4-4) [Illustrated Parts Catalog](#page-5-4)** | **[Removal & Replacement Procedures](#page-6-4)** | **[Specifications](#page-7-4)  [Pin Assignments](#page-8-4)** | **[Battery Pack Operations](#page-9-4)**

## <span id="page-4-31"></span><span id="page-4-30"></span><span id="page-4-12"></span><span id="page-4-1"></span>**Troubleshooting**

<span id="page-4-22"></span><span id="page-4-14"></span><span id="page-4-10"></span>**[Preliminary](#page-22-0) [Steps](#page-22-0) [Clearing the](#page-23-0)  [Power-On](#page-23-0) [Password](#page-23-0) [Power-On Self](#page-24-0)  [Test \(POST\)](#page-24-0) [Compaq](#page-25-0) [Diagnostics](#page-25-0) [Diagnostic Error](#page-27-0) [Codes](#page-27-0) [Troubleshooting](#page-28-0) [Without](#page-28-0)  [Diagnostics](#page-28-0) [Solving Minor](#page-29-0) [Problems](#page-29-0) [Contacting](#page-26-0)  [Compaq](#page-26-0) [Support](#page-26-0)** 

This section covers troubleshooting information for the Compaq Presario 1800 Series Portable Computers. The basic steps in troubleshooting include:

1. Follow the [Preliminary Steps](#page-22-0).

2. Run the [Power-On Self-Test](#page-24-0) (POST).

3. Follow the recommended actions described in the diagnostic tables if you are unable to run POST or if POST displays an error message.

When following the recommended actions in the Sections on [POST](#page-24-0) and [Diagnostic Error Codes](#page-27-0) perform them in the order listed. Rerun POST after each recommended action until the problem is solved and no error message occurs. Once the problem is solved, do not complete the remaining recommended actions.

<span id="page-4-29"></span><span id="page-4-28"></span><span id="page-4-26"></span><span id="page-4-24"></span><span id="page-4-23"></span><span id="page-4-20"></span><span id="page-4-9"></span><span id="page-4-8"></span><span id="page-4-7"></span><span id="page-4-6"></span><span id="page-4-2"></span>**NOTE:** If the problem is intermittent, check the computer several times to verify that the problem is solved.

<span id="page-5-34"></span><span id="page-5-33"></span><span id="page-5-32"></span><span id="page-5-31"></span><span id="page-5-30"></span><span id="page-5-27"></span><span id="page-5-25"></span><span id="page-5-21"></span><span id="page-5-19"></span><span id="page-5-18"></span><span id="page-5-17"></span><span id="page-5-16"></span><span id="page-5-15"></span><span id="page-5-13"></span><span id="page-5-12"></span><span id="page-5-11"></span><span id="page-5-5"></span><span id="page-5-4"></span><span id="page-5-3"></span><span id="page-5-0"></span> | **[Home Page](#page-0-5)** | **[Notice](#page-1-5)** | **[Preface](#page-2-5)** | **[Product Description](#page-3-5)** | **[Troubleshooting](#page-4-5)  [Illustrated Parts Catalog](#page-5-5)** | **[Removal & Replacement Procedures](#page-6-5)** | **[Specifications](#page-7-5)  [Pin Assignments](#page-8-5)** | **[Battery Pack Operations](#page-9-5)**

## <span id="page-5-14"></span><span id="page-5-1"></span>**Illustrated Parts Catalog**

<span id="page-5-29"></span><span id="page-5-26"></span><span id="page-5-24"></span><span id="page-5-23"></span><span id="page-5-22"></span><span id="page-5-20"></span><span id="page-5-10"></span><span id="page-5-9"></span><span id="page-5-8"></span><span id="page-5-6"></span><span id="page-5-2"></span>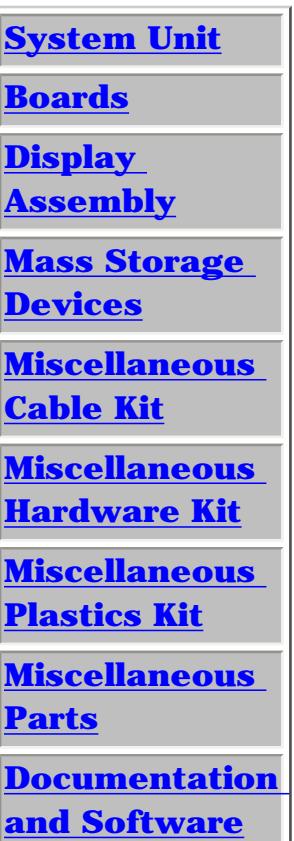

<span id="page-5-28"></span><span id="page-5-7"></span>This section provides a breakdown of spare parts and identifies the spare part ordering number associated with each item for Compaq Presario 1800 Series Portable Computers.

<span id="page-6-34"></span><span id="page-6-33"></span><span id="page-6-32"></span><span id="page-6-31"></span><span id="page-6-30"></span><span id="page-6-27"></span><span id="page-6-25"></span><span id="page-6-22"></span><span id="page-6-21"></span><span id="page-6-19"></span><span id="page-6-18"></span><span id="page-6-17"></span><span id="page-6-16"></span><span id="page-6-15"></span><span id="page-6-14"></span><span id="page-6-13"></span><span id="page-6-12"></span><span id="page-6-11"></span><span id="page-6-10"></span><span id="page-6-6"></span><span id="page-6-5"></span><span id="page-6-4"></span><span id="page-6-3"></span><span id="page-6-2"></span><span id="page-6-1"></span><span id="page-6-0"></span>| **[Home Page](#page-0-6)** | **[Notice](#page-1-6)** | **[Preface](#page-2-6)** | **[Product Description](#page-3-6)** | **[Troubleshooting](#page-4-6) [Illustrated Parts Catalog](#page-5-6)** | **[Removal & Replacement Procedures](#page-6-6)** | **[Specifications](#page-7-6) [Pin Assignments](#page-8-6)** | **[Battery Pack Operations](#page-9-6)**

## **Removal and Replacement Procedures**

This section explains the removal and replacement procedures for the computer.

### *Serial Number Location*

<span id="page-6-9"></span>Report the computer serial number  $\bullet$  to Compaq when requesting information or ordering spare parts. The serial number is located on the underside of the computer.

<span id="page-6-24"></span><span id="page-6-23"></span>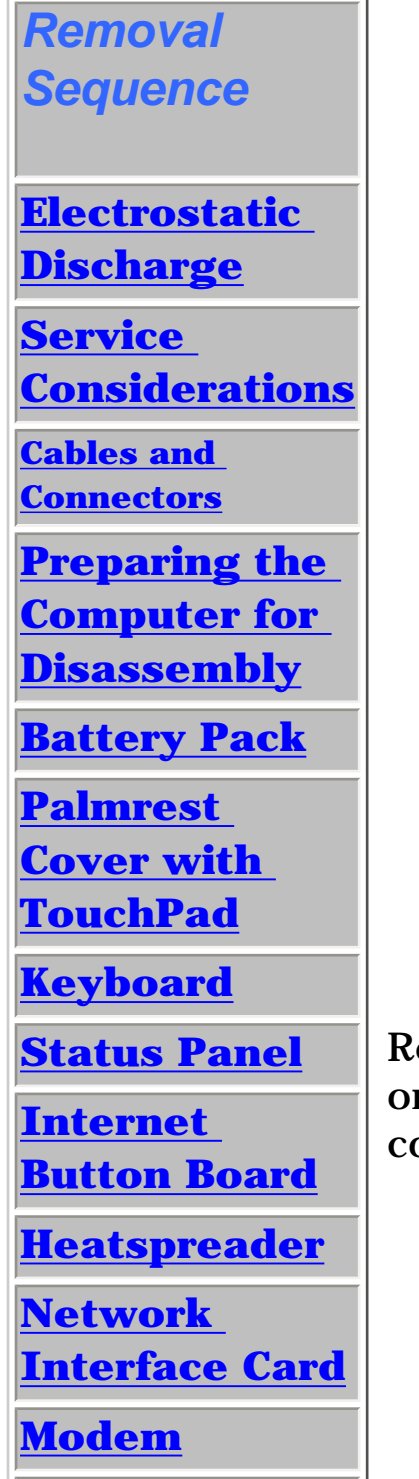

**[Hard Drive](#page-67-0)**

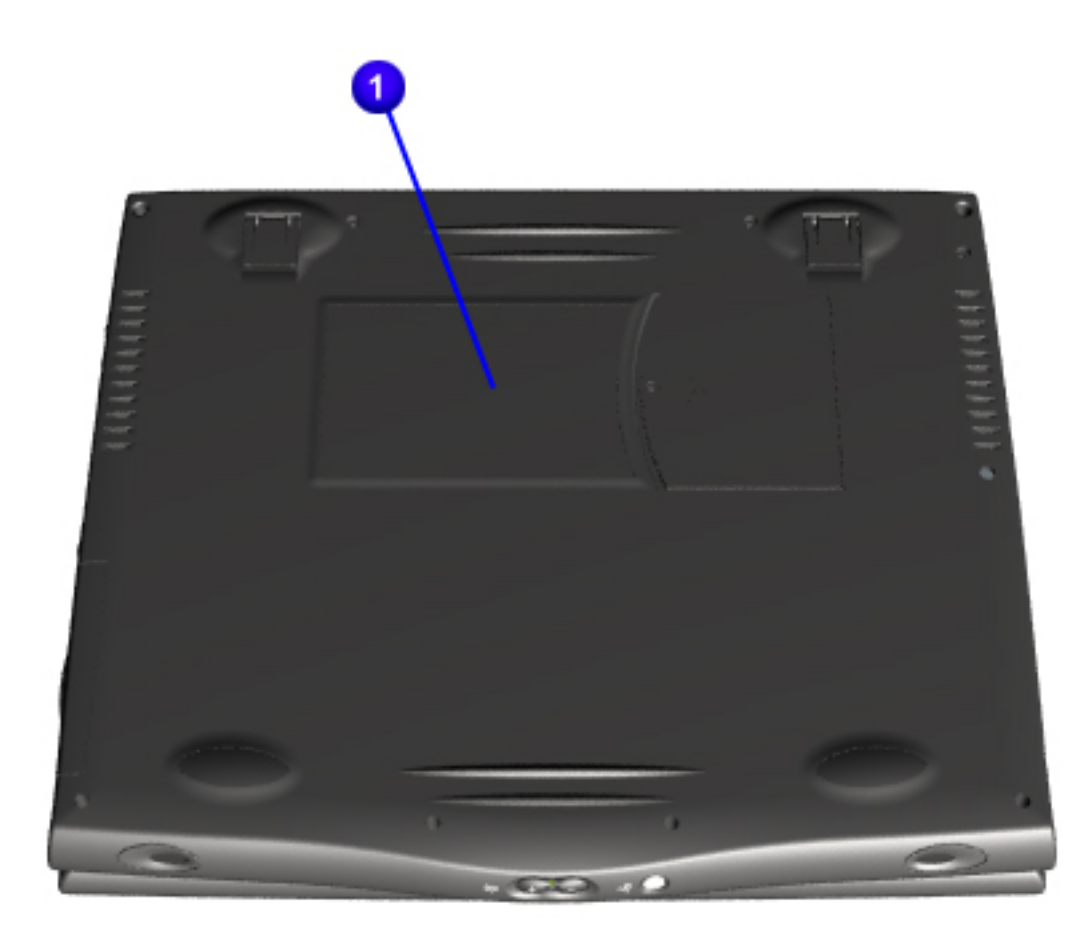

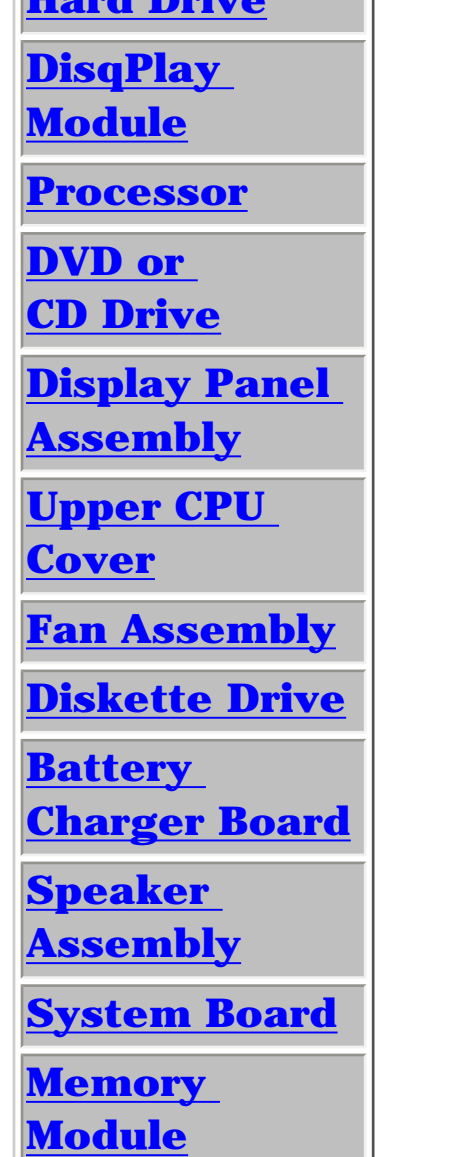

<span id="page-6-29"></span><span id="page-6-28"></span><span id="page-6-26"></span><span id="page-6-20"></span><span id="page-6-8"></span><span id="page-6-7"></span>Download from Www.Somanuals.com. All Manuals Search And Download.

<span id="page-7-34"></span><span id="page-7-33"></span><span id="page-7-32"></span><span id="page-7-31"></span><span id="page-7-30"></span><span id="page-7-29"></span><span id="page-7-27"></span><span id="page-7-26"></span><span id="page-7-25"></span><span id="page-7-24"></span><span id="page-7-23"></span><span id="page-7-22"></span><span id="page-7-21"></span><span id="page-7-20"></span><span id="page-7-19"></span><span id="page-7-18"></span><span id="page-7-17"></span><span id="page-7-16"></span><span id="page-7-15"></span><span id="page-7-14"></span><span id="page-7-13"></span><span id="page-7-12"></span><span id="page-7-11"></span><span id="page-7-10"></span><span id="page-7-9"></span><span id="page-7-8"></span><span id="page-7-7"></span><span id="page-7-6"></span><span id="page-7-5"></span><span id="page-7-4"></span><span id="page-7-3"></span><span id="page-7-2"></span><span id="page-7-1"></span><span id="page-7-0"></span>| **[Home Page](#page-0-7)** | **[Notice](#page-1-7)** | **[Preface](#page-2-7)** | **[Product Description](#page-3-7)** | **[Troubleshooting](#page-4-7) [Illustrated Parts Catalog](#page-5-7)** | **[Removal & Replacement Procedures](#page-6-7)** | **[Specifications](#page-7-7)  [Pin Assignments](#page-8-7)** | **[Battery Pack Operations](#page-9-7)**

# **Specifications**

<span id="page-7-28"></span>This section covers the following specifications of Compaq Presario 1800 Series Portable Computers:

- Physical and Environmental
- System Interrupts
- System DMA
- System I/O Address
- **System Memory Catalog**
- Display
- Memory Expansion
- Diskette or LS120 Drive
- Hard Drive
- DVD or CD drive
- Battery Pack

## *Physical and Environmental*

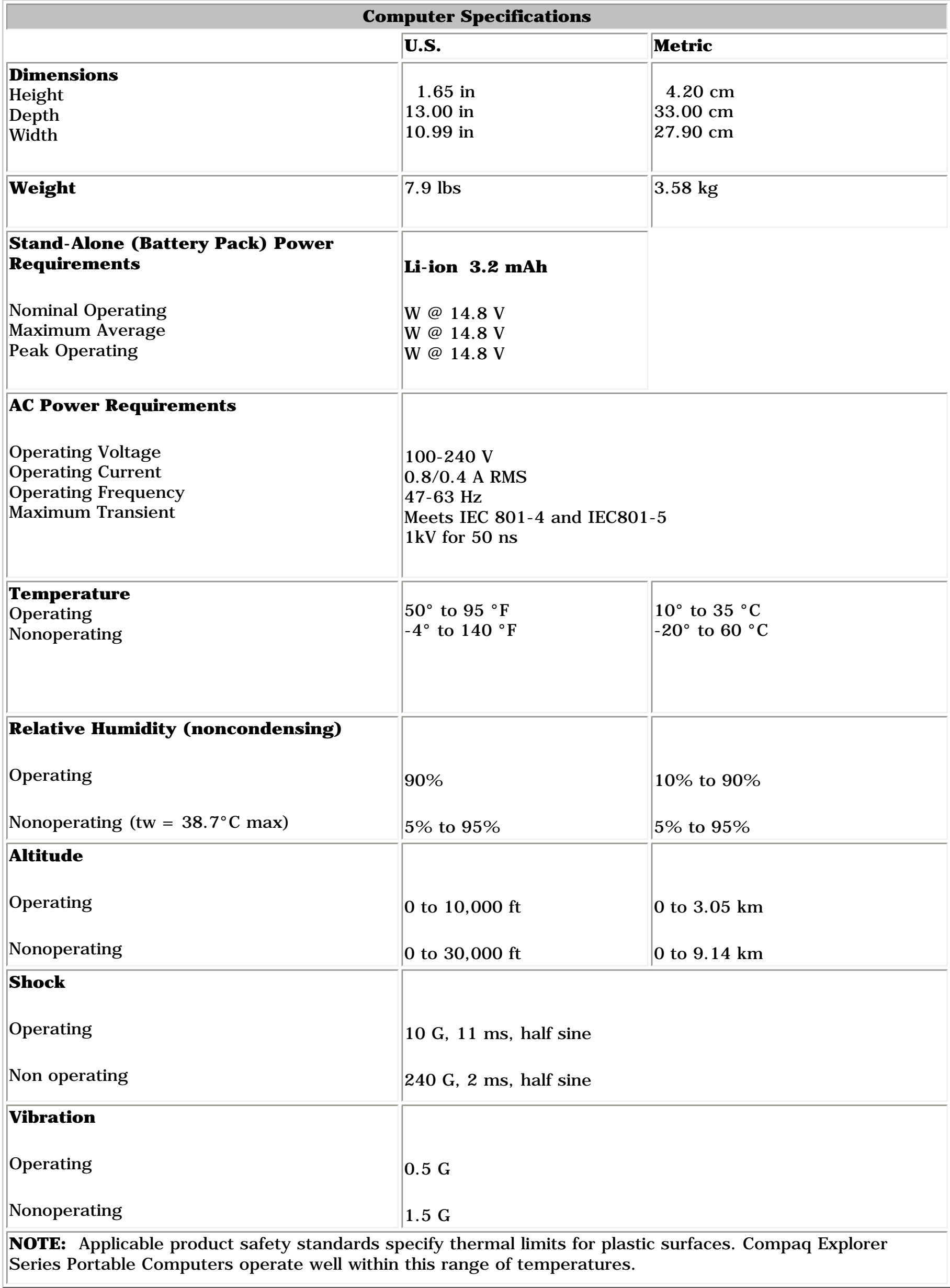

### [Top of Page](#page-7-7)

## *System Interrupts*

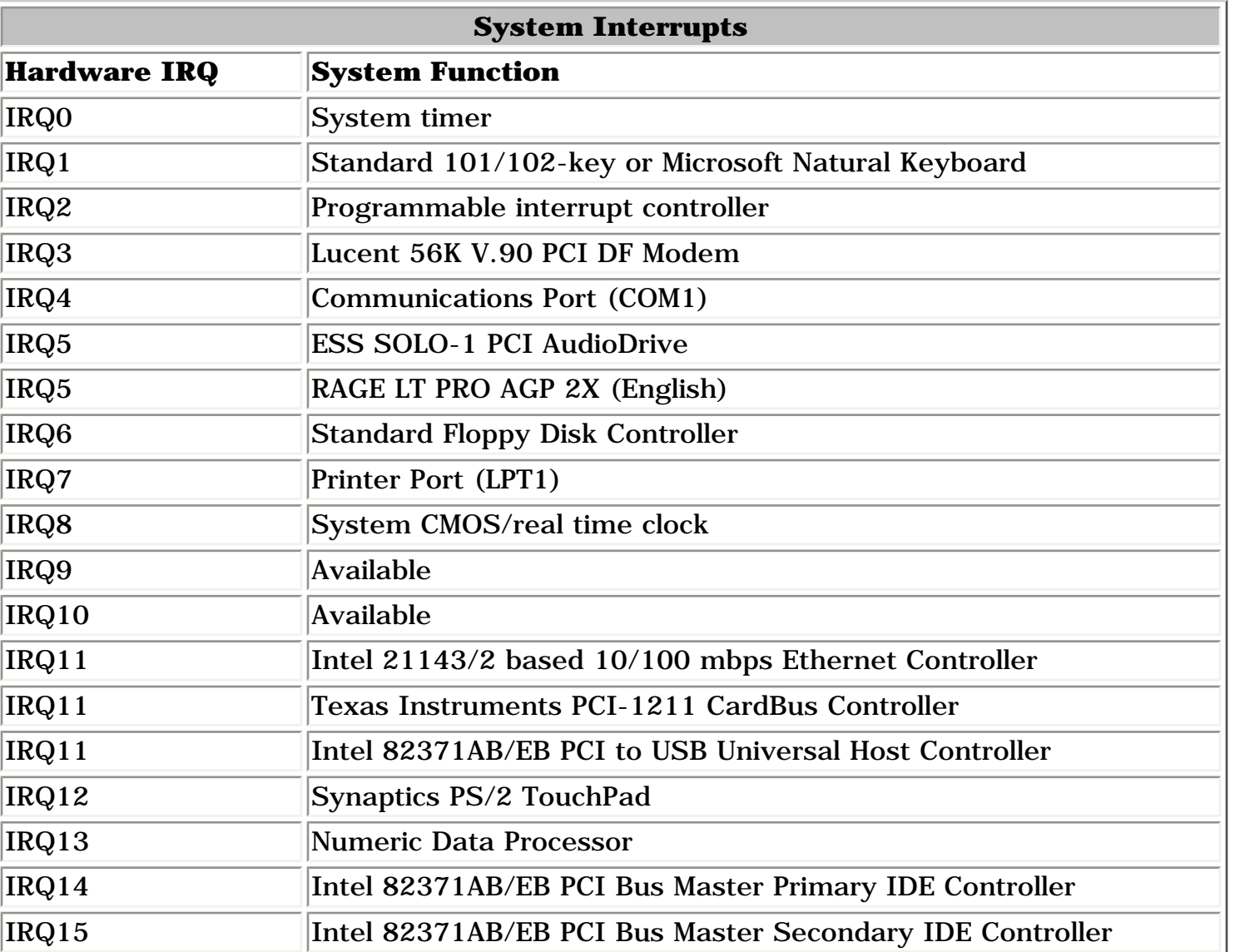

## [Top of Page](#page-7-7)

## *System DMA*

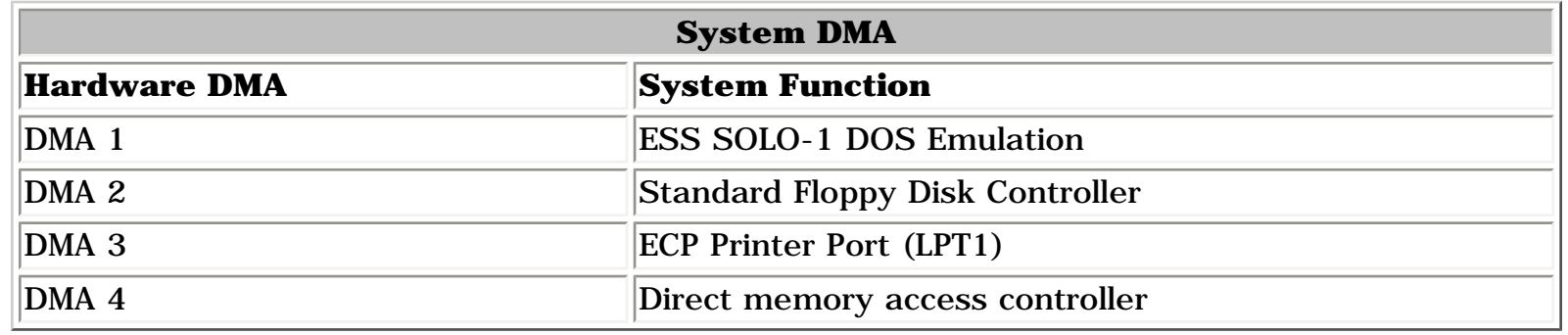

## [Top of Page](#page-7-7)

## *System I/O Address*

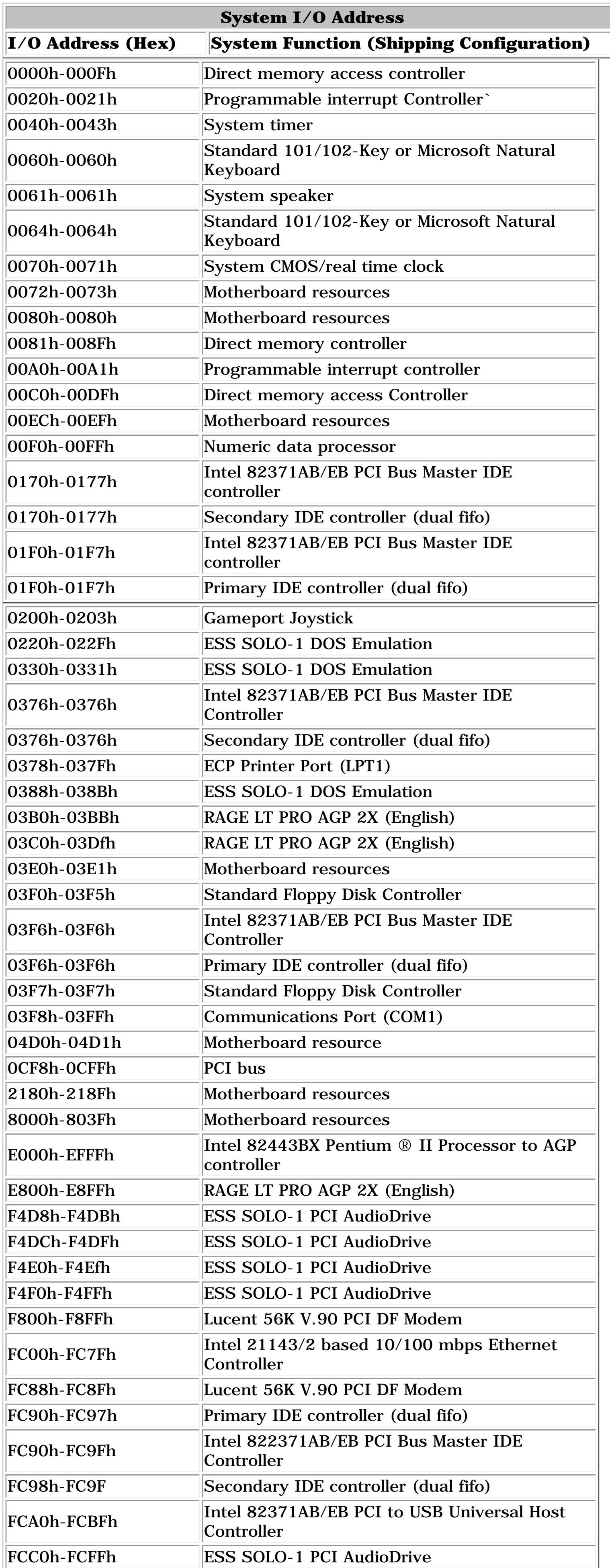

## [Top of Page](#page-7-7)

## *System Memory Catalog*

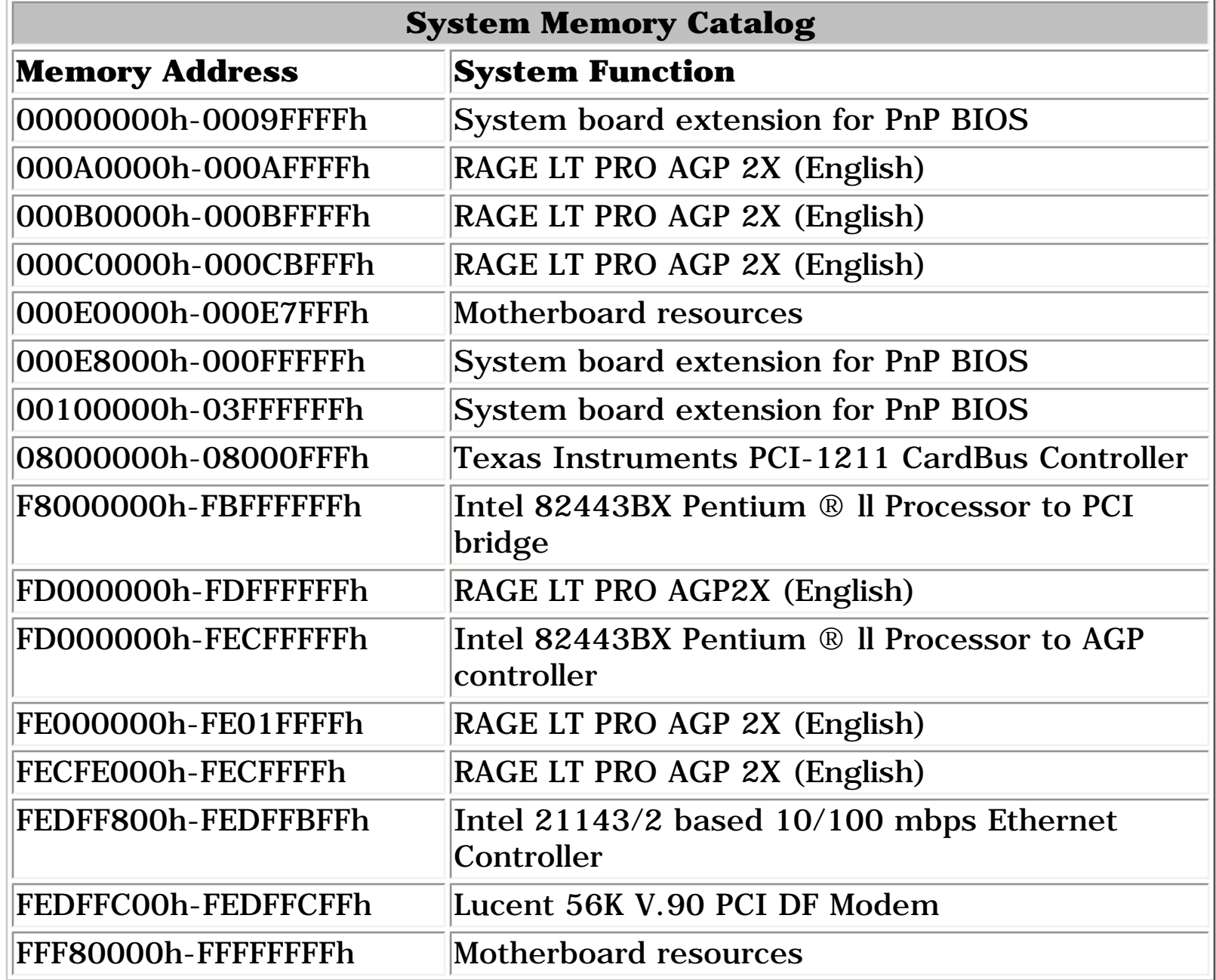

## *Display*

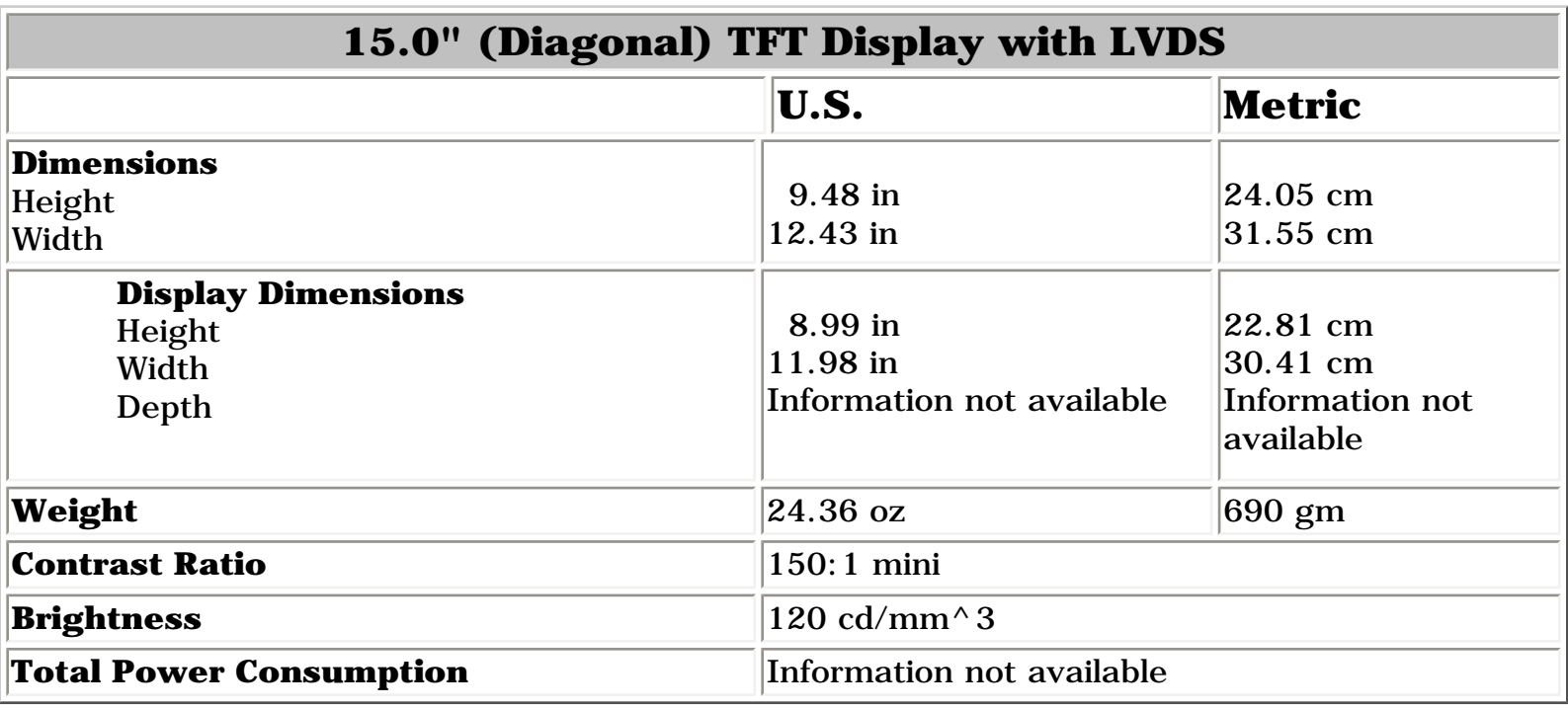

## [Top of Page](#page-7-7)

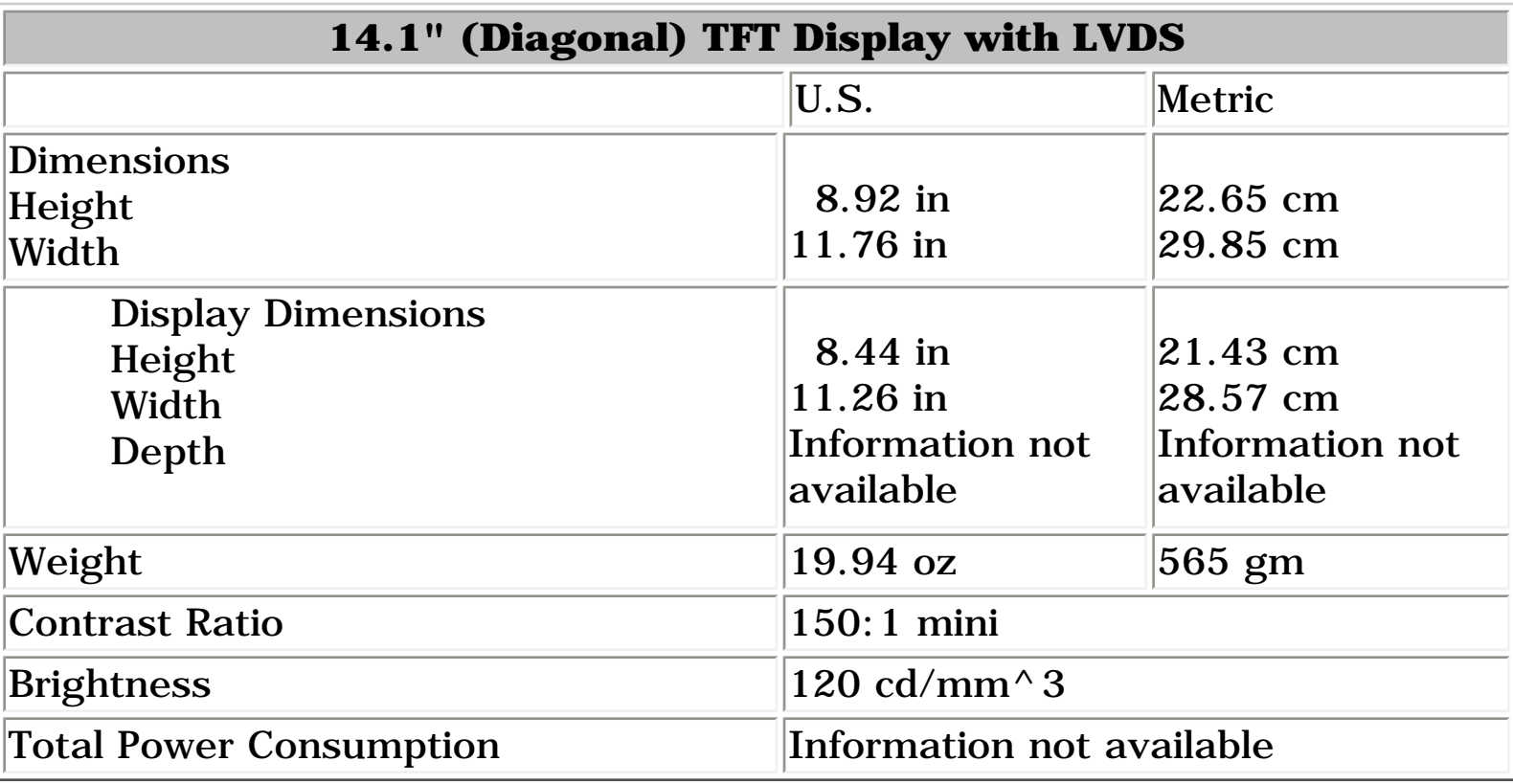

### **[Top of Page](#page-7-7)**

## *Memory Expansion*

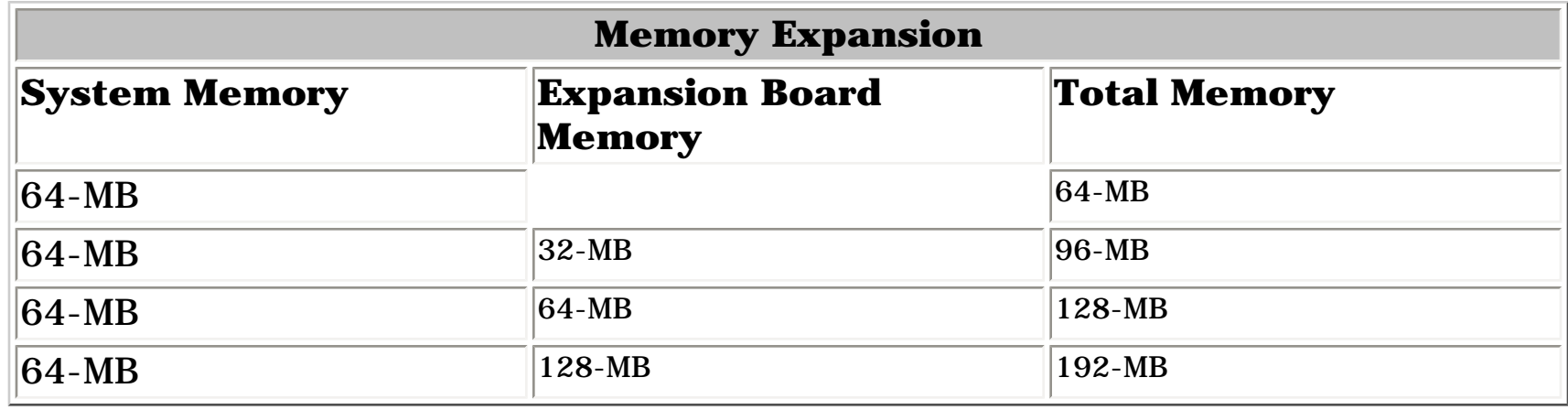

## *Diskette or LS120 Drive*

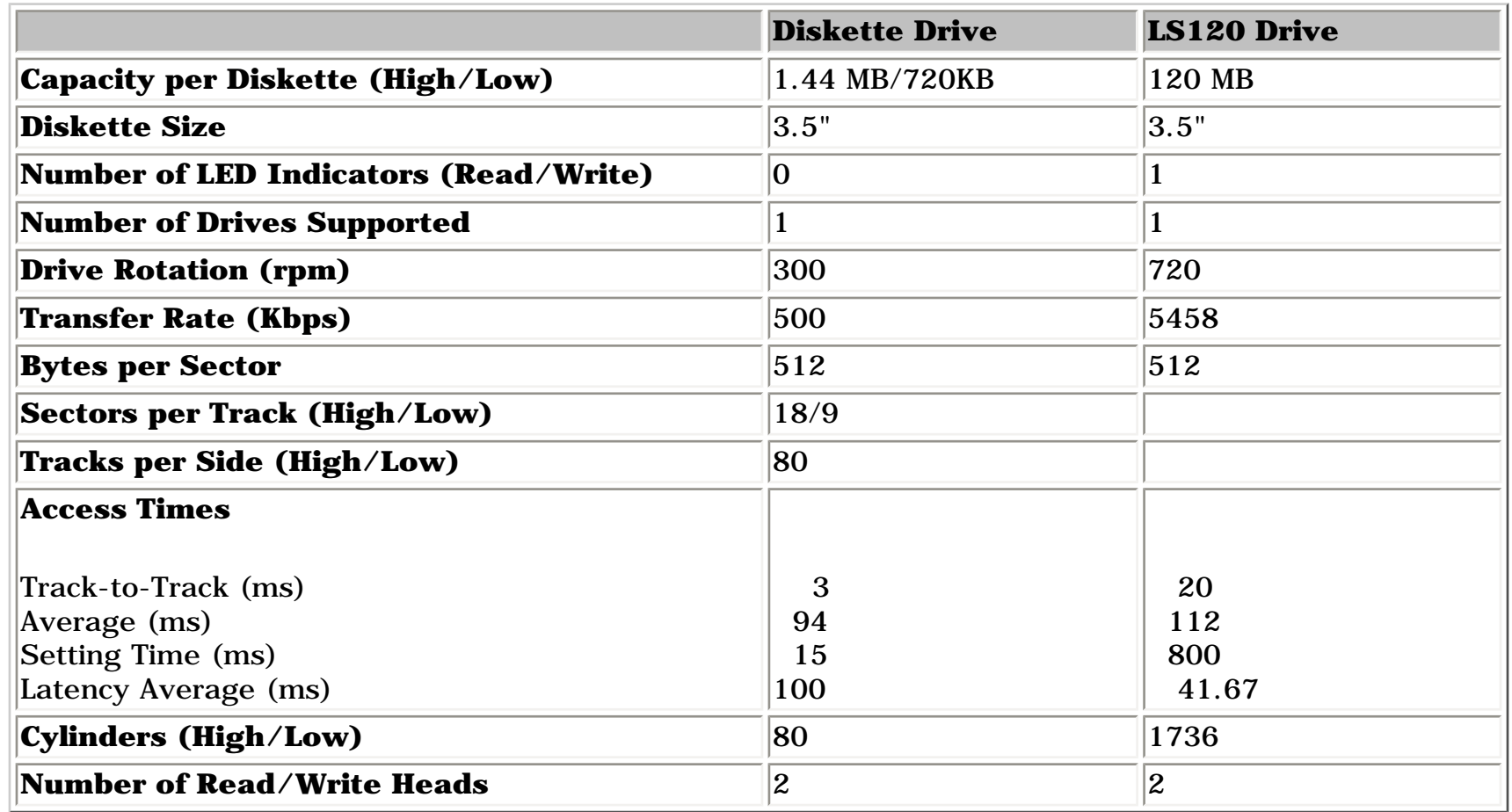

## **[Top of Page](#page-7-7)**

## *Hard Drive*

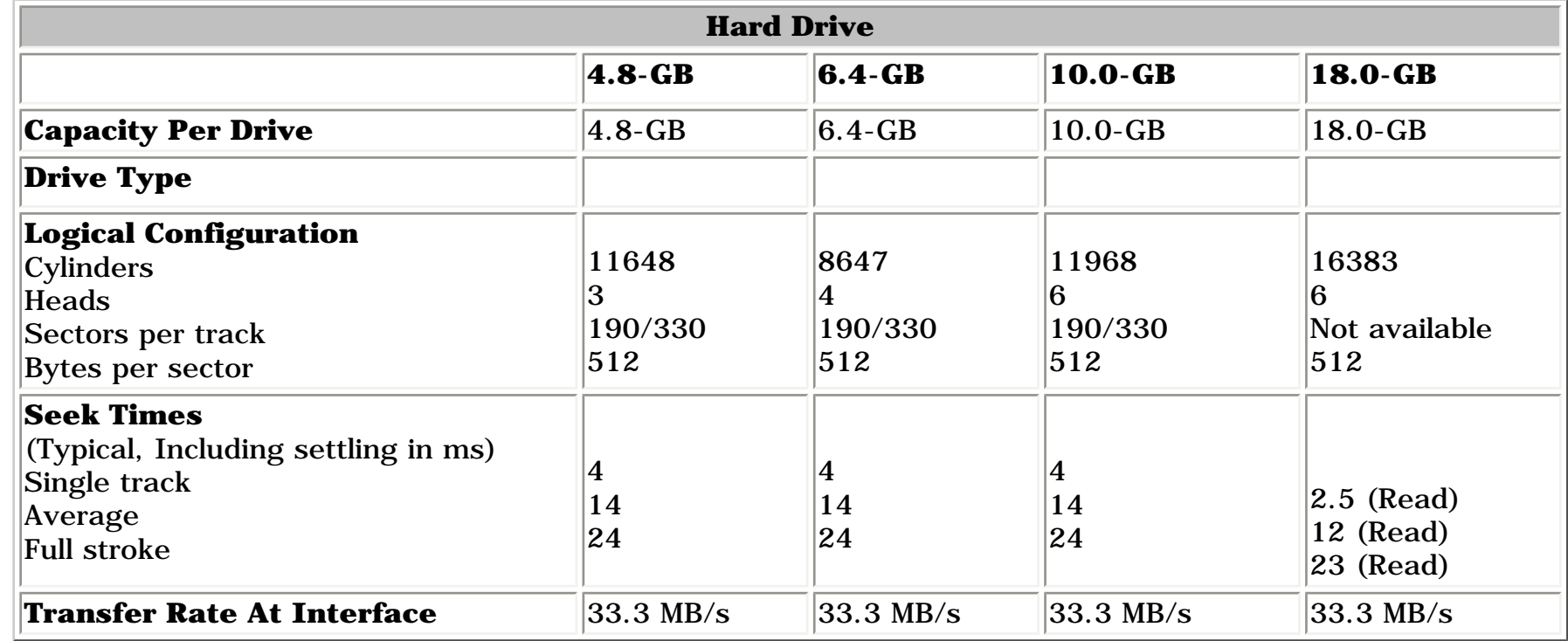

### **[Top of Page](#page-7-7)**

## *CD/DVD Drive*

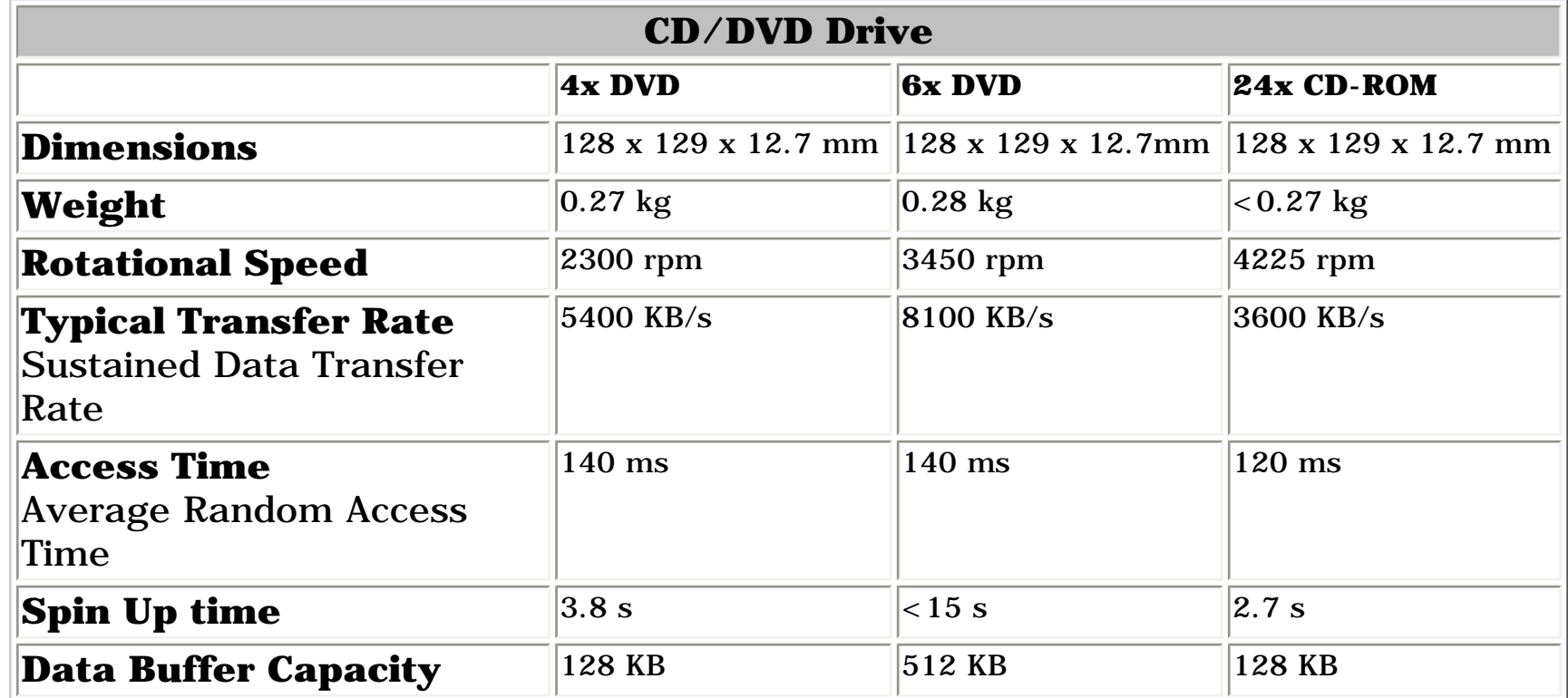

## **[Top of Page](#page-7-7)**

## *Battery Pack*

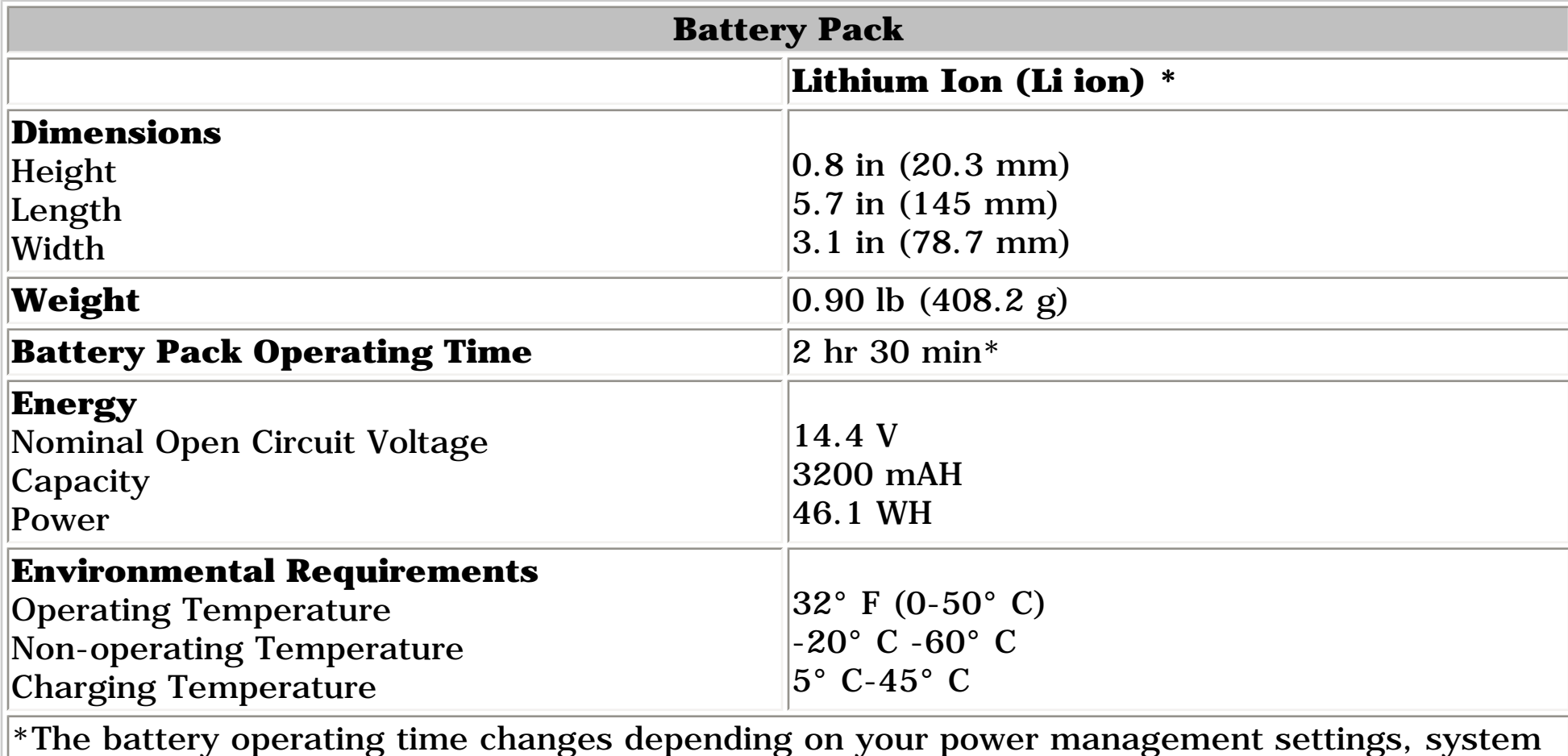

components, options, and applications you use.

This section provides connector pin assignment tables for Compaq Presario 1800 Series Portable Computers. For more information on connectors, refer to the sections on <mark>Back Connectors</mark> and <u>[Port](#page-20-2)</u> [Replicator Connectors](#page-20-2).

<span id="page-8-34"></span><span id="page-8-33"></span><span id="page-8-32"></span><span id="page-8-31"></span><span id="page-8-30"></span><span id="page-8-29"></span><span id="page-8-27"></span><span id="page-8-26"></span><span id="page-8-25"></span><span id="page-8-24"></span><span id="page-8-23"></span><span id="page-8-22"></span><span id="page-8-21"></span><span id="page-8-20"></span><span id="page-8-19"></span><span id="page-8-18"></span><span id="page-8-17"></span><span id="page-8-16"></span><span id="page-8-15"></span><span id="page-8-14"></span><span id="page-8-13"></span><span id="page-8-12"></span><span id="page-8-11"></span><span id="page-8-10"></span><span id="page-8-9"></span><span id="page-8-8"></span><span id="page-8-6"></span><span id="page-8-5"></span><span id="page-8-4"></span><span id="page-8-3"></span><span id="page-8-2"></span><span id="page-8-1"></span><span id="page-8-0"></span>| **[Home Page](#page-0-8)** | **[Notice](#page-1-8)** | **[Preface](#page-2-8)** | **[Product Description](#page-3-8)** | **[Troubleshooting](#page-4-8) [Illustrated Parts Catalog](#page-5-8)** | **[Removal & Replacement Procedures](#page-6-8)** | **[Specifications](#page-7-8)  [Pin Assignments](#page-8-8)** | **[Battery Pack Operations](#page-9-8)**

# **Connector Pin Assignments**

**NOTE:** The signals in all tables of this appendix are considered active high unless otherwise indicated by an asterisk (\*).

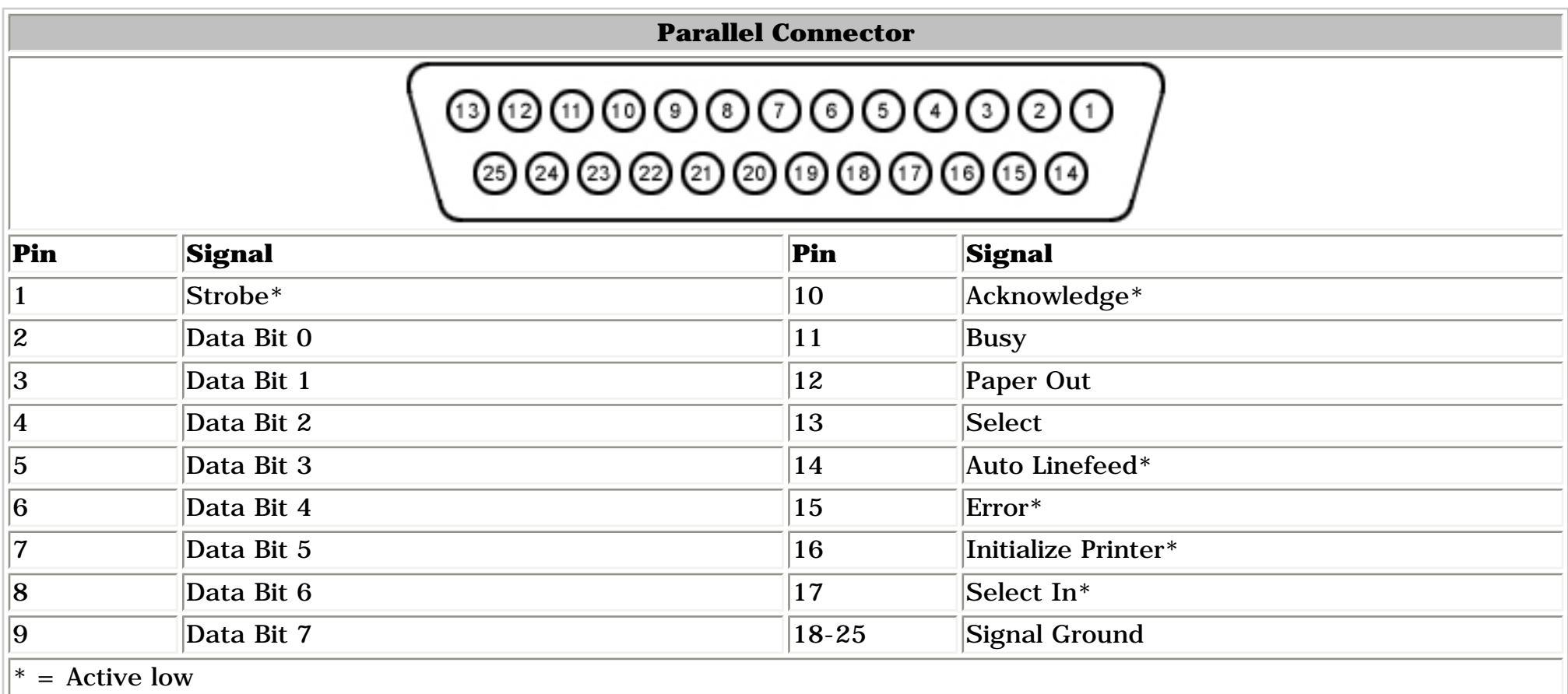

## [Top of Page](#page-8-8)

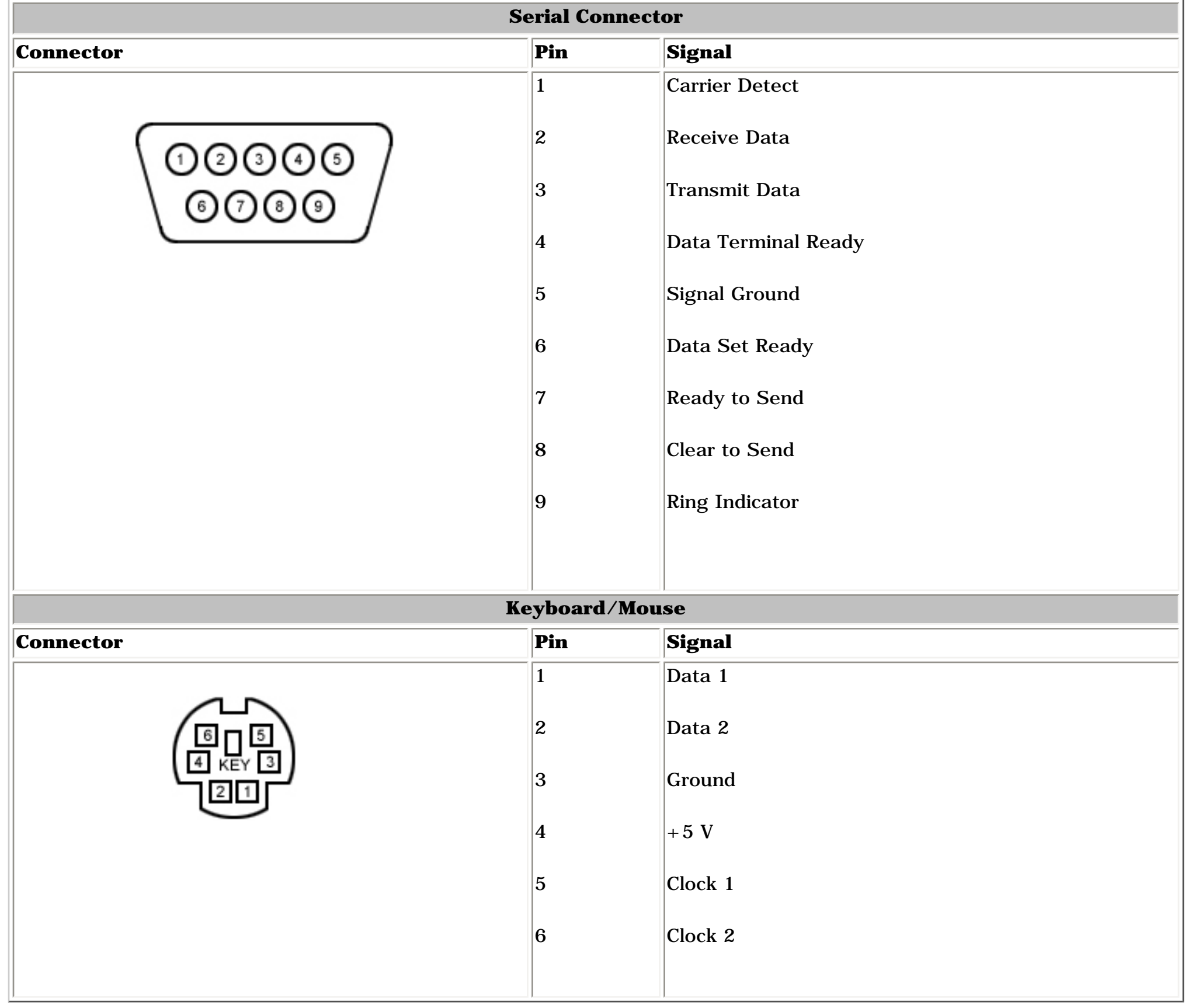

### [Top of Page](#page-8-8)

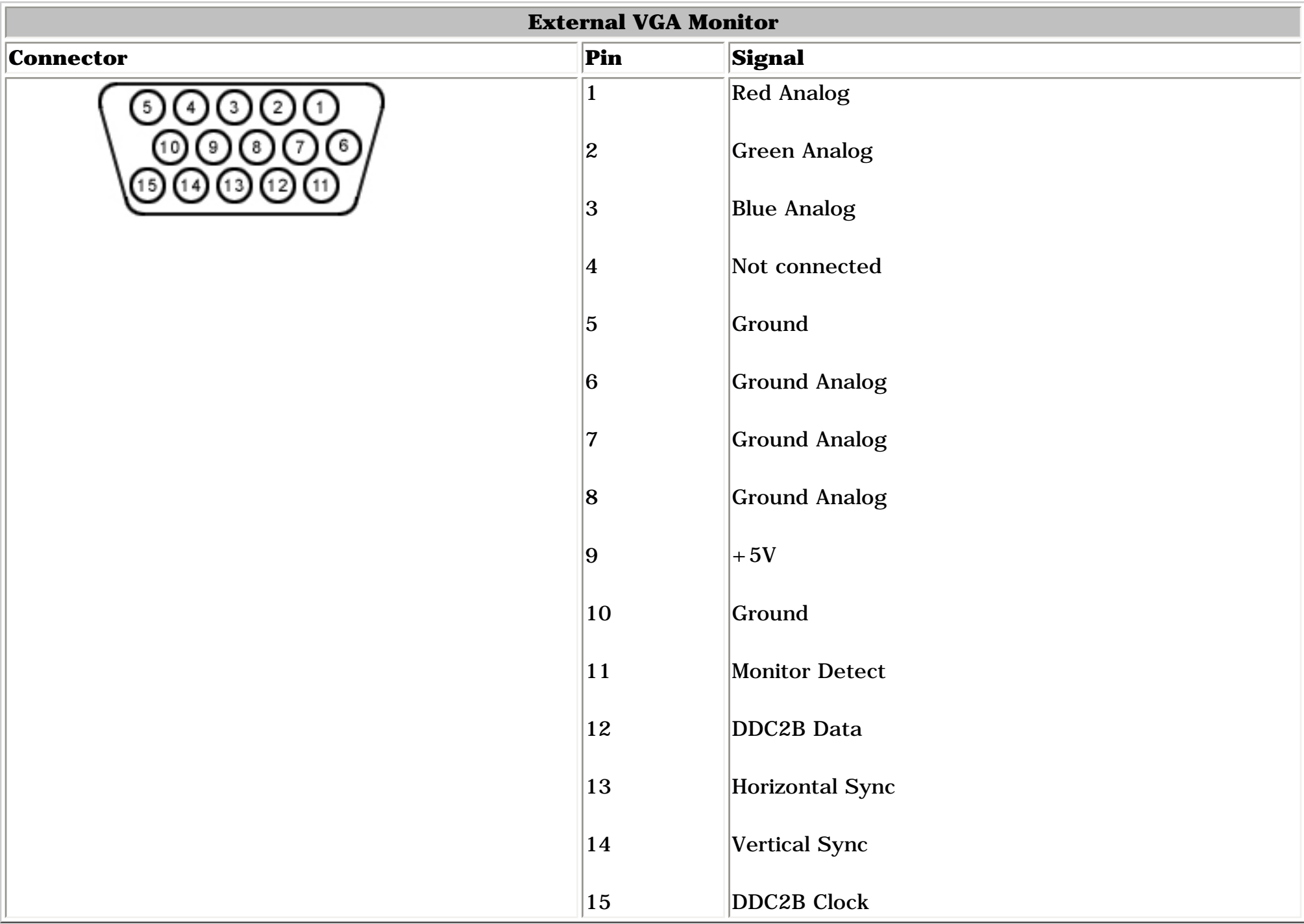

### [Top of Page](#page-8-8)

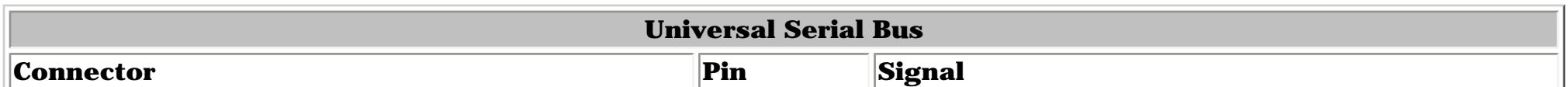

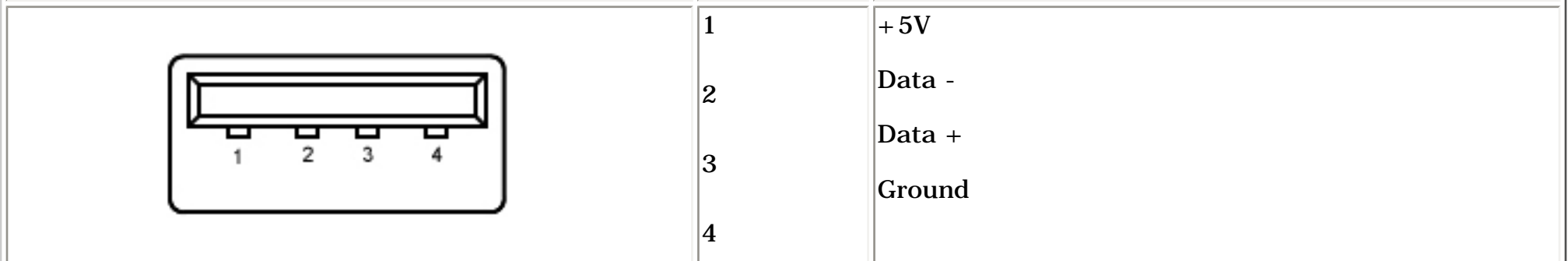

## [Top of Page](#page-8-8)

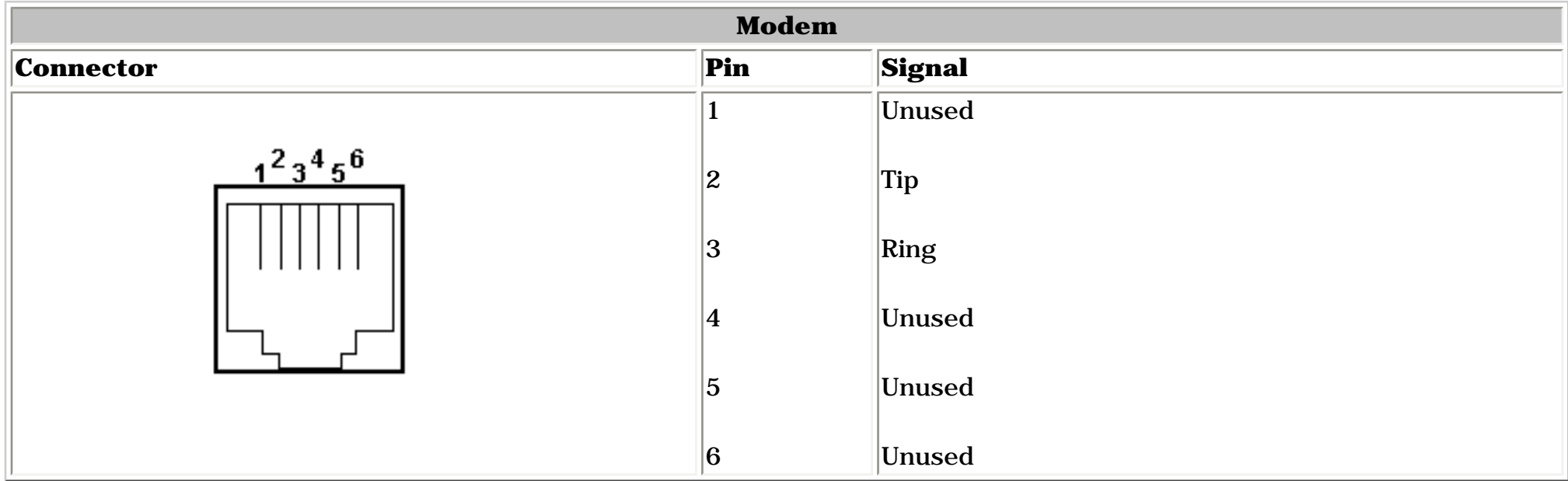

## [Top of Page](#page-8-8)

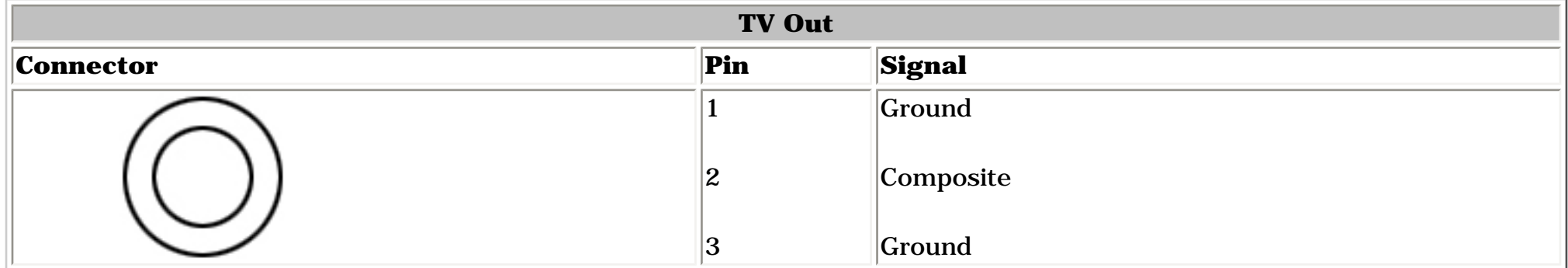

## [Top of Page](#page-8-8)

<span id="page-8-7"></span>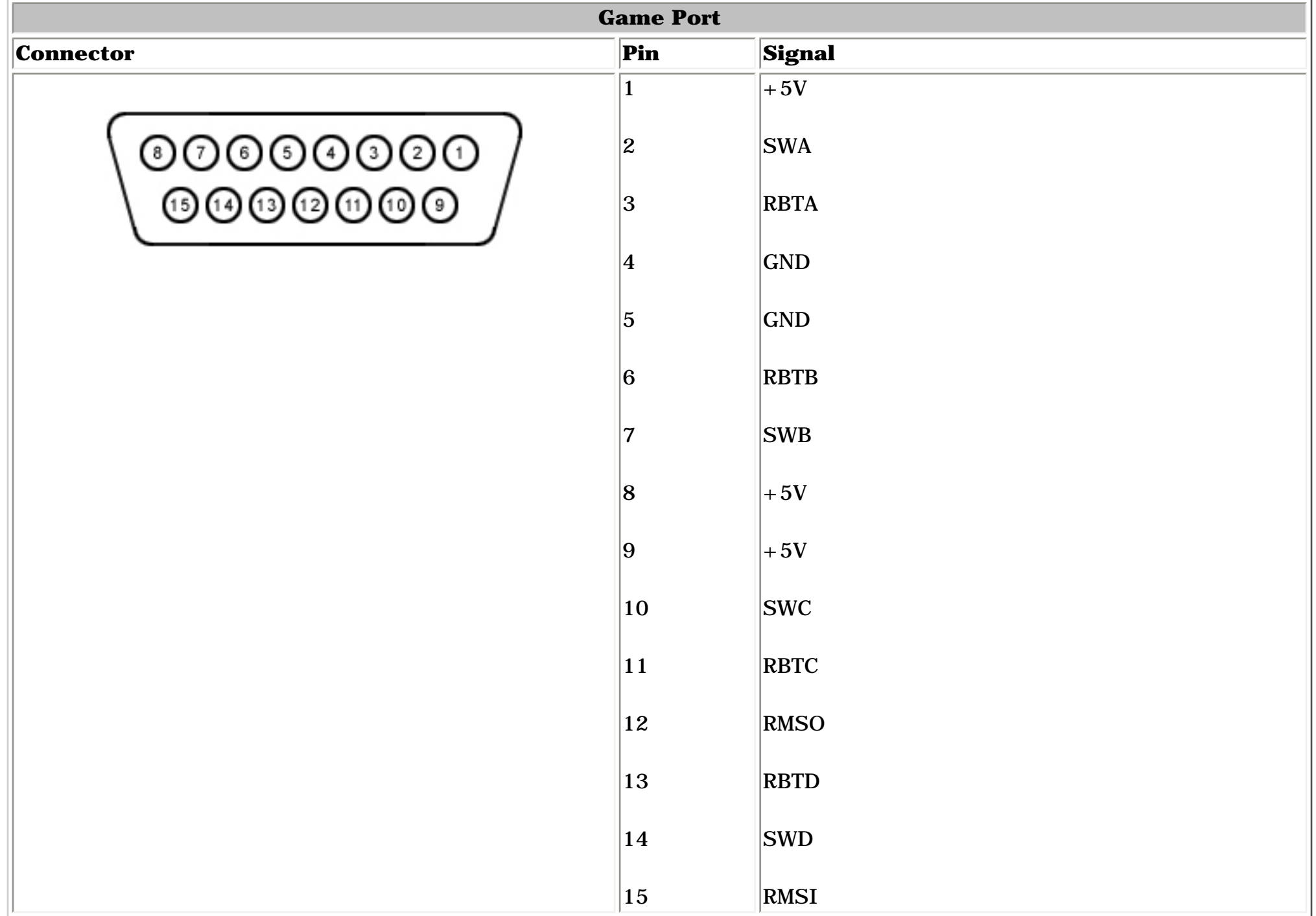

### [Top of Page](#page-8-8)

<span id="page-8-28"></span>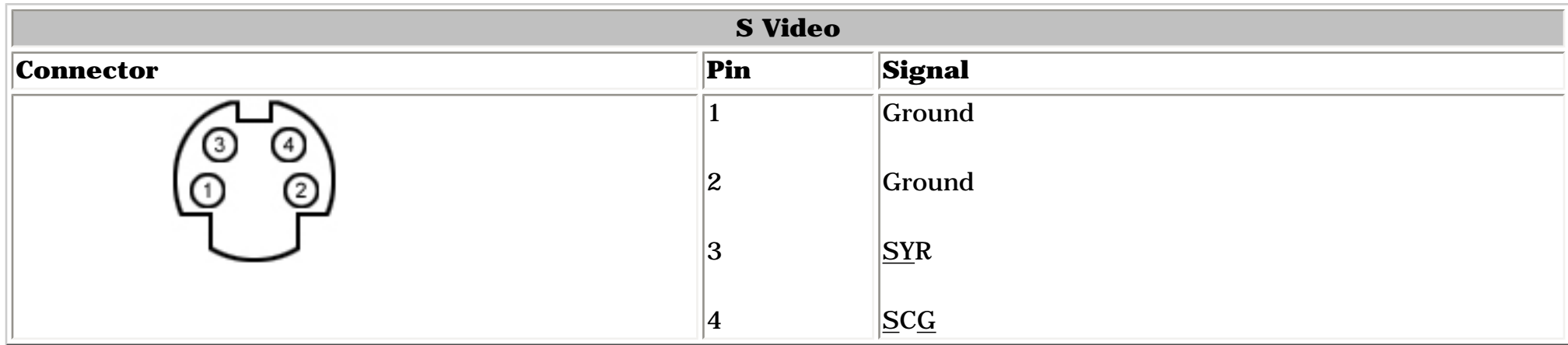

### [Top of Page](#page-8-8)

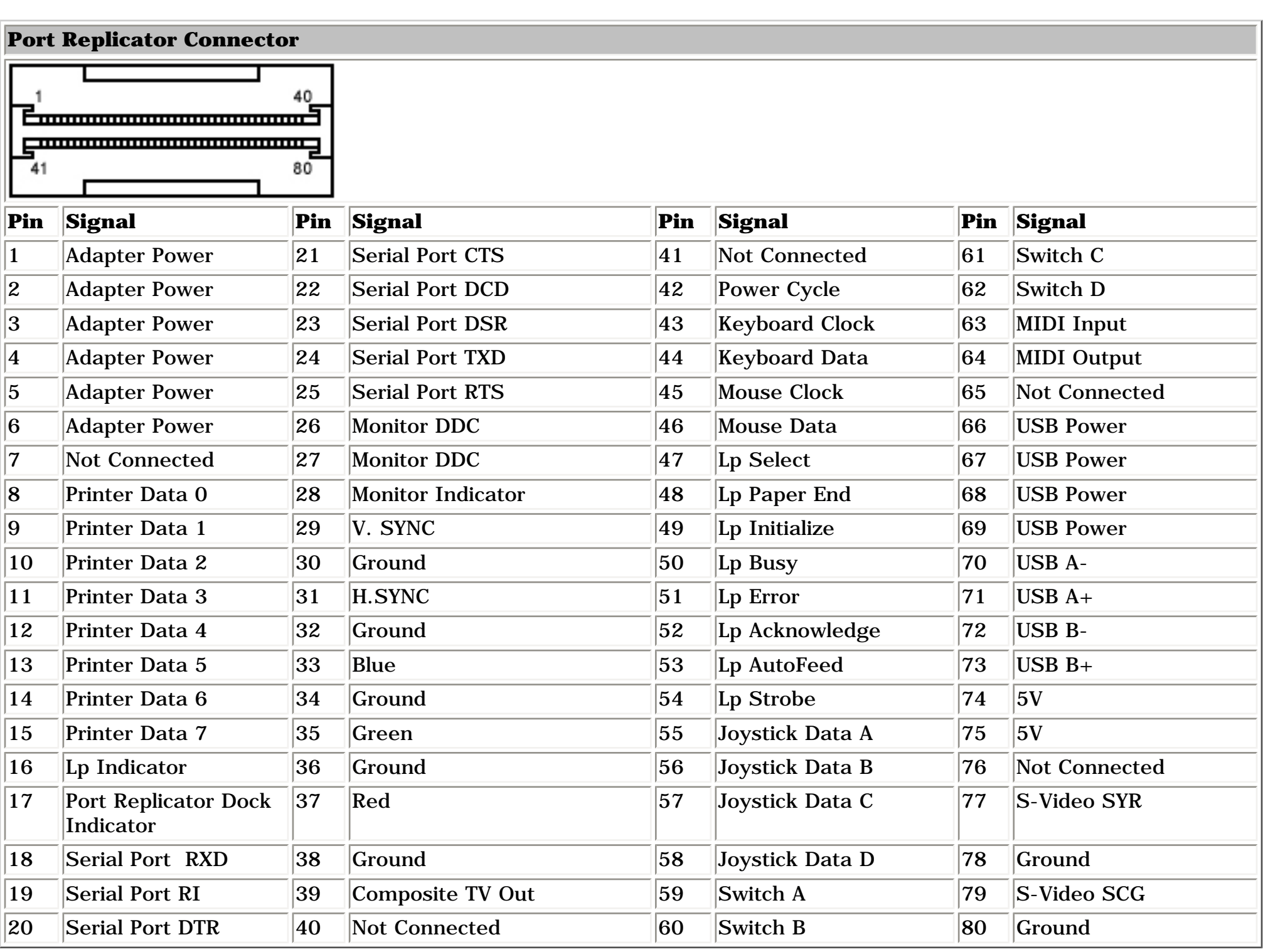

## [Top of Page](#page-8-8)

<span id="page-9-35"></span><span id="page-9-34"></span><span id="page-9-33"></span><span id="page-9-32"></span><span id="page-9-31"></span><span id="page-9-28"></span><span id="page-9-26"></span><span id="page-9-25"></span><span id="page-9-24"></span><span id="page-9-23"></span><span id="page-9-22"></span><span id="page-9-20"></span><span id="page-9-19"></span><span id="page-9-18"></span><span id="page-9-17"></span><span id="page-9-16"></span><span id="page-9-15"></span><span id="page-9-14"></span><span id="page-9-13"></span><span id="page-9-12"></span><span id="page-9-11"></span><span id="page-9-9"></span><span id="page-9-6"></span><span id="page-9-5"></span><span id="page-9-4"></span><span id="page-9-3"></span><span id="page-9-2"></span><span id="page-9-1"></span><span id="page-9-0"></span>| **[Home Page](#page-0-9)** | **[Notice](#page-1-9)** | **[Preface](#page-2-9)** | **[Product Description](#page-3-9)** | **[Troubleshooting](#page-4-9) [Illustrated Parts Catalog](#page-5-9)** | **[Removal & Replacement Procedures](#page-6-9)** | **[Specifications](#page-7-9)  [Pin Assignments](#page-8-9)** | **[Battery Pack Operations](#page-9-9)**

- Increasing battery pack operating time
- Conditioning a battery pack
- Disposing of a used battery pack

## <span id="page-9-10"></span>**Battery Pack Operations**

This appendix covers the following information concerning battery pack operating time:

### *Increasing Battery Pack Operating Time*

Battery pack operating time differs depending on several variables. To avoid unnecessary replacement, consider the following variables when determining how long a charged battery pack should last:

- Power management settings
- Hardware configuration
- Software applications
- Installed options
- Display brightness
- Hard drive usage
- Changes in operating temperature
- Type and number of installed PC Cards

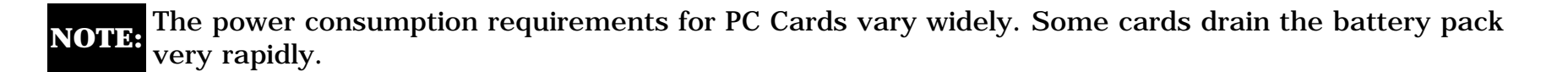

Battery pack operating time can be increased by as much as 50 percent by controlling the energy required by the computer and the energy stored in the battery pack.

#### **Minimizing the Energy Required**

To minimize the energy required by the computer, follow these guidelines:

- Set the power conservation levels in the Power Management utility to **Maximum**.
- Customize the timeout value to work more efficiently with the applications. The length of battery life depends on the values selected.

#### **Maximizing the Energy Stored**

To maximize the energy stored in the battery pack, follow these guidelines

- Condition the battery pack at least every 30 days to improve overall battery performance.
- Keep a battery pack in the computer when using it with AC power to supply the battery pack with a constant trickle charge.
- Store the battery pack in a cool, dry place when not in use.

#### *[Top of Page](#page-9-9)*

## *Conditioning a Battery Pack*

**CAUTION: To avoid a loss of data, ensure that all data is saved before discharging a battery pack.**

To condition a battery pack, complete the following steps:

1. Plug in the AC adapter and allow the battery to charge until the battery charging status icon turns off. Your battery gauge may show four bars (and Windows may report 100%) before the battery charging status icon turns off. Do not unplug the AC adapter until the battery charging status icon disappears.

2. Unplug the AC adapter and allow the battery to drain until the computer reaches hibernation and turns itself off. **Do not plug in the AC adapter during this process or you will need to restart with Step 1.** You may use the computer while the battery is draining.

3. Plug in the AC adapter and begin using the computer.

The table below shows the approximate battery pack charge times.

<span id="page-9-30"></span>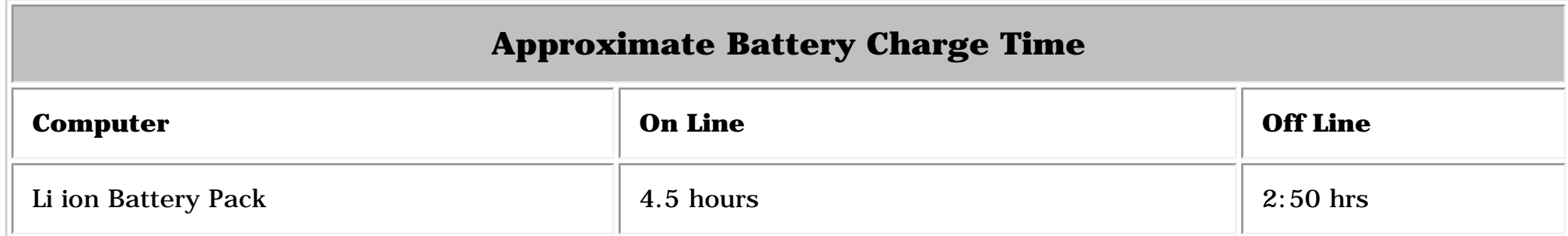

#### [Top of Page](#page-9-9)

## *Disposing of a Used Battery Pack*

<span id="page-9-21"></span>In the interest of safeguarding our environment. Compaq Computer Corporation recommends that nickel metal hydride (NiMH) and lithium ion (Li ion) battery packs be recycled. Battery packs should be handled in accordance with country, state, province, or local regulations.

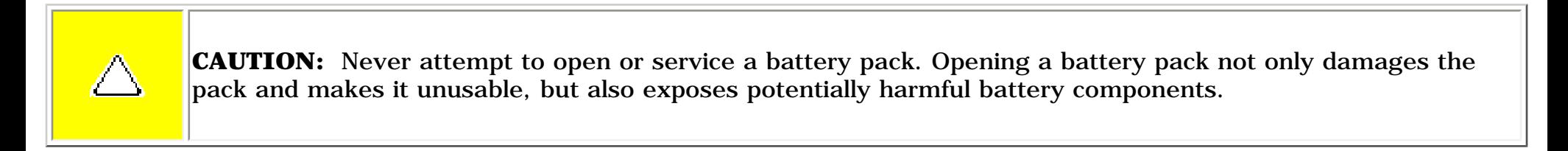

<span id="page-9-29"></span><span id="page-9-27"></span><span id="page-9-8"></span><span id="page-9-7"></span>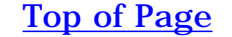

Download from Www.Somanuals.com. All Manuals Search And Download.

<span id="page-10-9"></span><span id="page-10-8"></span><span id="page-10-7"></span><span id="page-10-6"></span><span id="page-10-5"></span><span id="page-10-4"></span><span id="page-10-3"></span><span id="page-10-2"></span><span id="page-10-1"></span><span id="page-10-0"></span> | **[Home Page](#page-0-10)** | **[Notice](#page-1-10)** | **[Preface](#page-2-10)** | **[Product Description](#page-3-10)** | **[Troubleshooting](#page-4-10)  [Illustrated Parts Catalog](#page-5-10)** | **[Removal & Replacement Procedures](#page-6-10)** | **[Specifications](#page-7-10)  [Pin Assignments](#page-8-10)** | **[Battery Pack Operations](#page-9-11)**

## **Models and Features**

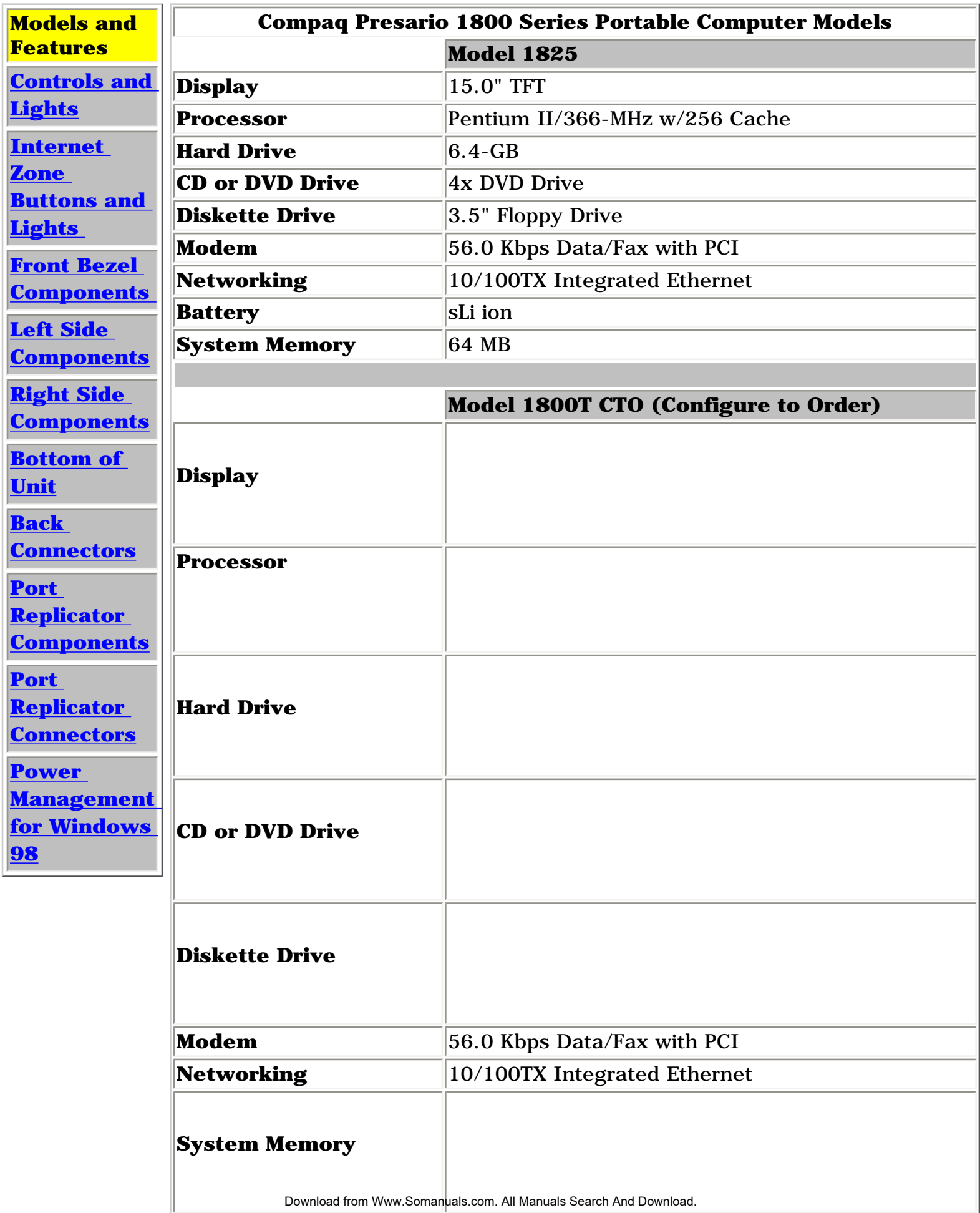

<span id="page-11-9"></span><span id="page-11-8"></span><span id="page-11-7"></span><span id="page-11-6"></span><span id="page-11-5"></span><span id="page-11-4"></span><span id="page-11-3"></span><span id="page-11-2"></span><span id="page-11-1"></span><span id="page-11-0"></span> | **[Home Page](#page-0-11)** | **[Notice](#page-1-11)** | **[Preface](#page-2-11)** | **[Product Description](#page-3-11)** | **[Troubleshooting](#page-4-11) [Illustrated Parts Catalog](#page-5-11)** | **[Removal & Replacement Procedures](#page-6-11)** | **[Specifications](#page-7-11) [Pin Assignments](#page-8-11)** | **[Battery Pack Operations](#page-9-12)**

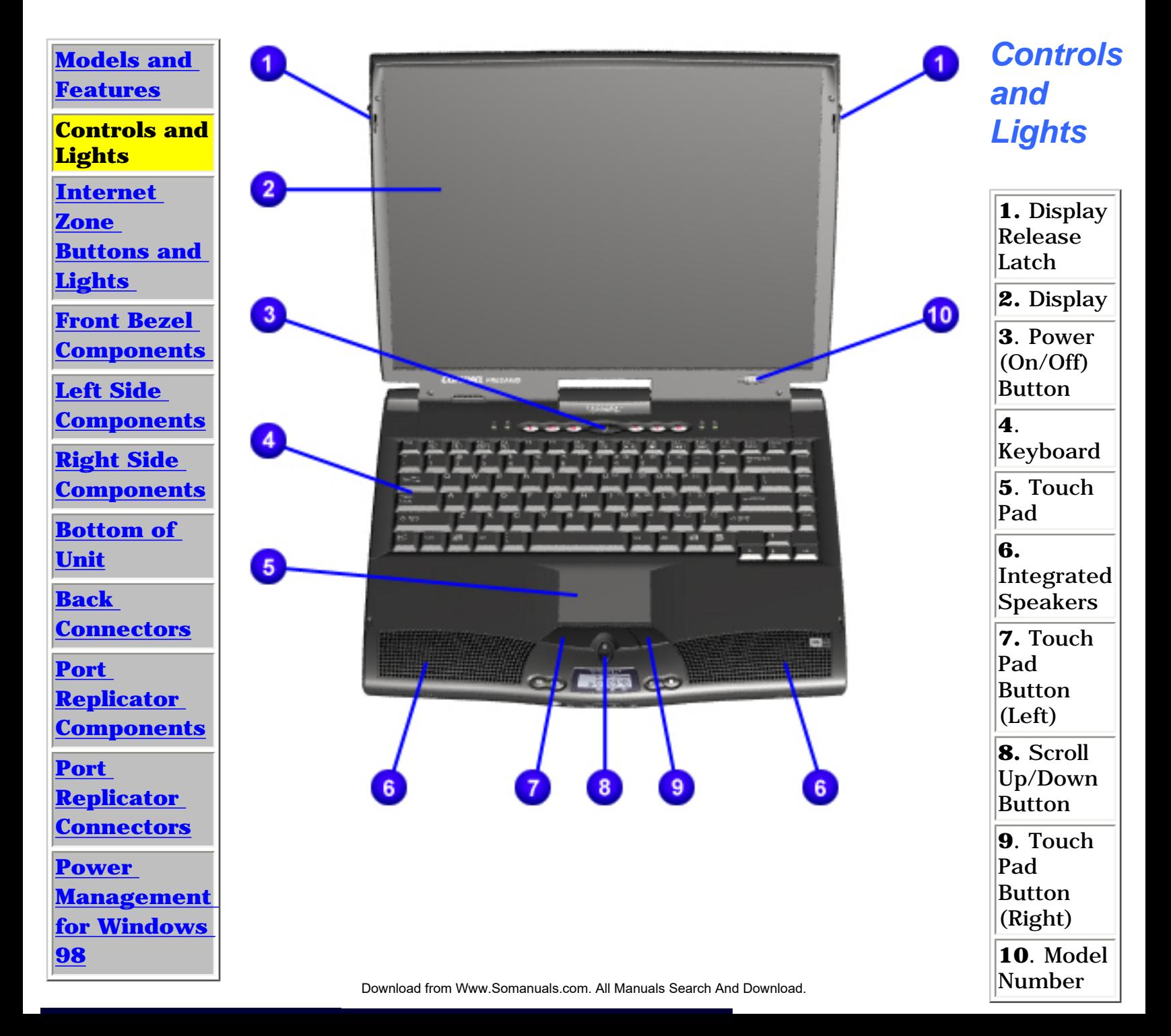

<span id="page-12-9"></span><span id="page-12-8"></span><span id="page-12-7"></span><span id="page-12-6"></span><span id="page-12-5"></span><span id="page-12-4"></span><span id="page-12-3"></span><span id="page-12-2"></span><span id="page-12-1"></span><span id="page-12-0"></span>| **[Home Page](#page-0-12)** | **[Notice](#page-1-12)** | **[Preface](#page-2-12)** | **[Product Description](#page-3-12)** | **[Troubleshooting](#page-4-12)  [Illustrated Parts Catalog](#page-5-12)** | **[Removal & Replacement Procedures](#page-6-12)** | **[Specifications](#page-7-12) [Pin Assignments](#page-8-12)** | **[Battery Pack Operations](#page-9-13)**

## **Product Description**

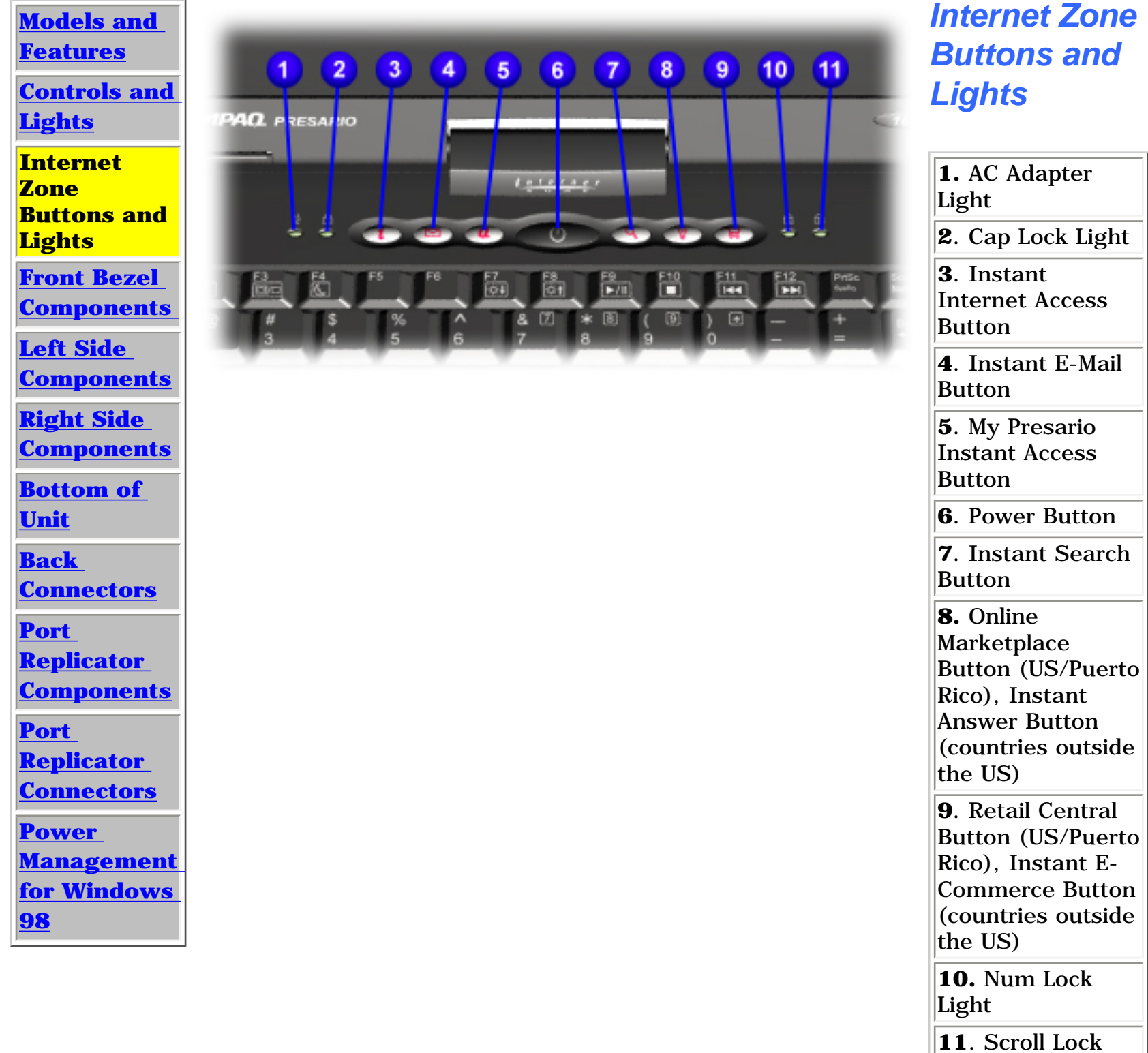

Light

<span id="page-13-9"></span><span id="page-13-8"></span><span id="page-13-7"></span><span id="page-13-6"></span><span id="page-13-5"></span><span id="page-13-4"></span><span id="page-13-3"></span><span id="page-13-2"></span><span id="page-13-1"></span><span id="page-13-0"></span> | **[Home Page](#page-0-13)** | **[Notice](#page-1-13)** | **[Preface](#page-2-13)** | **[Product Description](#page-3-13)** | **[Troubleshooting](#page-4-13)  [Illustrated Parts Catalog](#page-5-13)** | **[Removal & Replacement Procedures](#page-6-13)** | **[Specifications](#page-7-13) [Pin Assignments](#page-8-13)** | **[Battery Pack Operations](#page-9-14)**

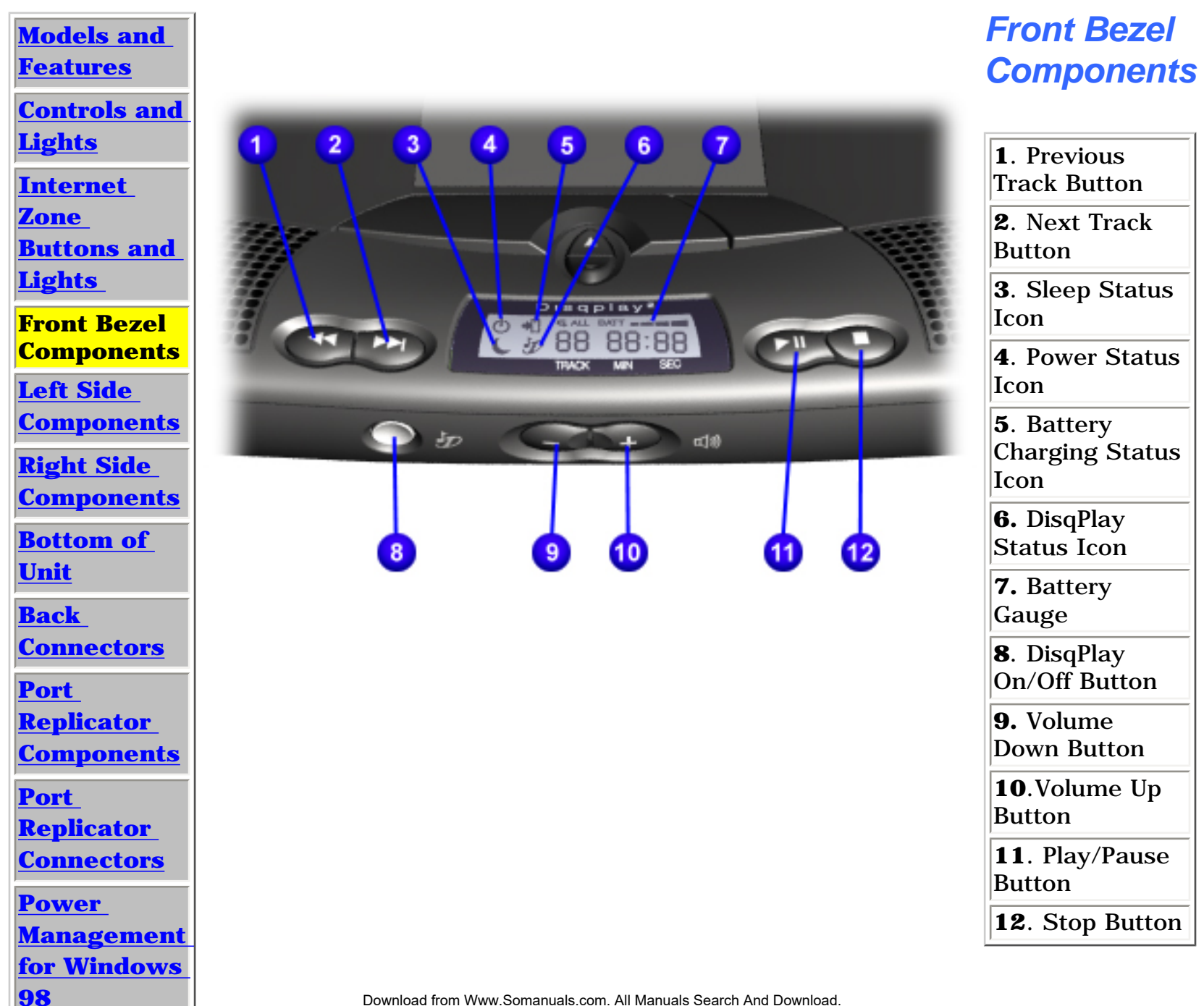

<span id="page-14-10"></span><span id="page-14-9"></span><span id="page-14-8"></span><span id="page-14-7"></span><span id="page-14-6"></span><span id="page-14-5"></span><span id="page-14-4"></span><span id="page-14-3"></span><span id="page-14-2"></span><span id="page-14-1"></span><span id="page-14-0"></span> | **[Home Page](#page-0-14)** | **[Notice](#page-1-14)** | **[Preface](#page-2-14)** | **[Product Description](#page-3-14)** | **[Troubleshooting](#page-4-14) [Illustrated Parts Catalog](#page-5-14)** | **[Removal & Replacement Procedures](#page-6-14)**  | **[Specifications](#page-7-14) [Pin Assignments](#page-8-14)**  | **[Battery Pack Operations](#page-9-15)**

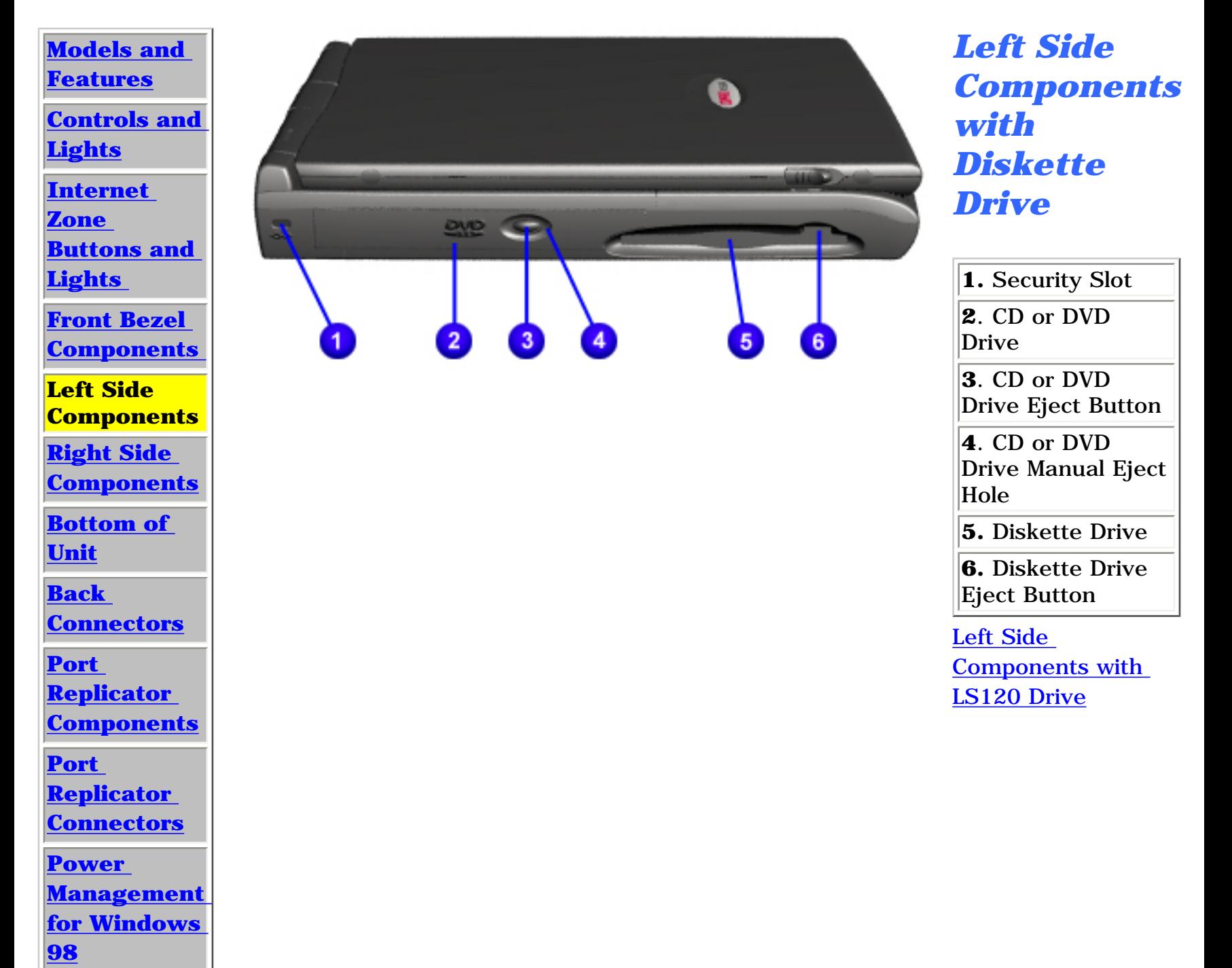

| **[Home Page](#page-0-15)** | **[Notice](#page-1-15)** | **[Preface](#page-2-15)** | **[Product Description](#page-3-15)** | **[Troubleshooting](#page-4-15)  [Illustrated Parts Catalog](#page-5-15)** | **[Removal & Replacement Procedures](#page-6-15)** | **[Specifications](#page-7-15)  [Pin Assignments](#page-8-15)** | **[Battery Pack Operations](#page-9-16)**

## **Product Description**

<span id="page-15-0"></span>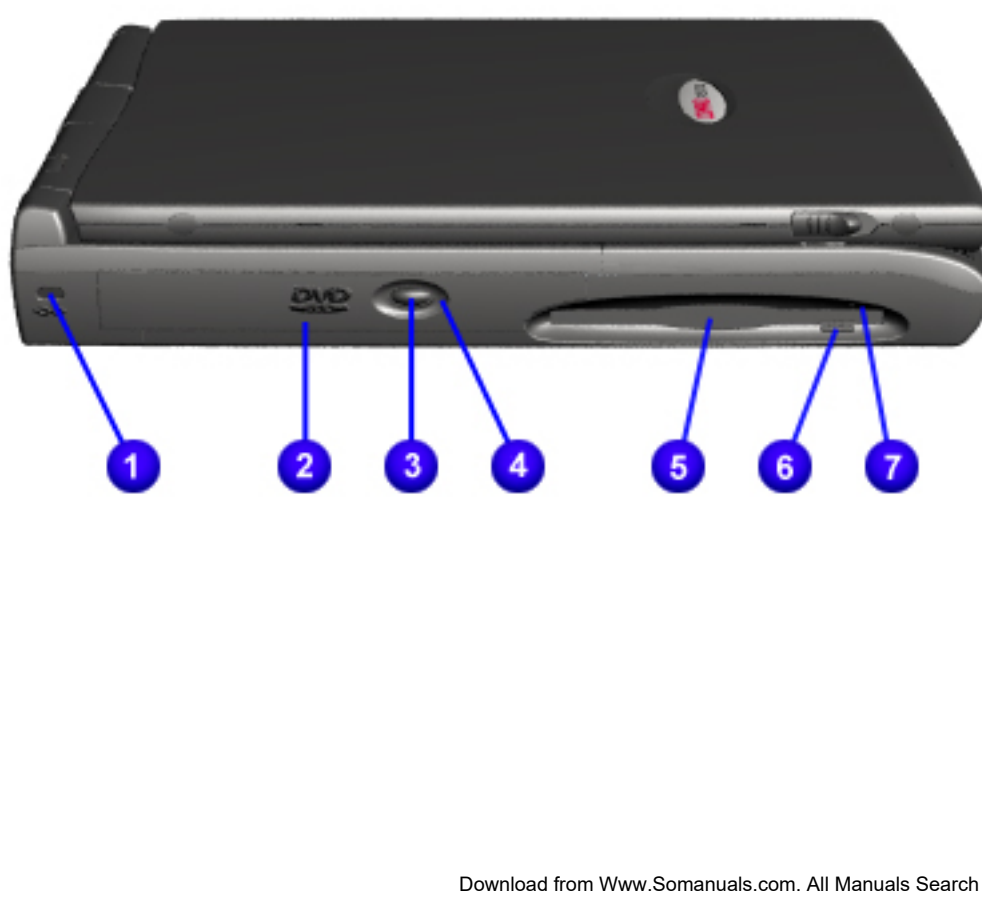

## *Left Side Components with LS120 Drive*

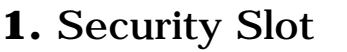

**2**. CD or DVD Drive

**3**. CD or DVD Drive Eject **Button** 

**4.** CD or DVD Drive Manual Eject Hole

**5.** LS120 Drive

**6.** LS120 Drive Eject **Button** 

**7**. LS120 Drive Manual Eject Hole

[Back to Left Side Components with](#page-14-6) 

Download from Www.Somanuals.com. All Manuals Search And Download.<br>[Diskette Drive](#page-14-6)

<span id="page-16-9"></span><span id="page-16-8"></span><span id="page-16-7"></span><span id="page-16-6"></span><span id="page-16-5"></span><span id="page-16-4"></span><span id="page-16-3"></span><span id="page-16-1"></span><span id="page-16-0"></span>| **[Home Page](#page-0-16)** | **[Notice](#page-1-16)** | **[Preface](#page-2-16)** | **[Product Description](#page-3-16)** | **[Troubleshooting](#page-4-16) [Illustrated Parts Catalog](#page-5-16)** | **[Removal & Replacement Procedures](#page-6-16)** | **[Specifications](#page-7-16) [Pin Assignments](#page-8-16)** | **[Battery Pack Operations](#page-9-17)**

<span id="page-16-2"></span>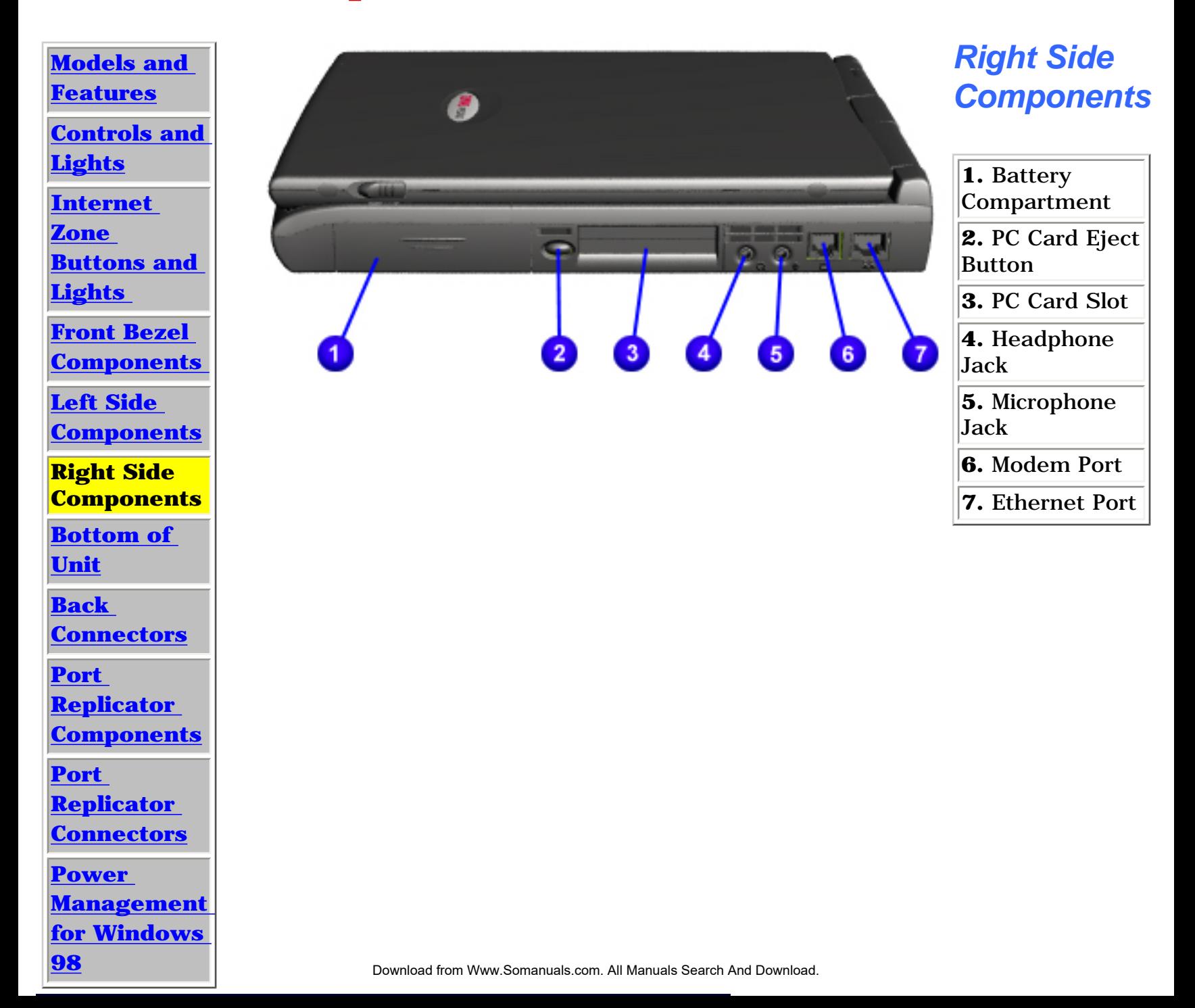

<span id="page-17-9"></span><span id="page-17-8"></span><span id="page-17-7"></span><span id="page-17-5"></span><span id="page-17-4"></span><span id="page-17-3"></span><span id="page-17-1"></span><span id="page-17-0"></span>| **[Home Page](#page-0-17)** | **[Notice](#page-1-17)** | **[Preface](#page-2-17)** | **[Product Description](#page-3-17)** | **[Troubleshooting](#page-4-17)  [Illustrated Parts Catalog](#page-5-17)** | **[Removal & Replacement Procedures](#page-6-17)** | **[Specifications](#page-7-17)  [Pin Assignments](#page-8-17)** | **[Battery Pack Operations](#page-9-18)**

## <span id="page-17-6"></span><span id="page-17-2"></span>**Product Description**

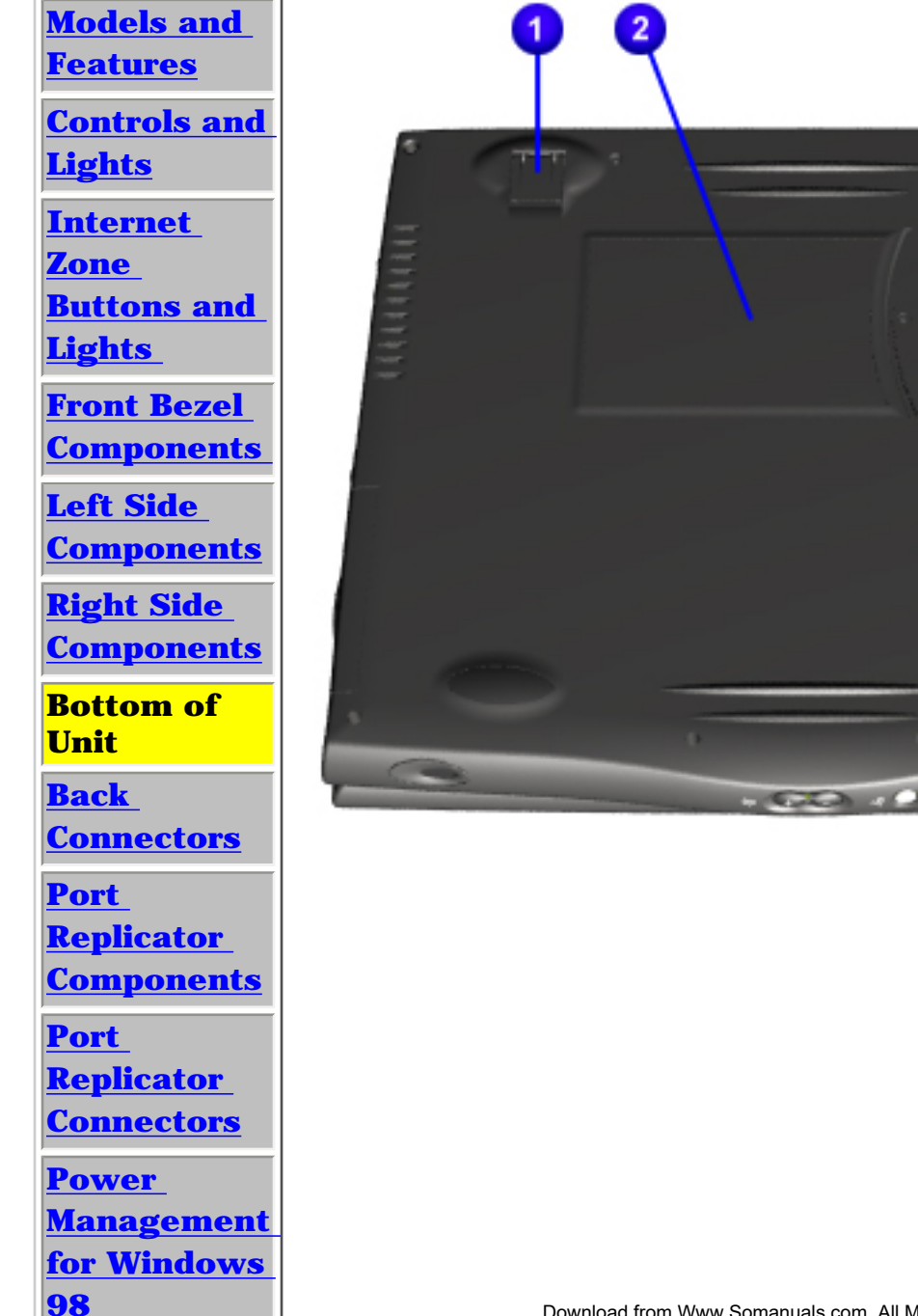

# **1.** Stand Feet **2.** Serial Number **3.** Memory

Compartment Door

*Bottom of Unit*

<span id="page-18-11"></span><span id="page-18-10"></span><span id="page-18-9"></span><span id="page-18-8"></span><span id="page-18-6"></span><span id="page-18-5"></span><span id="page-18-4"></span><span id="page-18-1"></span><span id="page-18-0"></span> | **[Home Page](#page-0-18)** | **[Notice](#page-1-18)** | **[Preface](#page-2-18)** | **[Product Description](#page-3-18)** | **[Troubleshooting](#page-4-18) [Illustrated Parts Catalog](#page-5-18)** | **[Removal & Replacement Procedures](#page-6-18)** | **[Specifications](#page-7-18)  [Pin Assignments](#page-8-18)** | **[Battery Pack Operations](#page-9-19)**

<span id="page-18-7"></span><span id="page-18-3"></span><span id="page-18-2"></span>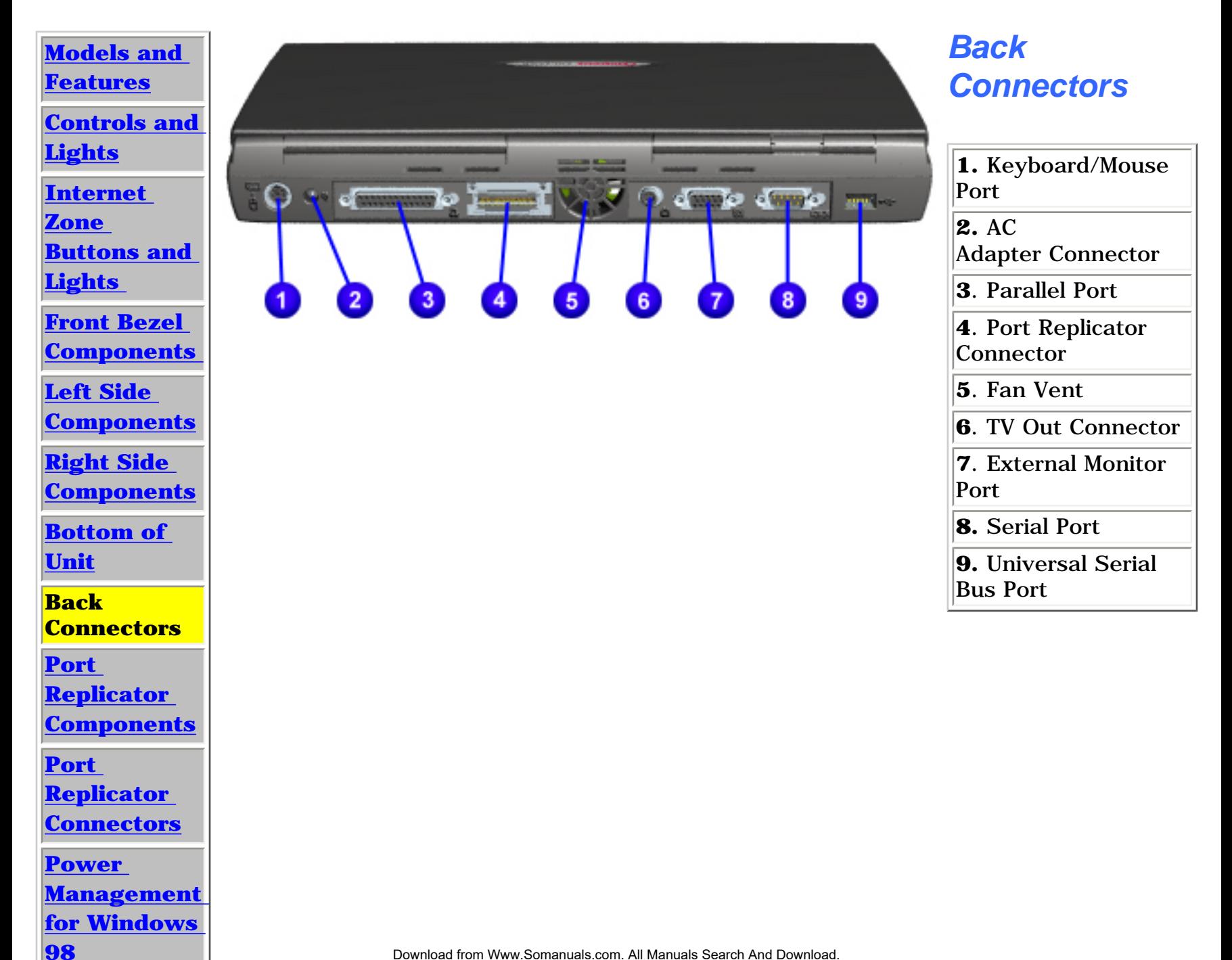

<span id="page-19-10"></span><span id="page-19-9"></span><span id="page-19-8"></span><span id="page-19-7"></span><span id="page-19-5"></span><span id="page-19-4"></span><span id="page-19-3"></span><span id="page-19-1"></span><span id="page-19-0"></span> | **[Home Page](#page-0-18)** | **[Notice](#page-1-18)** | **[Preface](#page-2-18)** | **[Product Description](#page-3-18)** | **[Troubleshooting](#page-4-18)  [Illustrated Parts Catalog](#page-5-18)** | **[Removal & Replacement Procedures](#page-6-18)** | **[Specifications](#page-7-18) [Pin Assignments](#page-8-18)** | **[Battery Pack Operations](#page-9-19)**

<span id="page-19-6"></span><span id="page-19-2"></span>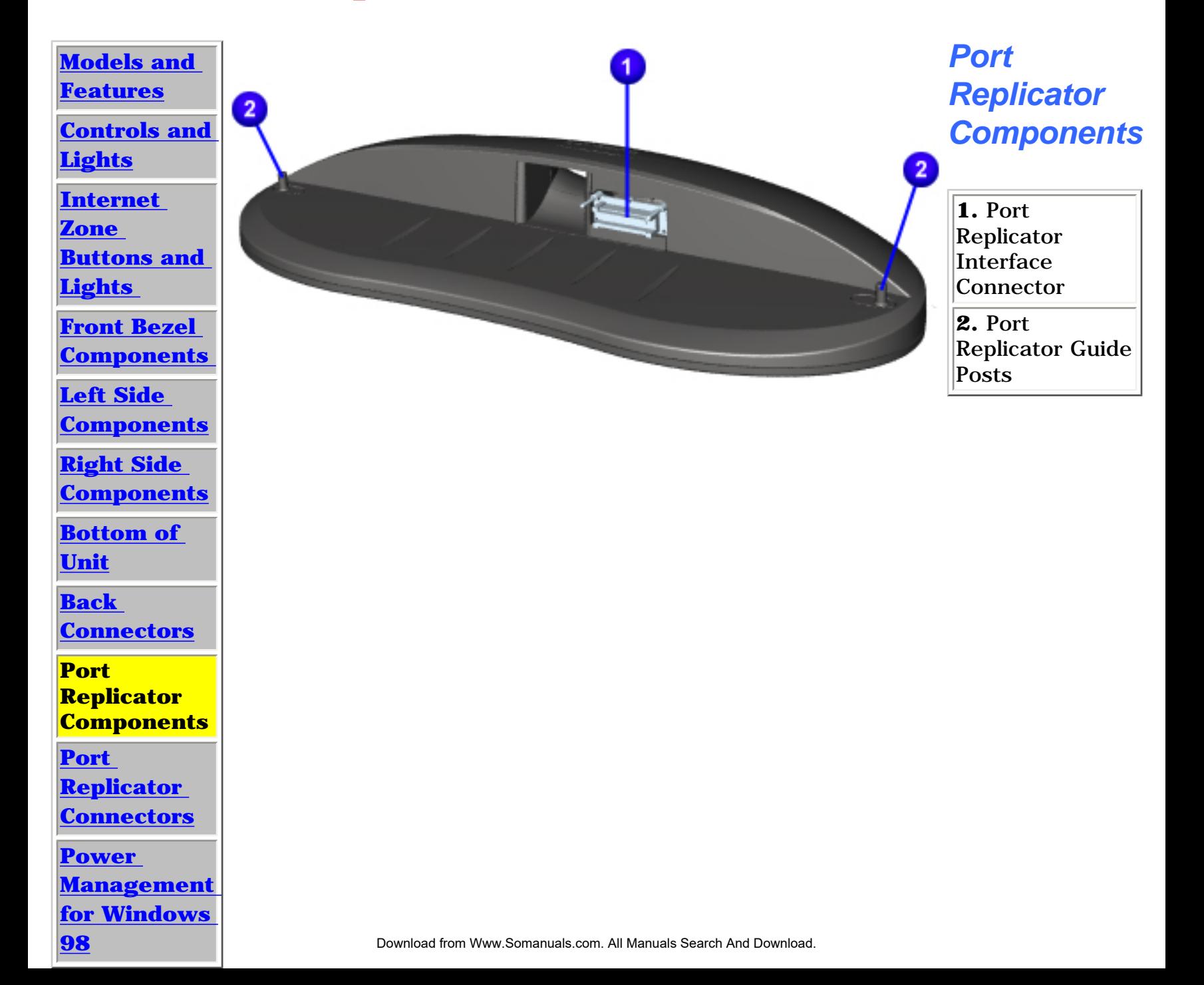

<span id="page-20-10"></span><span id="page-20-9"></span><span id="page-20-8"></span><span id="page-20-7"></span><span id="page-20-6"></span><span id="page-20-5"></span><span id="page-20-4"></span><span id="page-20-3"></span><span id="page-20-1"></span><span id="page-20-0"></span>| **[Home Page](#page-0-19)** | **[Notice](#page-1-19)** | **[Preface](#page-2-19)** | **[Product Description](#page-3-19)** | **[Troubleshooting](#page-4-19)  [Illustrated Parts Catalog](#page-5-19)** | **[Removal & Replacement Procedures](#page-6-19)** | **[Specifications](#page-7-19)  [Pin Assignments](#page-8-19)** | **[Battery Pack Operations](#page-9-20)**

<span id="page-20-2"></span>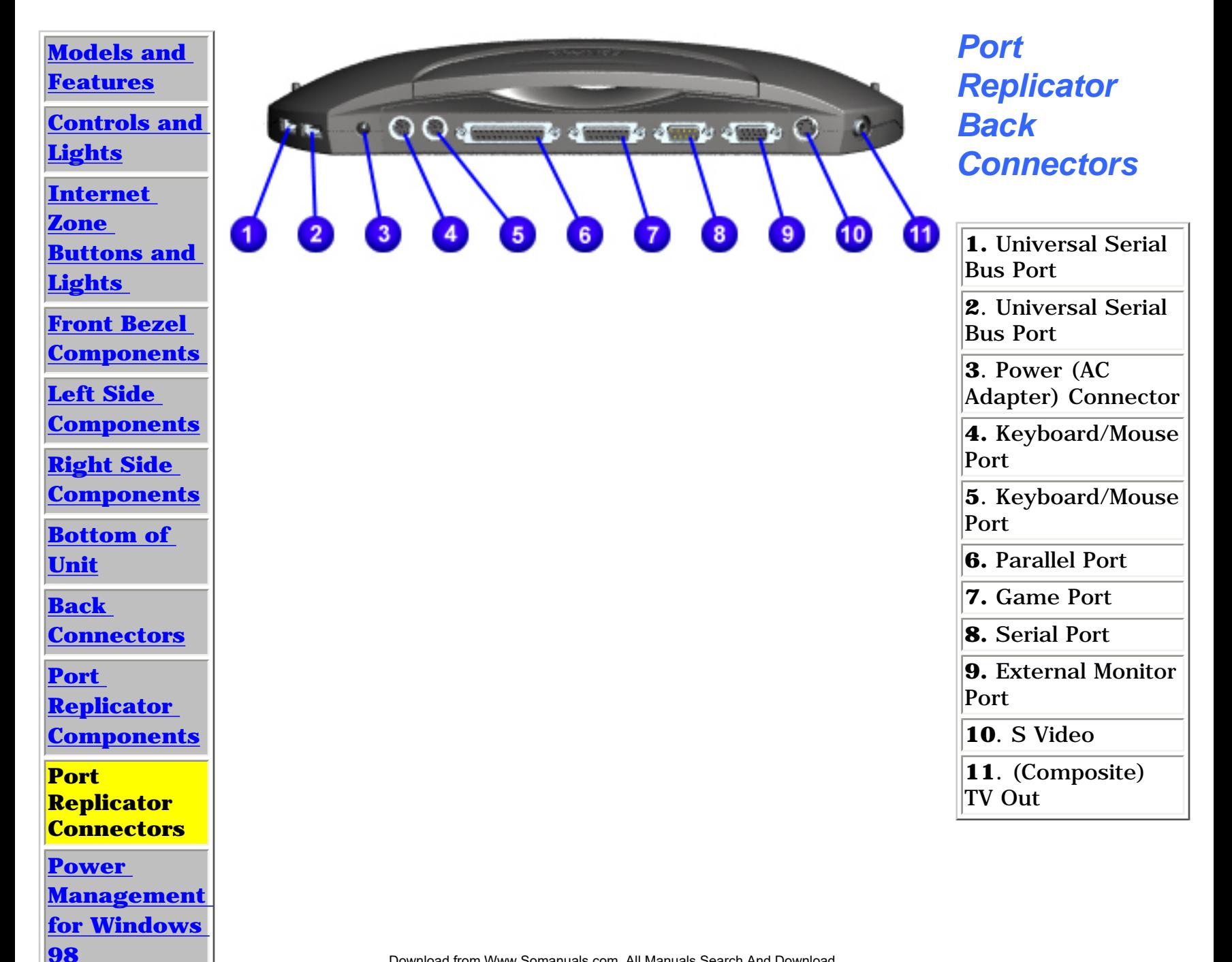

### <span id="page-21-18"></span><span id="page-21-10"></span><span id="page-21-9"></span><span id="page-21-8"></span><span id="page-21-7"></span><span id="page-21-6"></span><span id="page-21-5"></span><span id="page-21-4"></span><span id="page-21-3"></span><span id="page-21-2"></span><span id="page-21-1"></span><span id="page-21-0"></span> | **[Home Page](#page-0-20)** | **[Notice](#page-1-20)** | **[Preface](#page-2-20)** | **[Product Description](#page-3-20)** | **[Troubleshooting](#page-4-20)  [Illustrated Parts Catalog](#page-5-20)** | **[Removal & Replacement Procedures](#page-6-20)** | **[Specifications](#page-7-20) [Pin Assignments](#page-8-20)** | **[Battery Pack Operations](#page-9-21)**

- [Power Management Settings](#page-21-11)
- [Hibernation Mode](#page-21-12)
- [Sleep Mode](#page-21-13)
- [Battery Operating Time](#page-21-14)
- [Rebooting After a Lockup](#page-21-15)
- [Recovering From a Loss of Electrical Power](#page-21-16)
- [Servicing the Computer Full Off Mode](#page-21-17)

## **Power Management for Windows 98**

The following power management features are available for conserving AC power and extending battery operating time:

#### <span id="page-21-11"></span>*Power Management Settings*

Differing patterns of computer use determine the level of power management. These different power management levels can be activated based on the amount of time passed since the last system activity. System activity examples include keyboard or mouse movement, DVD/CD playback (while under program control that monitors Sleep), and modem use.

Select different power settings or schemes through Power Management.The optional settings are **Home/Office Desk**, **Portable/Laptop**, and **Always On**. Change the following settings from the default settings:

- when the computer goes into Sleep (Standby) mode
- when the screen times out and goes blank
- when the hard drive goes into low power mode.

**CAUTION:** The settings on the Alarms tab have been preset for the computer to run at its best. Changing any of these settings could cause the computer to function improperly. It is recommended that these settings be left at their default values.

Each of these system components sleeps after the selected or default periods of inactivity. (The setting for hard drive must be less than or equal to the setting for System.)

**IMPORTANT:** If the computer is on a network, Compaq recommends **System Standby** be set to **Never**.

There are five categories of power management settings under the Control Panel. The default setting for each feature is listed below in the tables.

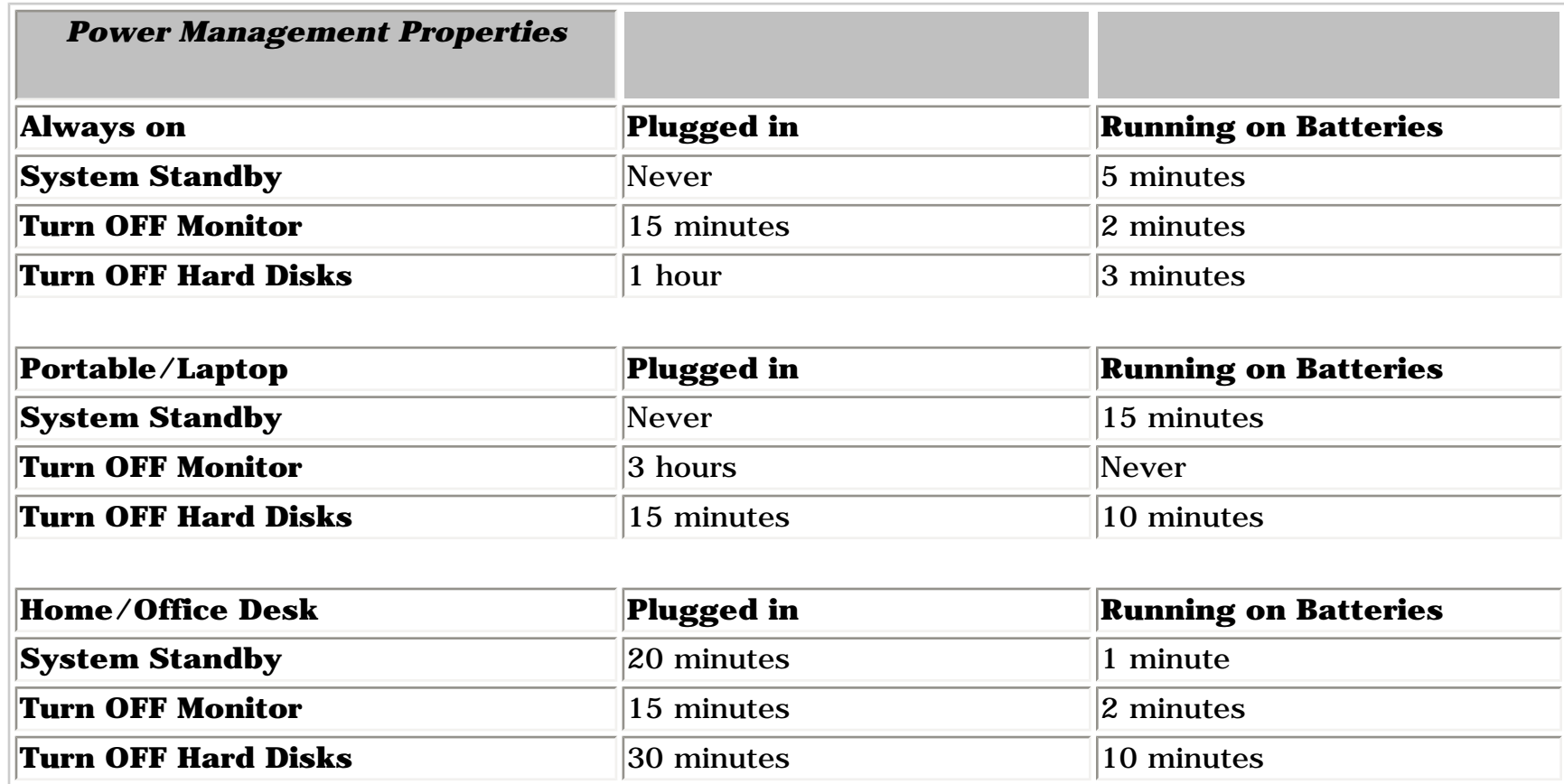

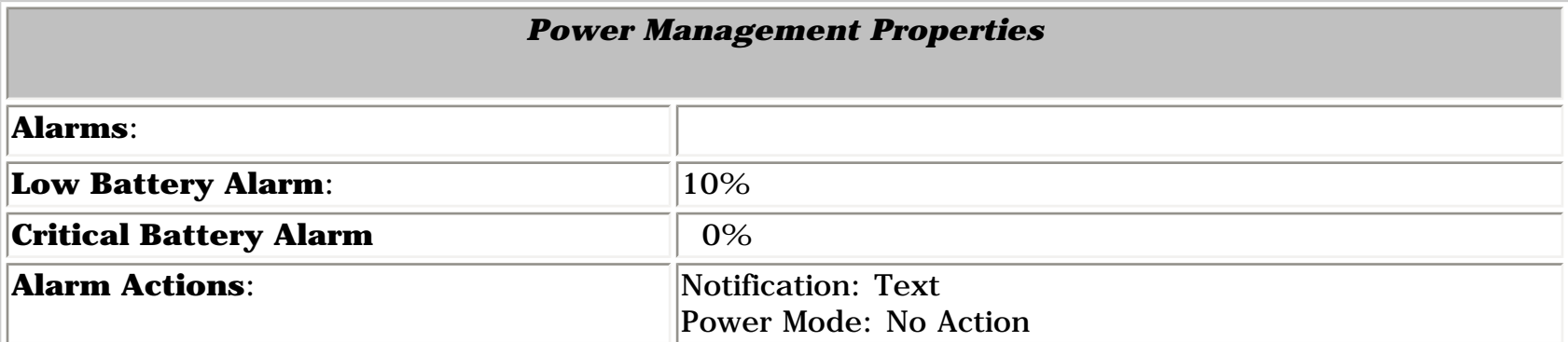

Compaq Presario 1800 Series Computers have two levels of power management: **Hibernation** and **Sleep**.

**Hibernation** mode occurs by pressing the **Power** button once. The computer saves the contents of the computer memory to the hard drive. This is followed by the computer turning off.

**Sleep** mode is a low-power mode, also referred to as Standby mode. It occurs by pressing the **Fn+F4** function key or by clicking the **Start** button, then **Shutdown**, then **Standby**.

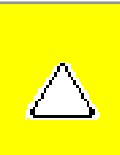

**CAUTION:** While in Sleep mode, the computer will maintain system information and open files. Unsaved information will be lost if the computer is turned off prior to system wakeup, or if a power loss occurs while using the AC adapter.

- Electrical power service is interrupted.
- The power cord is accidentally disconnected.

The following table shows the conditions and indicators for getting in and out of the various power management modes, Sleep, Hibernation, and Off.

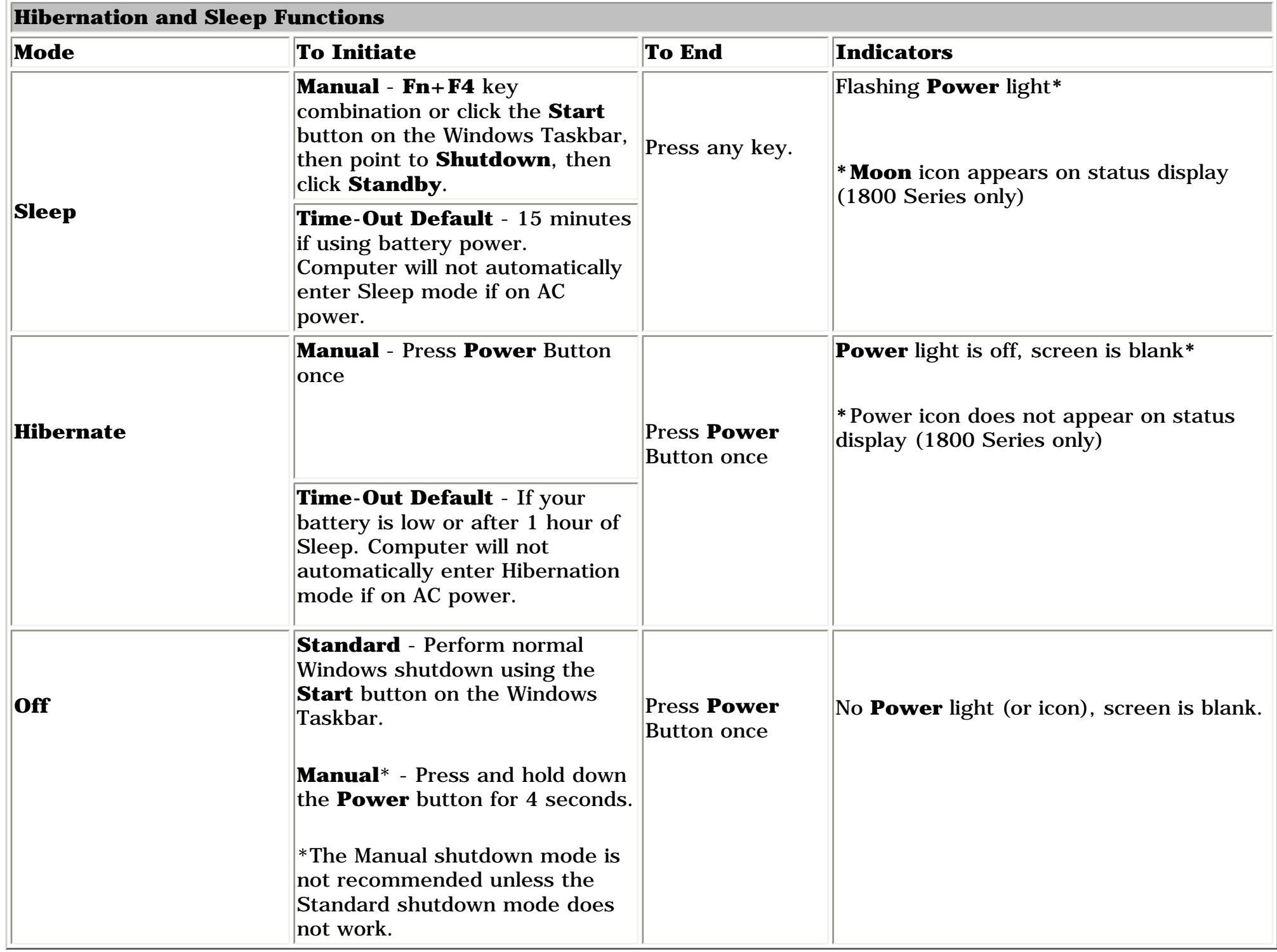

- Power conservation settings
- Hardware configuration
- Software applications
- Installed options
- Display brightness
- Hard drive usage
- Changes in operating temperature
- Type and number of installed PC Cards

For more information on increasing battery pack operating time, conditioning the battery pack, and disposing of a used battery pack, refer to the **Battery Pack Operations**.

#### <span id="page-21-12"></span>*Hibernation Mode*

Hibernation helps conserve battery life and protect the data. Hibernation can be a routine power-saving event or the result of a low battery. As the computer enters Hibernation, it automatically saves the content of the computer memory to the hard drive before it turns off.

The computer will automatically enter Hibernation mode when the battery has little power left or when the computer (operating on battery power) has been in Sleep mode for more than one hour. Activate Hibernation mode by pressing the **Power** button once.

To restart the computer, press the **Power** button once. When the computer enters or wakes from Hibernation mode, it displays a Progress window.

#### [Top of Page](#page-21-18)

#### <span id="page-21-13"></span>*Sleep Mode*

Selecting Sleep mode instead of turning off the computer when finished allows the computer to wake up faster than turning it completely off and saves power over the active (On) mode.

Activate Sleep mode by pressing **Fn+F4**. Or, click **Start**, select the **Shut Down** option, and click **Standby**.

#### <span id="page-21-17"></span>*Servicing the Computer - Full Off Mode*

The computer must be turned off *completely* when installing or replacing components in the system. Follow the instructions above for properly putting the computer into Off mode, unplug from the outlet, and remove the battery (see battery [section for instruction on removing battery\).](#page-53-1)

#### [Top of Page](#page-21-18)

#### <span id="page-21-15"></span>*Rebooting After a Lockup*

To reboot the computer (as if from a cold start), when the keyboard is frozen or the screen is locked, press and hold down the **Power** button for at least four seconds, which will cause a manual shutdown. Then, restart it with a single press of the

**Power** button. If it still does not recover, press the **Power** button and hold for four seconds to shut it down, then remove the battery or unplug the AC power for at least 30 seconds. Reinsert the battery or reconnect AC power and press the **Power** button once to reboot.

#### [Top of Page](#page-21-18)

#### <span id="page-21-16"></span>*Recovering From a Loss of Electrical Power*

Loss of electrical power will cause the Internet PC to automatically turn off. This may cause loss of data because the Microsoft Windows operating system is not able to properly close all files and programs.

Loss of power may be caused by one of the following:

If power surges or sags, the display and status lights may flicker, and the computer may automatically restart. If an improper shutdown occurs, ScanDisk, a Microsoft Windows utility program, will automatically run once power is restored. ScanDisk will determine if the improper shutdown caused any errors on the hard disk. These errors may occur if the Microsoft Windows operating system was not able to properly close all files before the shutdown. If no errors are found, the restart process will continue. If ScanDisk does detect errors, follow the instructions shown to continue the restart process. Work that was not saved prior to the lockup may be lost.

Use of a surge suppressor, line conditioner, or uninterruptible power supply (UPS) may protect the computer from damage caused by power surges or sags.

If a power failure occurs or the power cord disconnects while the computer is turned on, turn off the computer until normal service has been restored. ScanDisk may run to check the hard disk for errors caused by the improper shutdown the next time the computer turns on.

[Top of Page](#page-21-18)

#### <span id="page-21-14"></span>*Battery Operating Time*

Battery operating time is affected by variables such as the following:

<span id="page-22-0"></span>| **[Home Page](#page-0-21)** | **[Notice](#page-1-21)** | **[Preface](#page-2-21)** | **[Product Description](#page-3-21)** | **[Troubleshooting](#page-4-21)  [Illustrated Parts Catalog](#page-5-21)** | **[Removal & Replacement Procedures](#page-6-21)** | **[Specifications](#page-7-21)  [Pin Assignments](#page-8-21)** | **[Battery Pack Operations](#page-9-22)**

## **Preliminary Steps**

Before running [POST](#page-24-1), complete the following preliminary steps:

1. If a power-on password has been established, type the password and press the **Enter** key. If the password is not known, [clear the password.](#page-23-1)

2. Run [Computer Checkup](#page-25-1).

3. Turn off the computer and its external devices.

4. Disconnect any external devices that you do not want to test. Do not disconnect the printer if you want to test it or use it to log error messages.

**IMPORTANT:** the problem may be related to the external device or its cable. Verify this by If the problem only occurs when an external device is connected to the computer, running POST with and without the external device connected.

5. Install loopback plugs in the serial and parallel connectors if you would like to test these ports.

6. Ensure the hard drive is installed in the computer.

7. Ensure that the battery pack is inserted in the computer and the computer is connected to an external AC power source.

When the preliminary steps are completed, you are ready to run **POST**.

Return to [Troubleshooting](#page-4-21)

<span id="page-23-1"></span><span id="page-23-0"></span>| **[Home Page](#page-0-22)** | **[Notice](#page-1-22)** | **[Preface](#page-2-22)** | **[Product Description](#page-3-22)** | **[Troubleshooting](#page-4-22)  [Illustrated Parts Catalog](#page-5-22)** | **[Removal & Replacement Procedures](#page-6-22)** | **[Specifications](#page-7-22)  [Pin Assignments](#page-8-22)** | **[Battery Pack Operations](#page-9-23)**

# **Troubleshooting**

### *Clearing the Power-on Password*

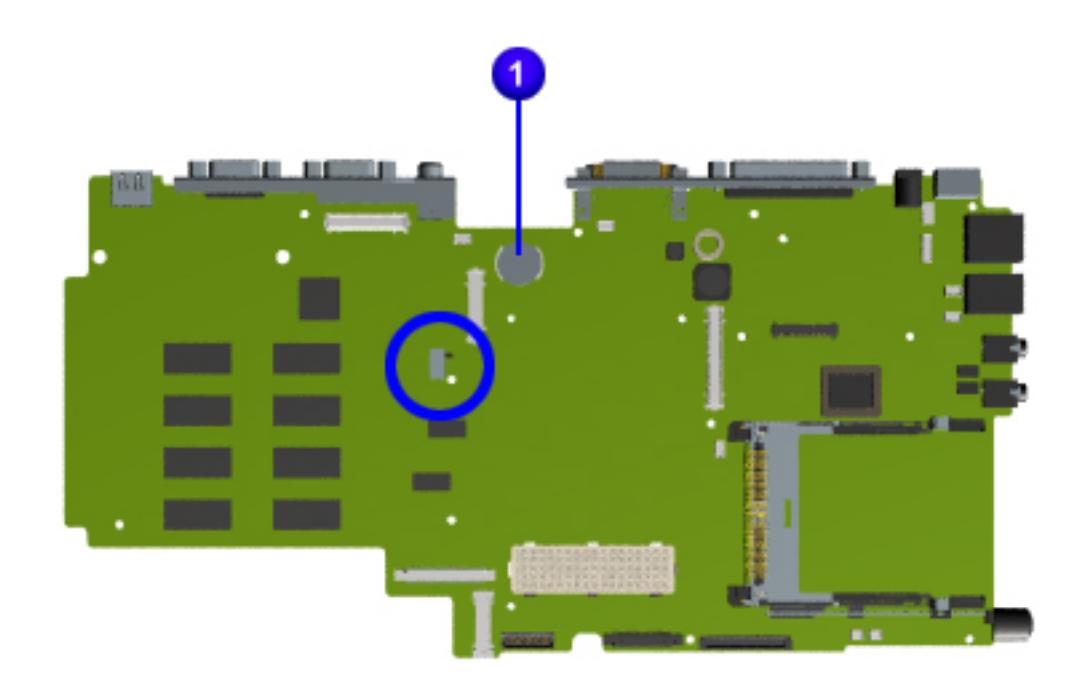

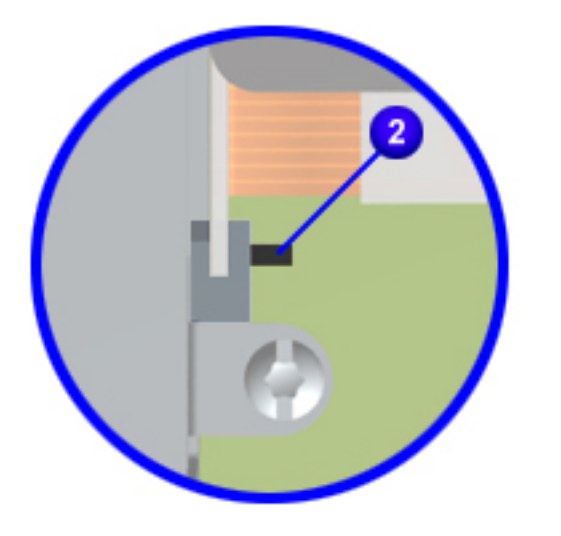

Clearing the power-on password requires removing all Setup attributes that are programmed in the CMOS. The **1** RTC battery is located on the system board directly

If the password is not known, clear it by performing the following steps:

1. Turn off the computer.

forward of the fan.

- 2. Disconnect the power cord.
- 3. Remove the **battery pack**.

4. Remove the [palmrest cover](#page-54-1)  [with touchpad](#page-54-1).

- 5. Remove the **keyboard**.
- 6. Remove the **heatspreader**.

7. Slide the  $\overline{2}$  black switch toward the front of the computer to clear CMOS. Hold the switch in the forward position for at least 15 seconds to ensure that the password is cleared. The switch is located on the back of the DVD or CD drive in the middle of the system board.

8. Reassemble the computer.

9. Turn on the computer to verify that the power-on password has been cleared. If it has not been cleared, repeat Steps 1 through 9.

<span id="page-24-2"></span><span id="page-24-1"></span><span id="page-24-0"></span>| **[Home Page](#page-0-23)** | **[Notice](#page-1-23)** | **[Preface](#page-2-23)** | **[Product Description](#page-3-23)** | **[Troubleshooting](#page-4-23)  [Illustrated Parts Catalog](#page-5-23)** | **[Removal & Replacement Procedures](#page-6-23)** | **[Specifications](#page-7-23) [Pin Assignments](#page-8-23)** | **[Battery Pack Operations](#page-9-24)**

## **Power-On Self Test (POST)**

### *Running POST*

To run POST, complete these directions:

Turn off the computer, then turn on the computer. As soon as the Compaq logo appears press the **ESC** key to clear the logo and display the POST messages as they occur.

If POST does not detect any errors, the computer will not beep. This indicates successful completion of the POST test. POST has run successfully and boots from the hard drive (or from a bootable diskette if one is installed in the diskette drive).

If POST detects errors, the errors are indicated by screen and/or audible messages. Refer to "Power-On Self-Test (POST) Codes" in the tables for a list of POST codes and their relevant descriptions.

**NOTE:** If the system is not functioning well enough to run POST, or if the display is not functioning well enough to show POST error messages, refer to the Troubleshooting tables.

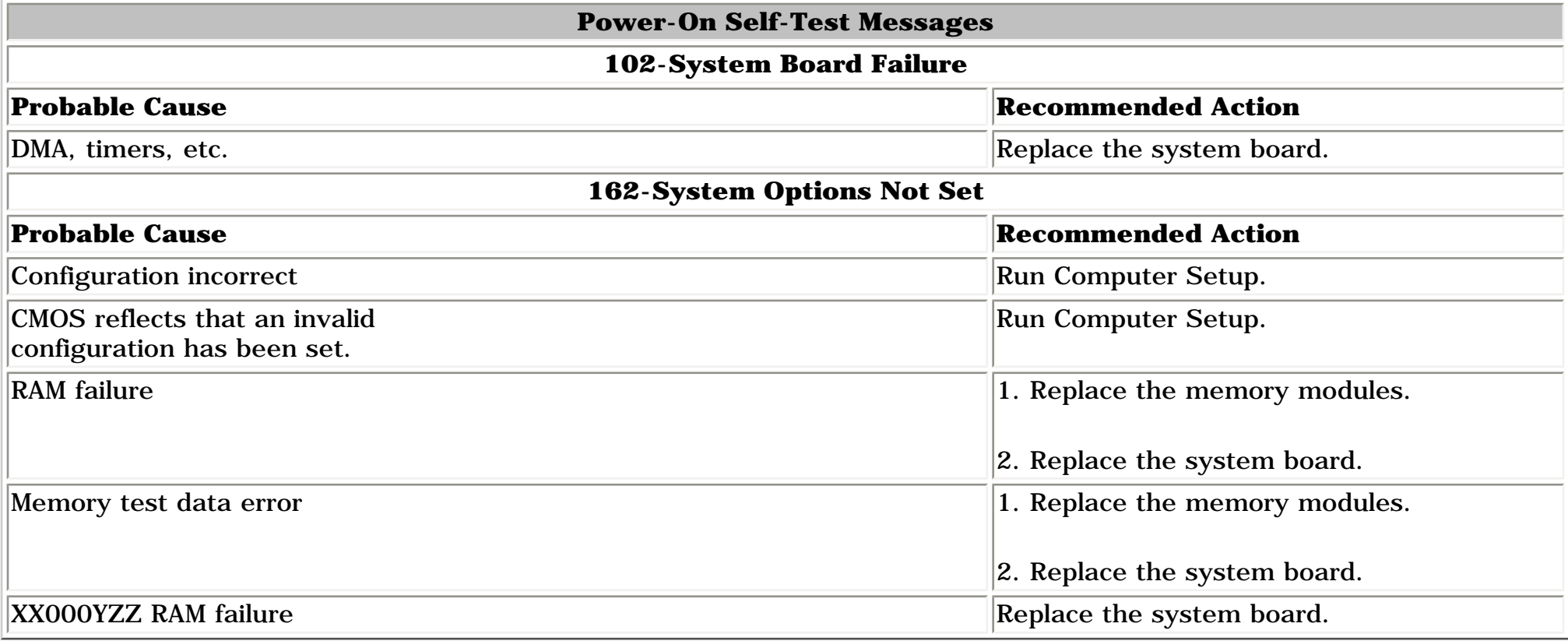

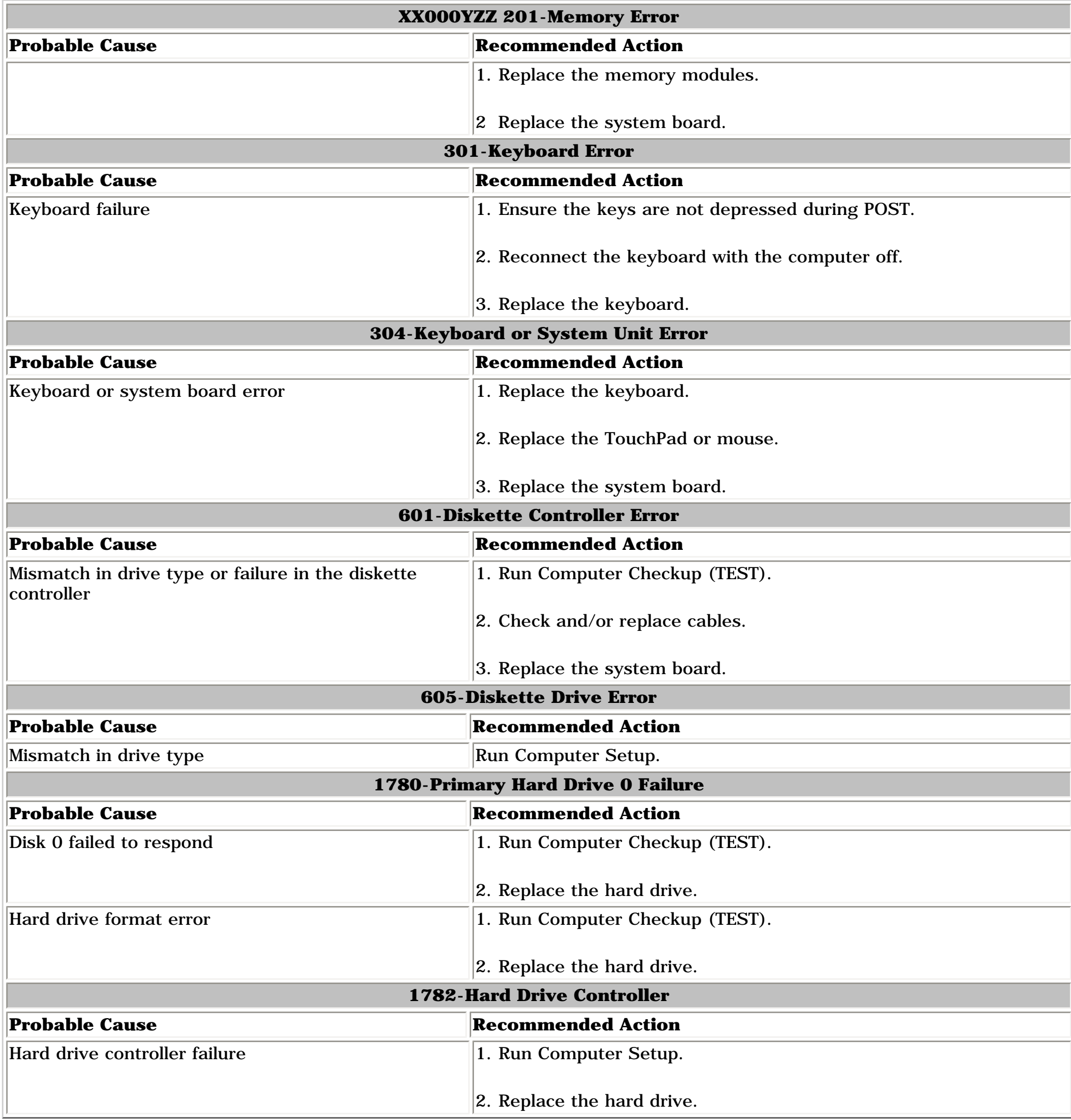

[Top of Page](#page-24-2)

<span id="page-25-2"></span><span id="page-25-1"></span><span id="page-25-0"></span> | **[Home Page](#page-0-24)** | **[Notice](#page-1-24)** | **[Preface](#page-2-24)** | **[Product Description](#page-3-24)** | **[Troubleshooting](#page-4-24)  [Illustrated Parts Catalog](#page-5-24)** | **[Removal & Replacement Procedures](#page-6-24)** | **[Specifications](#page-7-24)  [Pin Assignments](#page-8-24)** | **[Battery Pack Operations](#page-9-25)**

# **Compaq Diagnostics**

Compaq Diagnostics is installed on the hard drive of the computer. Run the Diagnostics utilities when you want to view or test system information and if you have installed or connected devices. If you run Compaq Diagnostics from a diskette, ensure that it is version 10.11 or later.

The Diagnostics menu includes the following utilities:

- Computer Checkup (TEST)
- View System Information (INSPECT)
- [Prepare Computer for a Compaq Service Call \(RemotePaq\)](#page-26-1)

If you have a problem you cannot solve, run the Diagnostics utilities before you call for support. Run Computer Checkup and select to save the device list to a file and to print or to save the log of errors. Run the View System Information (INSPECT) utility and select to print or to save that information. Have the files or the printed information available when you call for support.

#### *Computer Checkup (TEST)*

Computer Checkup (TEST) determines whether the various computer components and devices are recognized by the system and are functioning properly. You can display, print, or save the information generated by Computer Checkup.

Follow these steps to run Computer Checkup:

 1. Plug the computer into an external power source. (A low battery condition could interrupt the program.)

 2. Turn on the external devices that you want to test. Connect the printer if you want to print a log of error messages.

3. Insert the Compaq Diagnostics diskette in drive A.

 4. Turn on or restart the computer. The computer starts from drive A, and the **Diagnostics Welcome** screen appears.

5. Press **Enter** to continue. The **Diagnostics** menu appears.

6. Select Computer Checkup from the **Diagnostics** menu. A **Test Option** menu appears.

7. Select **View the Device List** from the **Test Option** menu. A list of the installed Compaq devices

appears.

8. If the list of installed devices is correct, select **OK**. The **Test Option** menu appears.

**NOTE:** If the list is incorrect, ensure that any new devices are installed properly.

- 9. Select one of the following from the **Test Option** menu:
	- Quick Check Diagnostics. Runs a quick, general test on each device with a minimal number of prompts. If errors occur, they display when the testing is complete. You cannot print or save the error messages.
	- Automatic Diagnostics. Runs unattended, maximum testing of each device with minimal prompts. You can choose how many times to run the tests, to stop on errors, or to print or save a log of errors.
	- Prompted Diagnostics. Allows maximum control over testing the devices. You can choose attended or unattended testing, decide to stop on errors, or choose to print or save a log of errors.

 10. Follow the instructions on the screen as the devices are tested. When testing is complete, the **Test Option** menu appears.

- 11. Exit the **Test Option** menu.
- 12. Exit the **Diagnostics** menu.

#### *View System Information (INSPECT)*

The View System Information (INSPECT) utility provides information about the computer and installed or connected devices. You can display, print, or save the information.

Follow these steps to run View System Information (INSPECT) from the Compaq Diagnostics diskette:

 1. Turn on the external devices that you want to test. Connect the printer if you want to print the information.

2. Insert the Compaq Diagnostics diskette in drive A.

 3. Turn on or restart the computer. The computer starts from drive A, and the **Diagnostics Welcome** screen appears.

- 4. Press **Enter** to continue. The Diagnostics menu appears.
- 5. Select **View System Information (INSPECT)** from the **Diagnostics** menu.

6. Select the item you want to view from the following list:

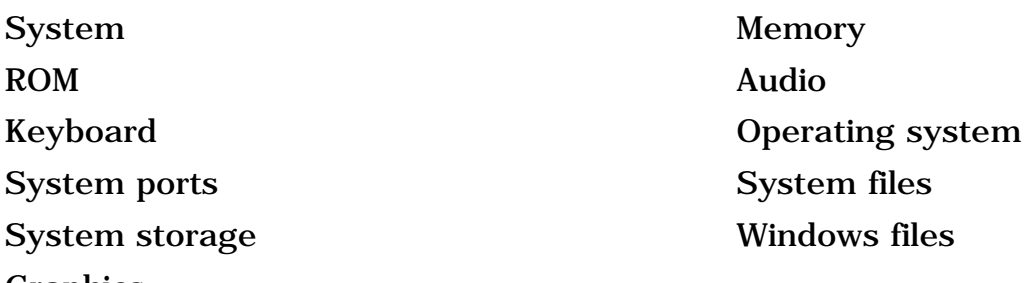

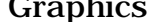

#### 7. Follow the instructions on the screen to cycle through the screens, to return to the list and choose another item, or to print the information.

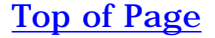

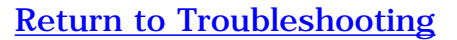

Download from Www.Somanuals.com. All Manuals Search And Download.

<span id="page-26-0"></span> | **[Home Page](#page-0-25)** | **[Notice](#page-1-25)** | **[Preface](#page-2-25)** | **[Product Description](#page-3-25)** | **[Troubleshooting](#page-4-25)** 

**[Illustrated Parts Catalog](#page-5-25)** | **[Removal & Replacement Procedures](#page-6-25)** | **[Specifications](#page-7-25)** 

**[Pin Assignments](#page-8-25)** | **[Battery Pack Operations](#page-9-26)**

# **Contacting Compaq Support**

Obtain the following information before contacting Compaq Reseller Support:

- Product name
- Product serial number
- Purchase date
- Conditions under which the problem occurred
- Any error messages that have occurred
- Hardware configuration
- Type of printer connected
- Hardware/software being used
- Printed result of Computer Checkup (TEST)
- Printed copies of *CONFIG.SYS* and *AUTOEXEC.BAT* files, if possible

#### *Shipping Preparation*

To ship the computer, complete the following steps:

1. Back up the critical hard drive files. Ensure that backup tapes/diskette are not exposed to electrical or magnetic fields while stored in transit.

- 2. Turn off the computer and external devices.
- 3. Disconnect the external devices from their power sources, then from the computer.

**IMPORTANT:** Ensure that there is no diskette in the diskette drive and that there are no PC Cards in the PC slots.

4. Close the display and all exterior doors of the computer.

<span id="page-26-1"></span> 5. Pack the computer with sufficient packing material to protect it. Use the original packing box or similar packaging.

<span id="page-27-0"></span>| **[Home Page](#page-0-26)** | **[Notice](#page-1-26)** | **[Preface](#page-2-26)** | **[Product Description](#page-3-26)** | **[Troubleshooting](#page-4-26)  [Illustrated Parts Catalog](#page-5-26)** | **[Removal & Replacement Procedures](#page-6-26)** | **[Specifications](#page-7-26)  [Pin Assignments](#page-8-26)** | **[Battery Pack Operations](#page-9-27)**

# **Diagnostic Error Codes**

**IMPORTANT:** Retest the system after completing each step. If the problem has been resolved, do not proceed with the remaining steps.

<span id="page-27-25"></span>Diagnostic error codes occur if the system recognizes a problem while running the Compaq Diagnostic program. These error codes help identify possibly defective subassemblies.

The following tables list error codes, a description of the error condition, and the action required to resolve the error condition.

For the removal and replacement of a particular subassembly, see **[Removal](#page-6-26)  [and Replacement Procedures.](#page-6-26)**

Select error codes by number or type:

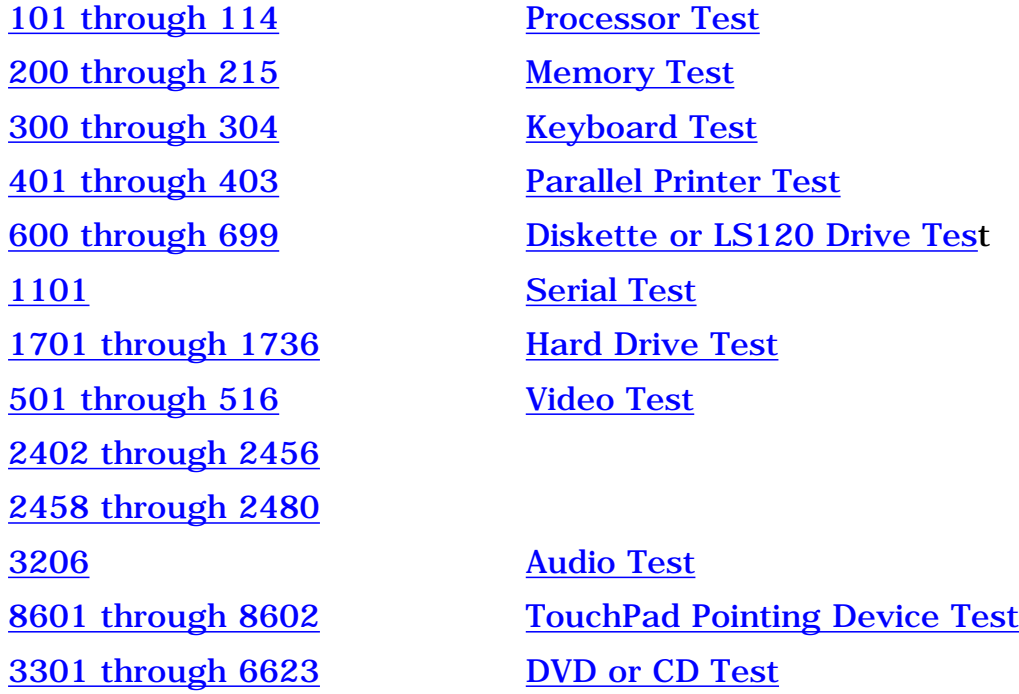

#### <span id="page-27-2"></span>**Processor Test Error Codes**

<span id="page-27-16"></span><span id="page-27-15"></span><span id="page-27-14"></span><span id="page-27-13"></span><span id="page-27-12"></span><span id="page-27-11"></span><span id="page-27-10"></span><span id="page-27-9"></span><span id="page-27-8"></span><span id="page-27-7"></span><span id="page-27-6"></span><span id="page-27-5"></span><span id="page-27-4"></span><span id="page-27-3"></span><span id="page-27-1"></span>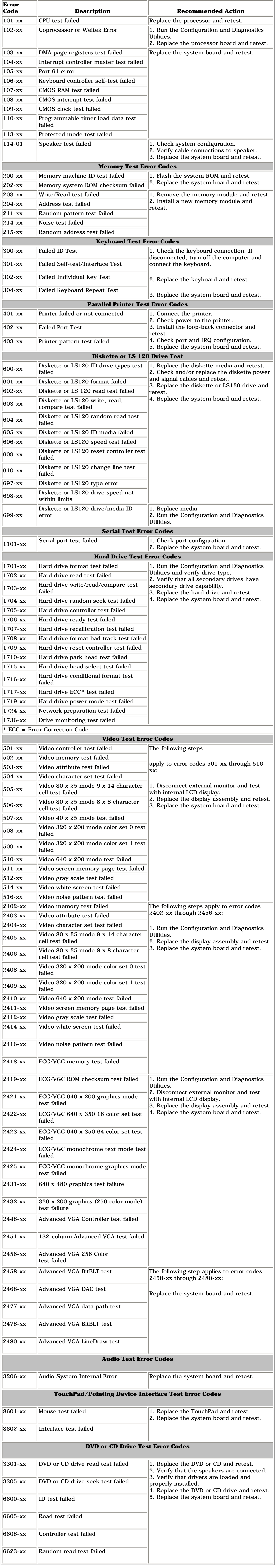

### <span id="page-27-24"></span><span id="page-27-23"></span><span id="page-27-22"></span><span id="page-27-21"></span><span id="page-27-20"></span><span id="page-27-19"></span><span id="page-27-18"></span><span id="page-27-17"></span>[Top of Page](#page-27-25)

### [Return to Troubleshooting](#page-4-26)

<span id="page-28-1"></span><span id="page-28-0"></span> | **[Home Page](#page-0-27)** | **[Notice](#page-1-27)** | **[Preface](#page-2-27)** | **[Product Description](#page-3-27)** | **[Troubleshooting](#page-4-27)  [Illustrated Parts Catalog](#page-5-27)** | **[Removal & Replacement Procedures](#page-6-27)** | **[Specifications](#page-7-27)  [Pin Assignments](#page-8-27)** | **[Battery Pack Operations](#page-9-28)**

## **Troubleshooting Without Diagnostics**

This section provides information about how to identify and correct some common hardware, memory, and software problems. It also explains several types of common messages that may be displayed on the screen. The following pages contain troubleshooting information on:

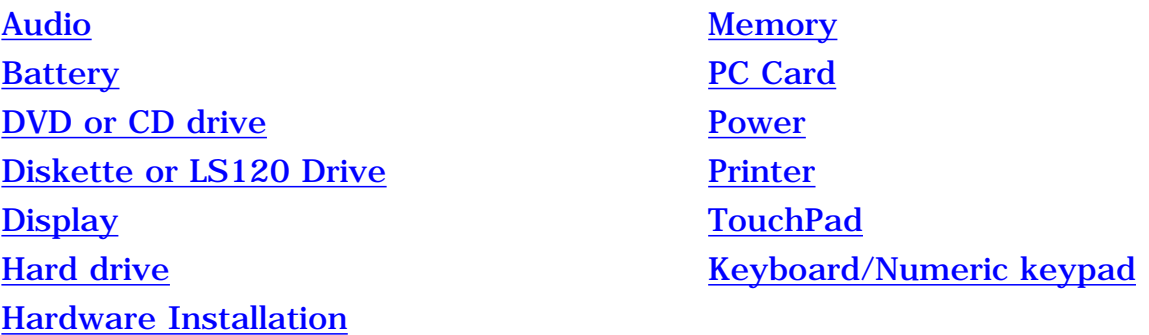

Since symptoms can appear to be similar, carefully match the symptoms of the computer malfunction against the problem description in the Troubleshooting tables to avoid a misdiagnosis.

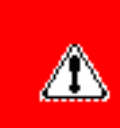

**WARNING:** To avoid a potential shock hazard during troubleshooting procedures, disconnect all power sources before removing the keyboard cover or the display bezel.

#### *Before Replacing Parts*

Verify that cables are connected properly to the suspected defective parts.

- Run Computer Setup after connecting external devices.
- Verify that all required device drivers are installed.
- Verify that all required changes have been made to the *CONFIG.SYS* file.
- Verify that all required changes have been made to the *AUTOEXEC.BAT* file.
- Verify that all printer drivers have been installed for each application.

#### [Top of Page](#page-28-1)

#### [Return to Troubleshooting](#page-4-27)

<span id="page-29-1"></span><span id="page-29-0"></span>| **[Home Page](#page-0-28)** | **[Notice](#page-1-28)** | **[Preface](#page-2-28)** | **[Product Description](#page-3-28)** | **[Troubleshooting](#page-4-28) [Illustrated Parts Catalog](#page-5-28)** | **[Removal & Replacement Procedures](#page-6-28)** | **[Specifications](#page-7-28)  [Pin Assignments](#page-8-28)** | **[Battery Pack Operations](#page-9-29)**

# **Solving Minor Problems**

Some minor problems and possible solutions are outlined in the following tables. If the problem appears related to a software application, check the documentation provided with the software.

# *Solving Audio Problems*

Some common audio problems and solutions are listed in the following table.

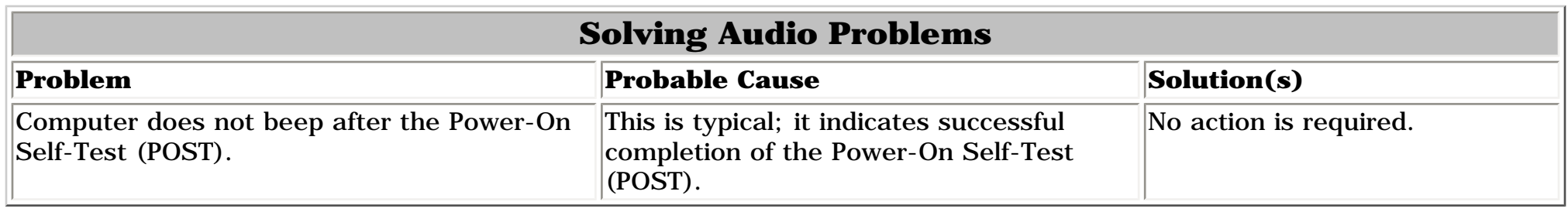

# *Solving Battery Pack and Battery Gauge Problems*

Some common causes and solutions for battery pack problems are listed in the following table. The "Solving Power Problems" section in this chapter may also be applicable.

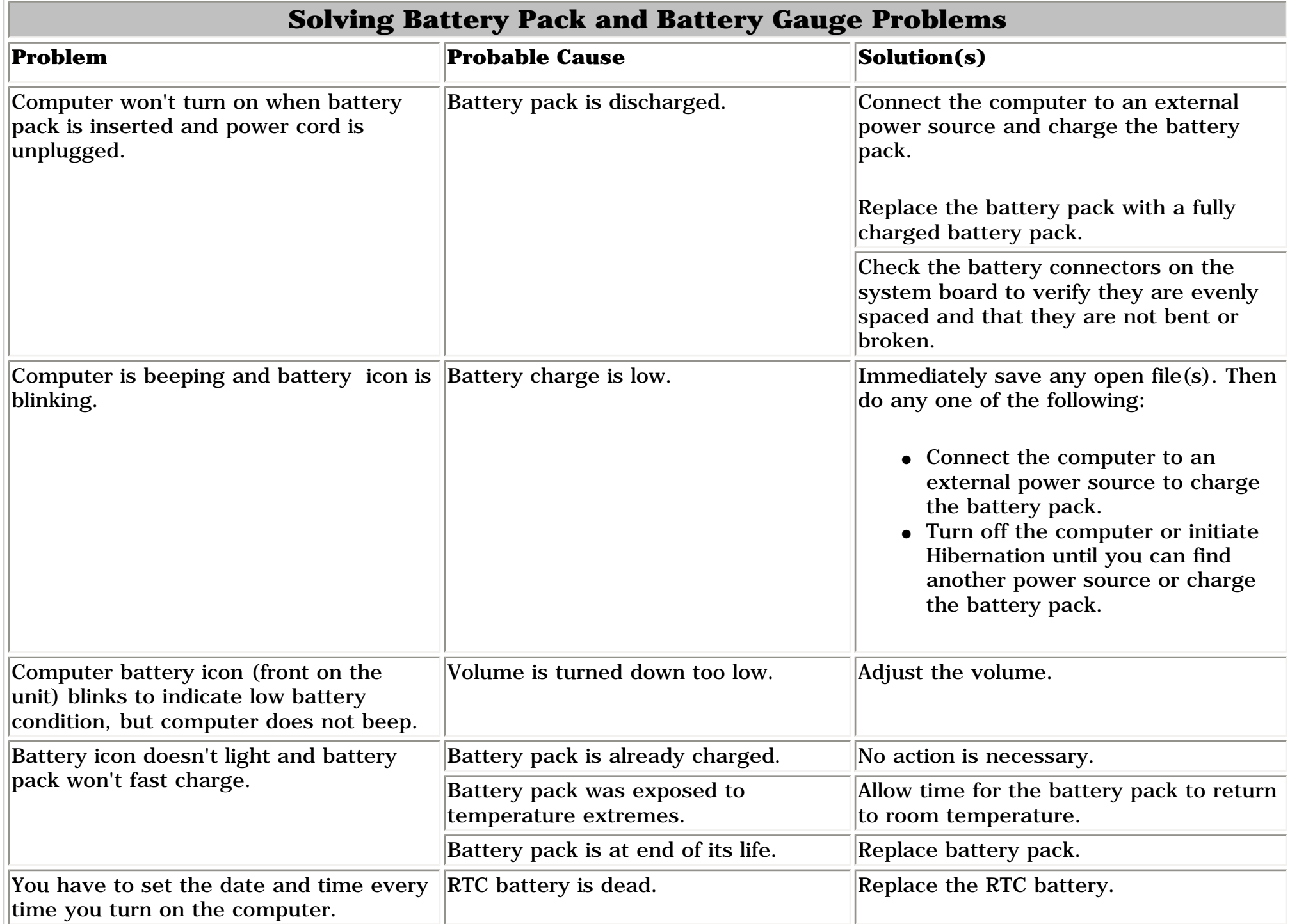

## [Top of Page](#page-29-1)

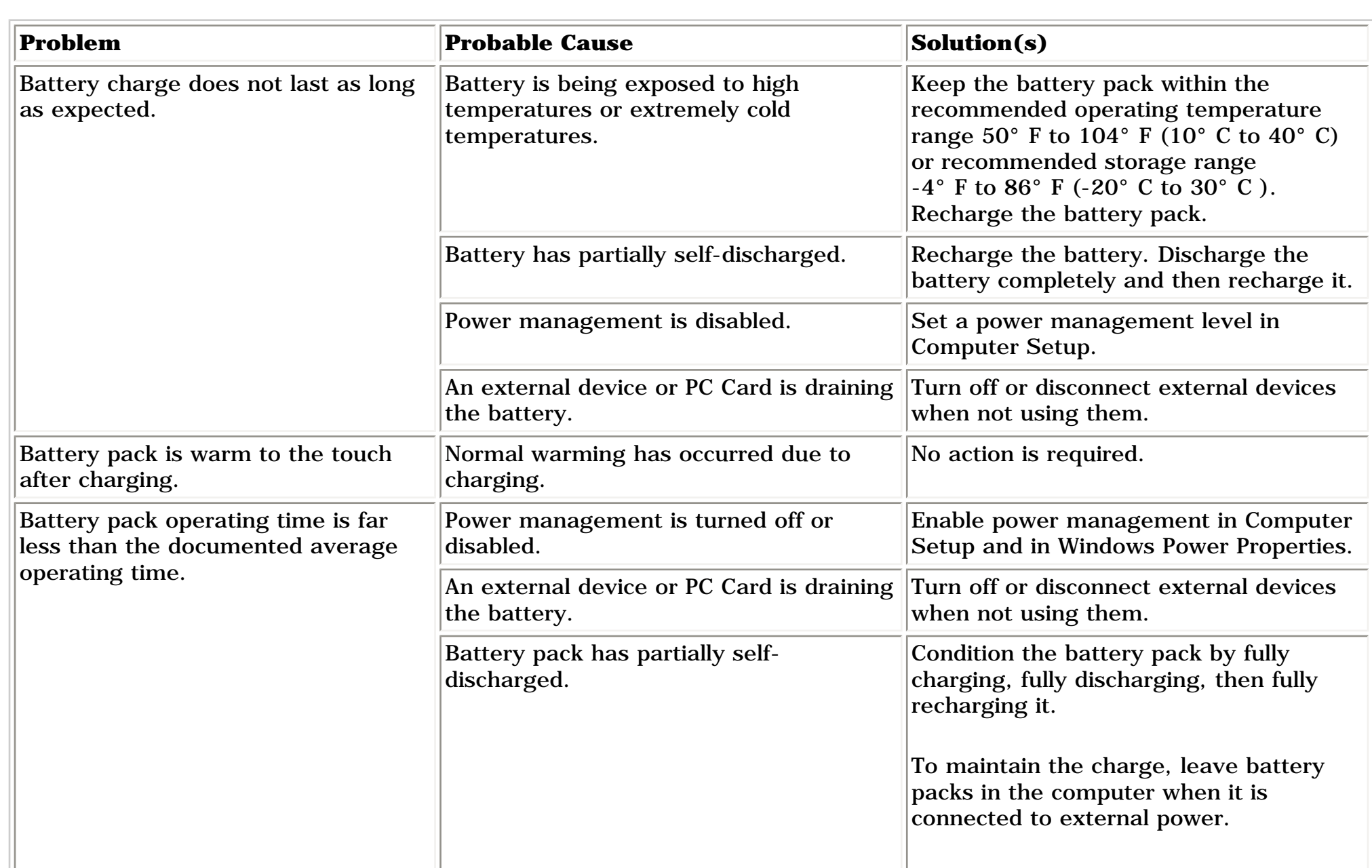

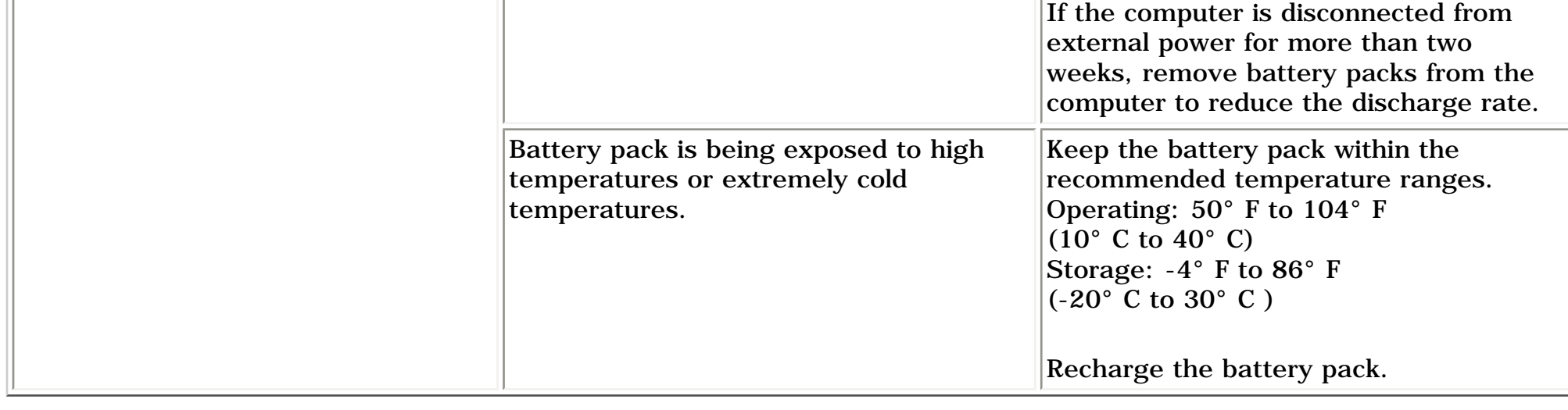

## **[Top of Page](#page-29-1)**

## *Solving DVD or CD Drive Problems*

Some common causes and solutions for DVD or CD drive problems are listed in the following table.

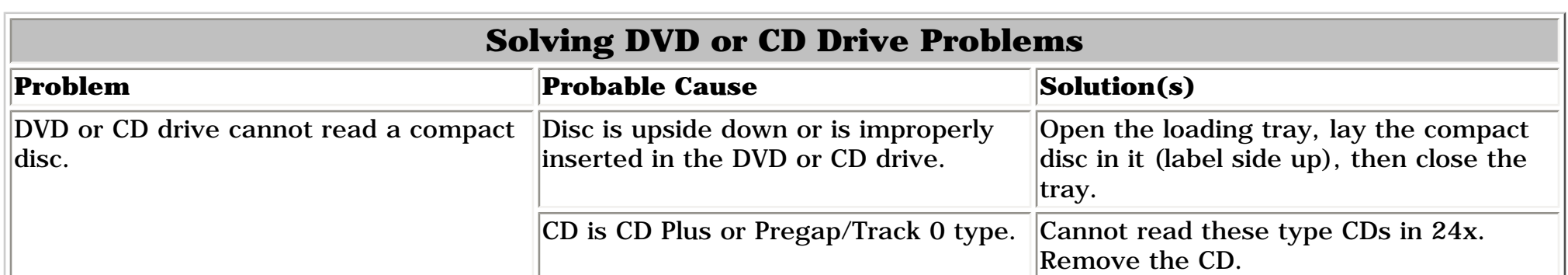

## **[Top of Page](#page-29-1)**

## *Solving Diskette or LS120 Drive Problems*

Some common causes and solutions for diskette and LS120 drive problems are listed in the following table.

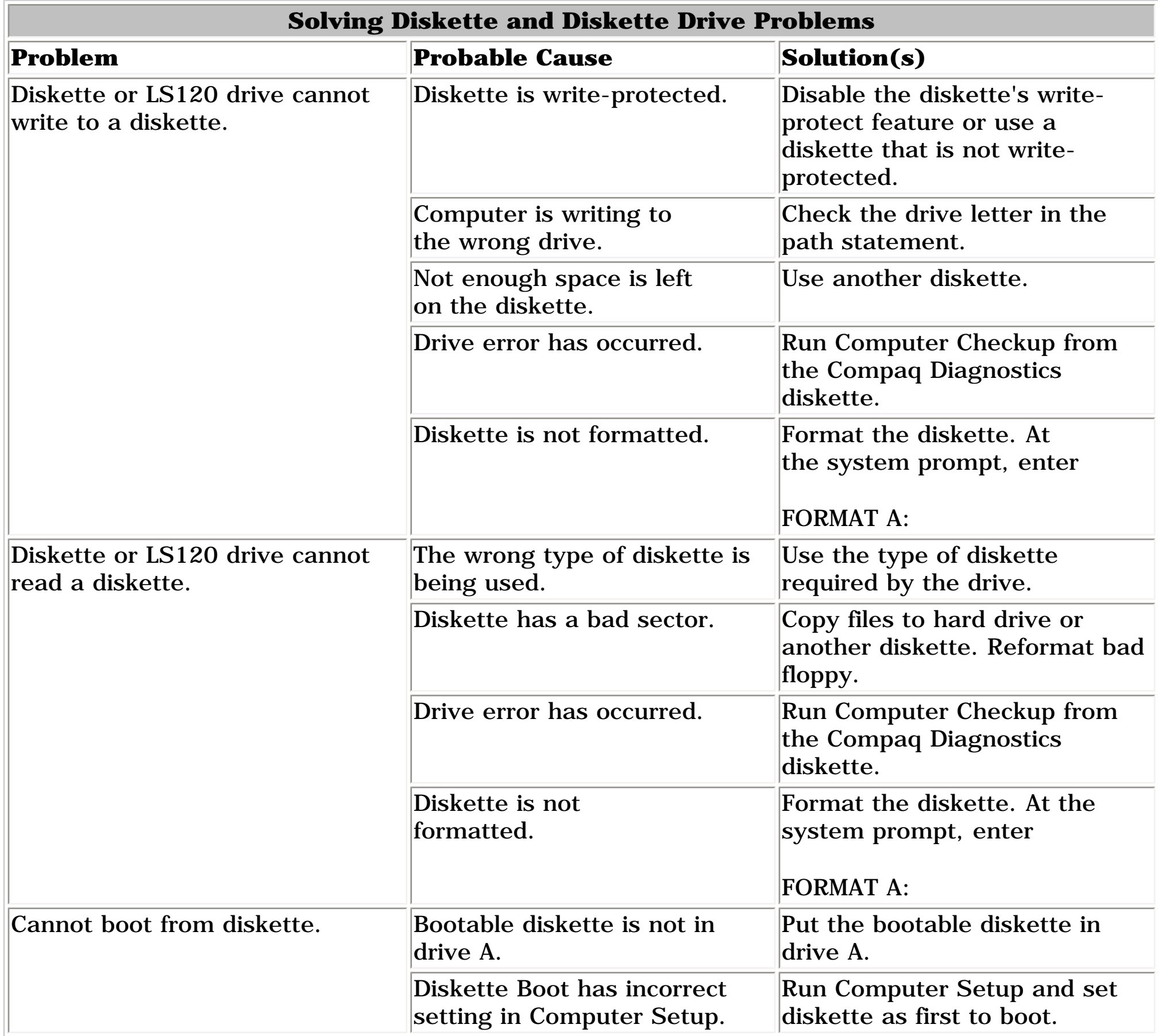

## [Top of Page](#page-29-1)

## *Solving Display Problems*

This section lists some common causes and solutions for computer display and external monitor problems.

You can perform a monitor self-test on an external VGA color or monochrome monitor by disconnecting the monitor from the computer. To do so, complete the following steps:

- 1. Turn off the monitor.
- 2. Turn off the computer.
- 3. Disconnect the monitor signal cable from the computer.
- 4. Turn on the monitor and allow it to warm up for one minute.

The display should be white. A narrow black border may also appear on the left and right sides of the display. Either of these displays indicates that the monitor is working properly.

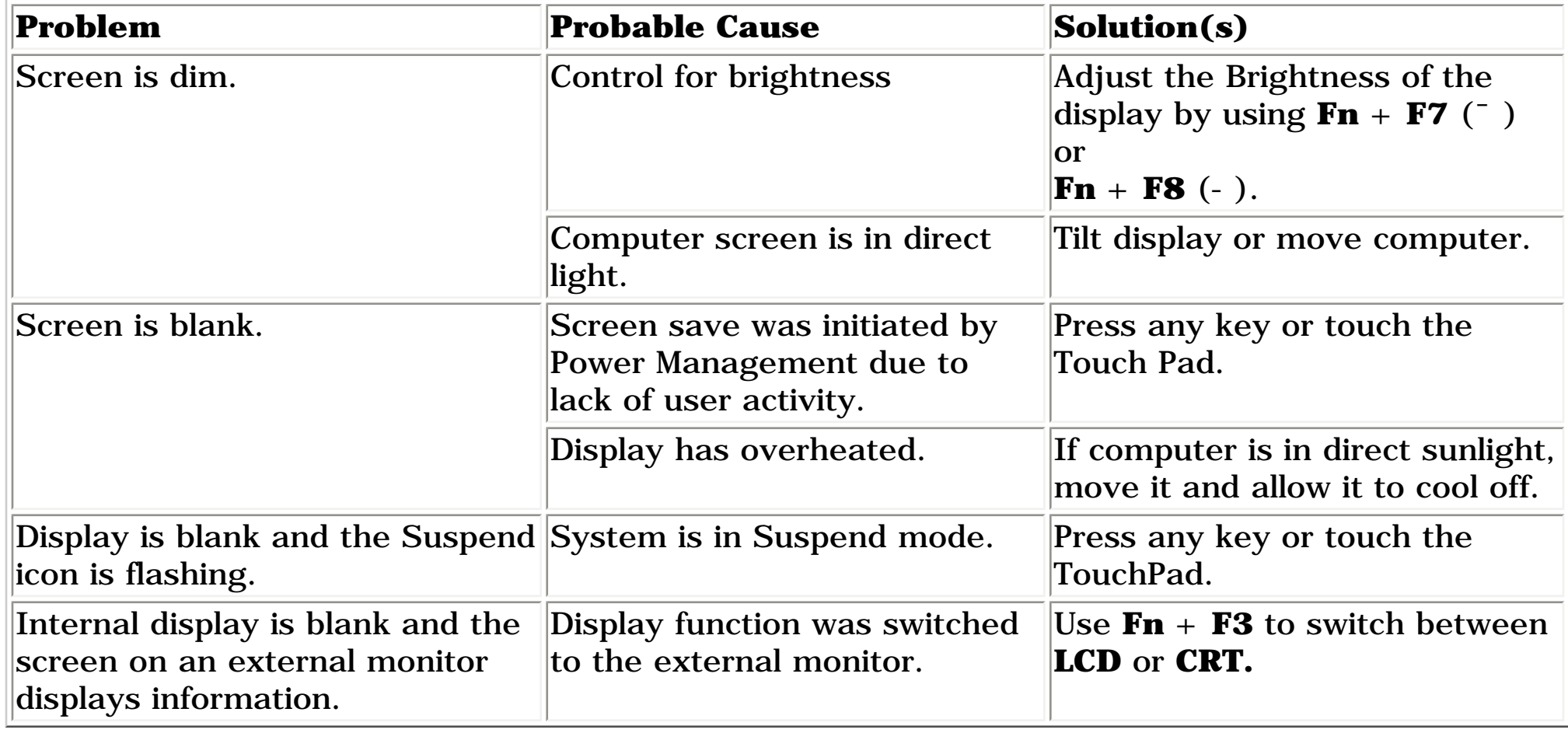

### [Top of Page](#page-29-1)

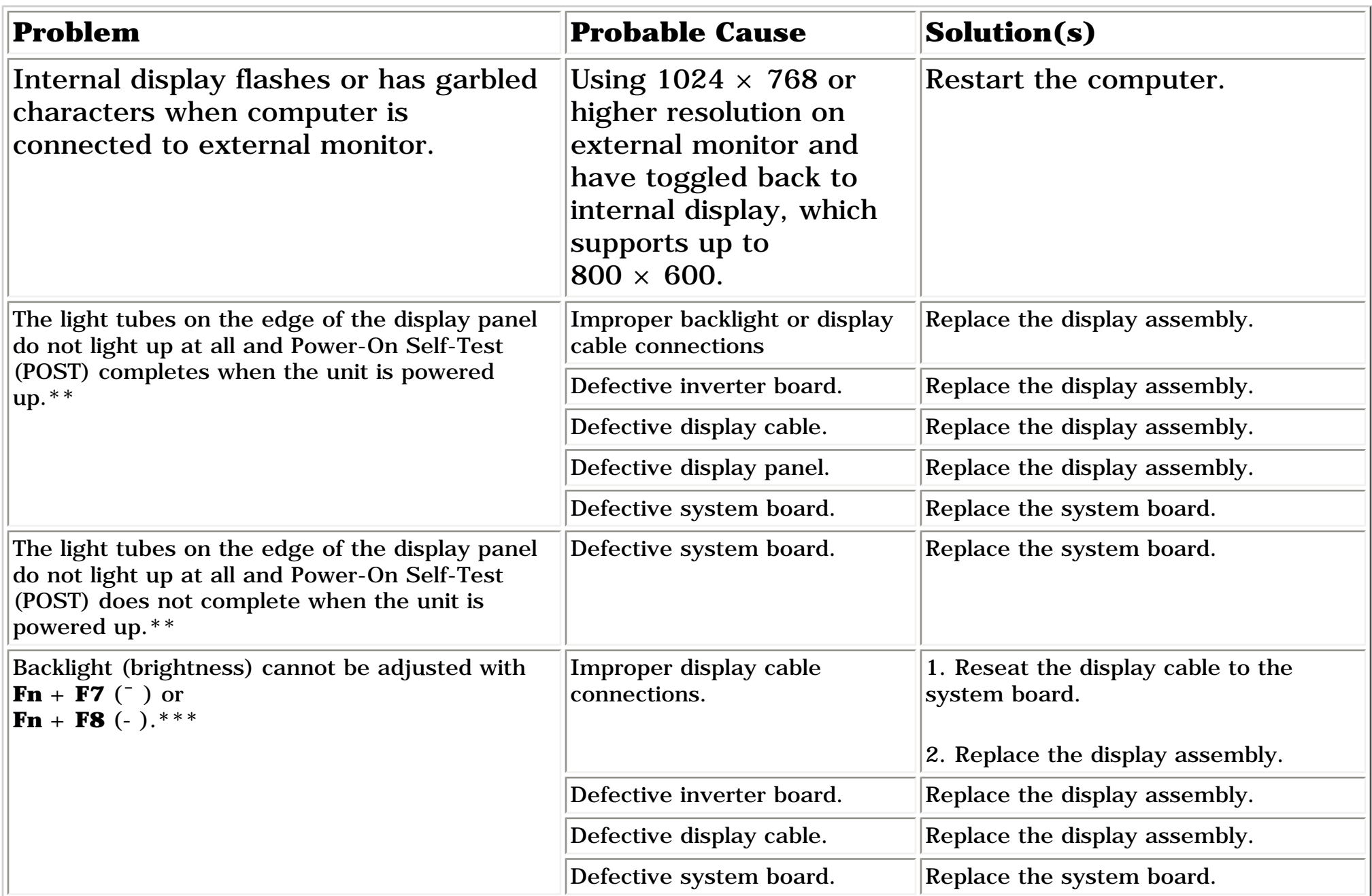

**\*\*** This problem indicates that the backlight or its power circuitry has failed. Since you cannot observe the POST result on the display panel when the backlight is not functioning, connect the unit to an external monitor before powering the unit up. If an external monitor is not available, verify that POST completes by opening and closing the display, listening for the single or double beep, and watching for the icons to turn on at the front of the computer.

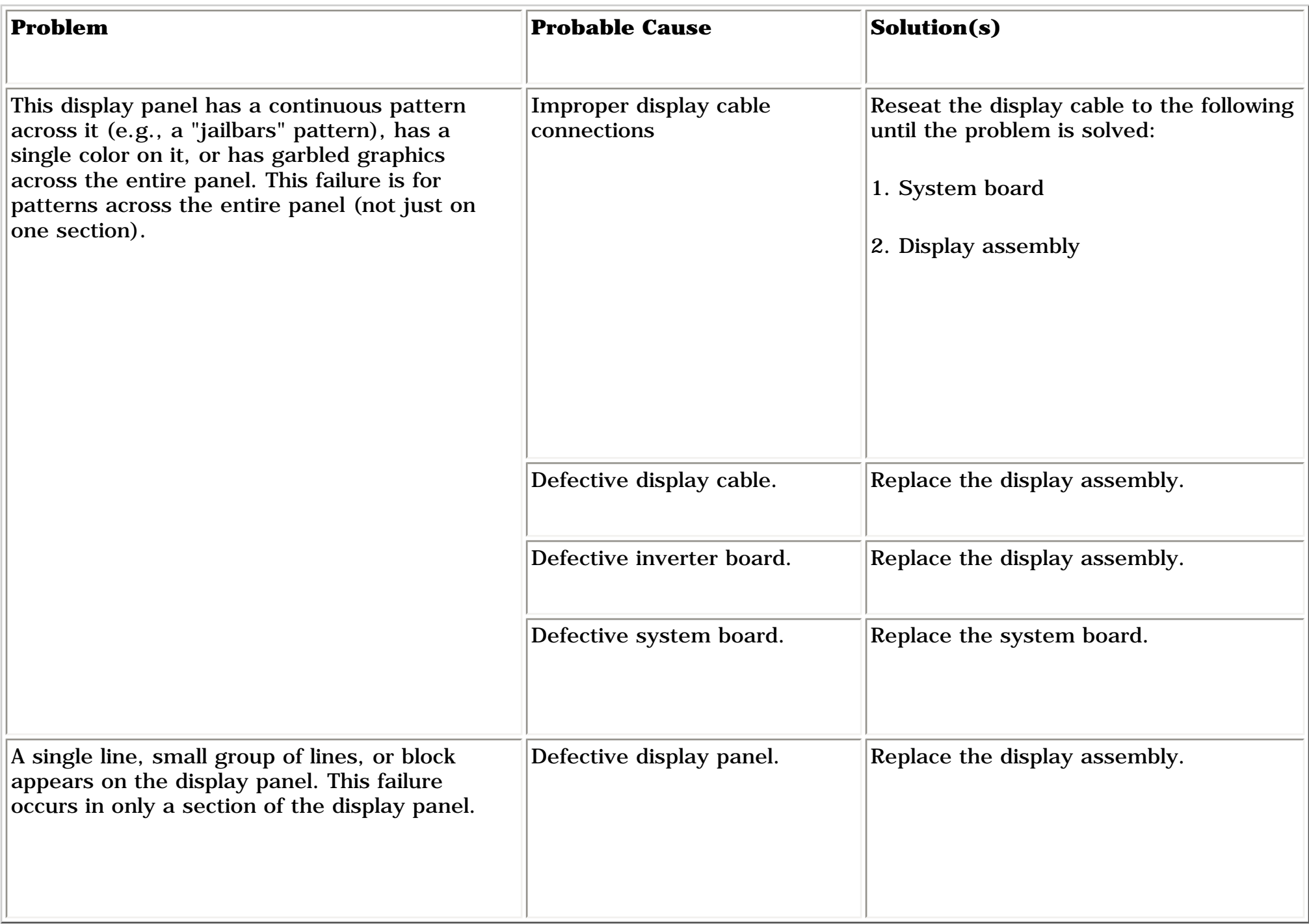

### [Top of Page](#page-29-1)

**NOTE:** To perform a "self-test" on an external VGA color or monochrome monitor, complete the following steps: The screen should be white. A narrow black border may also appear on the left and right sides of the display. Either of these displays indicates that the monitor is working properly.

## *Solving Hard Drive Problems*

Some common causes and solutions for hard drive problems are listed in the following table.

**CAUTION:** To prevent loss of information, always maintain an up-to-date backup of your hard drive at all times, in case of errors or failures.

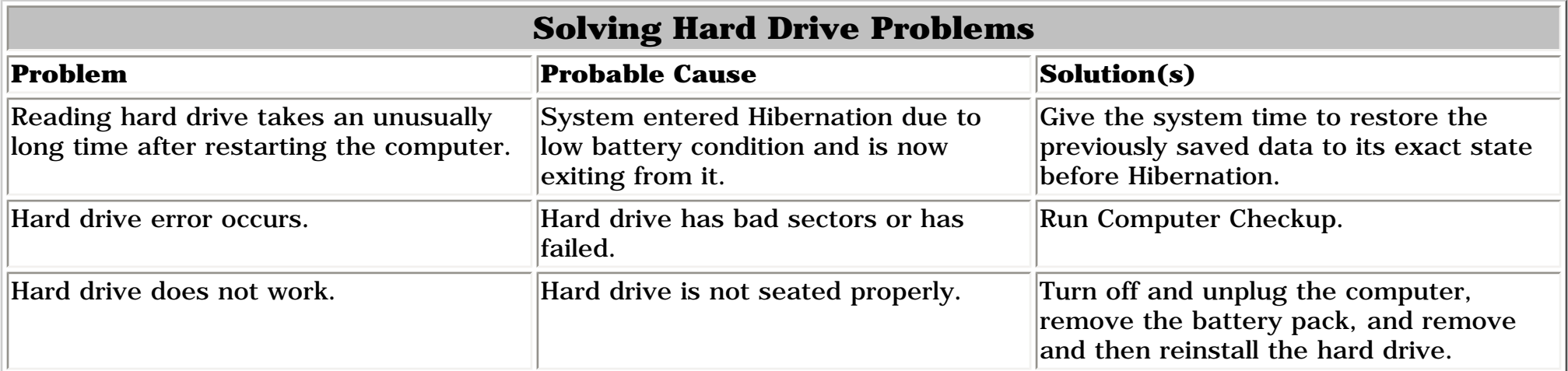

## *Solving Hardware Installation Problems*

Some common causes and solutions for hardware installation problems are listed in the following table.

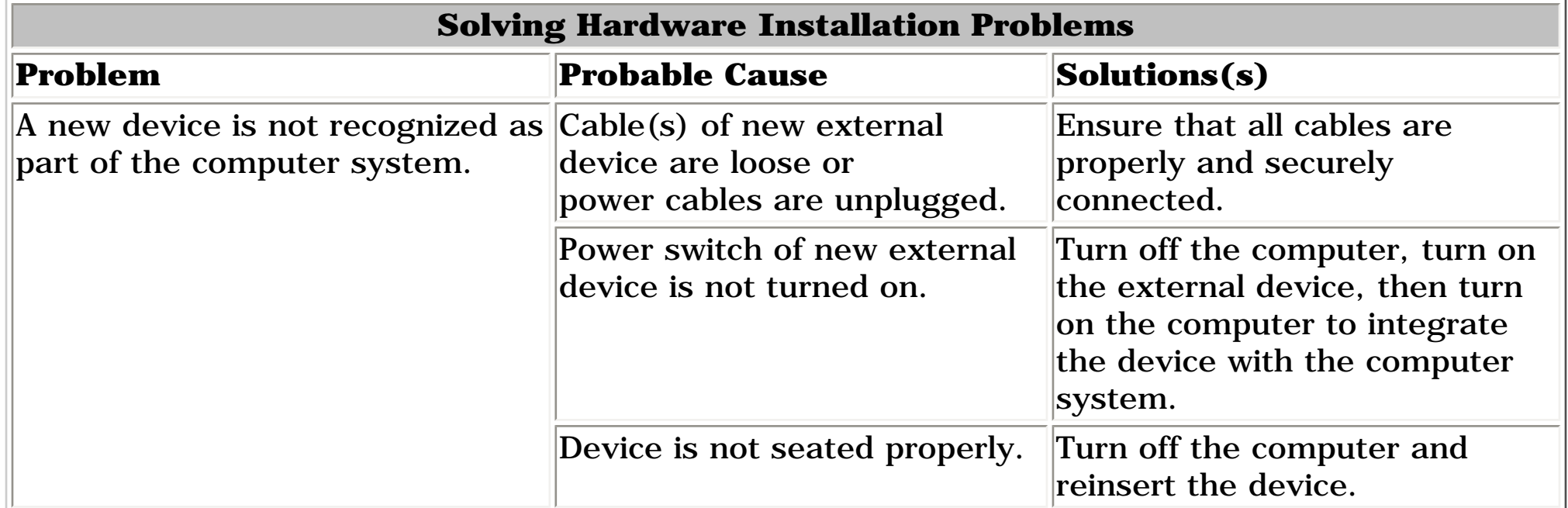

## **[Top of Page](#page-29-1)**

## *Solving Keyboard/Numeric Keypad Problems*

Some common causes and solutions for keyboard/numeric keypad problems are listed in the following table.

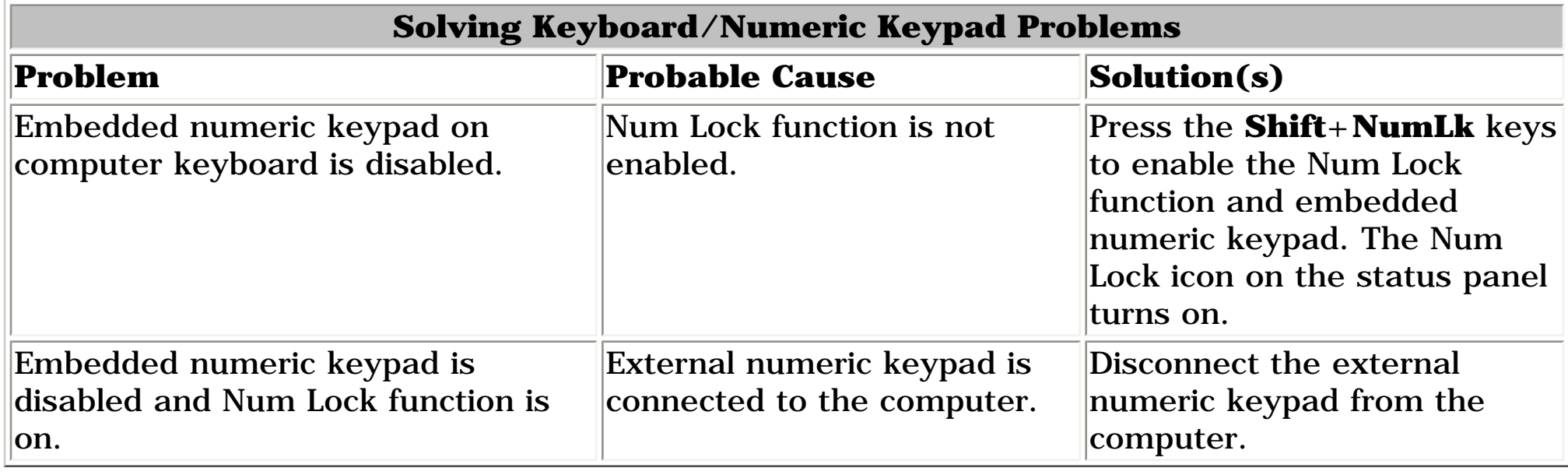

## [Top of Page](#page-29-1)

## *Solving Memory Problems*

Some common causes and solutions for memory problems are listed in the following table.

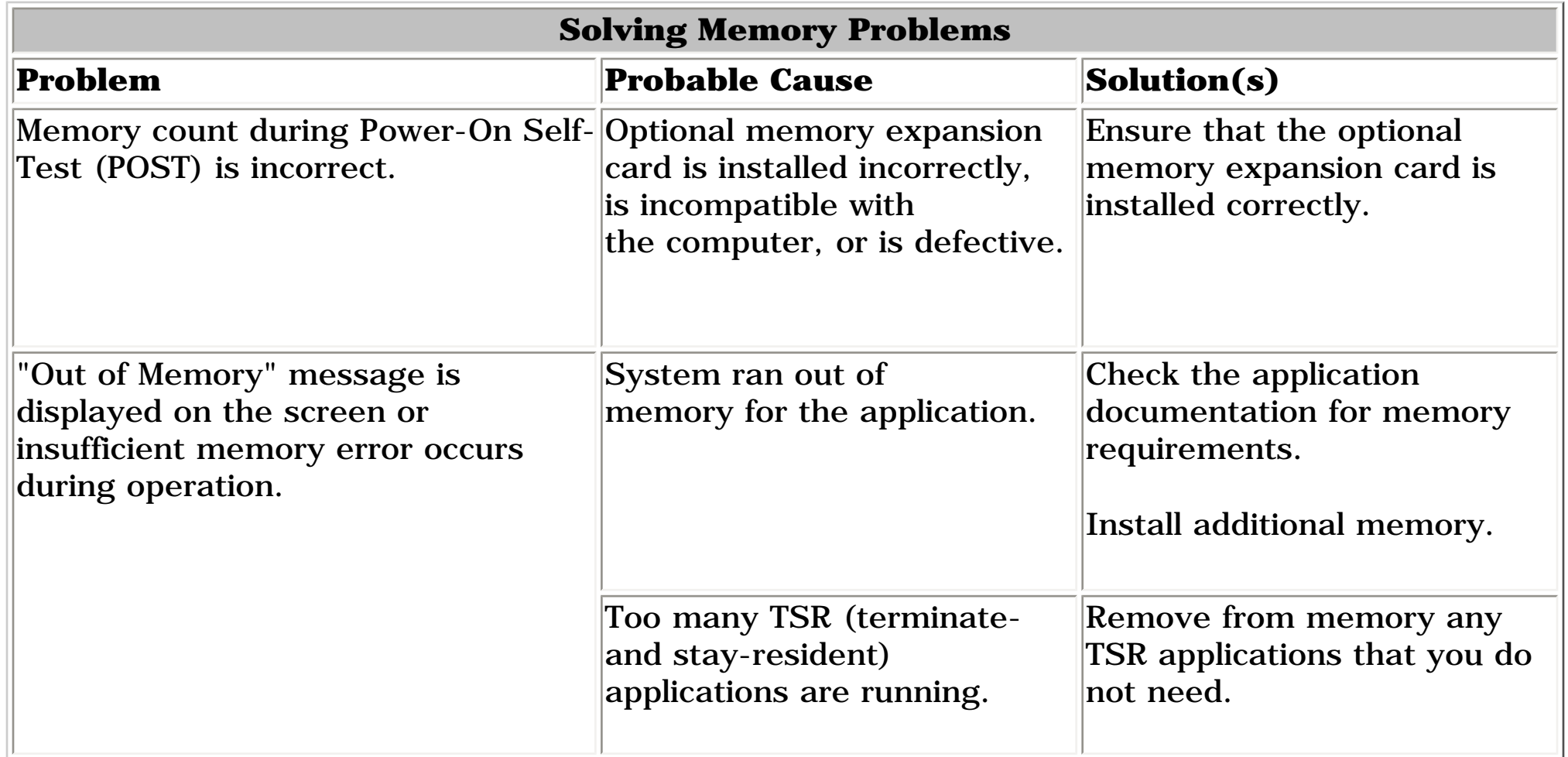

### [Top of Page](#page-29-1)

[Solving Minor Problems continued](#page-30-0)

### <span id="page-30-1"></span>| **[Home Page](#page-0-29)** | **[Notice](#page-1-29)** | **[Preface](#page-2-29)** | **[Product Description](#page-3-29)** | **[Troubleshooting](#page-4-29) [Illustrated Parts Catalog](#page-5-29)** | **[Removal & Replacement Procedures](#page-6-29)** | **[Specifications](#page-7-29)  [Pin Assignments](#page-8-29)** | **[Battery Pack Operations](#page-9-30)**

## *Solving PC Card Problems*

Some common causes and solutions for PC Card problems are listed in the following table.

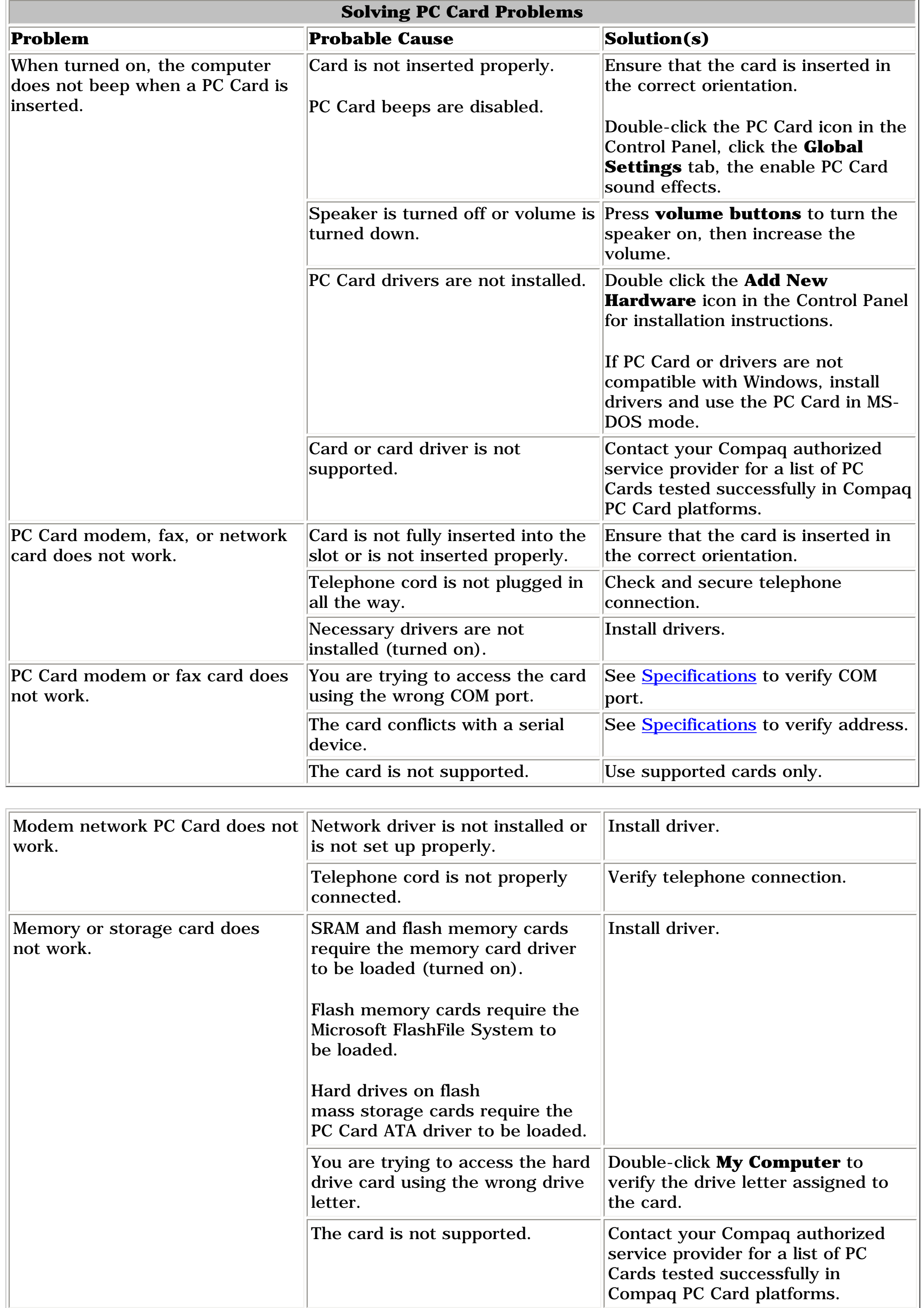

### [Top of Page](#page-30-1)

## *Solving Power Problems*

Also see ["Solving Battery and Battery Gauge Problems"](file:///C:/HTML%20Explorer%20Files/copy_of_explorer/solving.html) in this section.

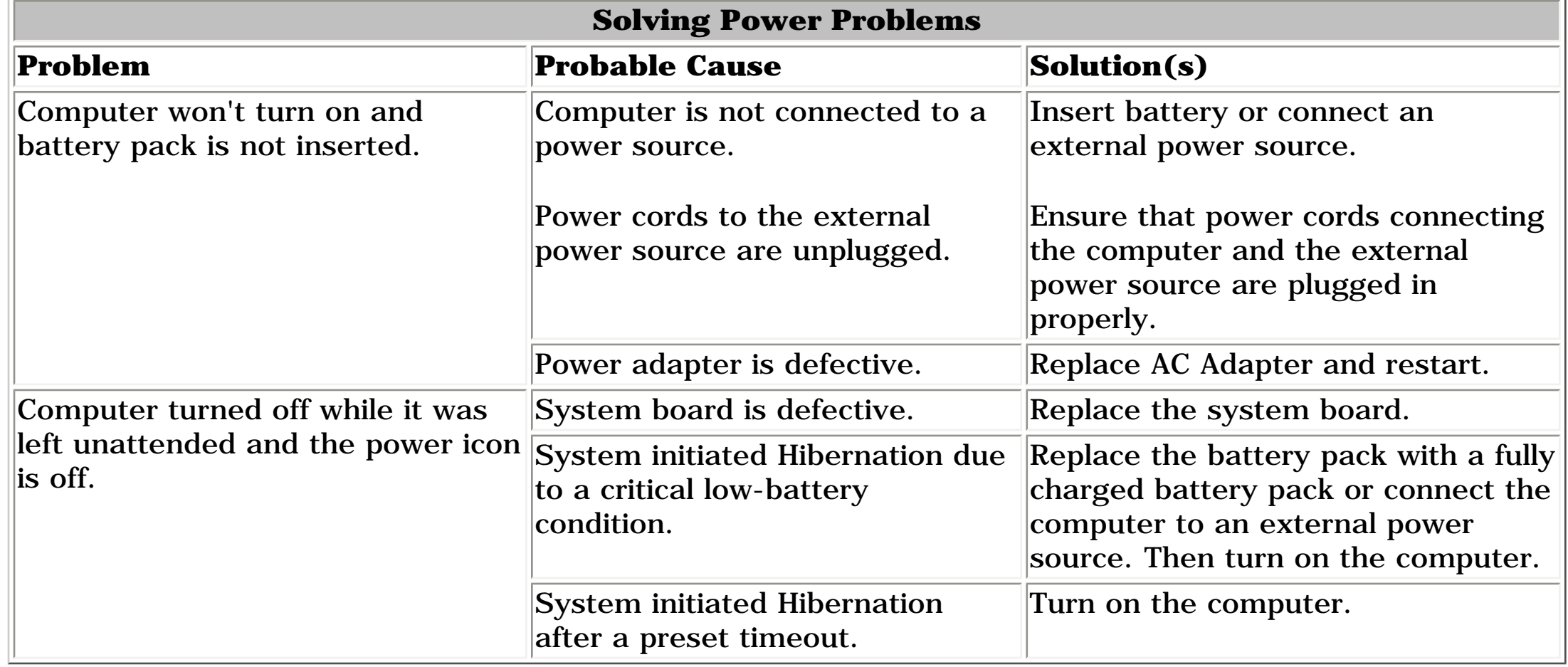

### **[Top of Page](#page-30-1)**

## *Solving Printer Problems*

If you experience problems printing, run a printer self-test. Refer to the documentation provided with your printer for instructions.

If the self-test fails, it is a printer-specific problem. Also refer to the printing section of your application documentation.

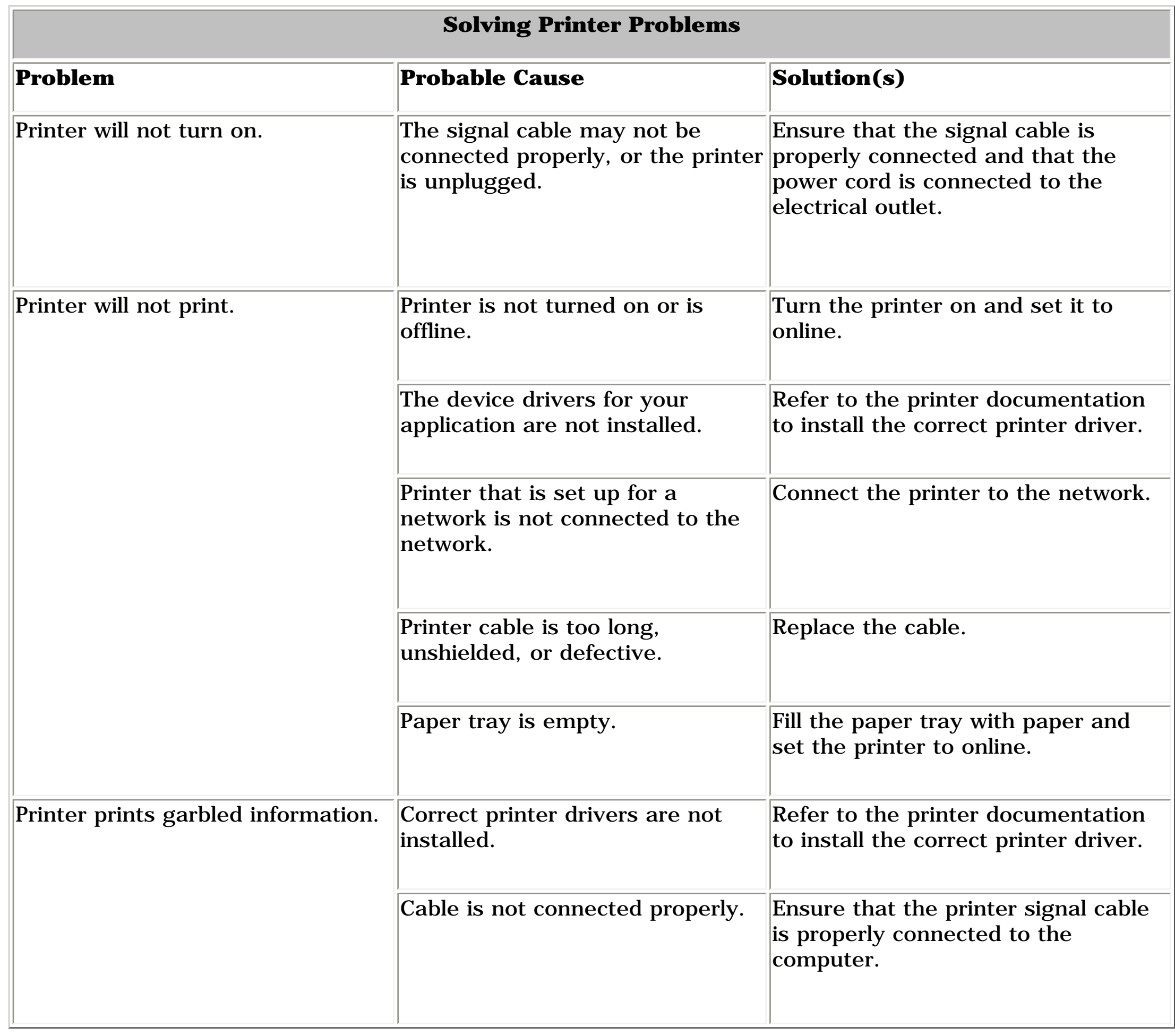

### [Top of Page](#page-30-1)

## *Solving TouchPad/Pointing Device Problems*

Some common causes and solutions for TouchPad/pointing device problems are listed in the following table.

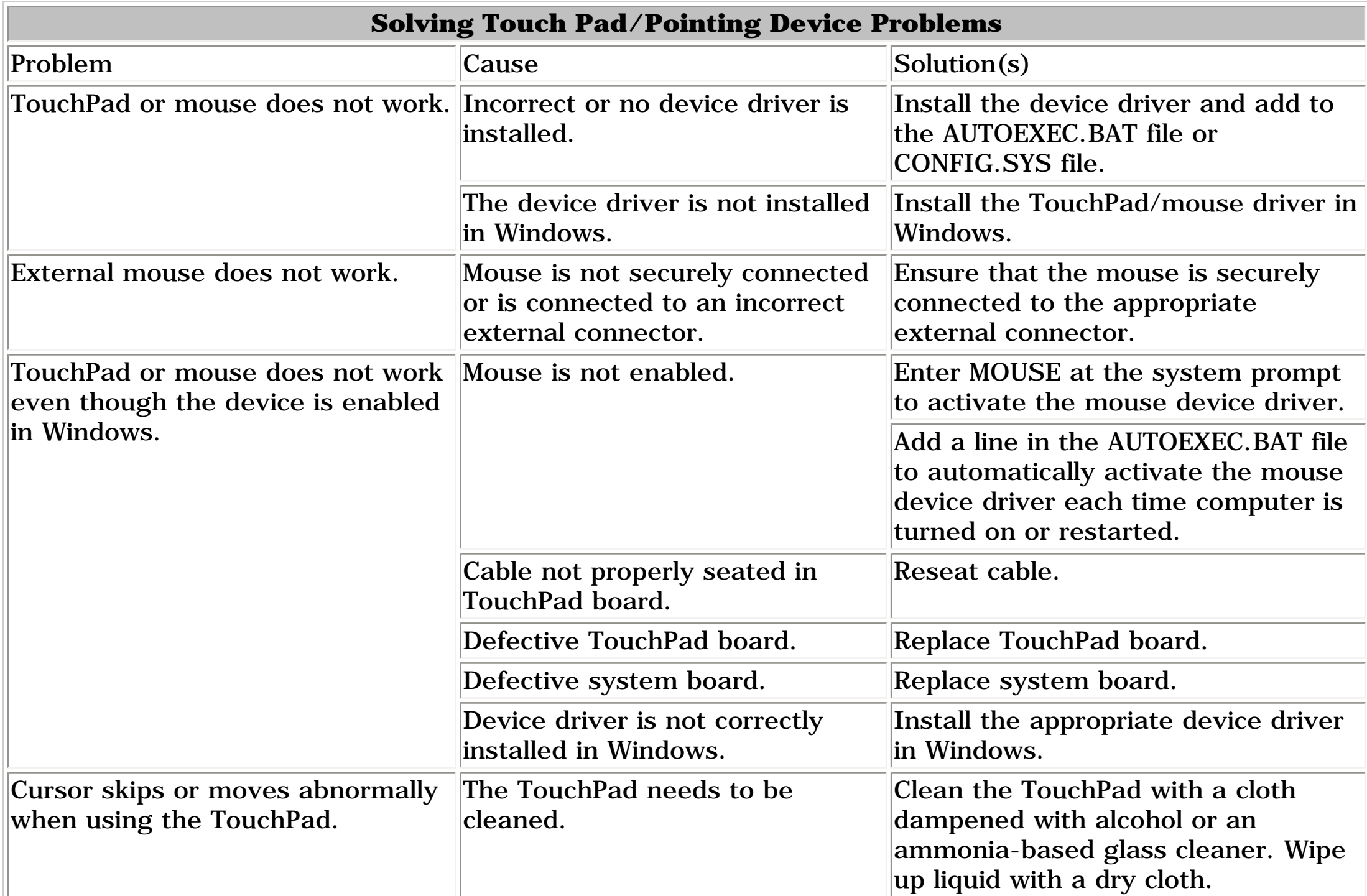

### [Top of Page](#page-30-1)

[Return to Solving Minor Problems](file:///C:/HTML%20Explorer%20Files/copy_of_explorer/solving.html)

### <span id="page-30-0"></span>[Return to Troubleshooting](#page-4-29)

<span id="page-31-4"></span><span id="page-31-3"></span><span id="page-31-2"></span><span id="page-31-1"></span><span id="page-31-0"></span>| **[Home Page](#page-0-30)** | **[Notice](#page-1-30)** | **[Preface](#page-2-30)** | **[Product Description](#page-3-30)** | **[Troubleshooting](#page-4-30) [Illustrated Parts Catalog](#page-5-30)** | **[Removal & Replacement Procedures](#page-6-30)** | **[Specifications](#page-7-30)  [Pin Assignments](#page-8-30)** | **[Battery Pack Operations](#page-9-31)**

## **Illustrated Parts Catalog**

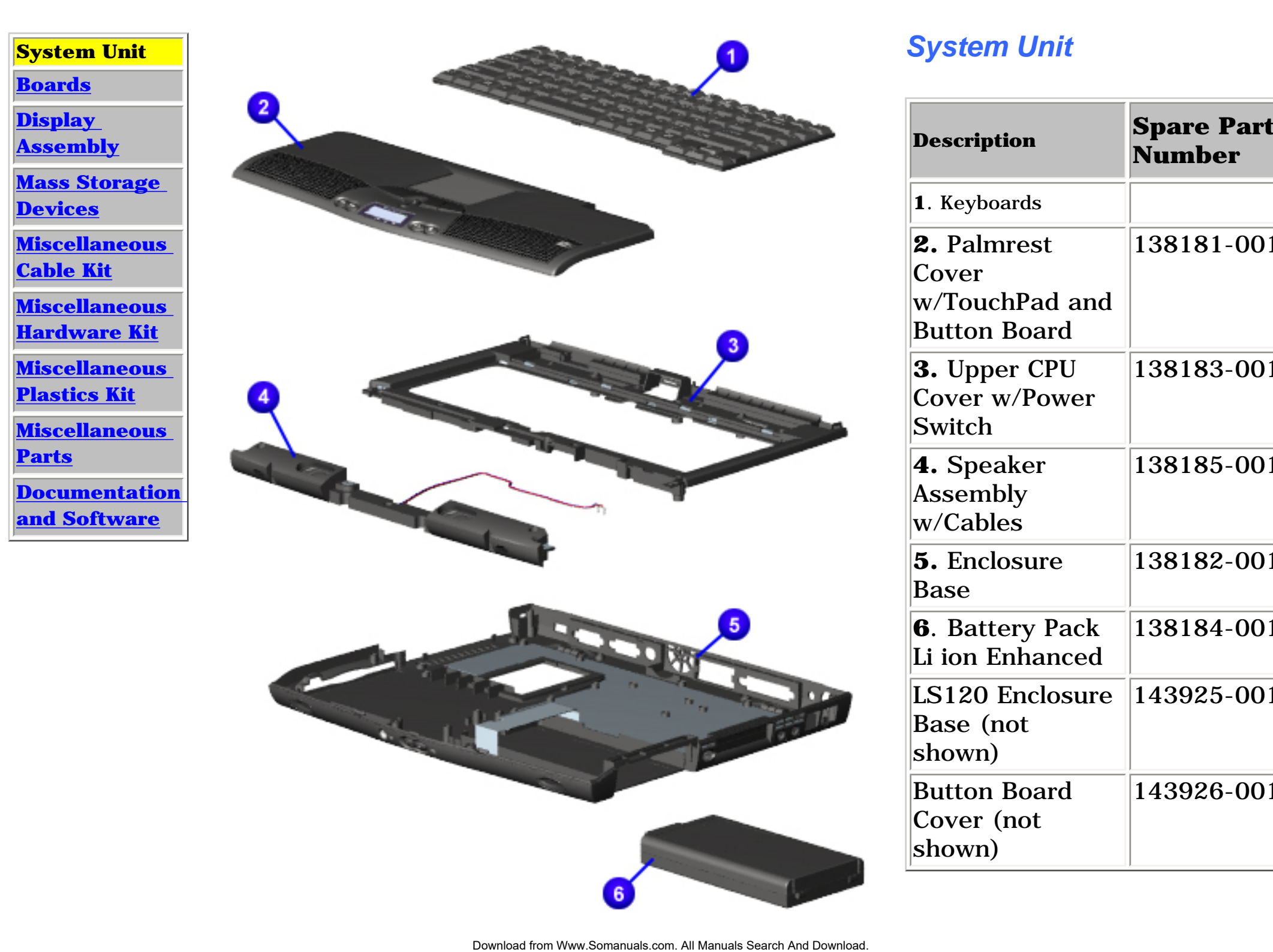

### *System Unit*

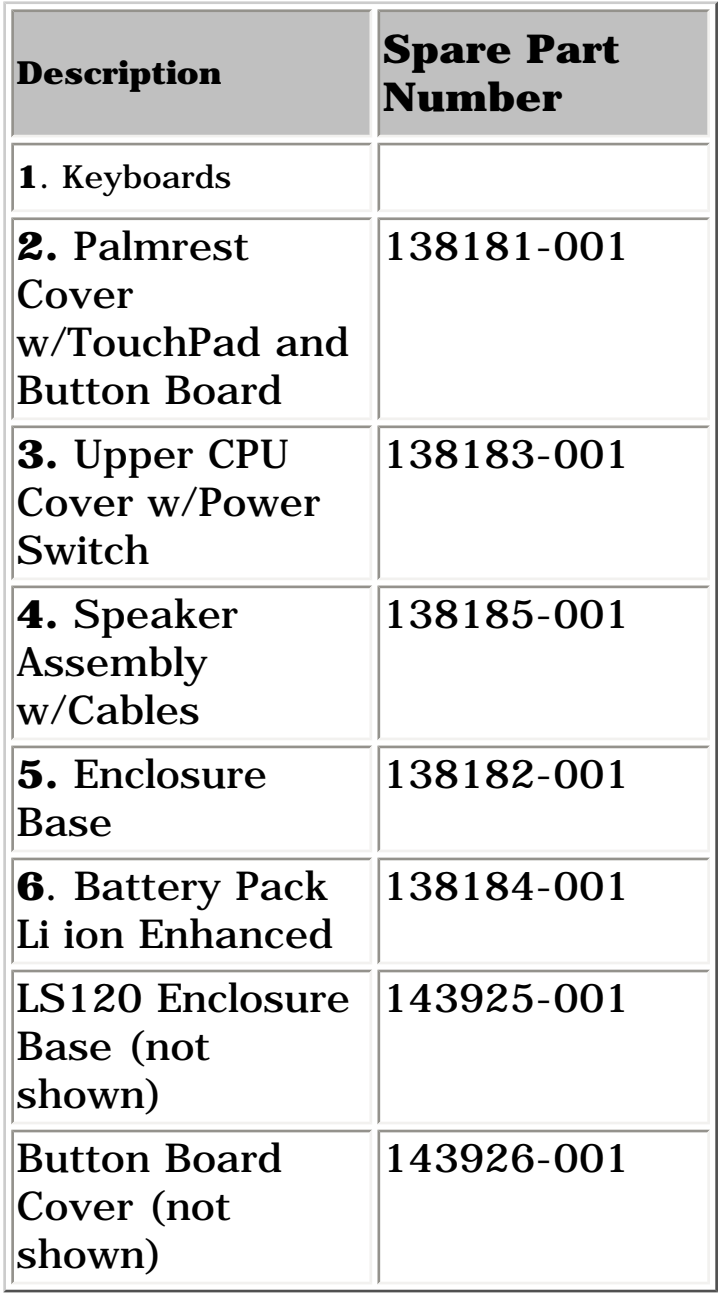

<span id="page-32-3"></span><span id="page-32-2"></span><span id="page-32-1"></span><span id="page-32-0"></span>| **[Home Page](#page-0-31)** | **[Notice](#page-1-31)** | **[Preface](#page-2-31)** | **[Product Description](#page-3-31)** | **[Troubleshooting](#page-4-31) [Illustrated Parts Catalog](#page-5-31)** | **[Removal & Replacement Procedures](#page-6-31)** | **[Specifications](#page-7-31) [Pin Assignments](#page-8-31)** | **[Battery Pack Operations](#page-9-32)**

## **Illustrated Parts Catalog**

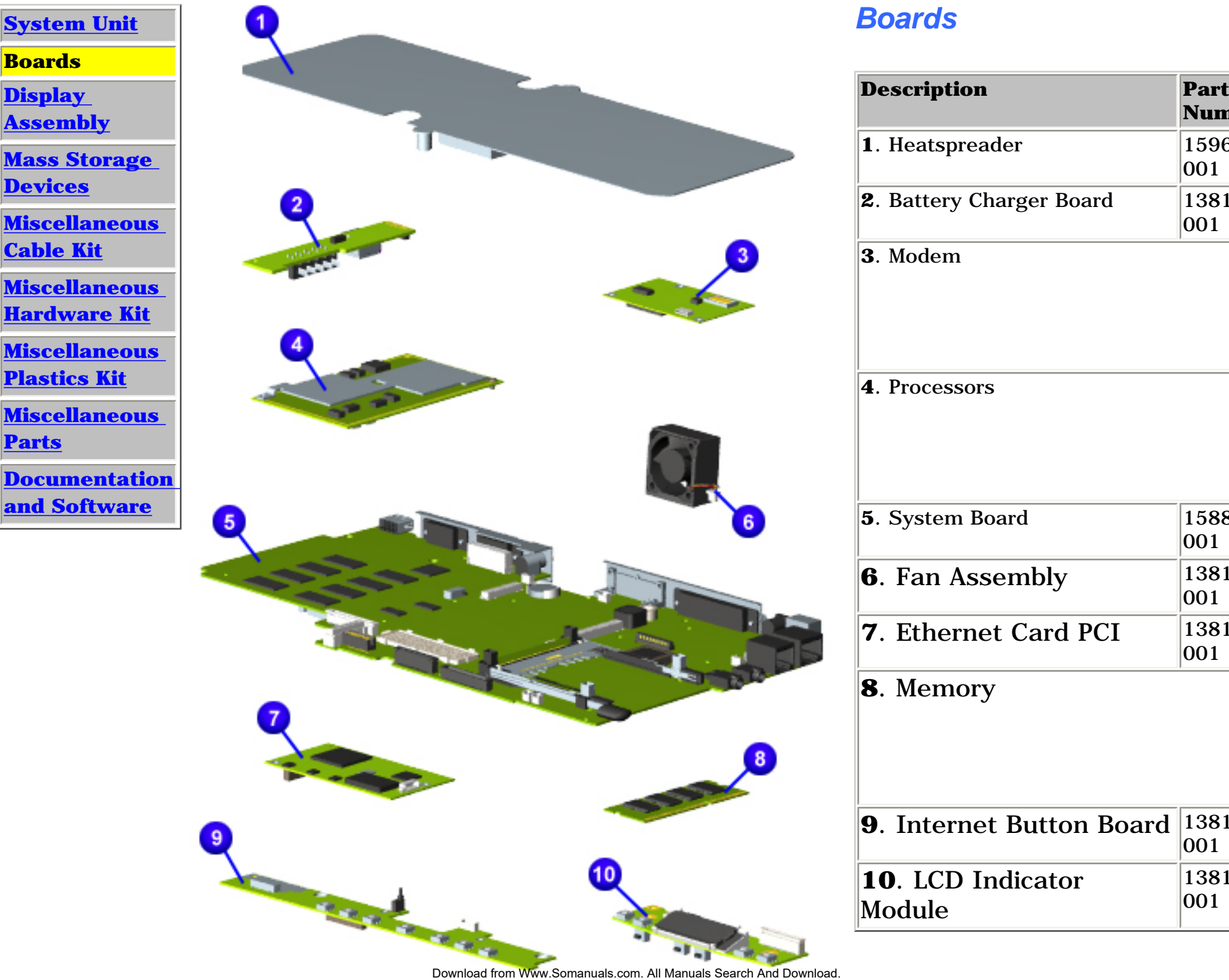

# *Boards*

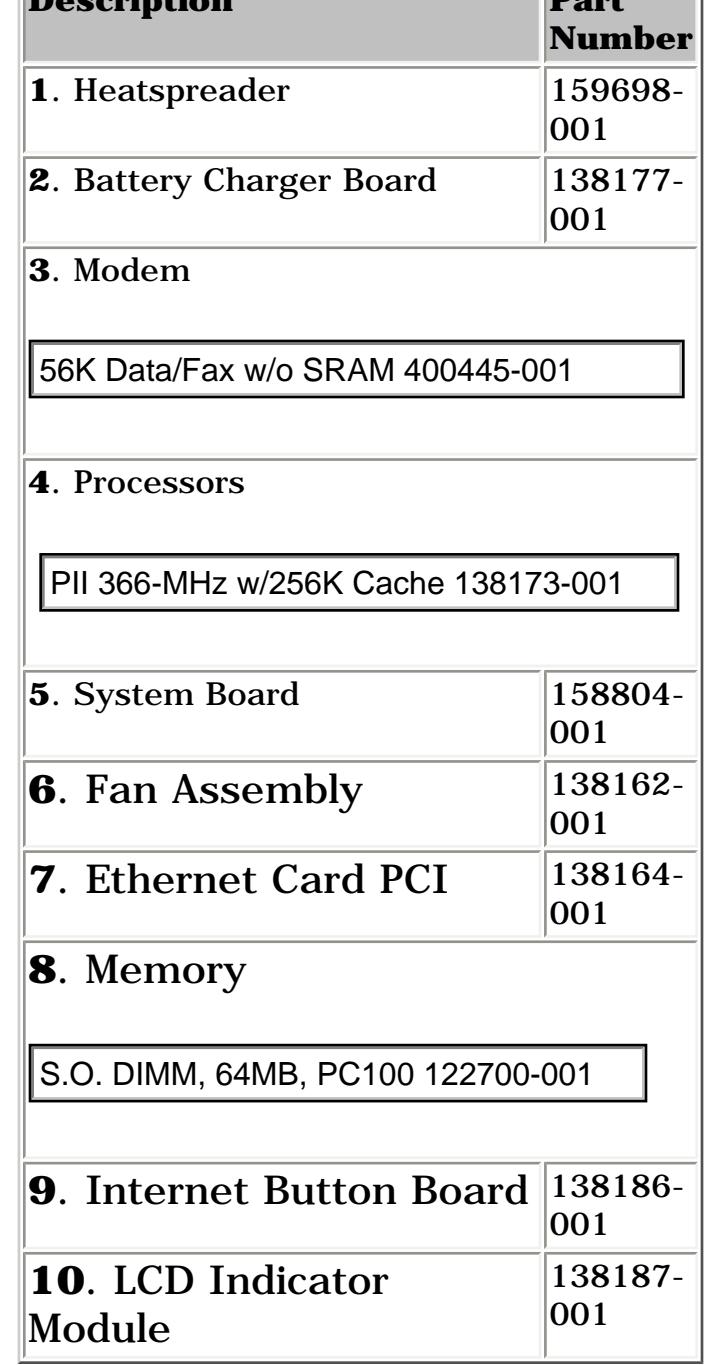

**Description Part** 

<span id="page-33-4"></span><span id="page-33-3"></span><span id="page-33-0"></span>| **[Home Page](#page-0-32)** | **[Notice](#page-1-32)** | **[Preface](#page-2-32)** | **[Product Description](#page-3-32)** | **[Troubleshooting](#page-4-32)  [Illustrated Parts Catalog](#page-5-32)** | **[Removal & Replacement Procedures](#page-6-32)** | **[Specifications](#page-7-32)  [Pin Assignments](#page-8-32)** | **[Battery Pack Operations](#page-9-33)**

## <span id="page-33-2"></span><span id="page-33-1"></span>**Illustrated Parts Catalog**

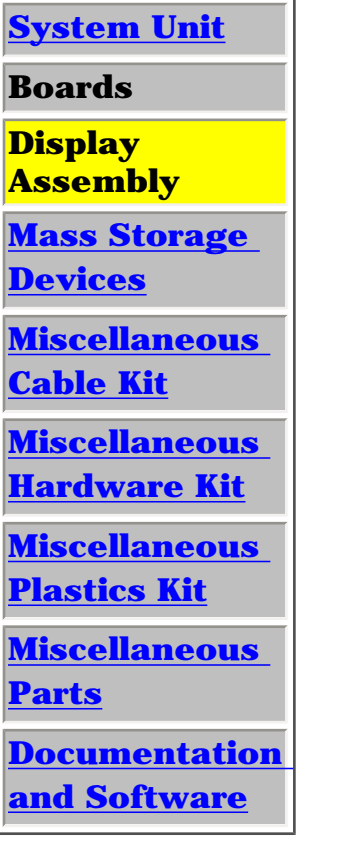

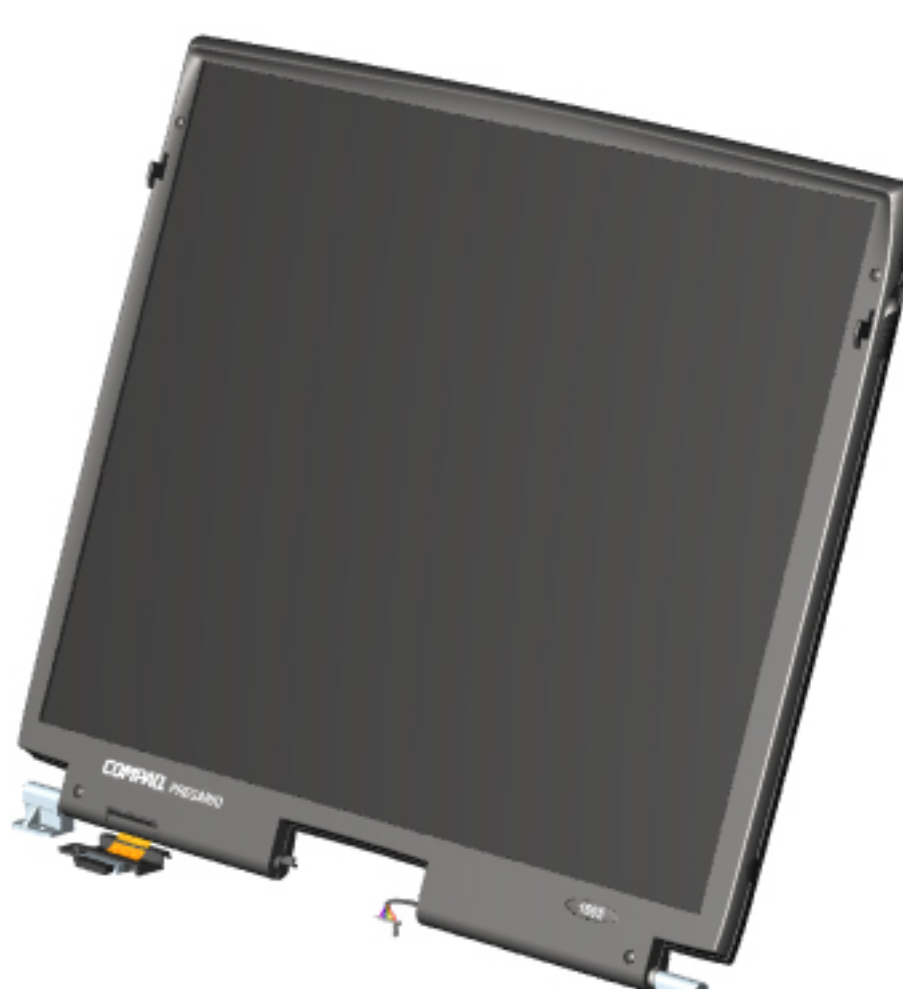

### *Display Assembly*

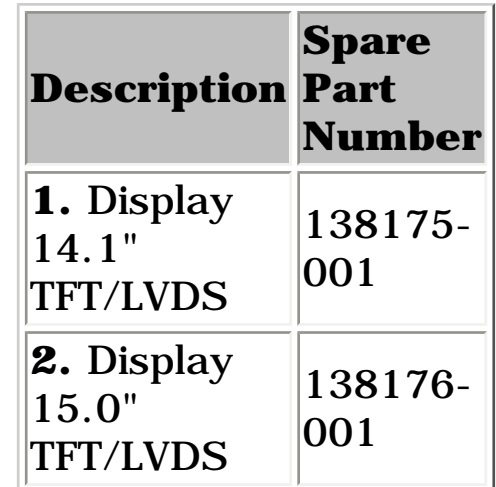

<span id="page-34-4"></span><span id="page-34-3"></span><span id="page-34-2"></span><span id="page-34-1"></span><span id="page-34-0"></span>| **[Home Page](#page-0-33)** | **[Notice](#page-1-33)** | **[Preface](#page-2-33)** | **[Product Description](#page-3-33)** | **[Troubleshooting](#page-4-33)  [Illustrated Parts Catalog](#page-5-33)** | **[Removal & Replacement Procedures](#page-6-33)** | **[Specifications](#page-7-33)  [Pin Assignments](#page-8-33)** | **[Battery Pack Operations](#page-9-34)**

## **Illustrated Parts Catalog**

**[Parts](#page-38-4)**

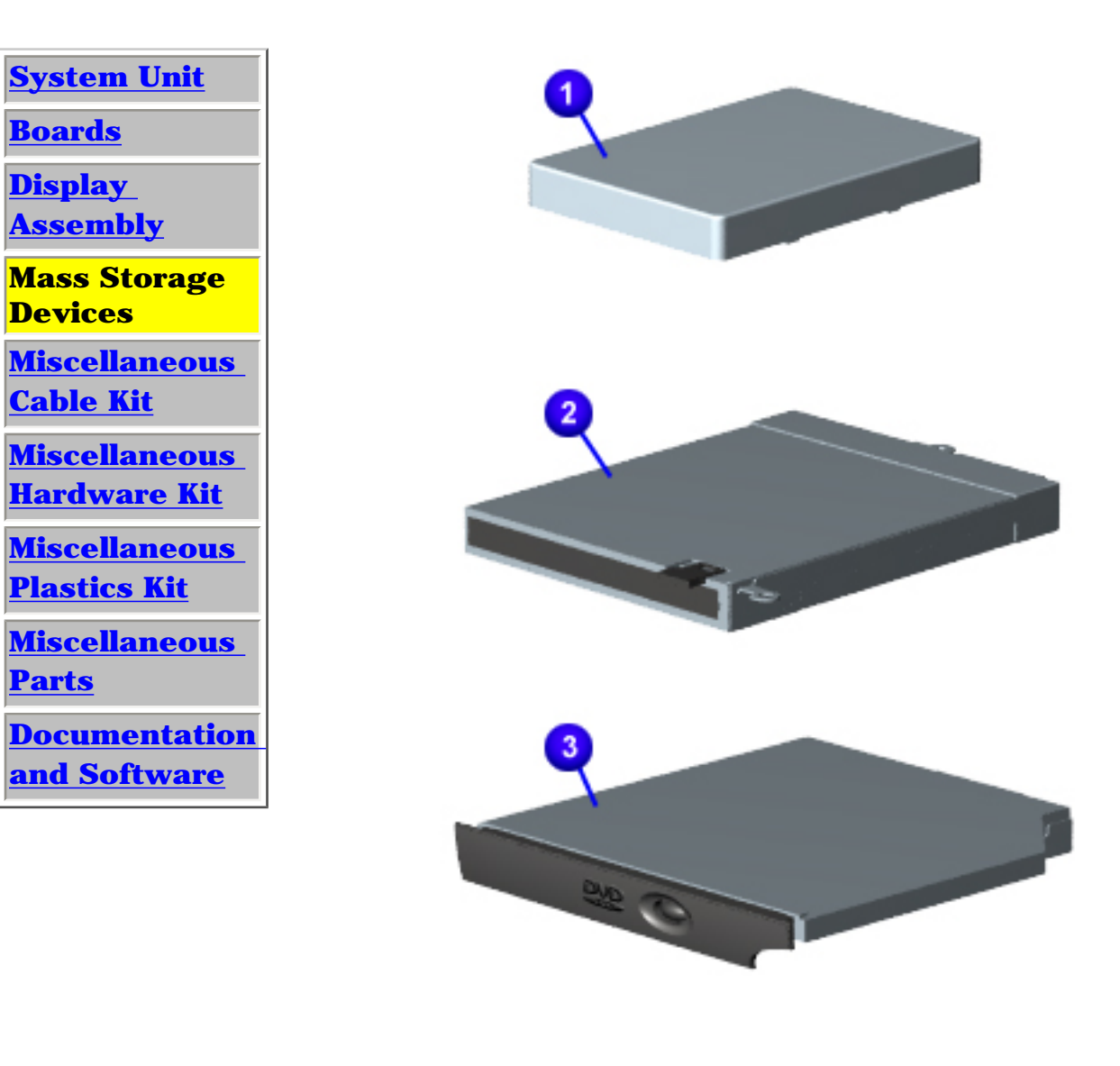

### *Mass Storage Devices*

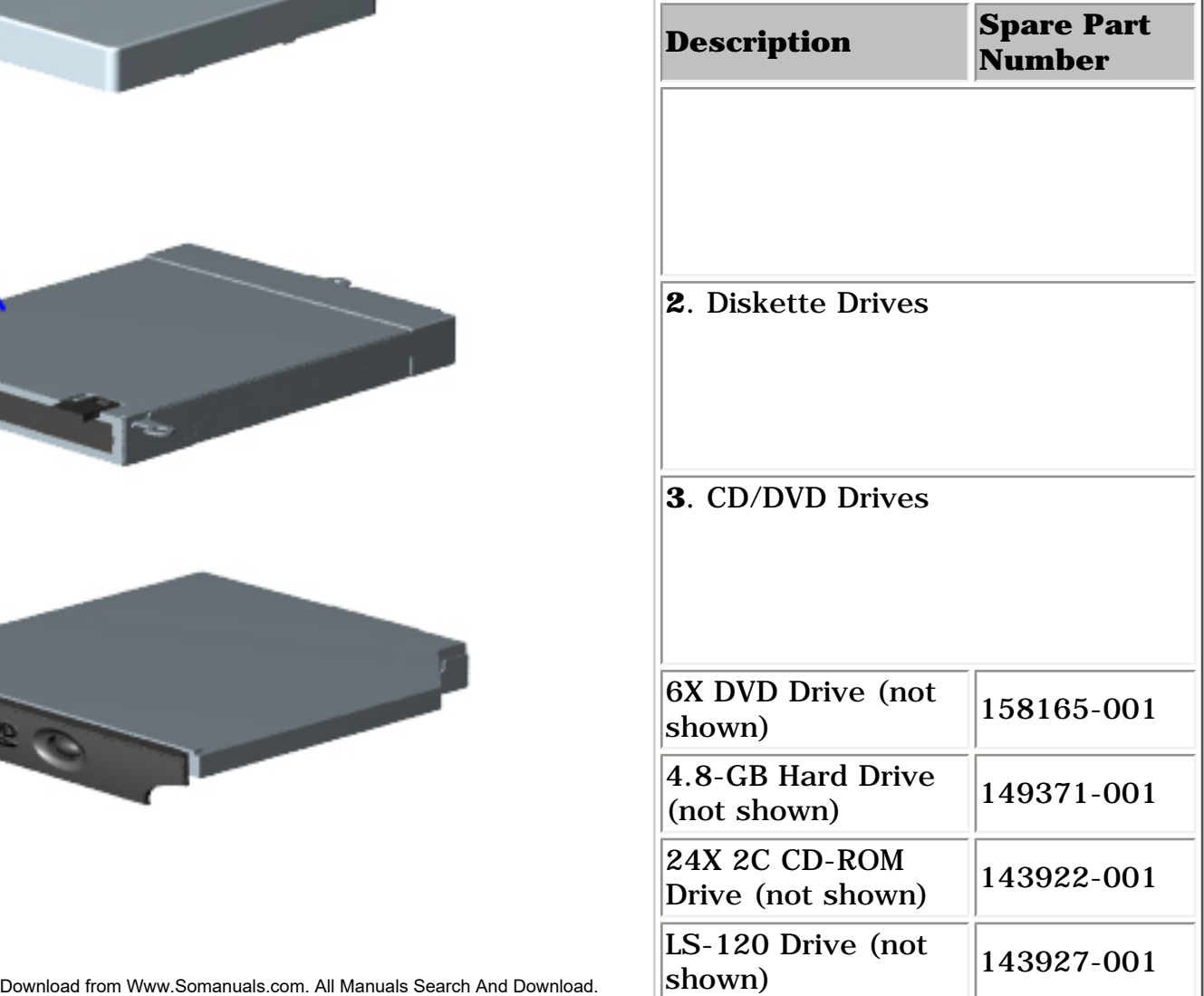

<span id="page-35-4"></span><span id="page-35-3"></span><span id="page-35-2"></span><span id="page-35-0"></span>| **[Home Page](#page-0-34)** | **[Notice](#page-1-34)** | **[Preface](#page-2-34)** | **[Product Description](#page-3-34)** | **[Troubleshooting](#page-4-34) [Illustrated Parts Catalog](#page-5-34)** | **[Removal & Replacement Procedures](#page-6-34)** | **[Specifications](#page-7-34) [Pin Assignments](#page-8-34)** | **[Battery Pack Operations](#page-9-35)**

## <span id="page-35-1"></span>**Illustrated Parts Catalog**

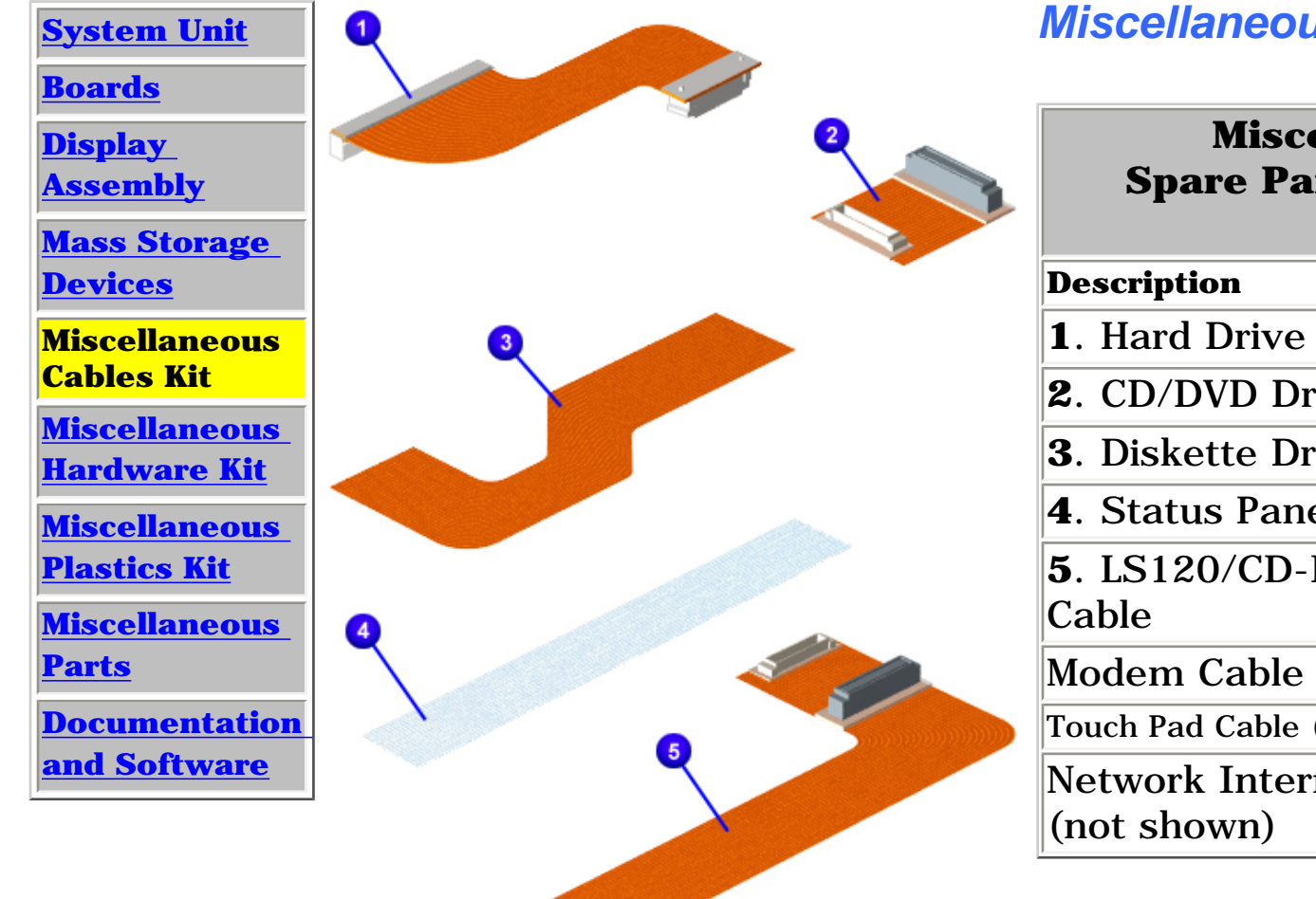

### *Miscellaneous Cables Kit*

**Miscellaneous Cables Kit Spare Part Number: 138189-001**

| Description                                     | Quantity |
|-------------------------------------------------|----------|
| 1. Hard Drive Cable                             | 1 each   |
| <b>2.</b> CD/DVD Drive Cable                    | 1 each   |
| <b>3. Diskette Drive Cable</b>                  | 1 each   |
| 4. Status Panel Cable                           | 1 each   |
| $5.$ LS120/CD-ROM(DVD)<br>Cable                 | 1 each   |
| Modem Cable (not shown)                         | 1 each   |
| Touch Pad Cable (not shown)                     | 1 each   |
| Network Interface Card Cable<br>$ $ (not shown) | 1 each   |
<span id="page-36-2"></span><span id="page-36-1"></span>| **[Home Page](#page-0-0)** | **[Notice](#page-1-0)** | **[Preface](#page-2-0)** | **[Product Description](#page-3-0)** | **[Troubleshooting](#page-4-0)  [Illustrated Parts Catalog](#page-5-0)** | **[Removal & Replacement Procedures](#page-6-0)** | **[Specifications](#page-7-0) [Pin Assignments](#page-8-0)** | **[Battery Pack Operations](#page-9-0)**

## **Illustrated Parts Catalog**

<span id="page-36-0"></span>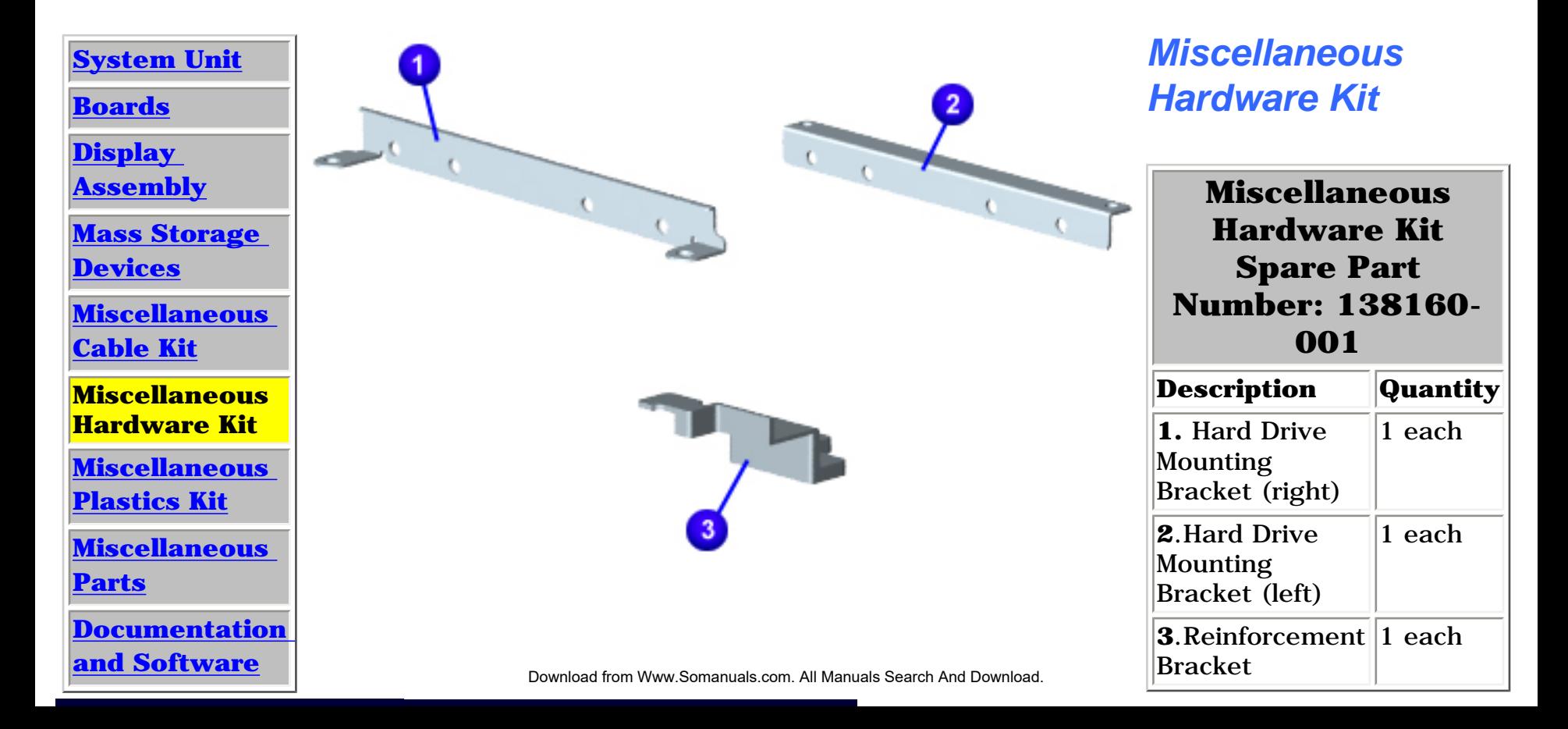

<span id="page-37-2"></span><span id="page-37-1"></span><span id="page-37-0"></span>| **[Home Page](#page-0-1)** | **[Notice](#page-1-1)** | **[Preface](#page-2-1)** | **[Product Description](#page-3-1)** | **[Troubleshooting](#page-4-1) [Illustrated Parts Catalog](#page-5-1)** | **[Removal & Replacement Procedures](#page-6-1)** | **[Specifications](#page-7-1)  [Pin Assignments](#page-8-1)** | **[Battery Pack Operations](#page-9-1)**

## **Illustrated Parts Catalog**

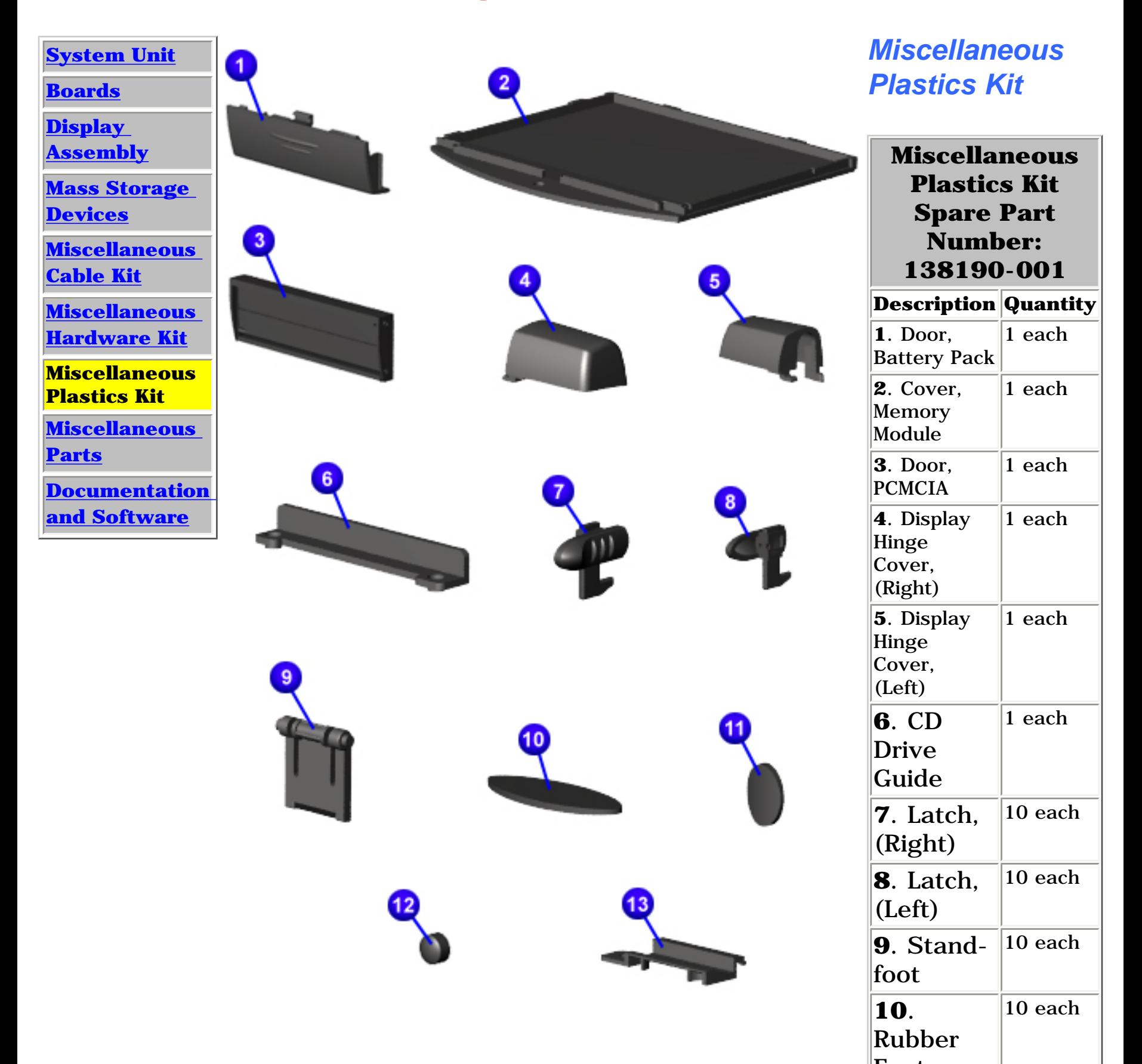

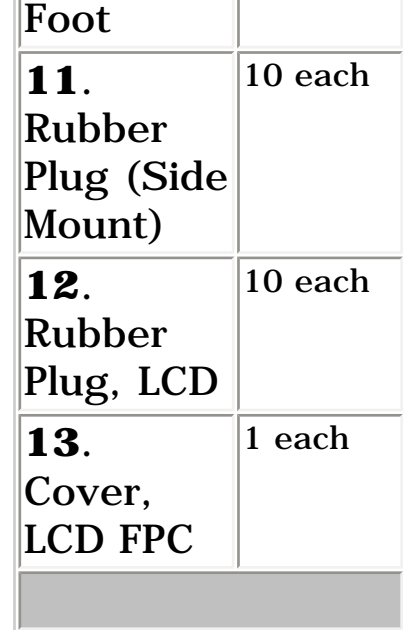

<span id="page-38-2"></span><span id="page-38-0"></span>| **[Home Page](#page-0-2)** | **[Notice](#page-1-2)** | **[Preface](#page-2-2)** | **[Product Description](#page-3-2)** | **[Troubleshooting](#page-4-2)  [Illustrated Parts Catalog](#page-5-2)** | **[Removal & Replacement Procedures](#page-6-2)** | **[Specifications](#page-7-2)  [Pin Assignments](#page-8-2)** | **[Battery Pack Operations](#page-9-2)**

## **Illustrated Parts Catalog**

<span id="page-38-1"></span>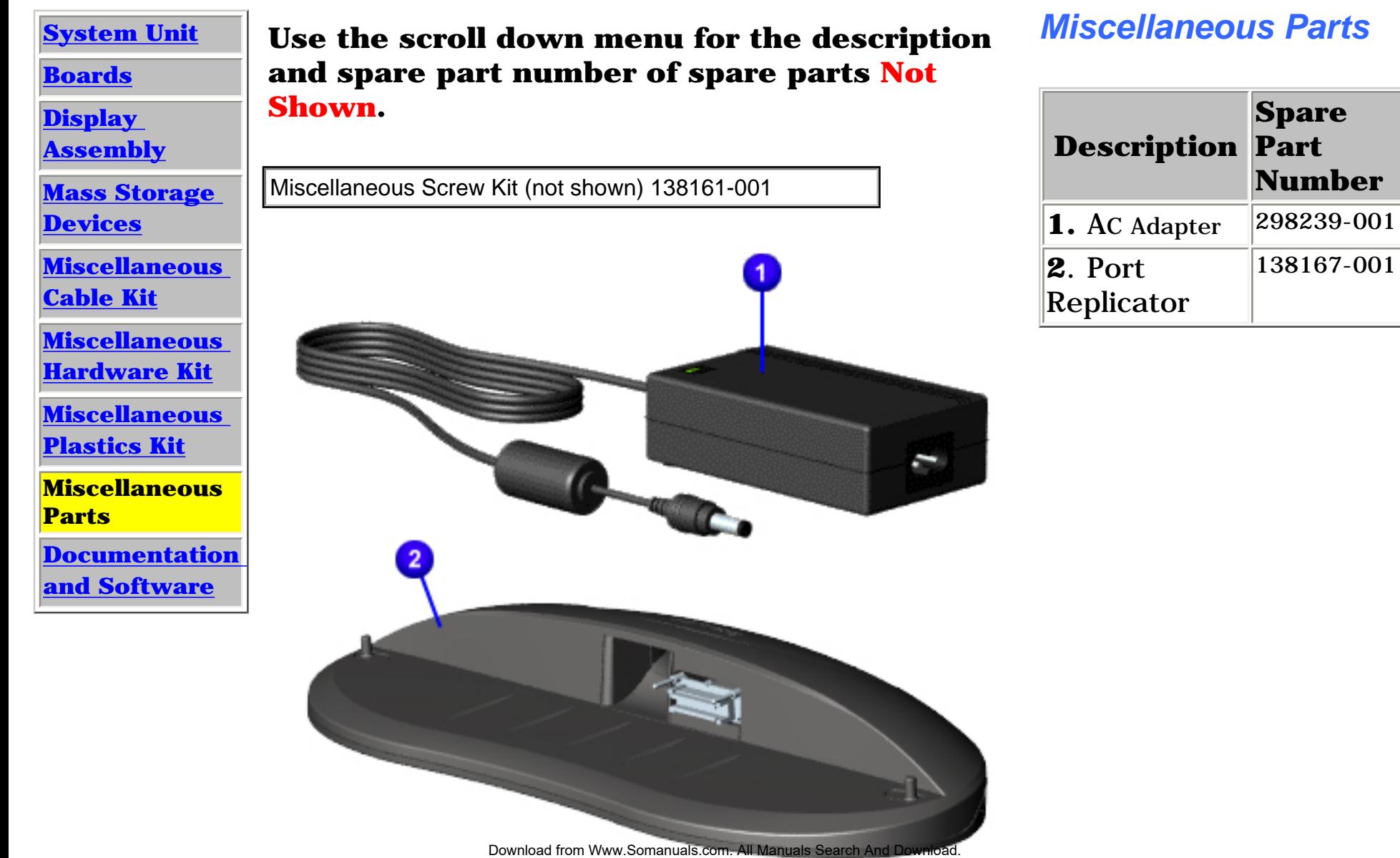

<span id="page-39-2"></span><span id="page-39-0"></span> | **[Home Page](#page-0-3)** | **[Notice](#page-1-3)** | **[Preface](#page-2-3)** | **[Product Description](#page-3-3)** | **[Troubleshooting](#page-4-3) [Illustrated Parts Catalog](#page-5-3)** | **[Removal & Replacement Procedures](#page-6-3)** | **[Specifications](#page-7-3)** 

**[Pin Assignments](#page-8-3)** | **[Battery Pack Operations](#page-9-3)**

# **Illustrated Parts Catalog**

<span id="page-39-1"></span>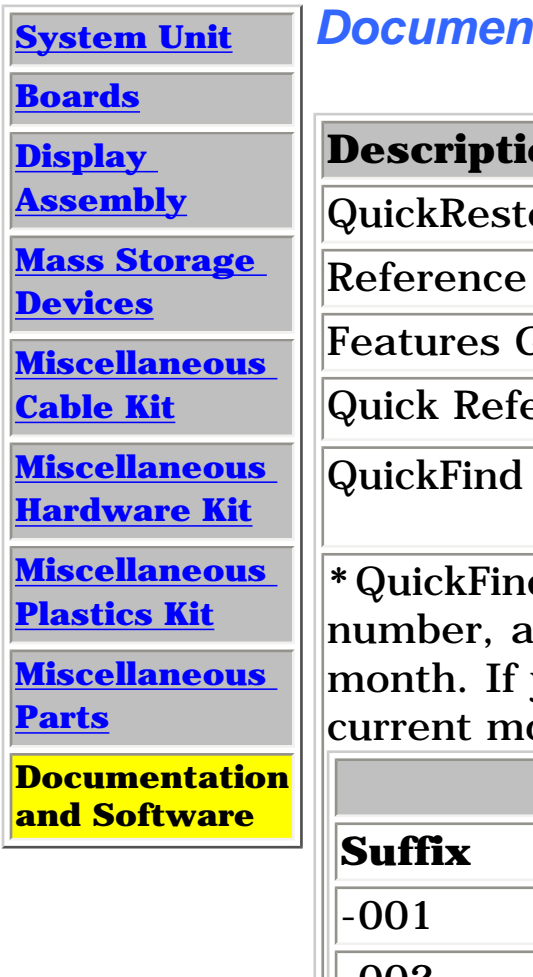

#### *<u>Atation and Software</u>*

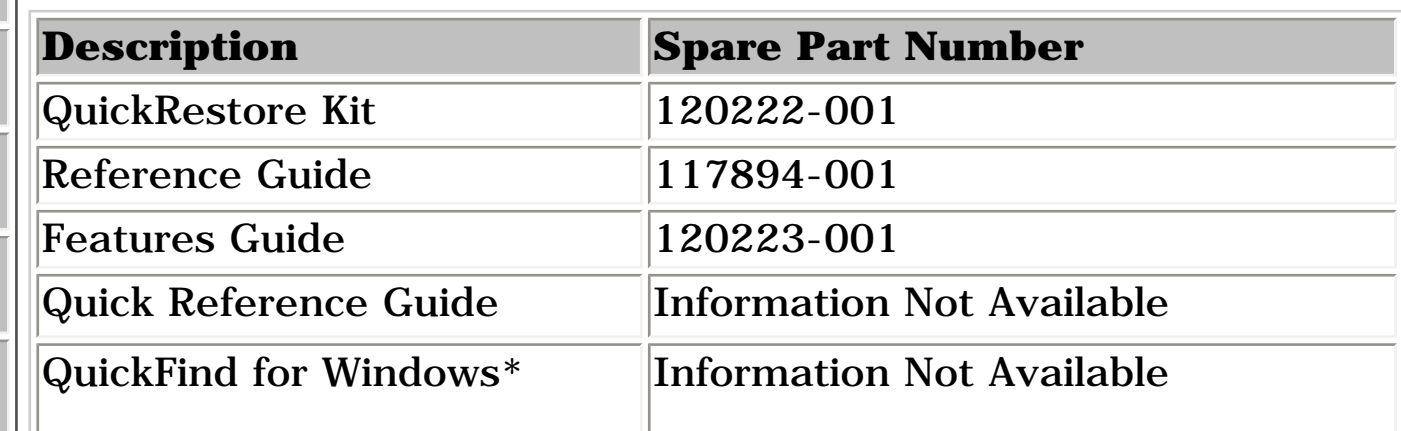

d is updated monthly. To complete the QuickFind part dd the suffix from the table below for the desired you do not specify the 3-digit suffix, the default is the onth in which the order is placed.

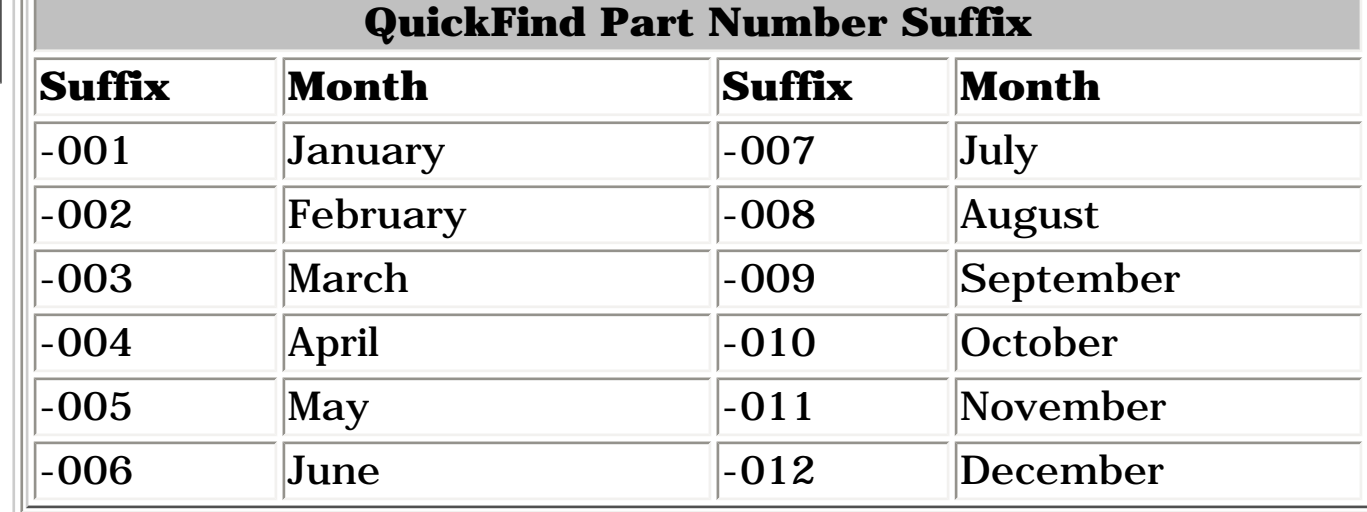

<span id="page-40-9"></span><span id="page-40-8"></span><span id="page-40-7"></span><span id="page-40-6"></span><span id="page-40-5"></span><span id="page-40-4"></span><span id="page-40-3"></span><span id="page-40-2"></span><span id="page-40-1"></span><span id="page-40-0"></span>| **[Home Page](#page-0-4)** | **[Notice](#page-1-4)** | **[Preface](#page-2-4)** | **[Product Description](#page-3-4)** | **[Troubleshooting](#page-4-4)  [Illustrated Parts Catalog](#page-5-4)** | **[Removal & Replacement Procedures](#page-6-4)** | **[Specifications](#page-7-4)  [Pin Assignments](#page-8-4)** | **[Battery Pack Operations](#page-9-4)**

## **Electrostatic Discharge**

A sudden discharge of static electricity from a finger or other conductor can destroy static-sensitive devices or microcircuitry. Often the spark is neither felt nor heard, but damage occurs. An electronic device exposed to electrostatic discharge (ESD) may not seem to be affected at all and will work perfectly throughout a normal cycle. Although, it may function normally for a while, it may be degraded in the internal layers, reducing its life expectancy.

Networks built into many integrated circuits provide some protection, but in many cases, the discharge contains enough power to alter device parameters or melt silicon junctions.

# **Generating Static**

The table shows how different activities generate static electricity at different electrostatic voltage levels.

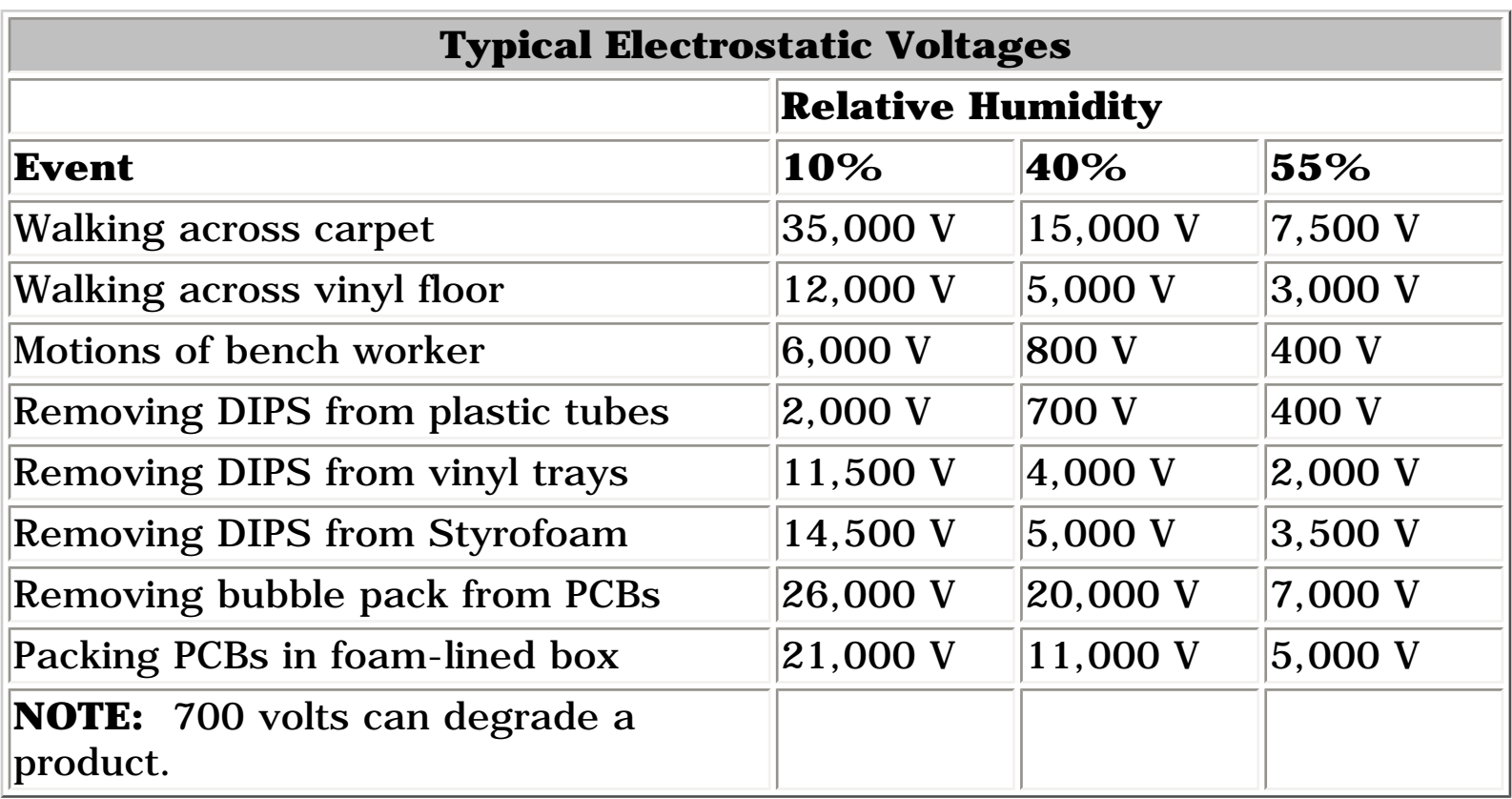

[Return to Removal & Replacement Procedures](#page-6-4)  $_{\tiny{\textrm{Search And}}}\,$  Download.

| **[Home Page](#page-0-5)** | **[Notice](#page-1-5)** | **[Preface](#page-2-5)** | **[Product Description](#page-3-5)** | **[Troubleshooting](#page-4-5)  [Illustrated Parts Catalog](#page-5-5)** | **[Removal & Replacement Procedures](#page-6-5)** | **[Specifications](#page-7-5)  [Pin Assignments](#page-8-5)** | **[Battery Pack Operations](#page-9-5)**

# **Service Considerations**

Listed below are some of the considerations that you should keep in mind during the disassembly and assembly of the computer.

#### *Tool and Software Requirements*

To service the computer, you need the following:

- Torx T-8 or T-9 screwdriver
- 5mm nut drivers (for screwlocks and standoffs)
- Small standard screwdriver
- Small Phillips screwdriver
- Diagnostics software

#### <span id="page-41-9"></span><span id="page-41-7"></span><span id="page-41-6"></span><span id="page-41-4"></span><span id="page-41-2"></span><span id="page-41-1"></span><span id="page-41-0"></span>*Screws*

<span id="page-41-8"></span><span id="page-41-5"></span><span id="page-41-3"></span>The screws used in the computer are not interchangeable. If an incorrect screw is used during the reassembly process, it can damage the unit. Compaq strongly recommends that all screws removed during disassembly be kept with the part that was removed, then returned to their proper locations.

**IMPORTANT:** As each subassembly is removed from the computer, it should be placed away from the work area to prevent damage.

<span id="page-42-17"></span><span id="page-42-16"></span><span id="page-42-15"></span><span id="page-42-14"></span><span id="page-42-13"></span><span id="page-42-12"></span><span id="page-42-11"></span><span id="page-42-10"></span><span id="page-42-9"></span><span id="page-42-8"></span><span id="page-42-7"></span><span id="page-42-6"></span><span id="page-42-5"></span><span id="page-42-4"></span><span id="page-42-3"></span><span id="page-42-2"></span><span id="page-42-1"></span><span id="page-42-0"></span>| **[Home Page](#page-0-6)** | **[Notice](#page-1-6)** | **[Preface](#page-2-6)** | **[Product Description](#page-3-6)** | **[Troubleshooting](#page-4-6) [Illustrated Parts Catalog](#page-5-6)** | **[Removal & Replacement Procedures](#page-6-6)** | **[Specifications](#page-7-6) [Pin Assignments](#page-8-6)** | **[Battery Pack Operations](#page-9-6)**

## **Cables and Connectors**

Most cables used throughout the unit are ribbon cables. Cables must be handled with extreme care to avoid damage. Apply only the tension required to seat or unseat the cables during insertion or removal from the connector. Handle cables by the connector whenever possible. In all cases, avoid bending, twisting, or tearing the cables, and ensure that the cables are routed in such a way that they cannot be caught or snagged by parts being removed or replaced.

#### *Cables*

Use the following precautions when handling cables to avoid damage to the cable or computer:

- Always handle cables by their connectors.
- Avoid bending, twisting, or pulling on the cables.
- Apply minimum required force when seating or unseating the cables from their connectors.
- Place the cables in such a manner that they cannot be caught or snagged by parts being removed or replaced.
- Handle flex cables with extreme care; they can tear easily.

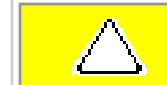

**CAUTION:** When servicing these computers, ensure that cables are placed in their proper location during the reassembly process. Improper cable placement can cause severe damage to the unit.

#### *Select the desired illustration.*

Removing a cable from a **ZIF Connector**.

The ribbon cable position for the [hard drive](#page-44-0).

The ribbon cable position for the **DVD** or CD drive.

The ribbon cable position for the [diskette drive.](#page-46-0)

The ribbon cable position for the [LS120 drive](#page-47-0)**.**

The cable position for the [speaker assembly.](#page-48-0)

The cable position for the **[modem](#page-49-0)**.

The cable position for the [Network Interface Card](#page-50-0).

The ribbon cable position for the **keyboard**.

#### *Plastic Parts*

Plastic parts can be damaged by the use of excessive force during disassembly and reassembly. When handling the plastic parts, use care. Apply pressure only at the points designated in the maintenance instructions.

| **[Home Page](#page-0-7)** | **[Notice](#page-1-7)** | **[Preface](#page-2-7)** | **[Product Description](#page-3-7)** | **[Troubleshooting](#page-4-7) [Illustrated Parts Catalog](#page-5-7)** | **[Removal & Replacement Procedures](#page-6-7)** | **[Specifications](#page-7-7)  [Pin Assignments](#page-8-7)** | **[Battery Pack Operations](#page-9-7)**

<span id="page-43-0"></span>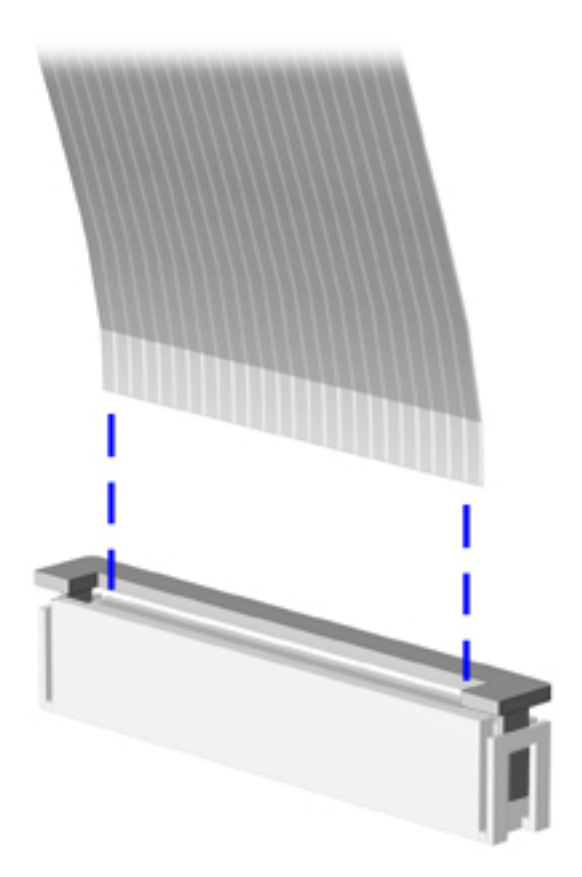

The computer uses a zero insertion force (ZIF) connector for the keyboard cable to the system board. To remove a cable from a ZIF connector, lift both corners of the ZIF connector and slide simultaneously with constant light force.

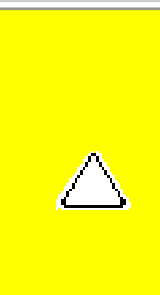

**CAUTION:** A ZIF connector and its attached cable can be easily damaged. Handle only the connector slide when removing or replacing a cable. Never pull or twist on the cable while it is connected.

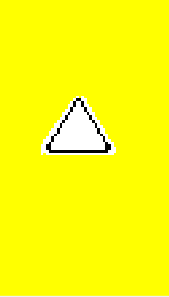

**CAUTION:** When servicing this computer, ensure that cables are placed in their proper location during the reassembly process. Improper cable placement can damage the computer.

Back to **[Cables and Connectors](#page-42-0).**

| **[Home Page](#page-0-8)** | **[Notice](#page-1-8)** | **[Preface](#page-2-8)** | **[Product Description](#page-3-8)** | **[Troubleshooting](#page-4-8)  [Illustrated Parts Catalog](#page-5-8)** | **[Removal & Replacement Procedures](#page-6-8)** | **[Specifications](#page-7-8)  [Pin Assignments](#page-8-8)** | **[Battery Pack Operations](#page-9-8)**

The ribbon cable position for the hard drive.

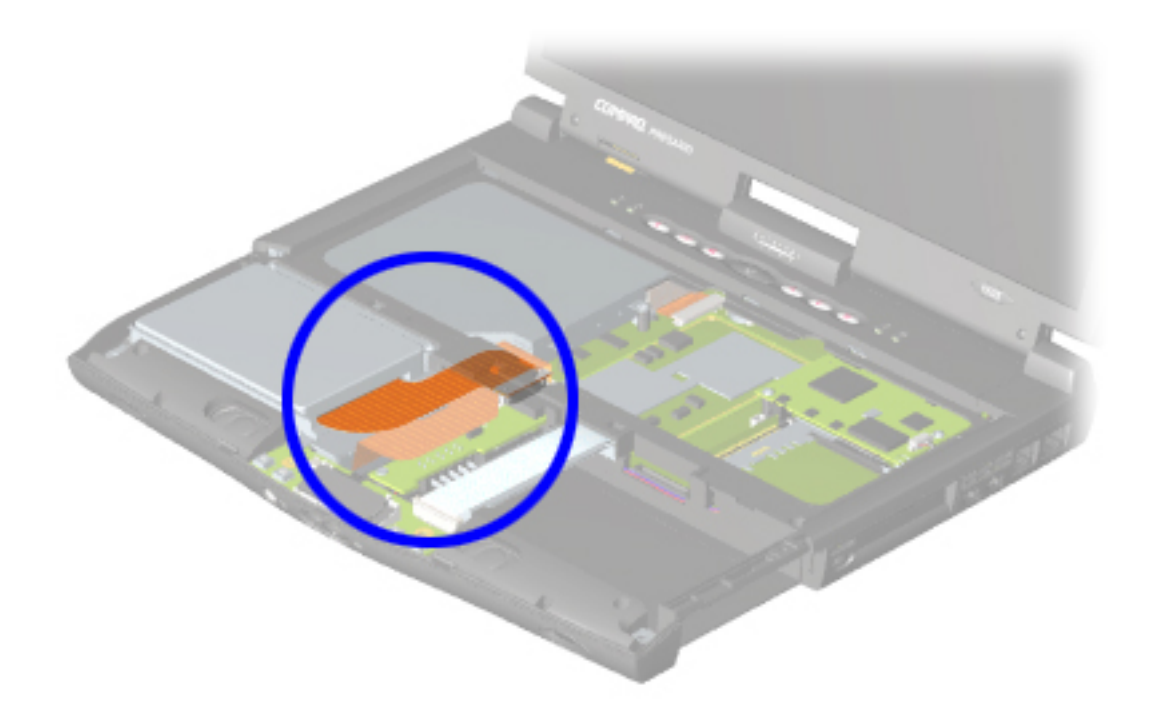

<span id="page-44-0"></span>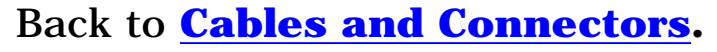

 | **[Home Page](#page-0-9)** | **[Notice](#page-1-9)** | **[Preface](#page-2-9)** | **[Product Description](#page-3-9)** | **[Troubleshooting](#page-4-9)  [Illustrated Parts Catalog](#page-5-9)** | **[Removal & Replacement Procedures](#page-6-9)** | **[Specifications](#page-7-9)  [Pin Assignments](#page-8-9)** | **[Battery Pack Operations](#page-9-9)**

The ribbon cable position for the DVD or CD drive.

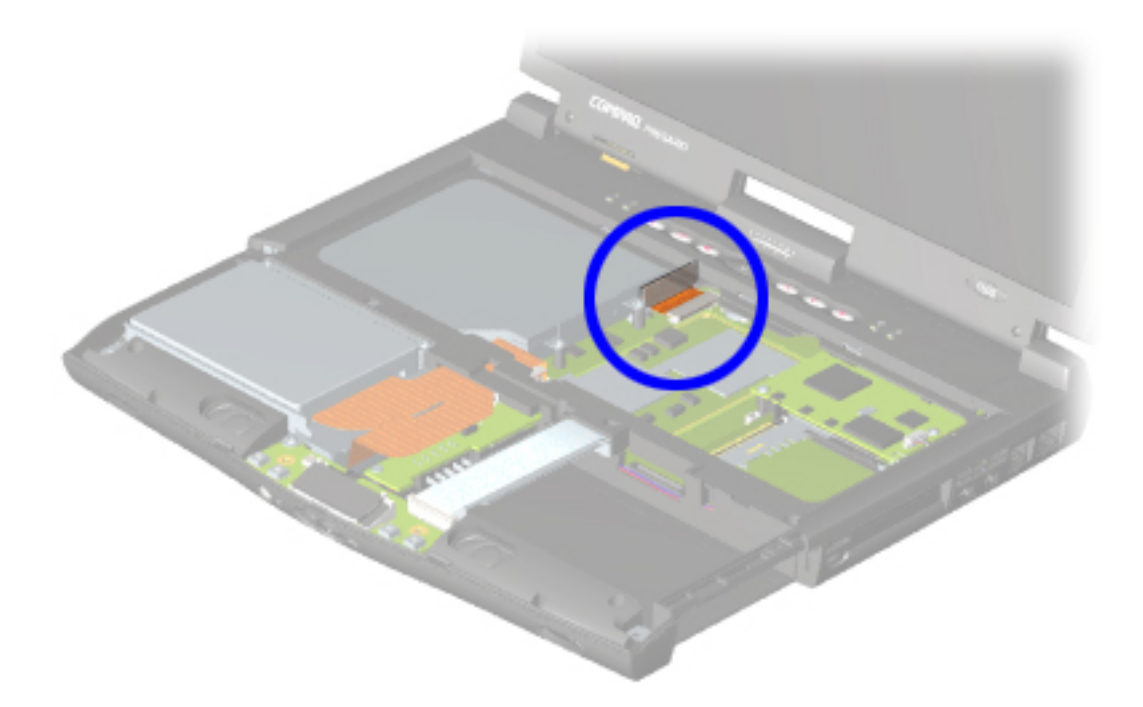

#### <span id="page-45-0"></span>Back to **[Cables and Connectors](#page-42-2).**

| **[Home Page](#page-0-10)** | **[Notice](#page-1-10)** | **[Preface](#page-2-10)** | **[Product Description](#page-3-10)** | **[Troubleshooting](#page-4-10)  [Illustrated Parts Catalog](#page-5-10)** | **[Removal & Replacement Procedures](#page-6-10)** | **[Specifications](#page-7-10)  [Pin Assignments](#page-8-10)** | **[Battery Pack Operations](#page-9-10)**

The ribbon cable position for the diskette drive.

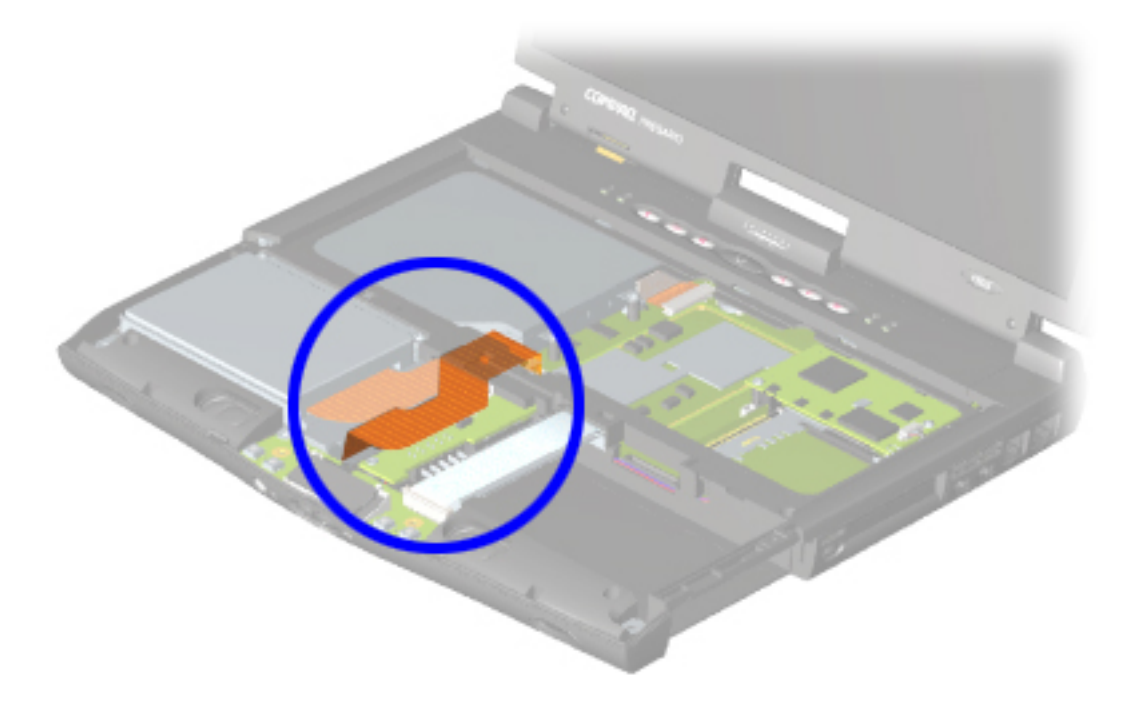

<span id="page-46-0"></span>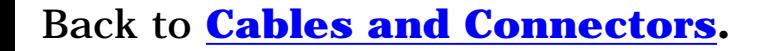

| **[Home Page](#page-0-9)** | **[Notice](#page-1-9)** | **[Preface](#page-2-9)** | **[Product Description](#page-3-9)** | **[Troubleshooting](#page-4-9)  [Illustrated Parts Catalog](#page-5-9)** | **[Removal & Replacement Procedures](#page-6-9)** | **[Specifications](#page-7-9)  [Pin Assignments](#page-8-9)** | **[Battery Pack Operations](#page-9-9)**

The ribbon cable position for the LS120 drive.

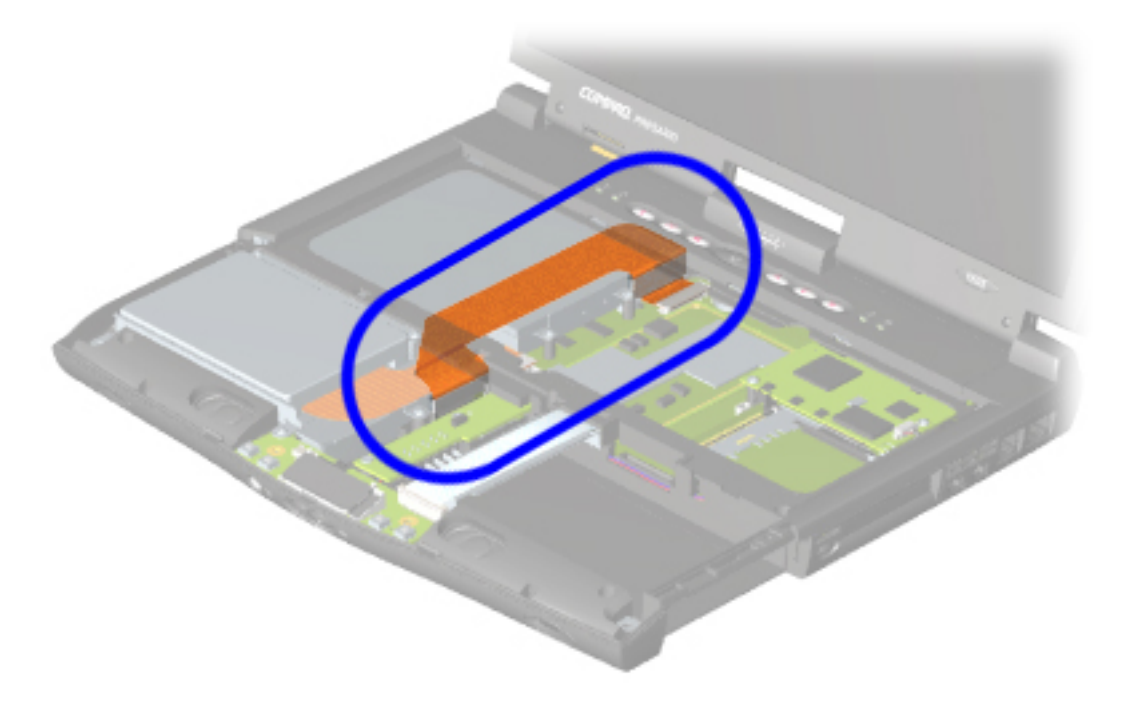

<span id="page-47-0"></span>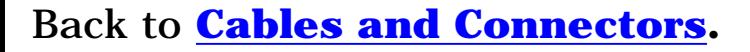

# **Maintenance & Service Guide Presario 1800 Series Models: 1825 and 1800T** | **[Home Page](#page-0-11)** | **[Notice](#page-1-11)** | **[Preface](#page-2-11)** | **[Product Description](#page-3-11)** | **[Troubleshooting](#page-4-11)**

#### **[Illustrated Parts Catalog](#page-5-11)** | **[Removal & Replacement Procedures](#page-6-11)** | **[Specifications](#page-7-11)**

**[Pin Assignments](#page-8-11)** | **[Battery Pack Operations](#page-9-11)**

The cable position for the speaker assembly is shown below. The cable is routed under the battery charger board and under the edge of the system board.

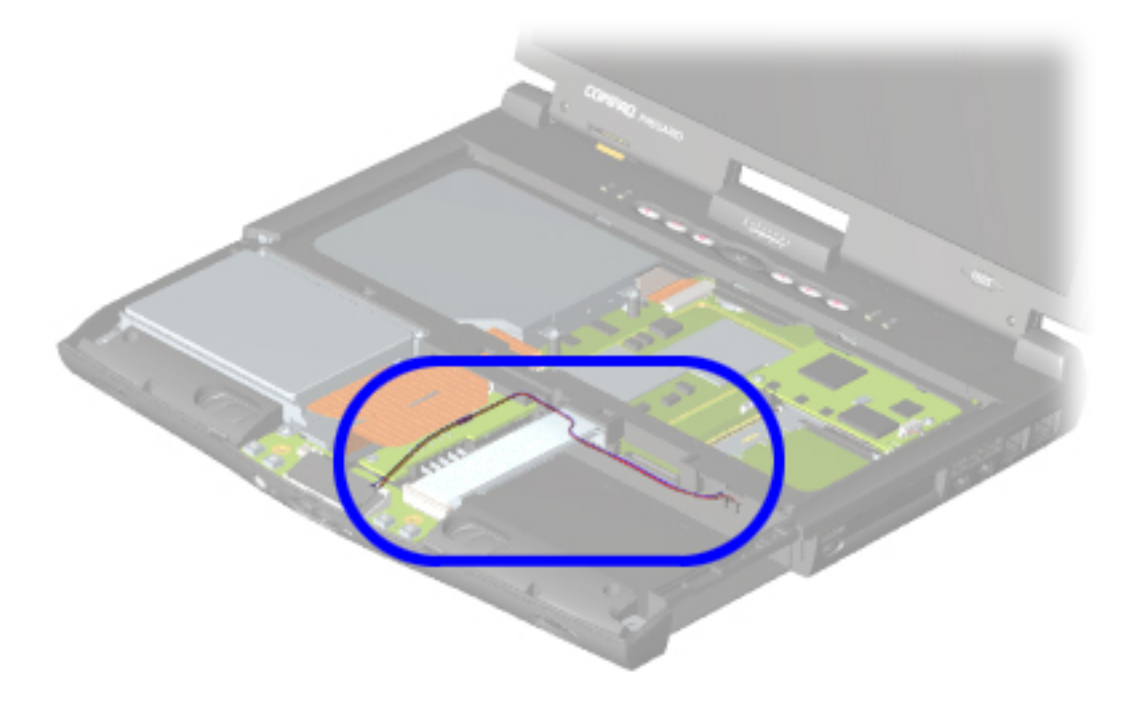

<span id="page-48-0"></span>Back to **Cables and Comnectors** *Indeer All Manuals Search And Download.* 

| **[Home Page](#page-0-12)** | **[Notice](#page-1-12)** | **[Preface](#page-2-12)** | **[Product Description](#page-3-12)** | **[Troubleshooting](#page-4-12)  [Illustrated Parts Catalog](#page-5-12)** | **[Removal & Replacement Procedures](#page-6-12)** | **[Specifications](#page-7-12) [Pin Assignments](#page-8-12)** | **[Battery Pack Operations](#page-9-12)**

The cable position for the modem.

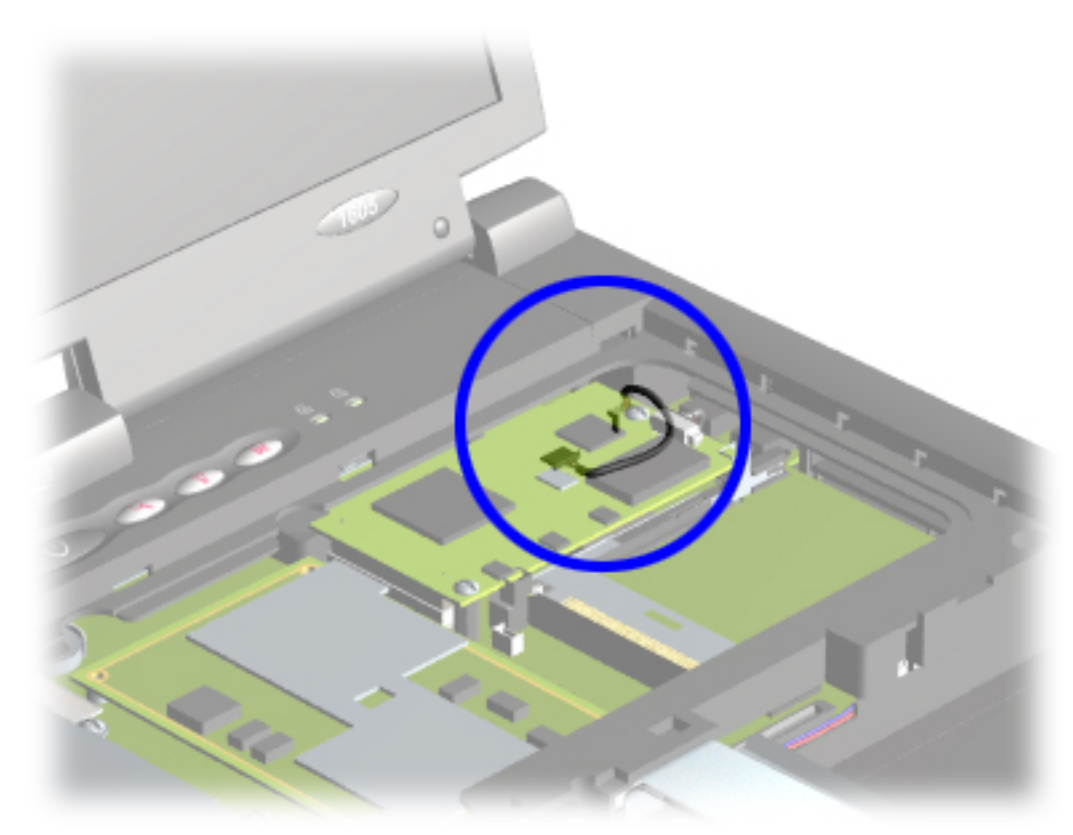

<span id="page-49-0"></span>Back to **[Cables and Connectors](#page-42-5).**

#### | **[Home Page](#page-0-13)** | **[Notice](#page-1-13)** | **[Preface](#page-2-13)** | **[Product Description](#page-3-13)** | **[Troubleshooting](#page-4-13)  [Illustrated Parts Catalog](#page-5-13)** | **[Removal & Replacement Procedures](#page-6-13)** | **[Specifications](#page-7-13)  [Pin Assignments](#page-8-13)** | **[Battery Pack Operations](#page-9-13)**

The cable position for the Network Interface Card.

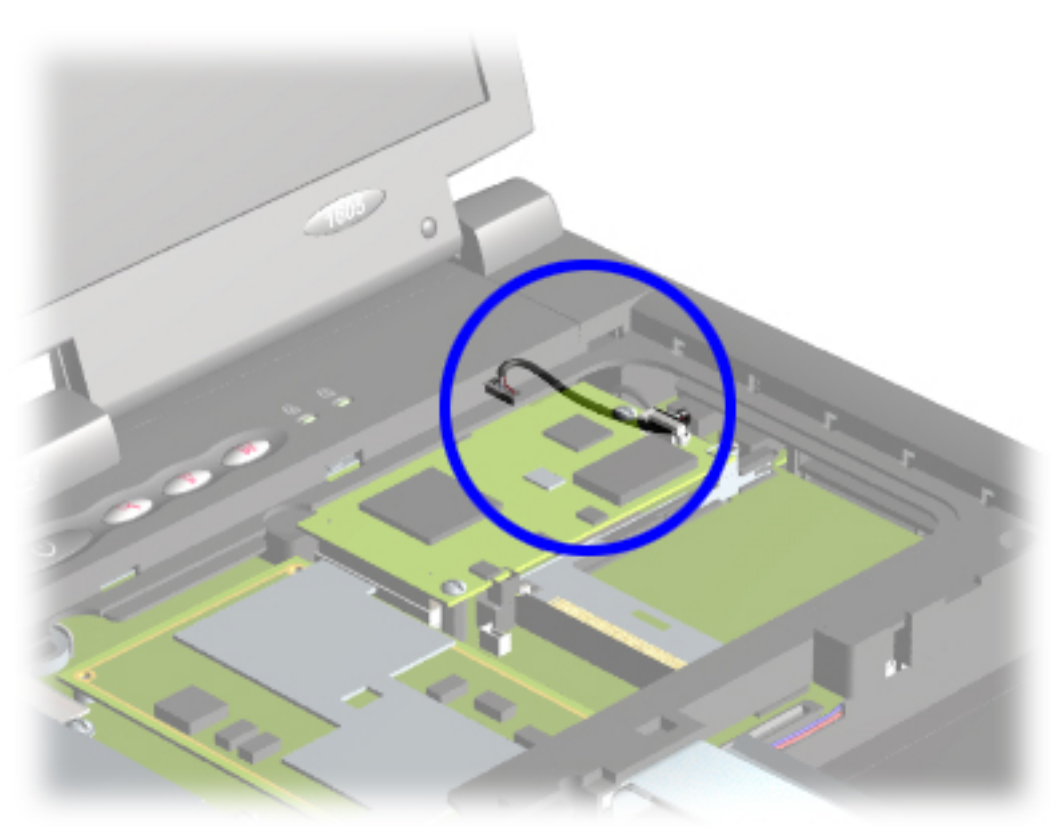

<span id="page-50-0"></span>**Back to [Cables and Connectors](#page-42-6)** www.Somanuals.com. All Manuals Search And Download.

 | **[Home Page](#page-0-14)** | **[Notice](#page-1-14)** | **[Preface](#page-2-14)** | **[Product Description](#page-3-14)** | **[Troubleshooting](#page-4-14) [Illustrated Parts Catalog](#page-5-14)** | **[Removal & Replacement Procedures](#page-6-14)** | **[Specifications](#page-7-14) [Pin Assignments](#page-8-14)** | **[Battery Pack Operations](#page-9-14)**

The ribbon cable position for the keyboard.

I

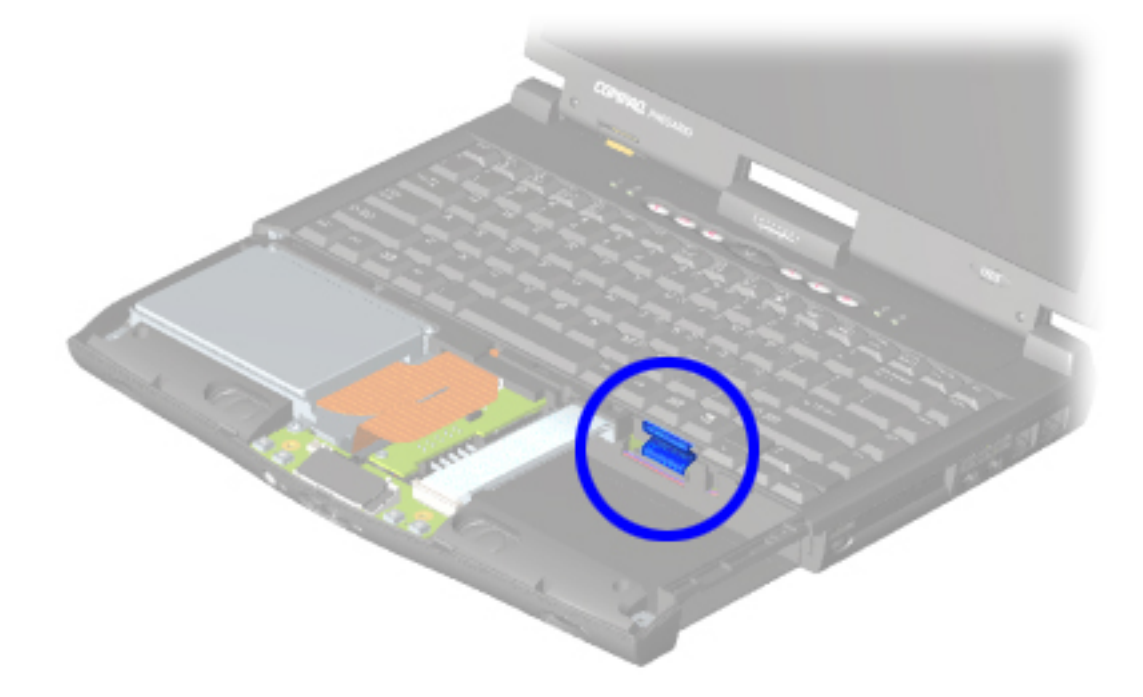

<span id="page-51-1"></span><span id="page-51-0"></span>**Back to** *Cables and Connection* Somanuals.com. All Manuals Search And Download.

<span id="page-52-9"></span><span id="page-52-8"></span><span id="page-52-7"></span><span id="page-52-6"></span><span id="page-52-5"></span><span id="page-52-4"></span><span id="page-52-3"></span><span id="page-52-2"></span><span id="page-52-1"></span><span id="page-52-0"></span>| **[Home Page](#page-0-15)** | **[Notice](#page-1-15)** | **[Preface](#page-2-15)** | **[Product Description](#page-3-15)** | **[Troubleshooting](#page-4-15)  [Illustrated Parts Catalog](#page-5-15)** | **[Removal & Replacement Procedures](#page-6-15)** | **[Specifications](#page-7-15)  [Pin Assignments](#page-8-15)** | **[Battery Pack Operations](#page-9-15)**

# **Preparing the Computer for Disassembly**

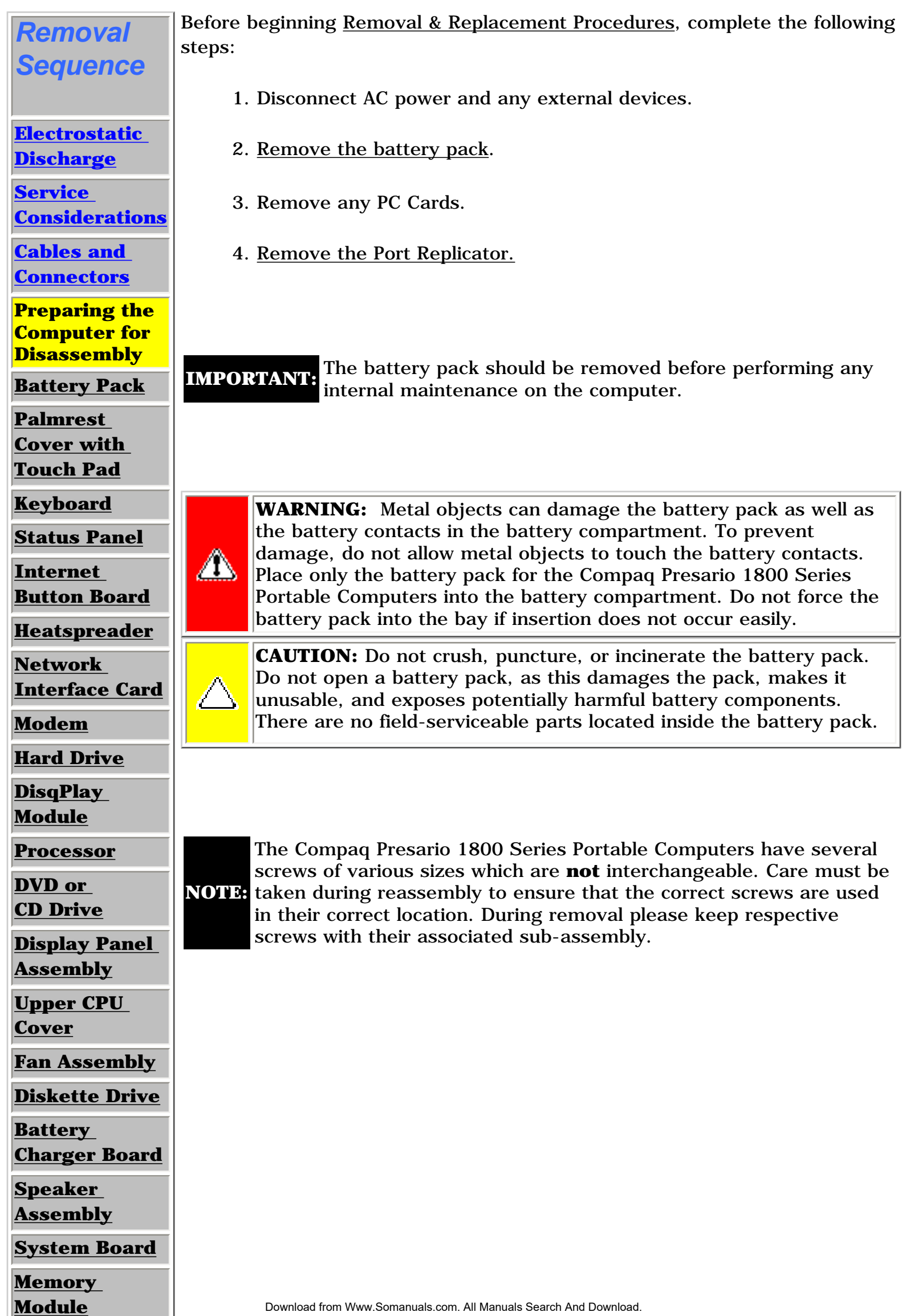

<span id="page-53-8"></span><span id="page-53-7"></span><span id="page-53-6"></span><span id="page-53-5"></span><span id="page-53-4"></span><span id="page-53-3"></span><span id="page-53-2"></span><span id="page-53-1"></span><span id="page-53-0"></span>| **[Home Page](#page-0-16)** | **[Notice](#page-1-16)** | **[Preface](#page-2-16)** | **[Product Description](#page-3-16)** | **[Troubleshooting](#page-4-16)  [Illustrated Parts Catalog](#page-5-16)** | **[Removal & Replacement Procedures](#page-6-16)** | **[Specifications](#page-7-16)  [Pin Assignments](#page-8-16)** | **[Battery Pack Operations](#page-9-16)**

## **Removal & Replacement Procedures**

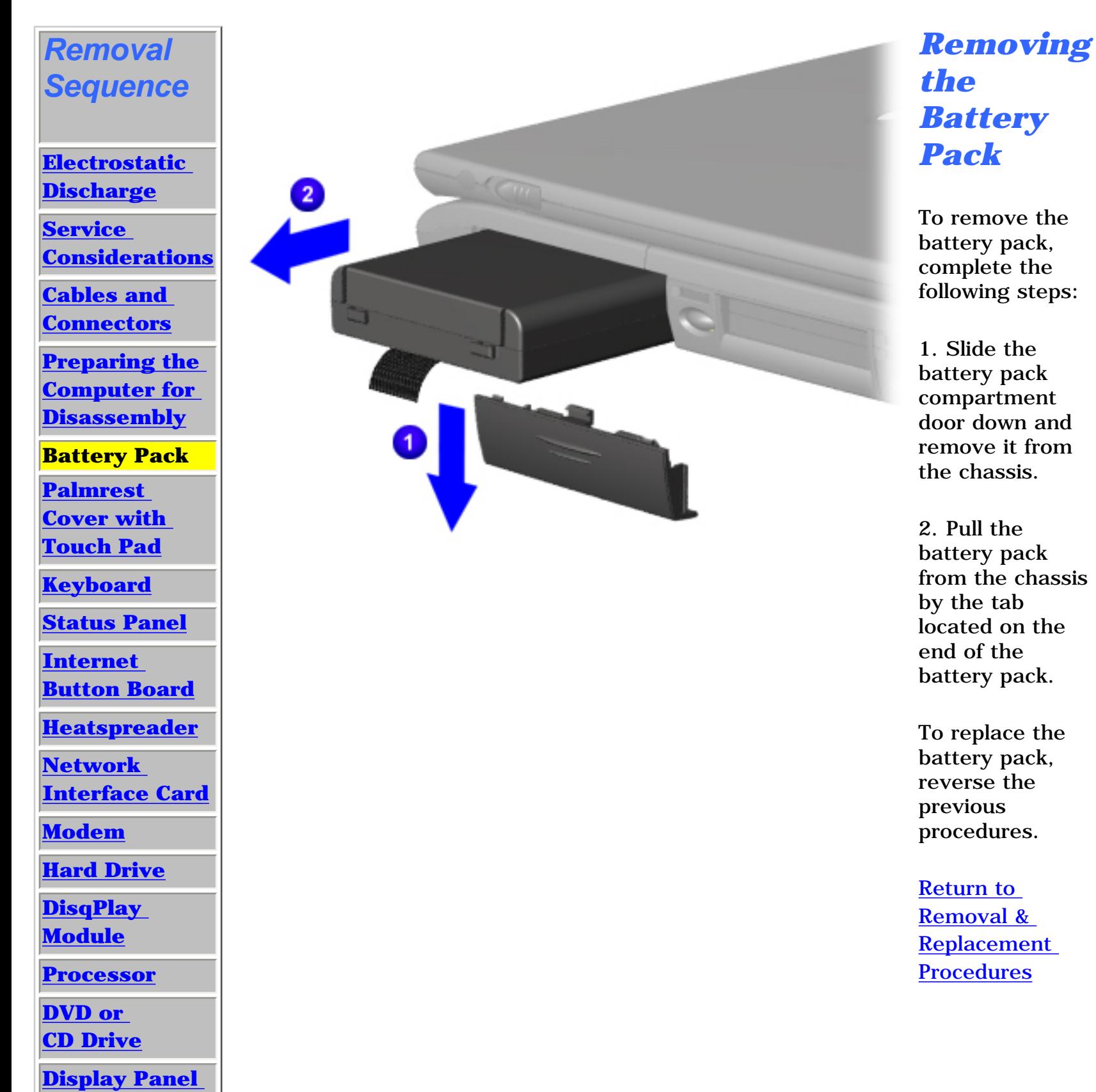

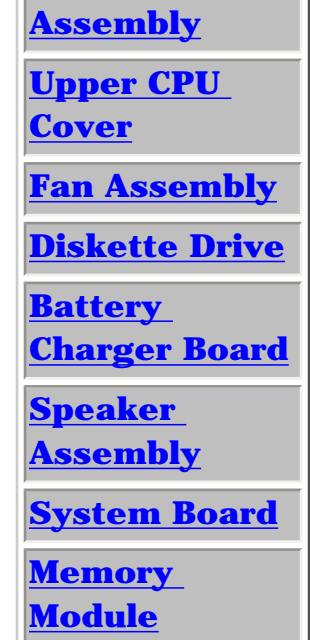

<span id="page-54-8"></span><span id="page-54-7"></span><span id="page-54-6"></span><span id="page-54-5"></span><span id="page-54-4"></span><span id="page-54-3"></span><span id="page-54-2"></span><span id="page-54-1"></span><span id="page-54-0"></span>| **[Home Page](#page-0-17)** | **[Notice](#page-1-17)** | **[Preface](#page-2-17)** | **[Product Description](#page-3-17)** | **[Troubleshooting](#page-4-17)  [Illustrated Parts Catalog](#page-5-17)** | **[Removal & Replacement Procedures](#page-6-17)** | **[Specifications](#page-7-17)  [Pin Assignments](#page-8-17)** | **[Battery Pack Operations](#page-9-17)**

## **Removal & Replacement Procedures**

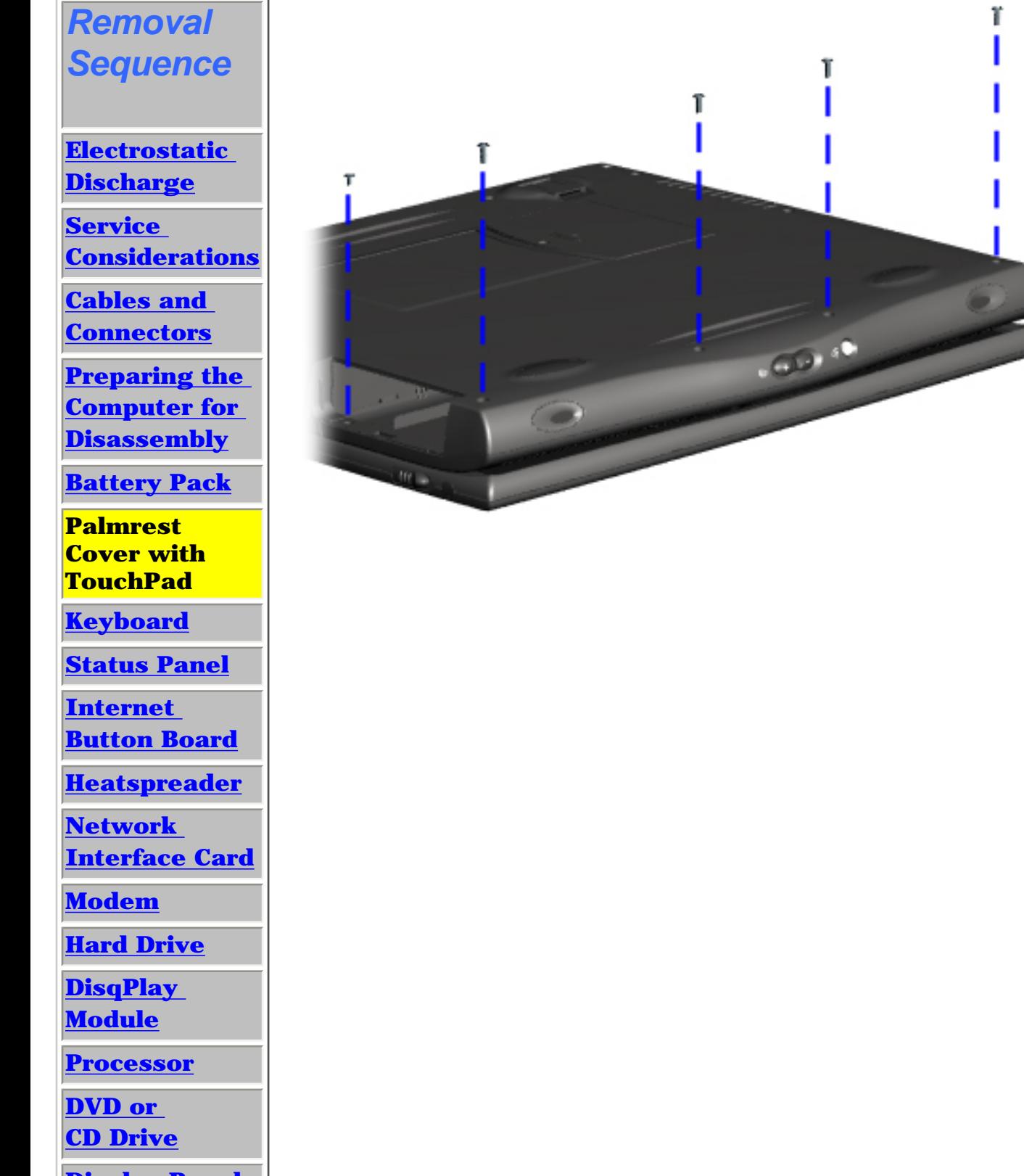

**[Display Panel](#page-75-2)** 

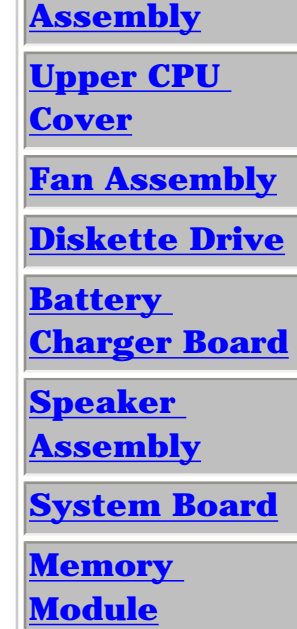

*Removing the* 

*Palmrest* 

*Cover with* 

*TouchPad*

It is not necessary to remove the display

**NOTE:** assembly to

panel

access the interior

components

of the computer.

To remove the

palmrest cover with touchpad, complete the following steps:

1. [Prepare the](#page-52-1)  [computer for](#page-52-1)  [disassembly.](#page-52-1)

2. Close the display assembly and turn the computer upside

down.

3. Remove five screws from the bottom of the computer.

**[Next Step](#page-55-0)** 

| **[Home Page](#page-0-18)** | **[Notice](#page-1-18)** | **[Preface](#page-2-18)** | **[Product Description](#page-3-18)** | **[Troubleshooting](#page-4-18)  [Illustrated Parts Catalog](#page-5-18)** | **[Removal & Replacement Procedures](#page-6-18)** | **[Specifications](#page-7-18)  [Pin Assignments](#page-8-18)** | **[Battery Pack Operations](#page-9-18)**

## **Removal & Replacement Procedures**

<span id="page-55-0"></span>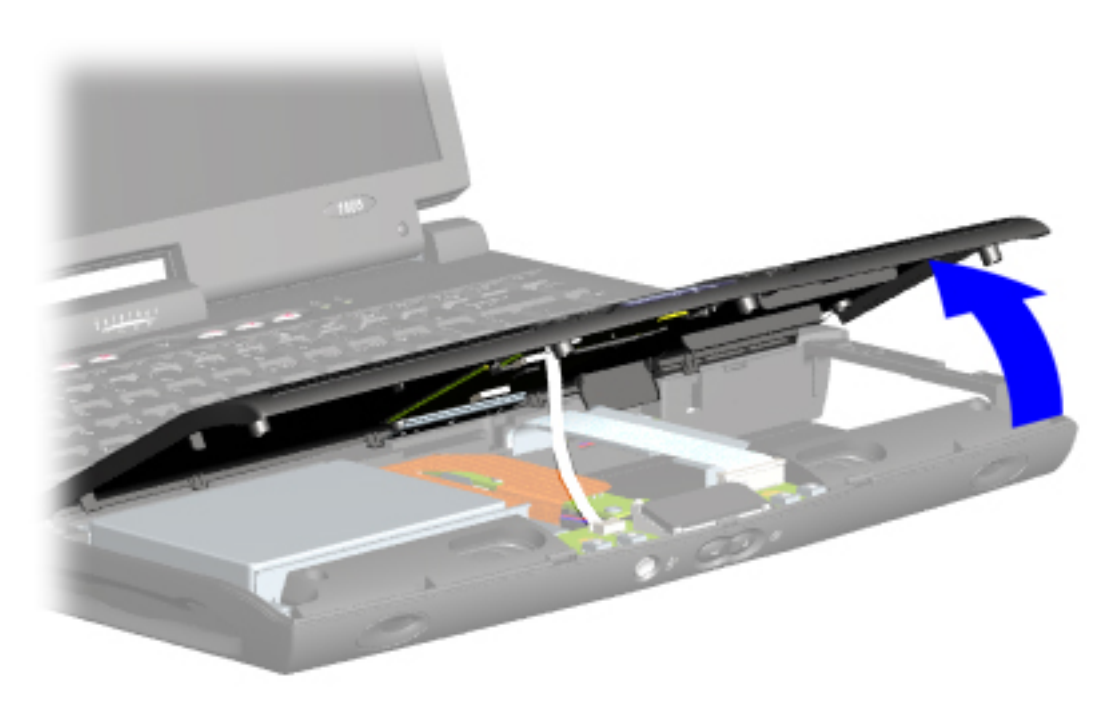

*Removing the Palmrest Cover with TouchPad, continued*

4. Turn the computer right side up.

5. Pull the display release latches and open the display assembly.

6. Lift up the front end of the palmrest cover with touchpad and remove it from the groove in the chassis.

<span id="page-56-0"></span>| **[Home Page](#page-0-19)** | **[Notice](#page-1-19)** | **[Preface](#page-2-19)** | **[Product Description](#page-3-19)** | **[Troubleshooting](#page-4-19) [Illustrated Parts Catalog](#page-5-19)** | **[Removal & Replacement Procedures](#page-6-19)** | **[Specifications](#page-7-19)  [Pin Assignments](#page-8-19)** | **[Battery Pack Operations](#page-9-19)**

#### **Removal & Replacement Procedures**

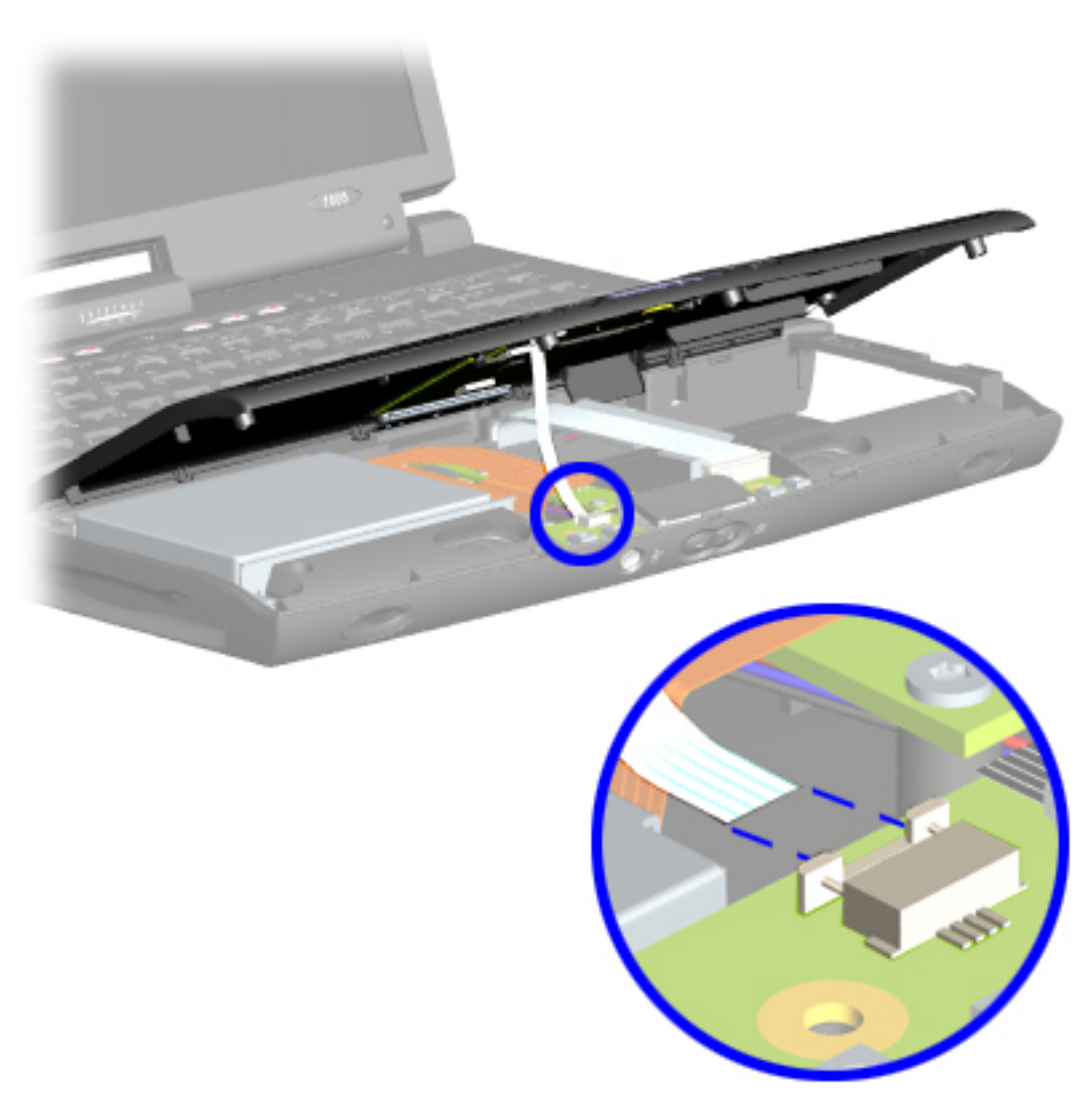

#### *Removing the Palmrest Cover with TouchPad, continued*

7. Disconnect the flex cable from the LIF connector on the DisqPlay Module.

To replace the palmrest cover with touchpad, reverse the previous procedures.

**CAUTION:**When replacing the palmrest cover with touch pad, ensure that the flex cable is fully inserted into the LIF connectors on both ends. If the metal ends should come in contact with the keyboard, damage may occur to the computer.

[Return to Removal & Replacement Procedures](#page-6-19)

<span id="page-57-9"></span><span id="page-57-8"></span><span id="page-57-7"></span><span id="page-57-6"></span><span id="page-57-5"></span><span id="page-57-4"></span><span id="page-57-3"></span><span id="page-57-2"></span><span id="page-57-1"></span><span id="page-57-0"></span> | **[Home Page](#page-0-20)** | **[Notice](#page-1-20)** | **[Preface](#page-2-20)** | **[Product Description](#page-3-20)** | **[Troubleshooting](#page-4-20)  [Illustrated Parts Catalog](#page-5-20)** | **[Removal & Replacement Procedures](#page-6-20)** | **[Specifications](#page-7-20)  [Pin Assignments](#page-8-20)** | **[Battery Pack Operations](#page-9-20)**

## **Removal & Replacement Procedures**

1. Prepare the [computer for](#page-52-2)  [disassembly.](#page-52-2)

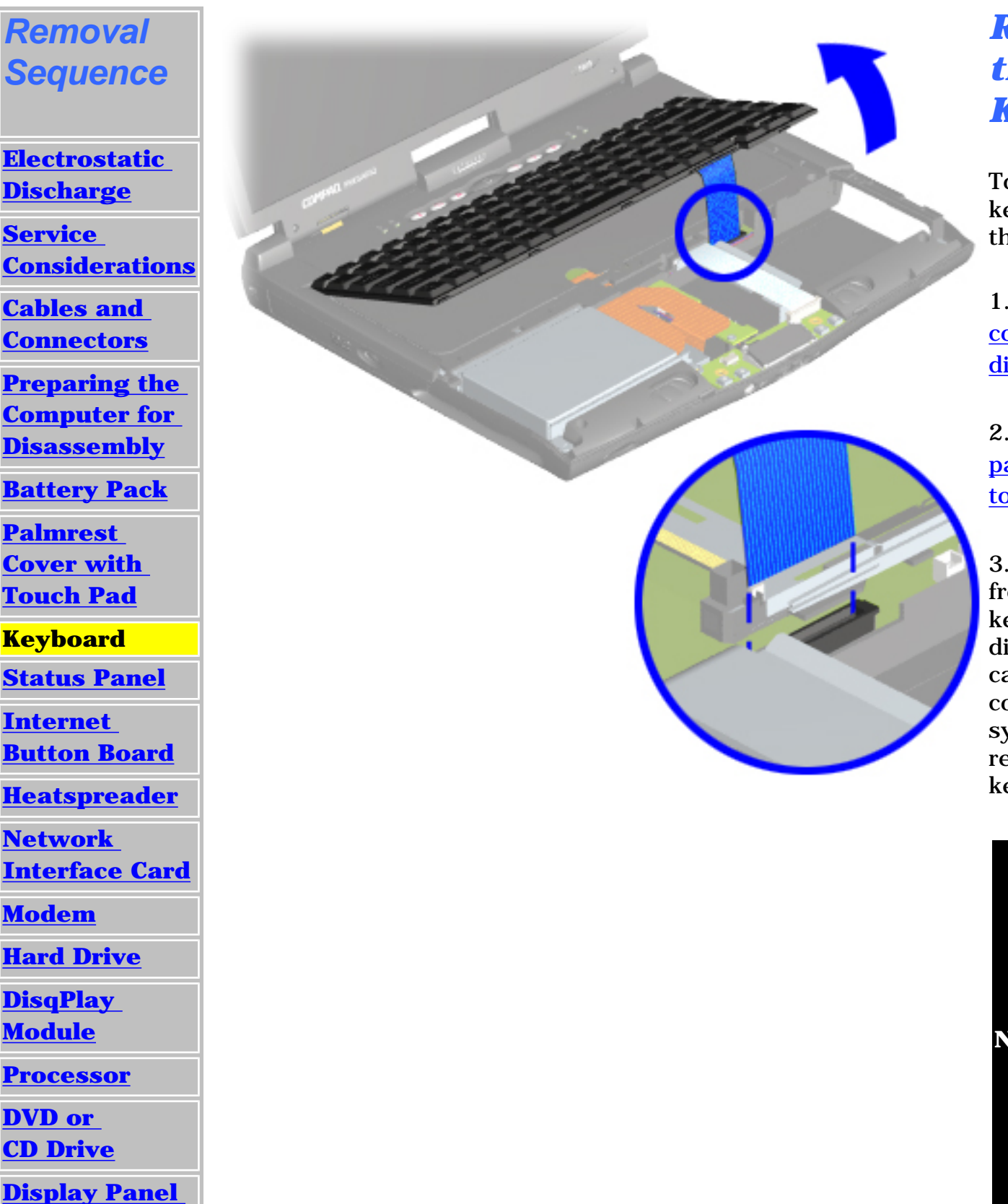

**[Assembly](#page-75-3)** 

**[Upper CPU](#page-78-3)** 

**[Cover](#page-78-3)**

**[Fan Assembly](#page-79-3)**

**[Diskette Drive](#page-81-3)**

**[Battery](#page-83-3)** 

**[Charger Board](#page-83-3)**

**[Speaker](#page-84-3)  [Assembly](#page-84-3)**

**[System Board](#page-85-3)**

**[Memory](#page-90-3)** 

**[Module](#page-90-3)**

#### *Removing the Keyboard*

To remove the keyboard, complete the following steps:

2. [Remove the](#page-54-2) [palmrest cover with](#page-54-2) [touch pad](#page-54-2).

3. Gently lift up the front of the keyboard and disconnect the flex cable from the ZIF connector on the system board and remove the keyboard.

**NOTE:** When replacing the keyboard, the [keyboard](#page-51-1) [cable](#page-51-1) should fold behind the ZIF connector rather than underneath the

keyboard.

To replace the keyboard, reverse the previous procedures.

<span id="page-58-8"></span><span id="page-58-7"></span><span id="page-58-6"></span><span id="page-58-5"></span><span id="page-58-4"></span><span id="page-58-3"></span><span id="page-58-2"></span><span id="page-58-1"></span><span id="page-58-0"></span> | **[Home Page](#page-0-21)** | **[Notice](#page-1-21)** | **[Preface](#page-2-21)** | **[Product Description](#page-3-21)** | **[Troubleshooting](#page-4-21)  [Illustrated Parts Catalog](#page-5-21)** | **[Removal & Replacement Procedures](#page-6-21)** | **[Specifications](#page-7-21)  [Pin Assignments](#page-8-21)** | **[Battery Pack Operations](#page-9-21)**

**[Preparing the](#page-52-3) [Computer for](#page-52-3) [Disassembly](#page-52-3)**

## **Removal & Replacement Procedures**

#### *Removal Sequence*

**[Electrostatic](#page-40-4) [Discharge](#page-40-4)**

**[Service](#page-41-4) [Considerations](#page-41-4)**

**[Cables and](#page-42-12) [Connectors](#page-42-12)**

**[Battery Pack](#page-53-3)**

**[Palmrest](#page-54-3) [Cover with](#page-54-3)  [Touch Pad](#page-54-3)**

**[Keyboard](#page-57-3)**

**Status Panel**

**[Internet](#page-62-4) [Button Board](#page-62-4)**

**[Heatspreader](#page-64-4)**

**[Network](#page-65-4)** 

1. Prepare the [computer for](#page-52-3)  [disassembly.](#page-52-3)

**[Interface Card](#page-65-4)**

**[Modem](#page-66-4)**

**[Hard Drive](#page-67-4)**

**[DisqPlay](#page-69-4) [Module](#page-69-4)**

**[Processor](#page-70-4)**

**[DVD or](#page-72-4) [CD Drive](#page-72-4)**

**[Display Panel](#page-75-4)** 

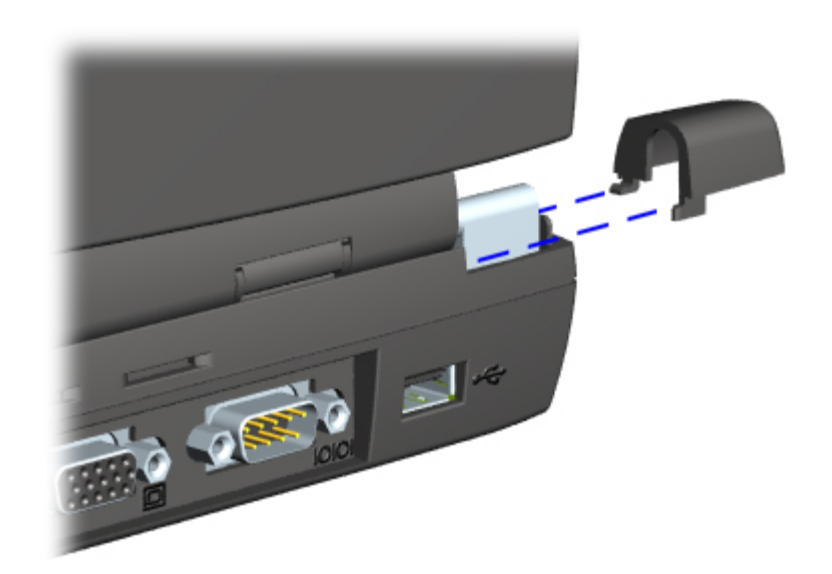

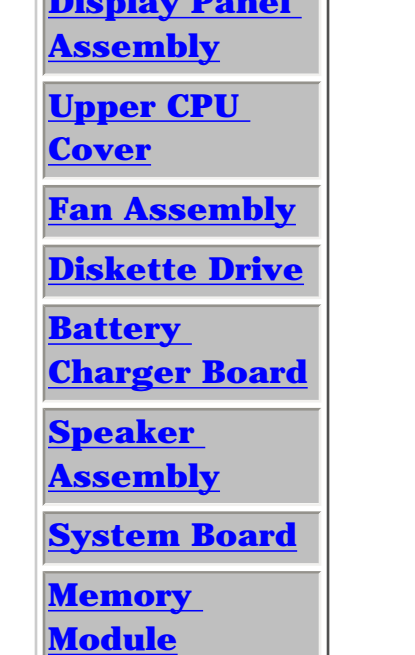

#### *Removing the Status Panel Assembly*

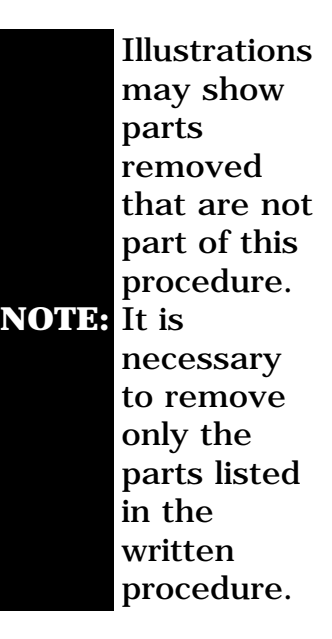

To remove the status panel assembly, complete the following steps:

2. Open the display assembly and squeeze the sides of the display assembly hinge covers while sliding them off the hinges.

[Next Step](#page-59-0)

 | **[Home Page](#page-0-22)** | **[Notice](#page-1-22)** | **[Preface](#page-2-22)** | **[Product Description](#page-3-22)** | **[Troubleshooting](#page-4-22)** 

**[Illustrated Parts Catalog](#page-5-22)** | **[Removal & Replacement Procedures](#page-6-22)** | **[Specifications](#page-7-22)** 

**[Pin Assignments](#page-8-22)** | **[Battery Pack Operations](#page-9-22)**

#### **Removal & Replacement Procedures**

<span id="page-59-0"></span>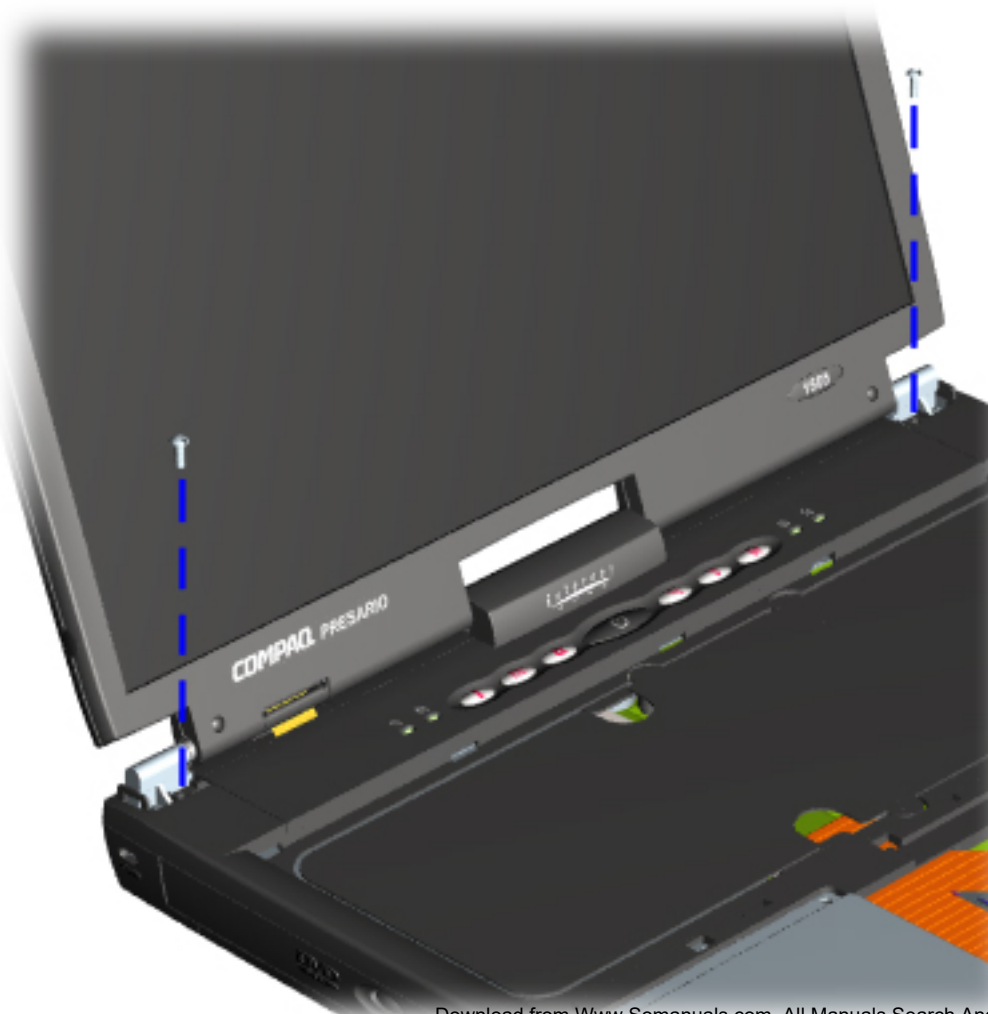

*Removing the Status Panel Assembly, continued*

3. Remove two innermost screws from the display assembly hinges which secure the status panel to the chassis.

[Next Step](#page-60-0)

<span id="page-60-0"></span> | **[Home Page](#page-0-23)** | **[Notice](#page-1-23)** | **[Preface](#page-2-23)** | **[Product Description](#page-3-23)** | **[Troubleshooting](#page-4-23)  [Illustrated Parts Catalog](#page-5-23)** | **[Removal & Replacement Procedures](#page-6-23)** | **[Specifications](#page-7-23)  [Pin Assignments](#page-8-23)** | **[Battery Pack Operations](#page-9-23)**

#### **Removal & Replacement Procedures**

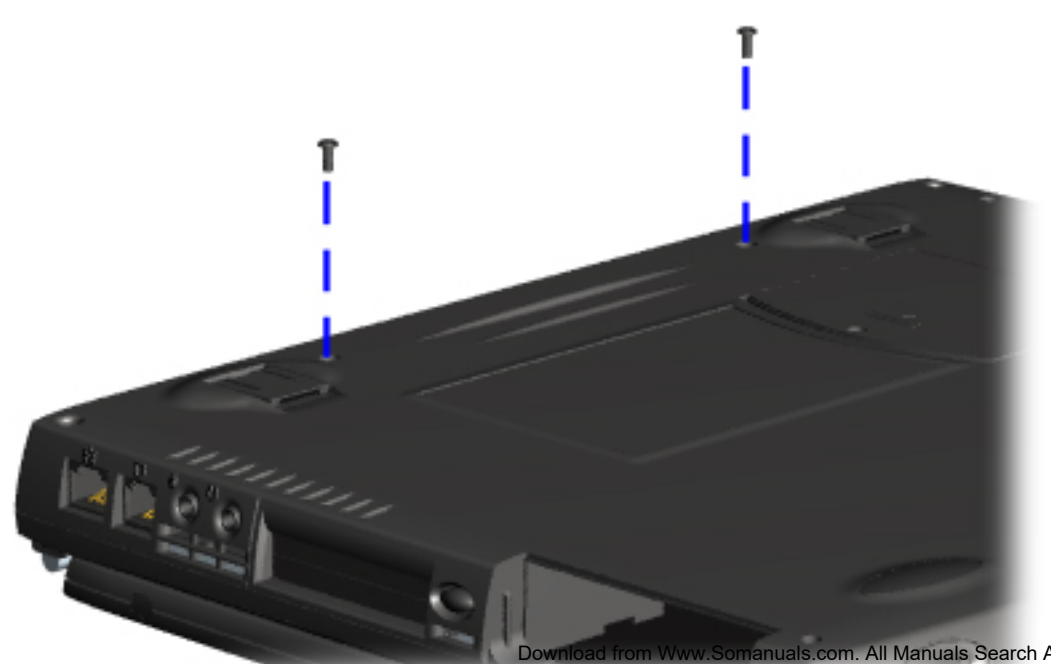

*Removing the Status Panel Assembly, continued*

4. Turn the unit upside down and remove two screws located in the back that secure the status panel assembly to the chassis.

[Next Step](#page-61-0)

v.Somanuals.com. All Manuals Search And Download.

<span id="page-61-0"></span>| **[Home Page](#page-0-24)** | **[Notice](#page-1-24)** | **[Preface](#page-2-24)** | **[Product Description](#page-3-24)** | **[Troubleshooting](#page-4-24)** 

**[Illustrated Parts Catalog](#page-5-24)** | **[Removal & Replacement Procedures](#page-6-24)** | **[Specifications](#page-7-24)** 

**[Pin Assignments](#page-8-24)** | **[Battery Pack Operations](#page-9-24)**

#### **Removal & Replacement Procedures**

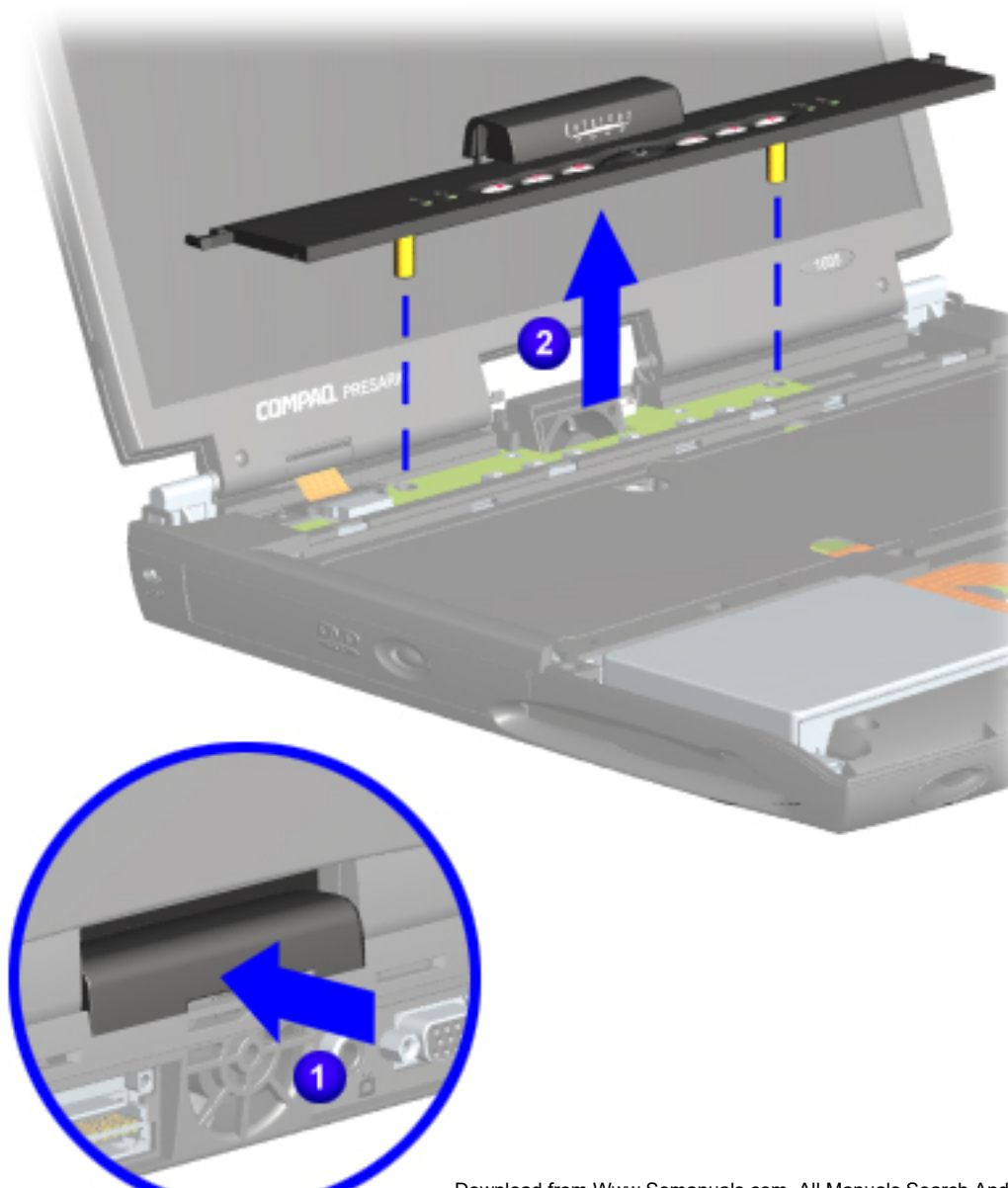

#### *Removing the Status Panel Assembly, continued*

5. Turn the unit right side up and open the display assembly.

6. Lift up one corner of the status panel assembly,  $\bigcup$ push forward from the back (center piece) to release the snaps on the status panel assembly and  $\ddot{2}$  remove from the chassis.

To replace the status panel assembly, reverse the previous procedures.

[Return to Removal &](#page-6-24) [Replacement Procedures](#page-6-24)

<span id="page-62-10"></span><span id="page-62-9"></span><span id="page-62-8"></span><span id="page-62-7"></span><span id="page-62-6"></span><span id="page-62-5"></span><span id="page-62-4"></span><span id="page-62-3"></span><span id="page-62-2"></span><span id="page-62-1"></span><span id="page-62-0"></span>| **[Home Page](#page-0-20)** | **[Notice](#page-1-20)** | **[Preface](#page-2-20)** | **[Product Description](#page-3-20)** | **[Troubleshooting](#page-4-20)  [Illustrated Parts Catalog](#page-5-20)** | **[Removal & Replacement Procedures](#page-6-20)** | **[Specifications](#page-62-3) [Pin Assignments](#page-8-20)** | **[Battery Pack Operations](#page-9-20)**

## **Removal & Replacement Procedures**

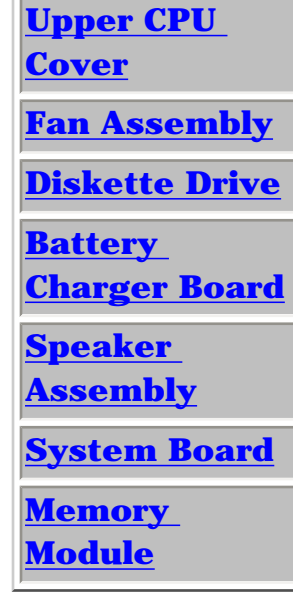

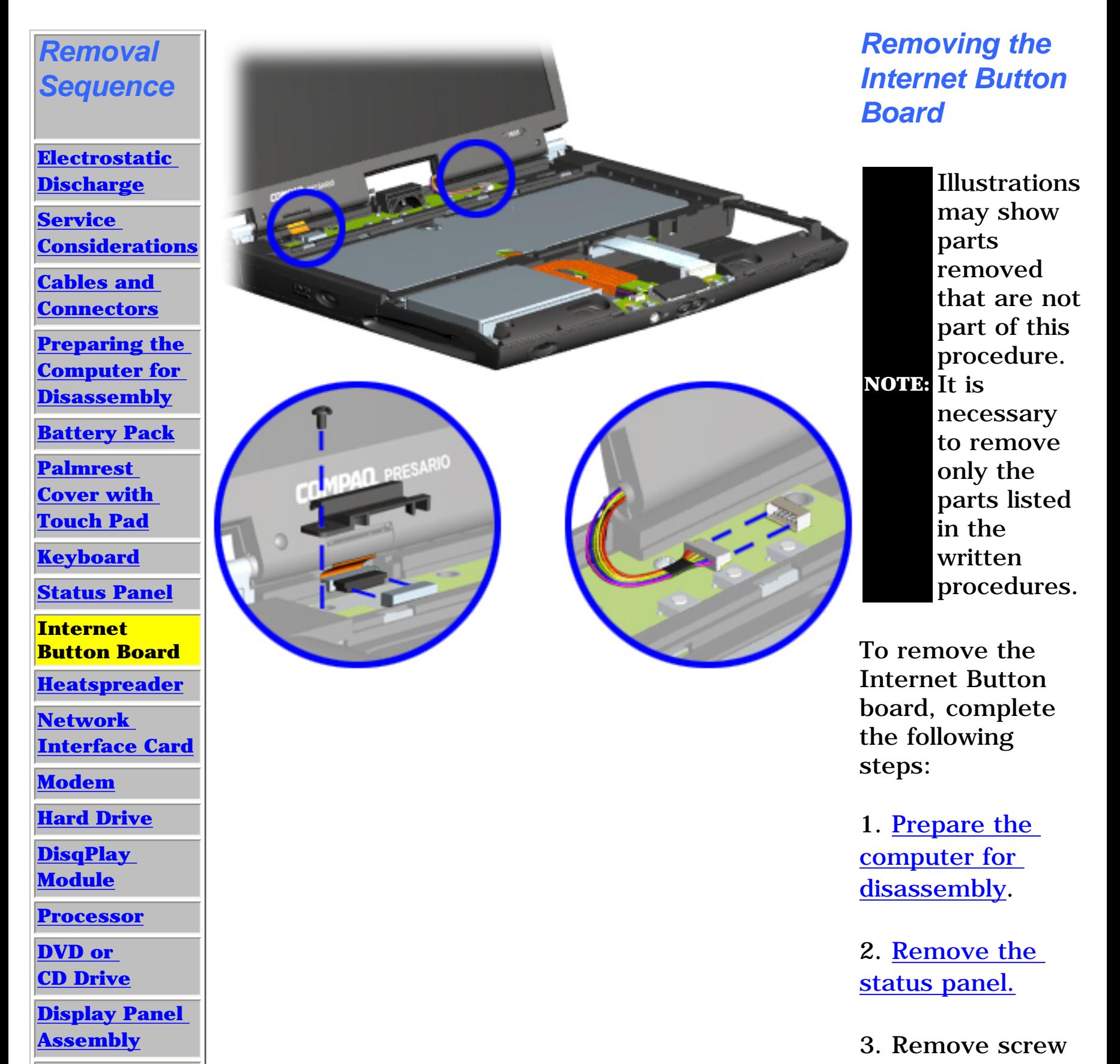

securing the display flex cable bracket and disconnect the display flex cable and backlight cable from the Internet Button Board.

[Next Step](#page-63-0)

| **[Home Page](#page-0-23)** | **[Notice](#page-1-23)** | **[Preface](#page-2-23)** | **[Product Description](#page-3-23)** | **[Troubleshooting](#page-4-23)  [Illustrated Parts Catalog](#page-5-23)** | **[Removal & Replacement Procedures](#page-6-23)** | **[Specifications](#page-62-5)  [Pin Assignments](#page-8-23)** | **[Battery Pack Operations](#page-9-23)**

## **Removal & Replacement Procedures**

<span id="page-63-0"></span>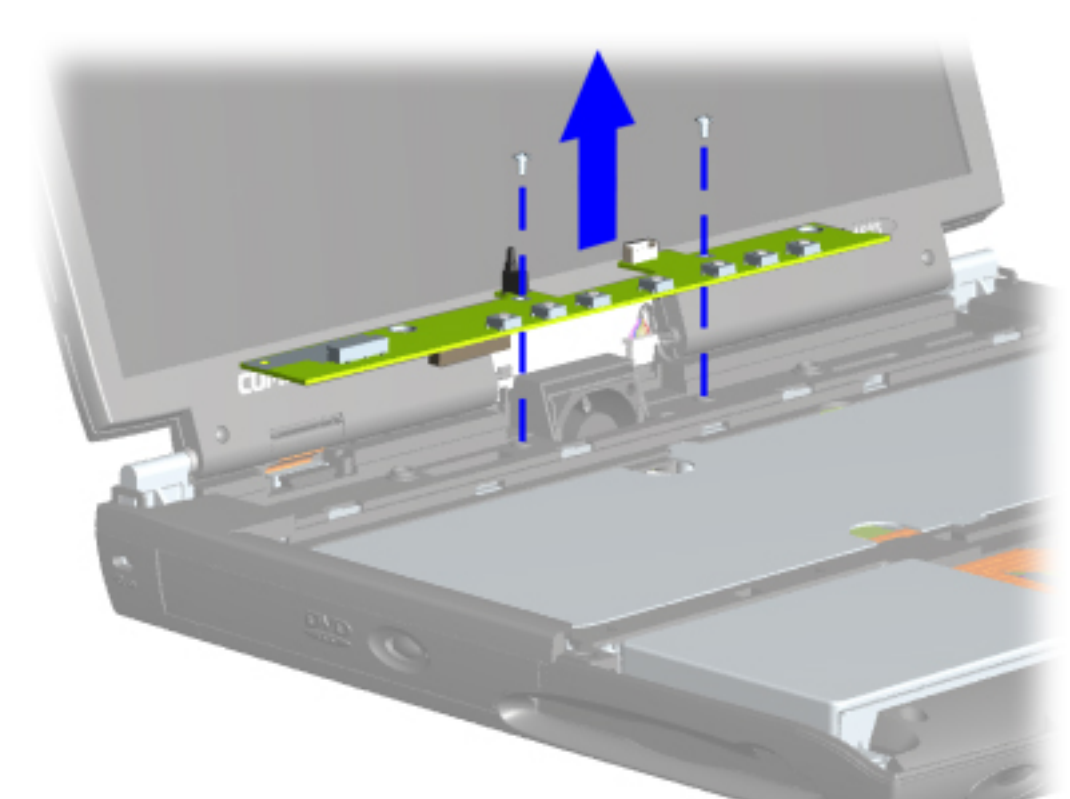

*Removing the Internet Button Board, continued*

4. Remove two screws securing the Internet Button Board and remove from the chassis.

To replace the Internet Button Board, reverse the previous procedures.

[Return to Removal &](#page-6-23) [Replacement Procedures](#page-6-23)

<span id="page-64-8"></span><span id="page-64-7"></span><span id="page-64-6"></span><span id="page-64-5"></span><span id="page-64-4"></span><span id="page-64-3"></span><span id="page-64-2"></span><span id="page-64-1"></span><span id="page-64-0"></span>| **[Home Page](#page-0-25)** | **[Notice](#page-1-25)** | **[Preface](#page-2-25)** | **[Product Description](#page-3-25)** | **[Troubleshooting](#page-4-25)  [Illustrated Parts Catalog](#page-5-25)** | **[Removal & Replacement Procedures](#page-6-25)** | **[Specifications](#page-7-25) [Pin Assignments](#page-8-25)** | **[Battery Pack Operations](#page-9-25)**

## **Removal & Replacement Procedures**

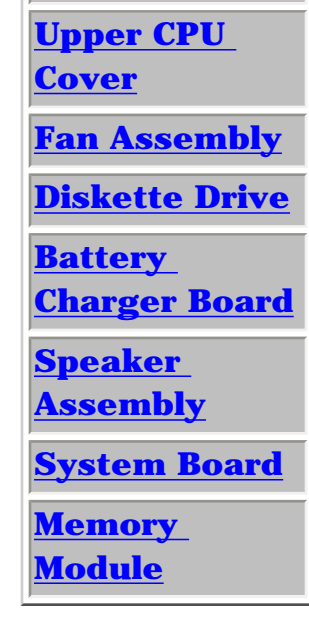

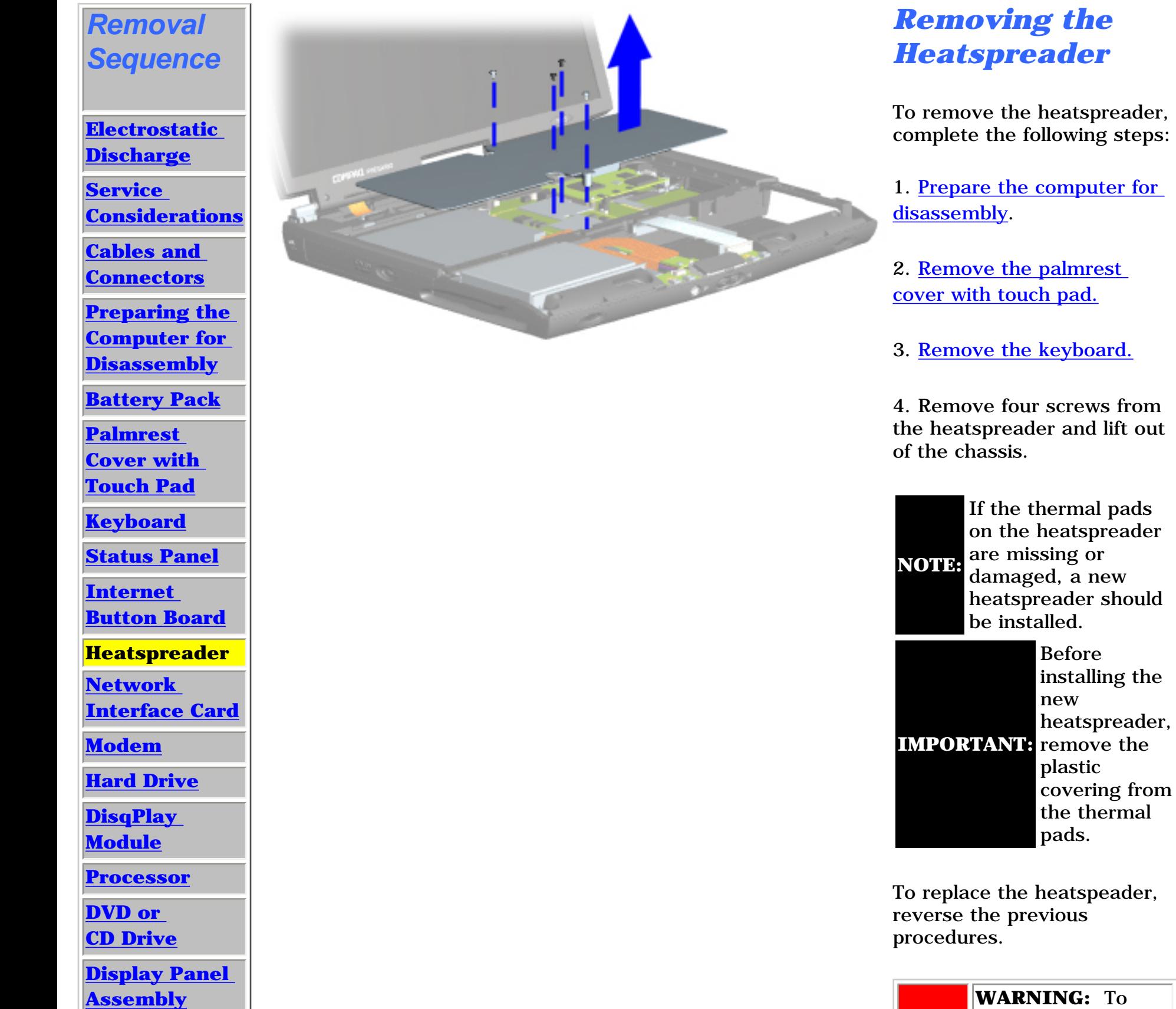

**WARNING:** To

A

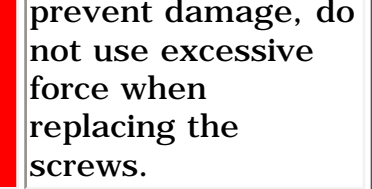

<span id="page-65-8"></span><span id="page-65-7"></span><span id="page-65-6"></span><span id="page-65-5"></span><span id="page-65-4"></span><span id="page-65-3"></span><span id="page-65-2"></span><span id="page-65-1"></span><span id="page-65-0"></span> | **[Home Page](#page-0-26)** | **[Notice](#page-1-26)** | **[Preface](#page-2-26)** | **[Product Description](#page-3-26)** | **[Troubleshooting](#page-4-26)  [Illustrated Parts Catalog](#page-5-26)** | **[Removal & Replacement Procedures](#page-6-26)** | **[Specifications](#page-7-26)  [Pin Assignments](#page-8-26)** | **[Battery Pack Operations](#page-9-26)**

## **Removal & Replacement Procedures**

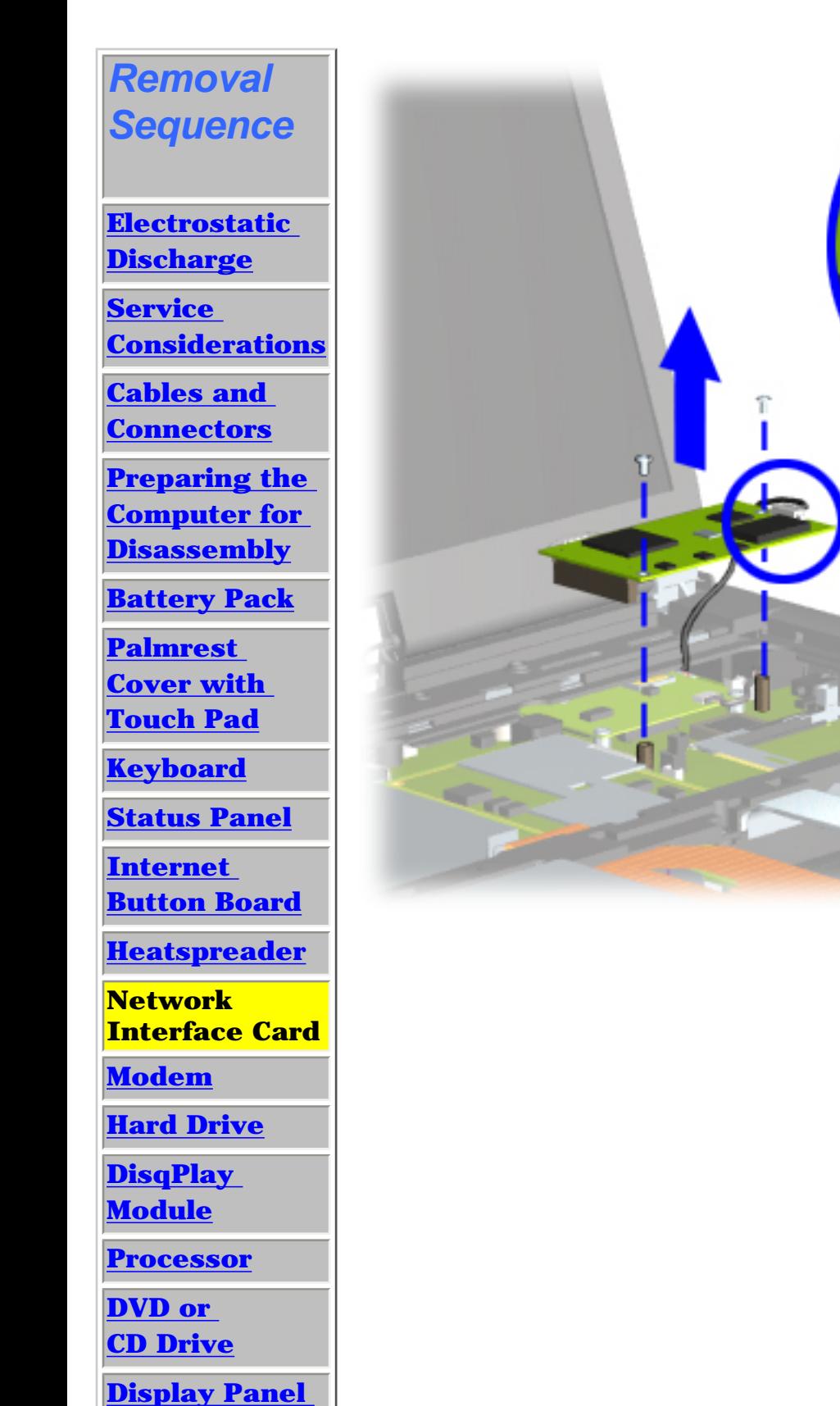

1. Prepare the [computer for](#page-52-5)  [disassembly.](#page-52-5)

2. [Remove the](#page-54-5) [palmrest cover](#page-54-5)  [with touchpad.](#page-54-5)

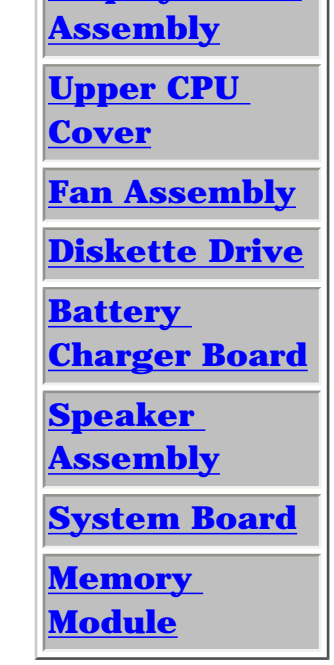

#### *Removing the Network Interface Card*

To remove the Network Interface Card (NIC), complete the following steps:

3. [Remove the](#page-57-6) [keyboard.](#page-57-6)

4. [Remove the](#page-64-5) [heatspreader](#page-64-5).

5. Remove two screws from the Network Interface Card, lift the Network Interface Card off the system board and disconnect the cable from the Network

Interface Card.

To replace the Network Interface Card, reverse the previous procedures.

<span id="page-66-9"></span><span id="page-66-8"></span><span id="page-66-7"></span><span id="page-66-6"></span><span id="page-66-5"></span><span id="page-66-4"></span><span id="page-66-3"></span><span id="page-66-2"></span><span id="page-66-1"></span><span id="page-66-0"></span> | **[Home Page](#page-0-15)** | **[Notice](#page-1-15)** | **[Preface](#page-2-15)** | **[Product Description](#page-3-15)** | **[Troubleshooting](#page-4-15)  [Illustrated Parts Catalog](#page-5-15)** | **[Removal & Replacement Procedures](#page-6-15)** | **[Specifications](#page-7-15)  [Pin Assignments](#page-8-15)** | **[Battery Pack Operations](#page-9-15)**

## **Removal & Replacement Procedures**

**[Assembly](#page-75-0)  [Upper CPU](#page-78-0)  [Cover](#page-78-0) [Fan Assembly](#page-79-0) [Diskette Drive](#page-81-0) [Battery](#page-83-0)  [Charger Board](#page-83-0) [Speaker](#page-84-0)  [Assembly](#page-84-0) [System Board](#page-85-0) [Memory](#page-90-0) [Module](#page-90-0)**

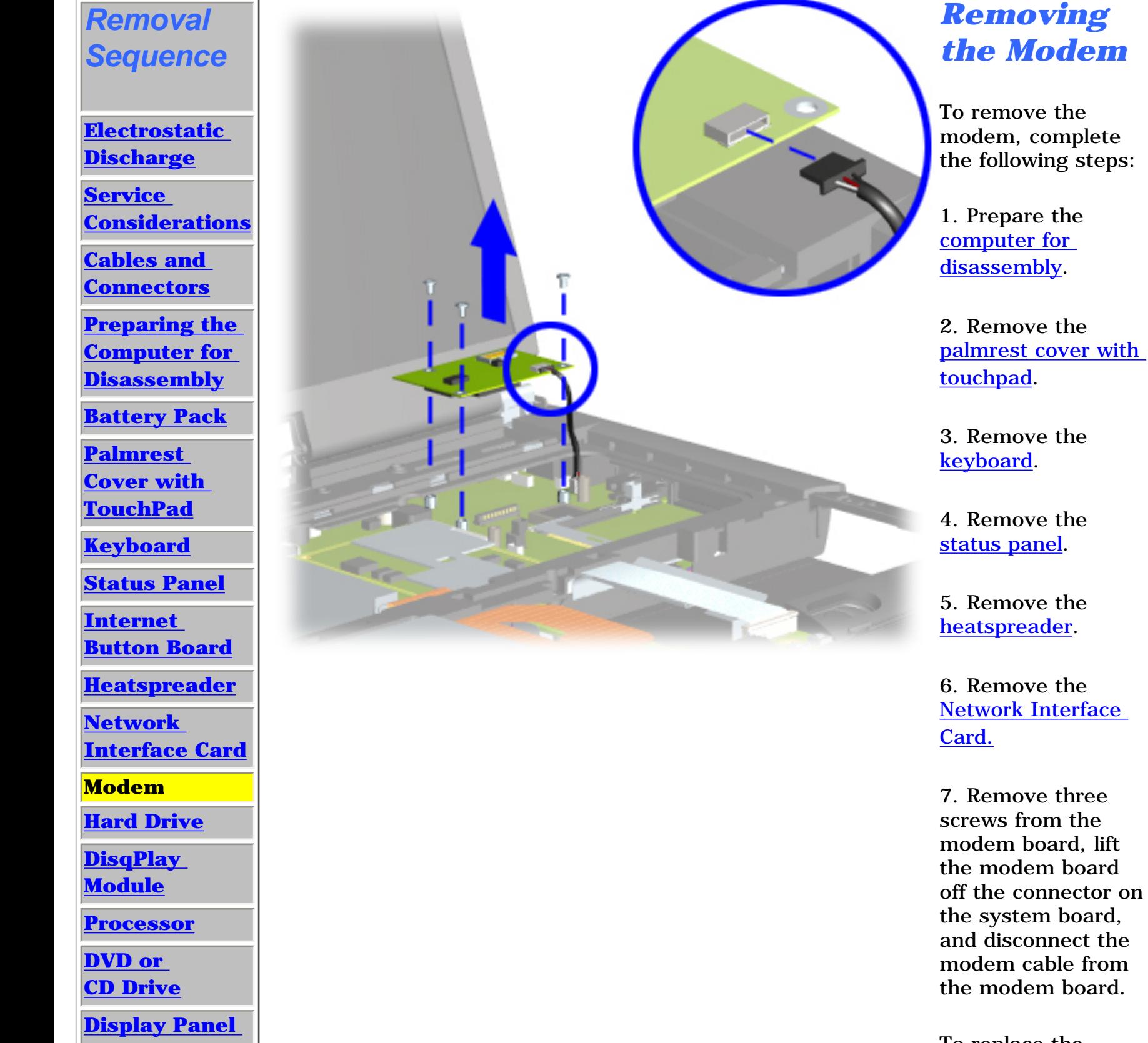

To replace the modem board, reverse the previous procedures.

[Return to Removal](#page-6-15)  [& Replacement](#page-6-15) [Procedures](#page-6-15)

<span id="page-67-8"></span><span id="page-67-7"></span><span id="page-67-6"></span><span id="page-67-5"></span><span id="page-67-4"></span><span id="page-67-3"></span><span id="page-67-2"></span><span id="page-67-1"></span><span id="page-67-0"></span>| **[Home Page](#page-0-27)** | **[Notice](#page-1-27)** | **[Preface](#page-2-27)** | **[Product Description](#page-3-27)** | **[Troubleshooting](#page-4-27)  [Illustrated Parts Catalog](#page-5-27)** | **[Removal & Replacement Procedures](#page-6-27)** | **[Specifications](#page-7-27)  [Pin Assignments](#page-8-27)** | **[Battery Pack Operations](#page-9-27)**

## **Removal & Replacement Procedures**

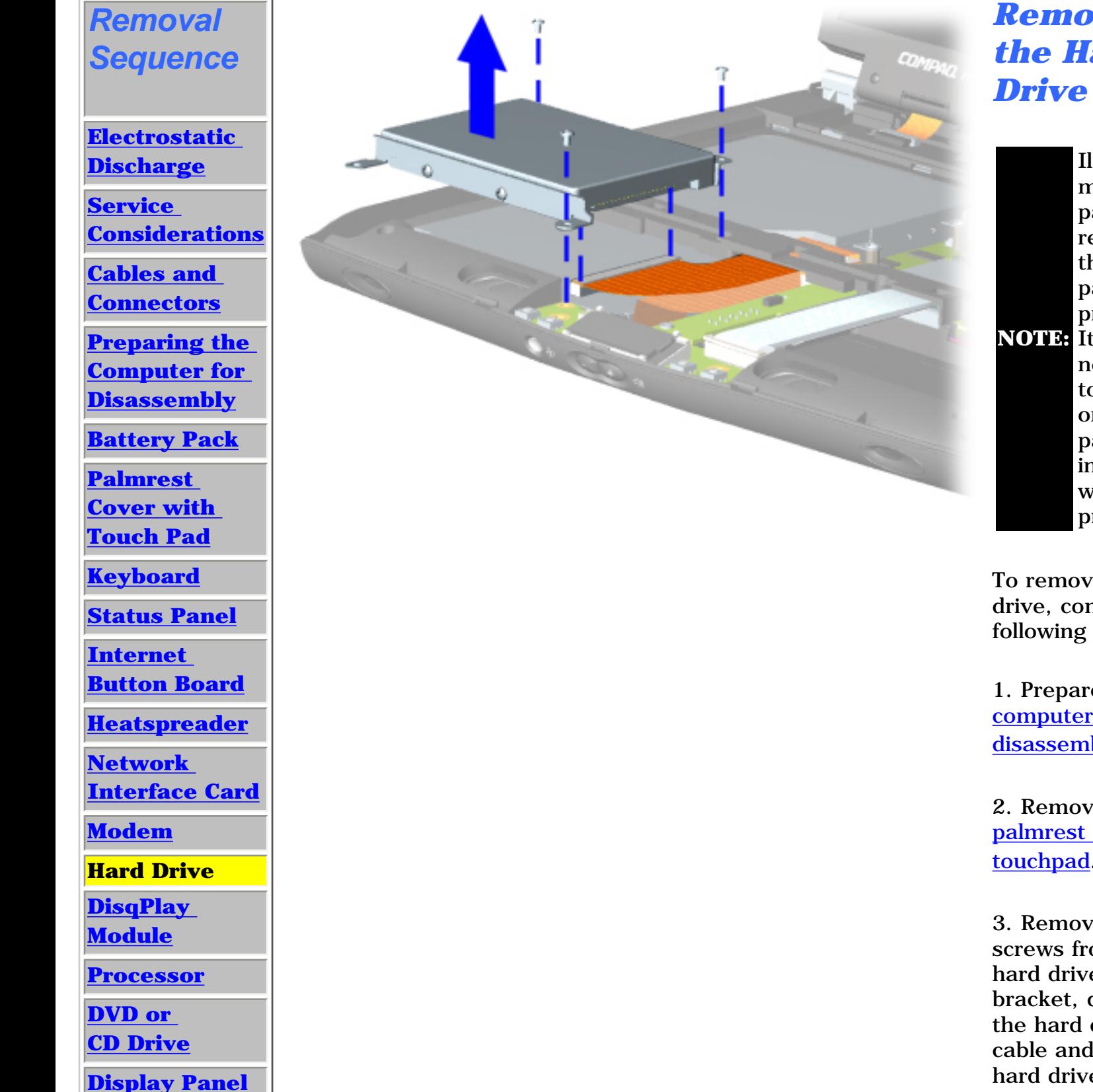

**[Assembly](#page-75-7)** 

**[Upper CPU](#page-78-7)** 

**[Cover](#page-78-7)**

**[Fan Assembly](#page-79-7)**

**[Diskette Drive](#page-81-7)**

**[Battery](#page-83-7)** 

**[Charger Board](#page-83-7)**

**[Speaker](#page-84-7)** 

**[Assembly](#page-84-7)**

**[System Board](#page-85-7)**

**[Memory](#page-90-7) [Module](#page-90-7)**

# *Removing the Hard*

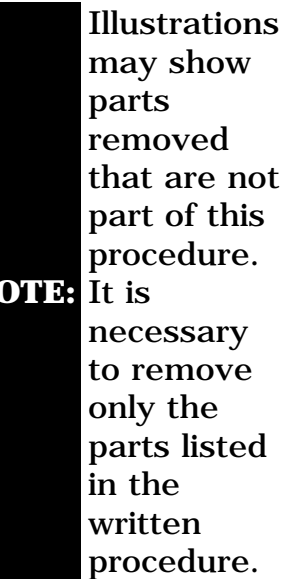

To remove the hard drive, complete the following steps:

1. Prepare the [computer for](#page-52-7)  [disassembly.](#page-52-7)

2. Remove the [palmrest cover with](#page-54-6) [touchpad](#page-54-6).

3. Remove three screws from the hard drive mounting bracket, disconnect the hard drive data cable and lift out the hard drive with drive mounting bracket attached.

[Next Step](#page-68-0)

| **[Home Page](#page-0-28)** | **[Notice](#page-1-28)** | **[Preface](#page-2-28)** | **[Product Description](#page-3-28)** | **[Troubleshooting](#page-4-28)  [Illustrated Parts Catalog](#page-5-28)** | **[Removal & Replacement Procedures](#page-6-28)** | **[Specifications](#page-7-28)  [Pin Assignments](#page-8-28)** | **[Battery Pack Operations](#page-9-28)**

#### **Removal & Replacement Procedures**

<span id="page-68-0"></span>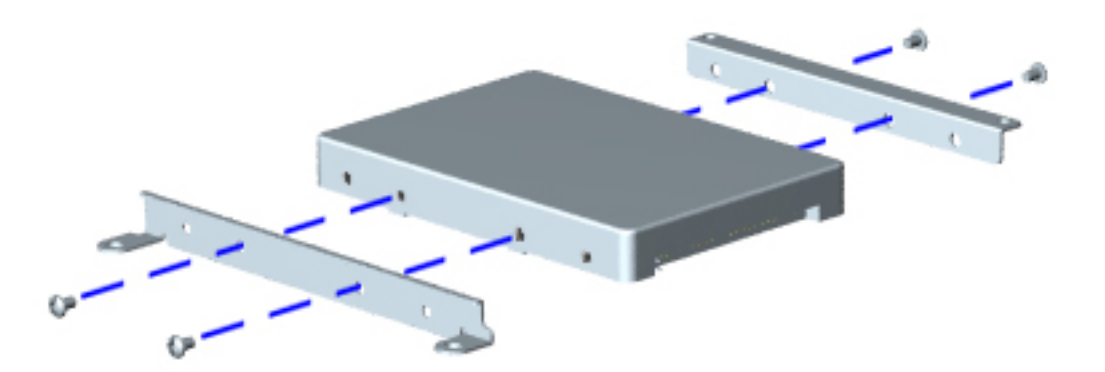

*Removing the Hard Drive Mounting Brackets, continued*

To remove the hard drive mounting brackets, complete the following step:

1. Remove two screws from each of the hard drive mounting brackets.

To replace the hard drive and hard drive mounting brackets, reverse the previous procedures.

<span id="page-69-8"></span><span id="page-69-7"></span><span id="page-69-6"></span><span id="page-69-5"></span><span id="page-69-4"></span><span id="page-69-3"></span><span id="page-69-2"></span><span id="page-69-1"></span><span id="page-69-0"></span> | **[Home Page](#page-0-29)** | **[Notice](#page-1-29)** | **[Preface](#page-2-29)** | **[Product Description](#page-3-29)** | **[Troubleshooting](#page-4-29)  [Illustrated Parts Catalog](#page-5-29)** | **[Removal & Replacement Procedures](#page-6-29)** | **[Specifications](#page-62-9) [Pin Assignments](#page-8-29)** | **[Battery Pack Operations](#page-9-29)**

#### **Removal & Replacement Procedures**

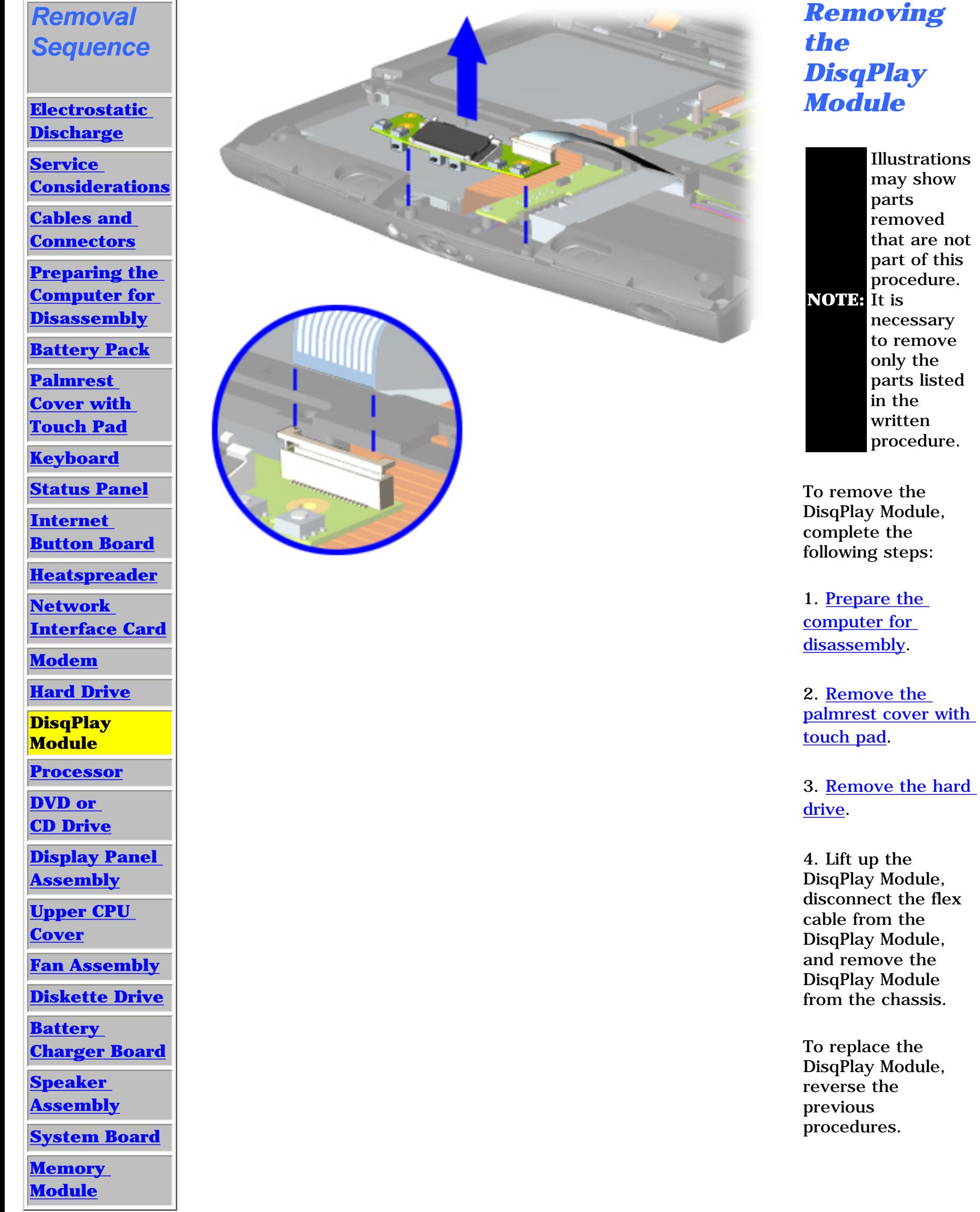

DisqPlay Module, and remove the DisqPlay Module from the chassis.

DisqPlay Module,

<span id="page-70-8"></span><span id="page-70-7"></span><span id="page-70-6"></span><span id="page-70-5"></span><span id="page-70-4"></span><span id="page-70-3"></span><span id="page-70-2"></span><span id="page-70-1"></span><span id="page-70-0"></span>| **[Home Page](#page-0-30)** | **[Notice](#page-1-30)** | **[Preface](#page-2-30)** | **[Product Description](#page-3-30)** | **[Troubleshooting](#page-4-30)  [Illustrated Parts Catalog](#page-5-30)** | **[Removal & Replacement Procedures](#page-6-30)** | **[Specifications](#page-7-29)  [Pin Assignments](#page-8-30)** | **[Battery Pack Operations](#page-9-30)**

#### **Removal & Replacement Procedures**

1. [Prepare the](#page-52-9)  [computer for](#page-52-9)  [disassembly.](#page-52-9)

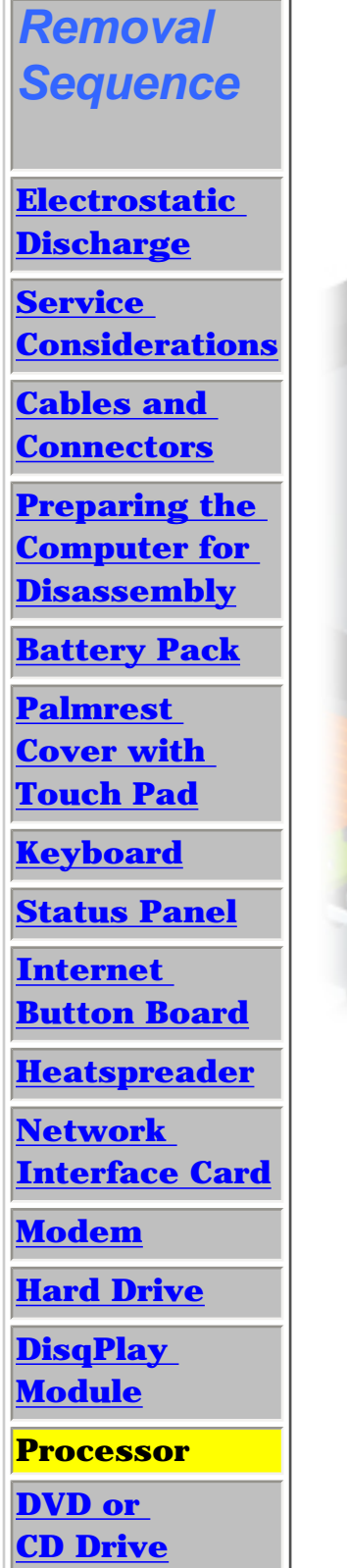

**[Display Panel](#page-75-9)** 

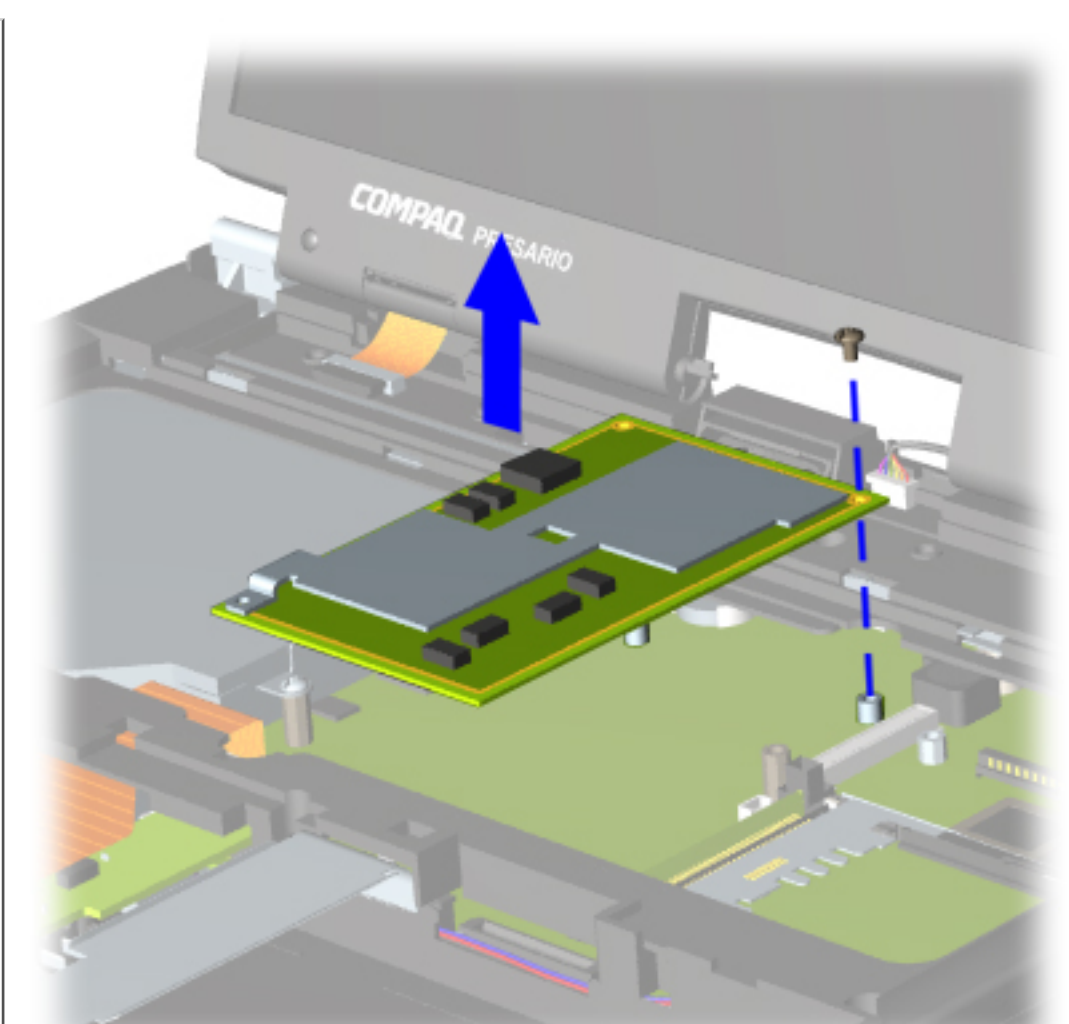

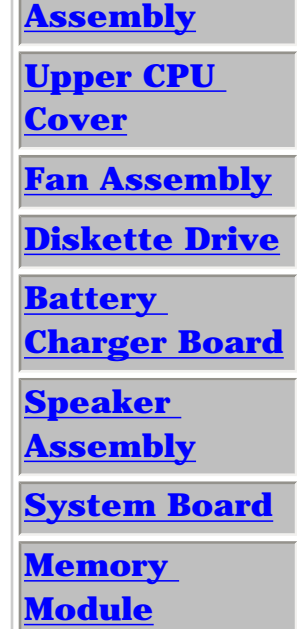

#### *Removing the Processor*

To remove the processor, complete the following steps:

2. Remove the [palmrest cover with](#page-54-8) [touch pad](#page-54-8).

3. Remove the [keyboard](#page-57-9).

4. Remove the [heatspreader](#page-64-8).

5. Remove screw, lift the processor up off the connector on the system board, and slide the processor from under the upper CPU cover to remove from the chassis.

**[Next Step](#page-71-0)** 

| **[Home Page](#page-0-31)** | **[Notice](#page-1-31)** | **[Preface](#page-2-31)** | **[Product Description](#page-3-31)** | **[Troubleshooting](#page-4-31) [Illustrated Parts Catalog](#page-5-31)** | **[Removal & Replacement Procedures](#page-6-31)** | **[Specifications](#page-7-30)  [Pin Assignments](#page-8-31)** | **[Battery Pack Operations](#page-9-31)**

## <span id="page-71-0"></span>**Removal & Replacement Procedures**

#### *Replacing the Processor*

To replace the processor complete the following steps:

**IMPORTANT:** When installing the processor, be sure that the system board connector fully aligns with the processor connector.

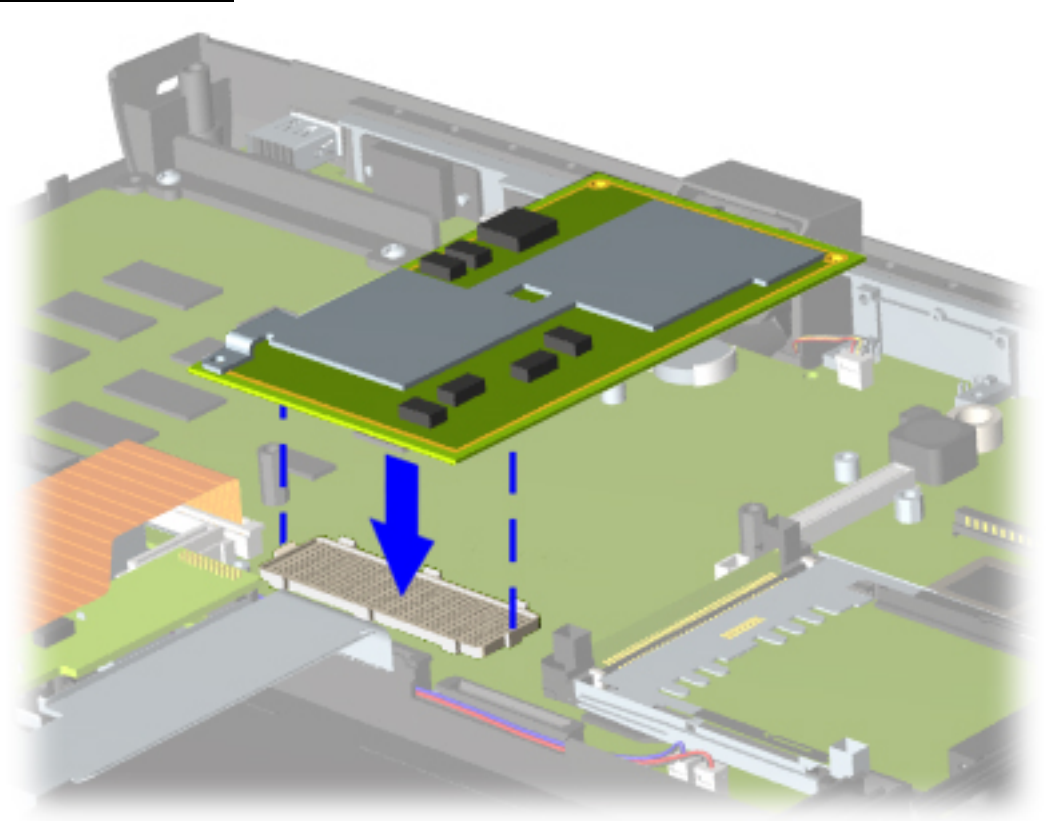

1. Press down carefully on the processor directly over the connectors to seat the processor.

2. Replace the screw.

[Return to Removal & Replacement Procedures](#page-6-31)
<span id="page-72-7"></span><span id="page-72-6"></span><span id="page-72-5"></span><span id="page-72-3"></span><span id="page-72-2"></span><span id="page-72-1"></span><span id="page-72-0"></span>| **[Home Page](#page-0-0)** | **[Notice](#page-1-0)** | **[Preface](#page-2-0)** | **[Product Description](#page-3-0)** | **[Troubleshooting](#page-4-0)  [Illustrated Parts Catalog](#page-5-0)** | **[Removal & Replacement Procedures](#page-6-0)** | **[Specifications](#page-7-0)  [Pin Assignments](#page-8-0)** | **[Battery Pack Operations](#page-9-0)**

# **Removal & Replacement Procedures**

1. Prepare the [computer for](#page-52-0)  [disassembly.](#page-52-0)

<span id="page-72-4"></span>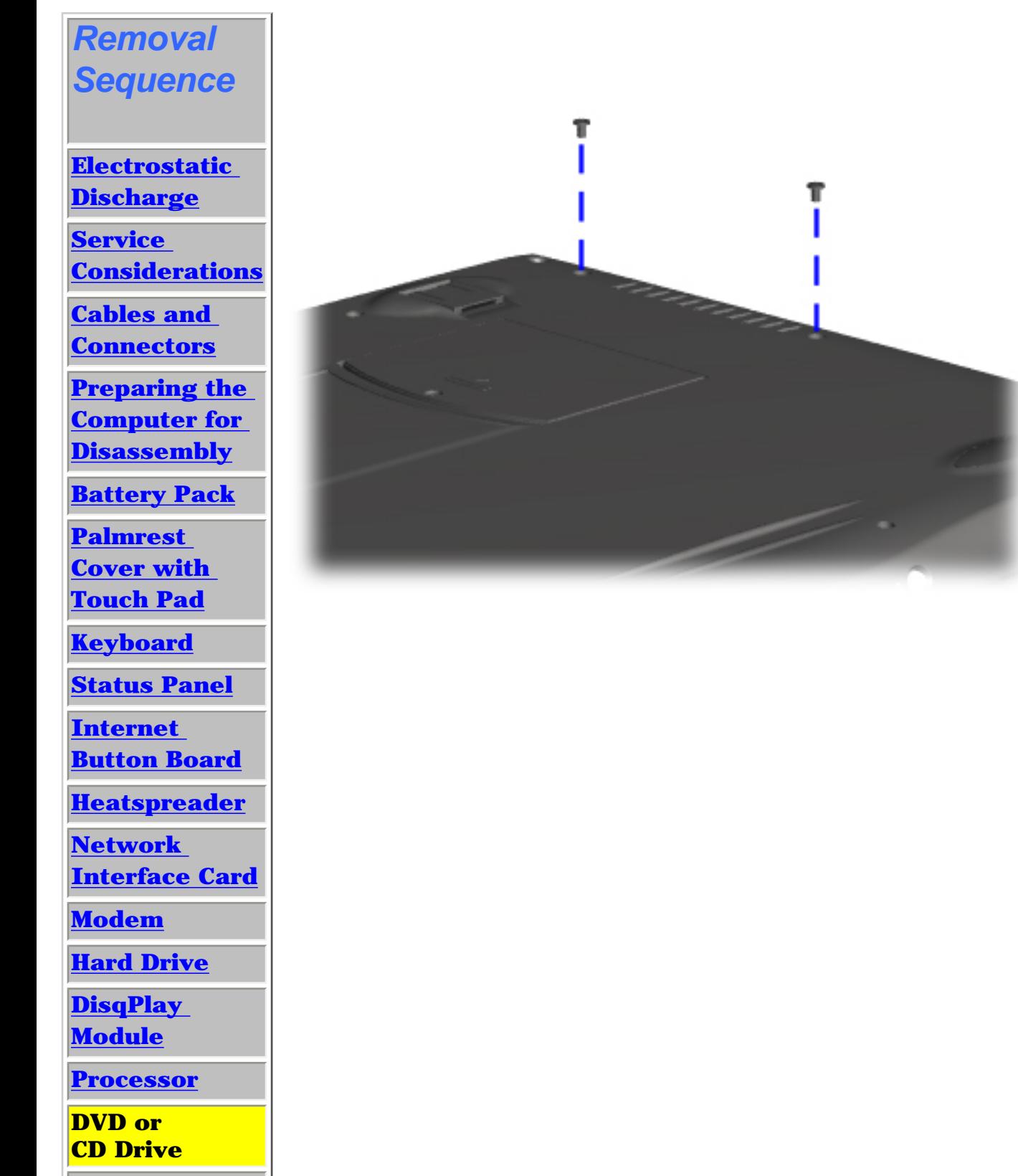

**[Display Panel](#page-75-0)** 

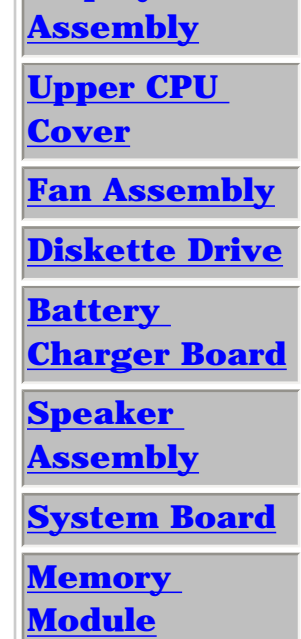

*Removing the DVD or CD Drive*

To remove the DVD or CD drive, complete the following steps:

2. Remove the [palmrest cover with](#page-54-0) [touch pad](#page-54-0).

3. Remove the [keyboard](#page-57-0).

4. Remove the [heatspreader](#page-64-0).

5. Turn the unit over and remove two screws from the base enclosure which secure the DVD or CD drive to the chassis.

**[Next Step](#page-73-0)** 

| **[Home Page](#page-0-1)** | **[Notice](#page-1-1)** | **[Preface](#page-2-1)** | **[Product Description](#page-3-1)** | **[Troubleshooting](#page-4-1)  [Illustrated Parts Catalog](#page-5-1)** | **[Removal & Replacement Procedures](#page-6-1)** | **[Specifications](#page-7-1)  [Pin Assignments](#page-8-1)** | **[Battery Pack Operations](#page-9-1)**

# **Removal & Replacement Procedures**

<span id="page-73-0"></span>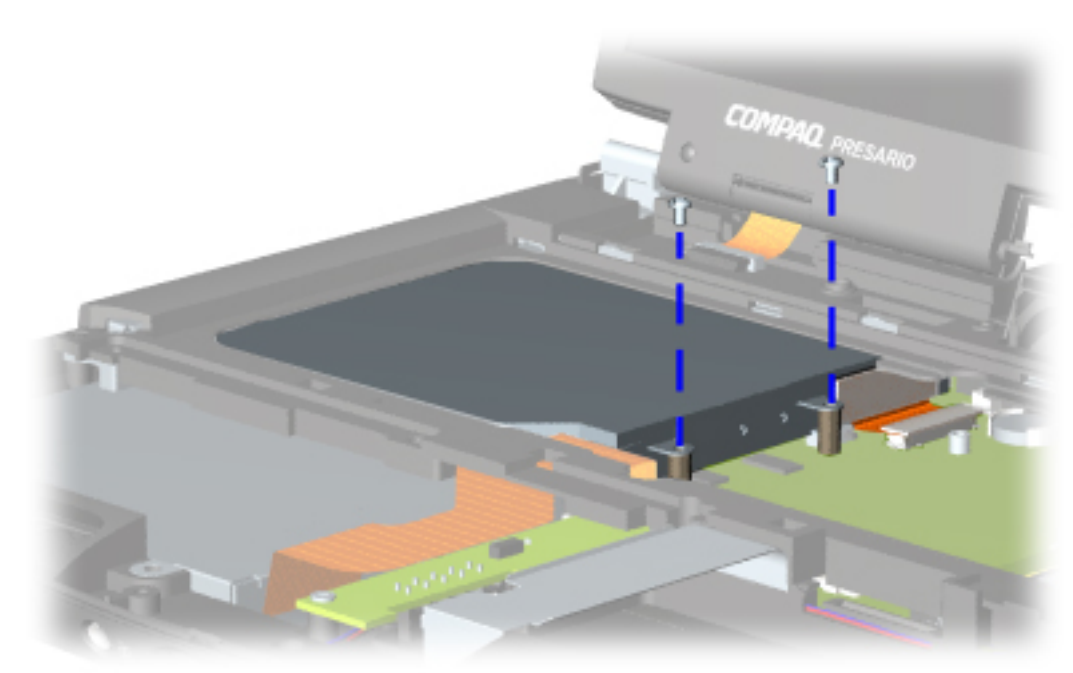

### *Removing the DVD or CD Drive, continued*

6. Turn the unit over and remove two screws located at the back of the DVD or CD drive.

[Next Step](#page-74-0)

<span id="page-74-0"></span>| **[Home Page](#page-0-2)** | **[Notice](#page-1-2)** | **[Preface](#page-2-2)** | **[Product Description](#page-3-2)** | **[Troubleshooting](#page-4-2)  [Illustrated Parts Catalog](#page-5-2)** | **[Removal & Replacement Procedures](#page-6-2)** | **[Specifications](#page-7-2)  [Pin Assignments](#page-8-2)** | **[Battery Pack Operations](#page-9-2)**

## **Removal & Replacement Procedures**

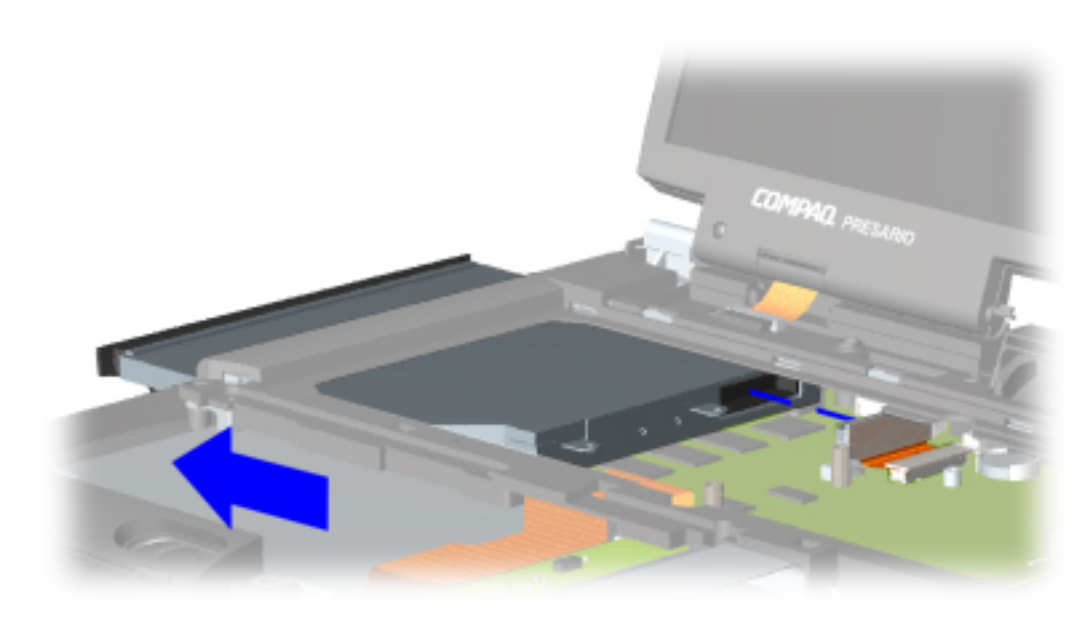

## *Removing the DVD or CD Drive, continued*

7. Disconnect the DVD or CD drive cable from the DVD or CD drive and push forward from the back of the DVD or CD drive to remove from the chassis.

To replace the DVD or CD drive, reverse the previous procedures.

[Return to Removal &](#page-6-2) [Replacement Procedures](#page-6-2)

<span id="page-75-6"></span><span id="page-75-5"></span><span id="page-75-3"></span><span id="page-75-2"></span><span id="page-75-1"></span><span id="page-75-0"></span>| **[Home Page](#page-0-3)** | **[Notice](#page-1-3)** | **[Preface](#page-2-3)** | **[Product Description](#page-3-3)** | **[Troubleshooting](#page-4-3)  [Illustrated Parts Catalog](#page-5-3)** | **[Removal & Replacement Procedures](#page-6-3)** | **[Specifications](#page-7-3) [Pin Assignments](#page-8-3)** | **[Battery Pack Operations](#page-9-3)**

# **Removal & Replacement Procedures**

<span id="page-75-4"></span>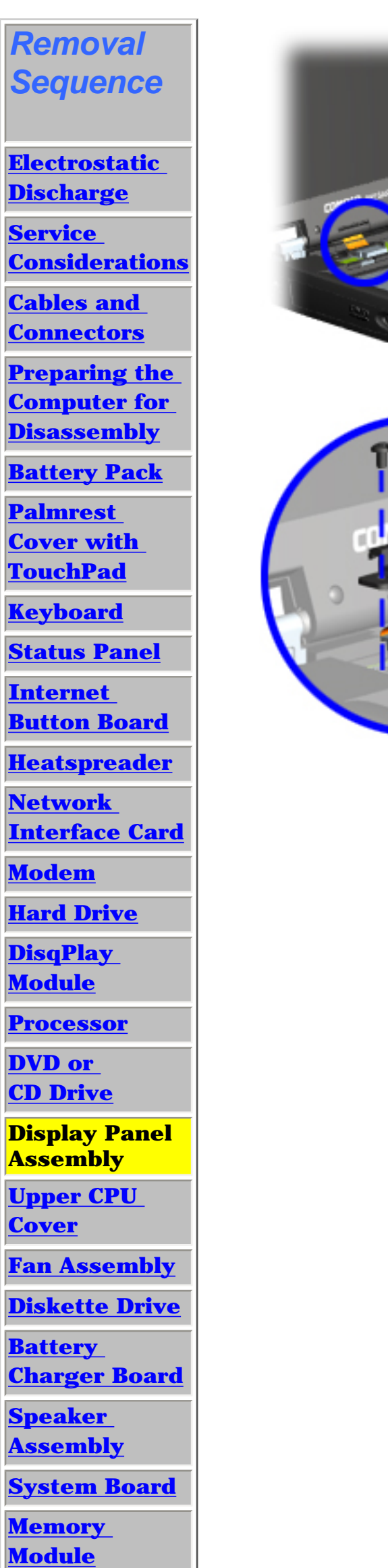

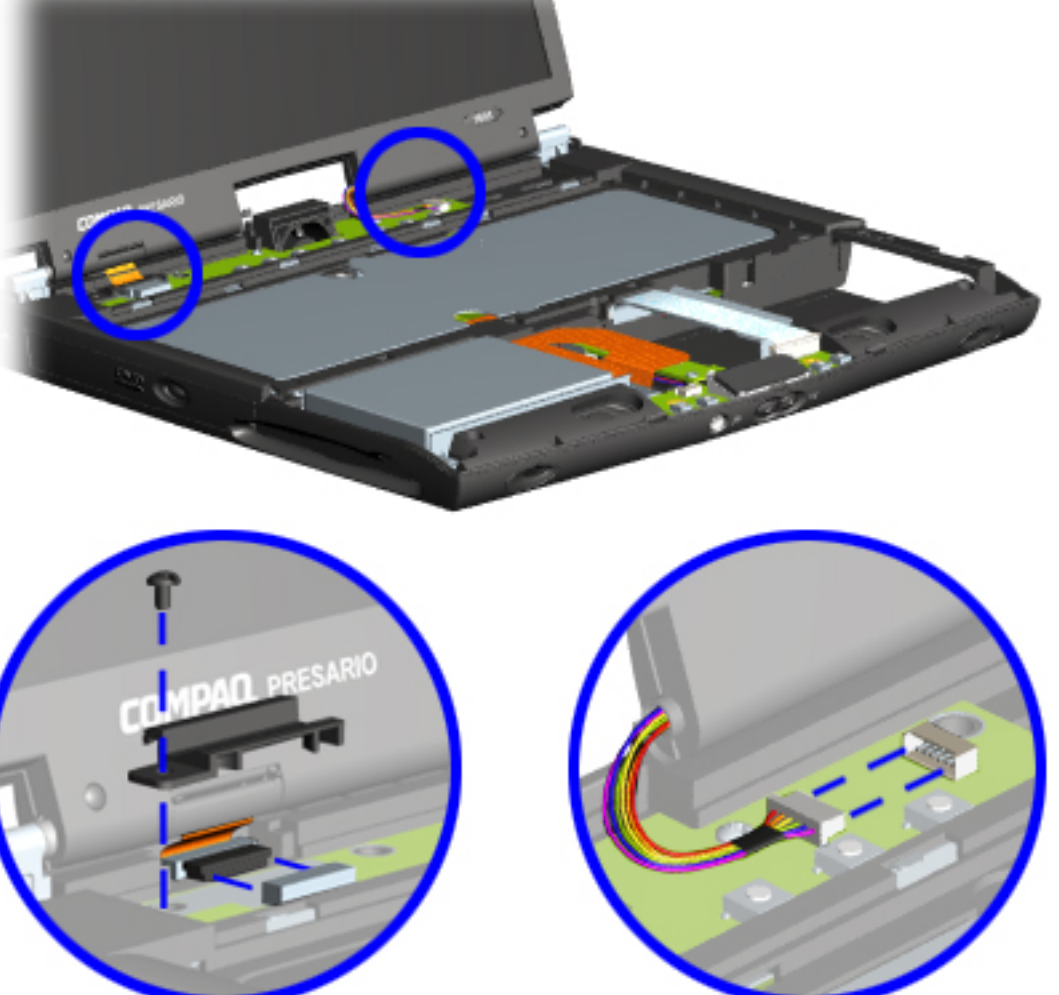

### *Removing the Display Panel Assembly*

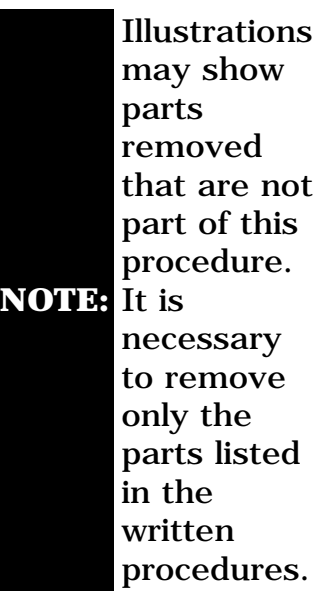

To remove the display panel assembly, complete the following steps:

1. [Prepare the](#page-52-1)  [computer for](#page-52-1)  [disassembly.](#page-52-1)

2. Remove the [status panel](#page-58-1) [assembly.](#page-58-1)

3. Remove screw securing the display flex cable bracket and disconnect the display flex cable and backlight cable from the Internet Button Board.

| **[Home Page](#page-0-4)** | **[Notice](#page-1-4)** | **[Preface](#page-2-4)** | **[Product Description](#page-3-4)** | **[Troubleshooting](#page-4-4)  [Illustrated Parts Catalog](#page-5-4)** | **[Removal & Replacement Procedures](#page-6-4)** | **[Specifications](#page-7-4)  [Pin Assignments](#page-8-4)** | **[Battery Pack Operations](#page-9-4)**

# **Removal & Replacement Procedures**

<span id="page-76-0"></span>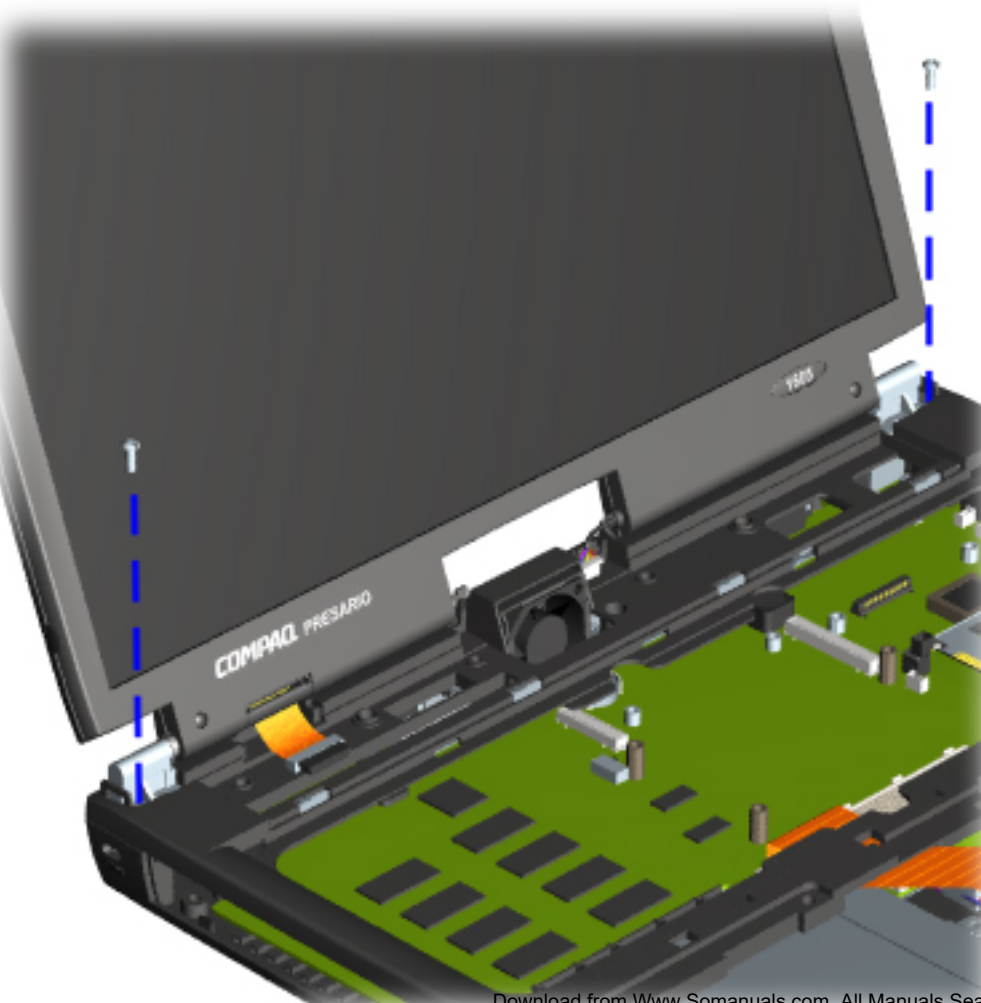

#### *Removing the Display Panel Assembly, continued*

4. Remove two outermost screws from the display base hinges.

load from Www.Somanuals.com. All Manuals Search And Download.

<span id="page-77-0"></span>| **[Home Page](#page-0-5)** | **[Notice](#page-1-5)** | **[Preface](#page-2-5)** | **[Product Description](#page-3-5)** | **[Troubleshooting](#page-4-5)  [Illustrated Parts Catalog](#page-5-5)** | **[Removal & Replacement Procedures](#page-6-5)** | **[Specifications](#page-7-5)  [Pin Assignments](#page-8-5)** | **[Battery Pack Operations](#page-9-5)**

## **Removal & Replacement Procedures**

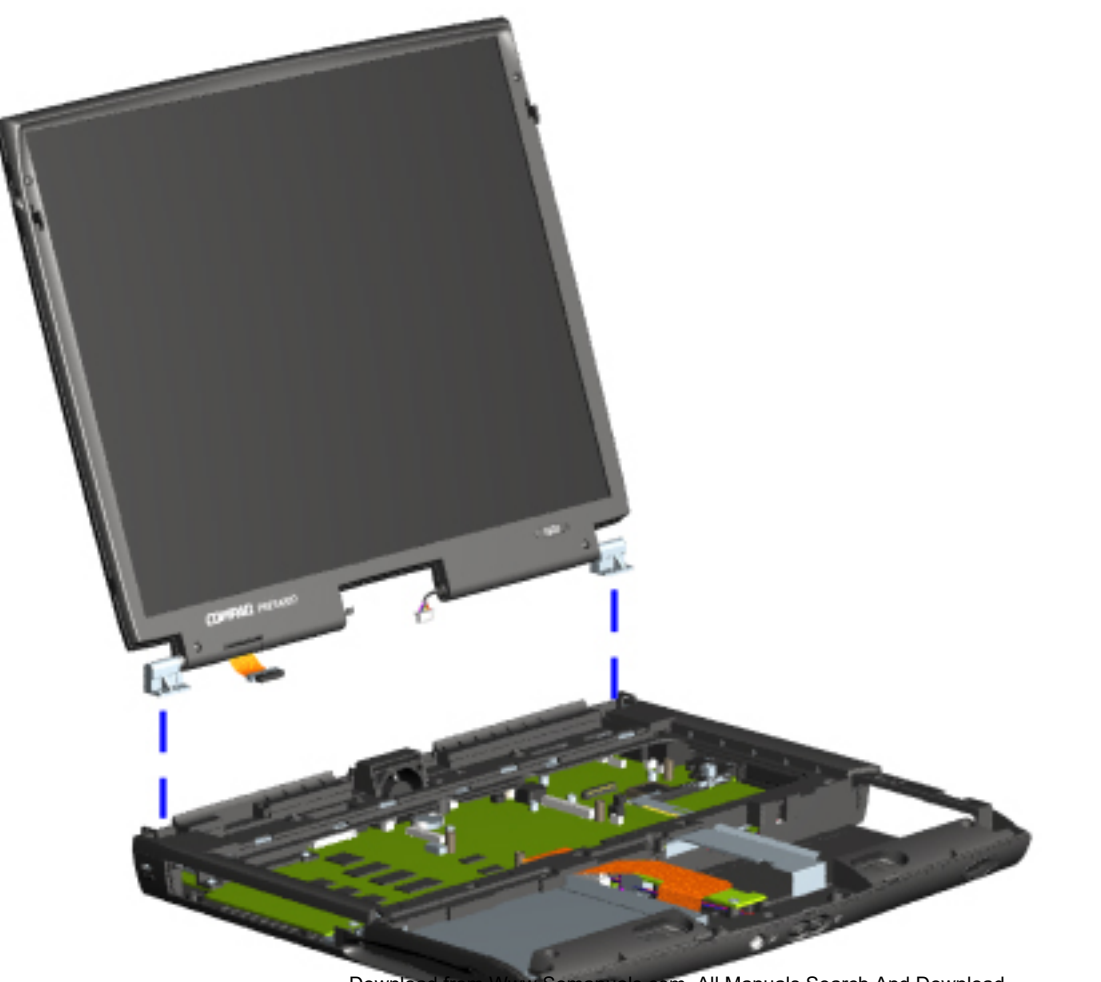

*Removing the Display Panel Assembly, continued*

5. Remove the display assembly from the chassis.

To replace the display panel assembly, reverse the previous procedures.

[Return to Removal](#page-6-5) [& Replacement](#page-6-5)  **[Procedures](#page-6-5)** 

<span id="page-78-6"></span><span id="page-78-5"></span><span id="page-78-3"></span><span id="page-78-2"></span><span id="page-78-1"></span><span id="page-78-0"></span>| **[Home Page](#page-0-6)** | **[Notice](#page-1-6)** | **[Preface](#page-2-6)** | **[Product Description](#page-3-6)** | **[Troubleshooting](#page-4-6)  [Illustrated Parts Catalog](#page-5-6)** | **[Removal & Replacement Procedures](#page-6-6)** | **[Specifications](#page-7-6)  [Pin Assignments](#page-8-6)** | **[Battery Pack Operations](#page-9-6)**

# <span id="page-78-4"></span>**Removal & Replacement Procedures**

[& Replacement](#page-6-6) **[Procedures](#page-6-6)** 

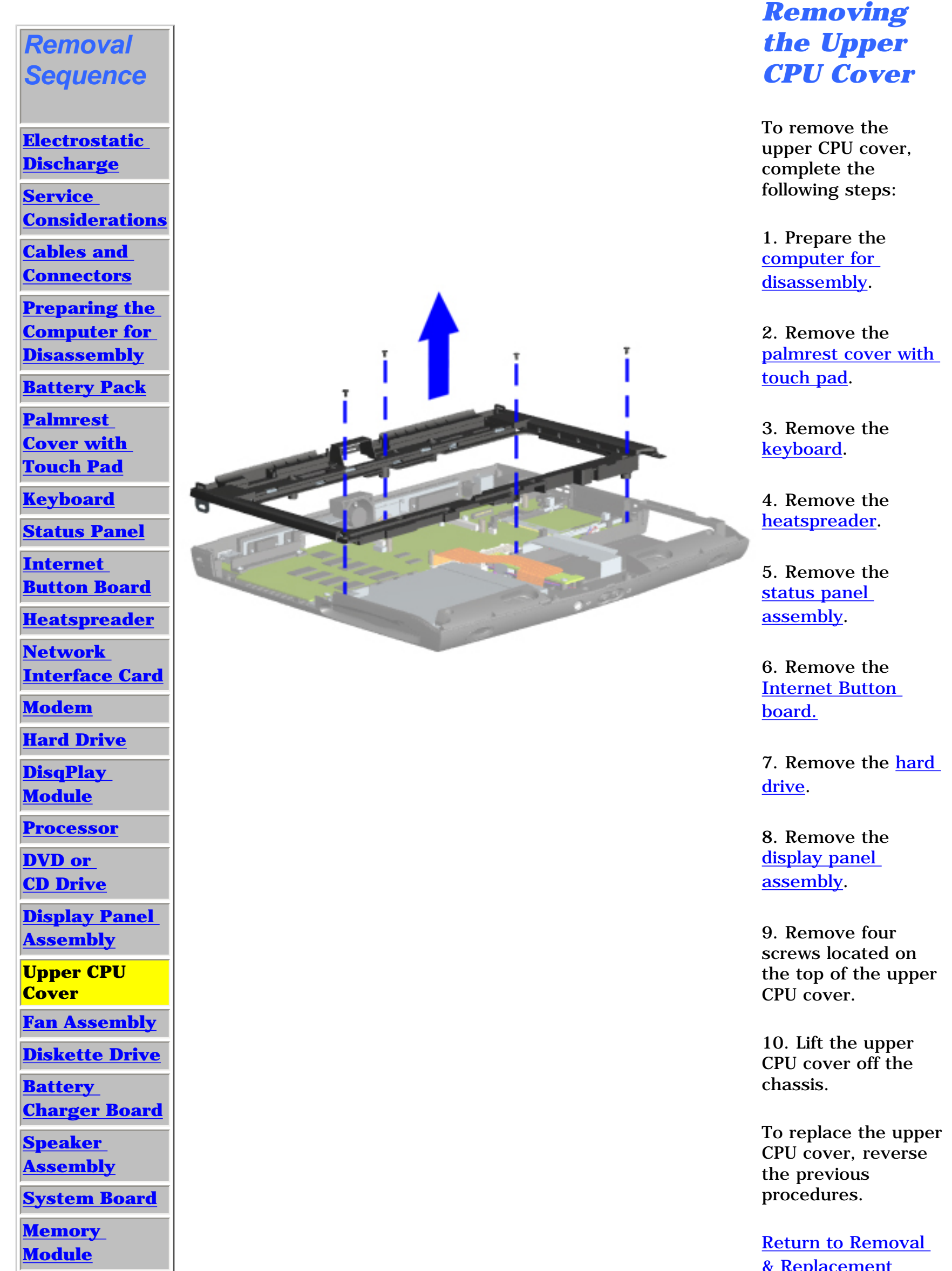

<span id="page-79-6"></span><span id="page-79-5"></span><span id="page-79-3"></span><span id="page-79-2"></span><span id="page-79-1"></span><span id="page-79-0"></span>| **[Home Page](#page-0-7)** | **[Notice](#page-1-7)** | **[Preface](#page-2-7)** | **[Product Description](#page-3-7)** | **[Troubleshooting](#page-4-7)  [Illustrated Parts Catalog](#page-5-7)** | **[Removal & Replacement Procedures](#page-6-7)** | **[Specifications](#page-7-7)  [Pin Assignments](#page-8-7)** | **[Battery Pack Operations](#page-9-7)**

# **Removal & Replacement Procedures**

<span id="page-79-4"></span>*Removal Sequence* **[Electrostatic](#page-40-3) [Discharge](#page-40-3) [Service](#page-41-3) [Considerations](#page-41-3) [Cables and](#page-42-3) [Connectors](#page-42-3) [Preparing the](#page-52-3) [Computer for](#page-52-3) [Disassembly](#page-52-3) [Battery Pack](#page-53-3) [Palmrest](#page-54-3) [Cover with](#page-54-3)  [Touch Pad](#page-54-3) [Keyboard](#page-57-3) [Status Panel](#page-58-3) [Internet](#page-62-3) [Button Board](#page-62-3) [Heatspreader](#page-64-3) [Network](#page-65-3)  [Interface Card](#page-65-3) [Modem](#page-66-3) [Hard Drive](#page-67-3) [DisqPlay](#page-69-3) [Module](#page-69-3) [Processor](#page-70-3) [DVD or](#page-72-2) [CD Drive](#page-72-2) [Display Panel](#page-75-2)** 

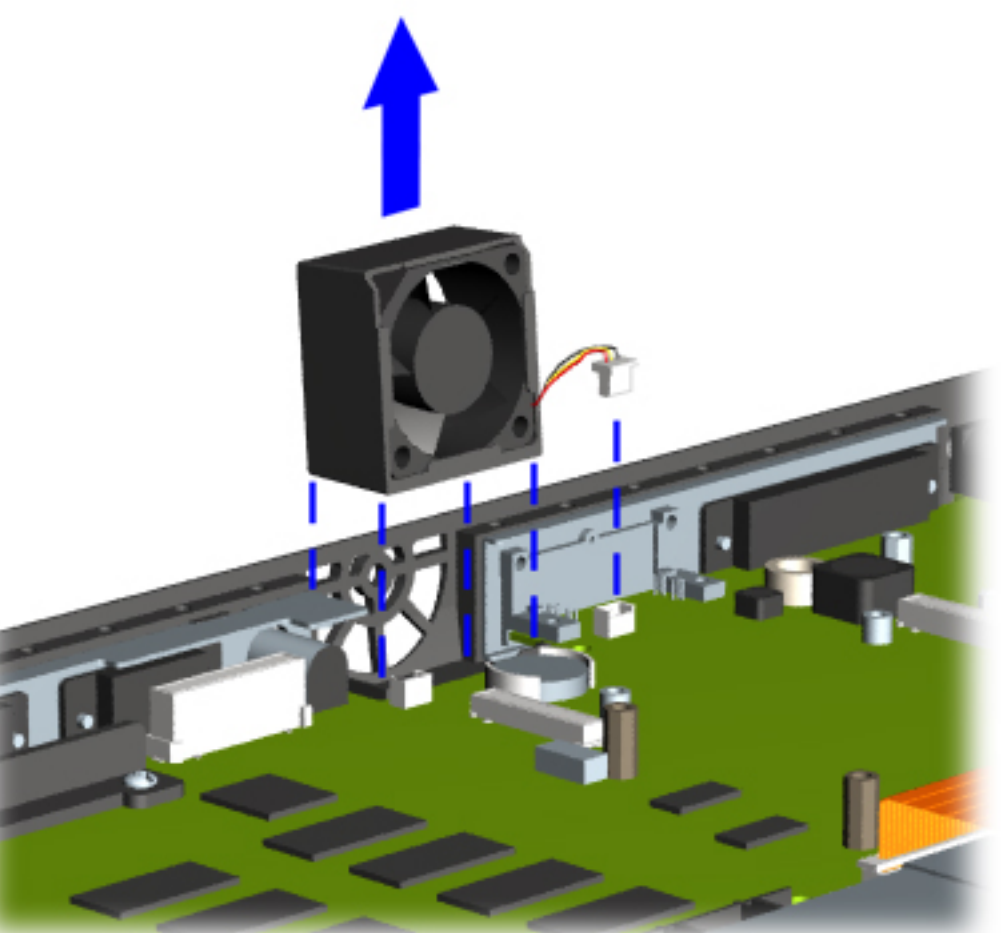

3. Remove the [keyboard](#page-57-3).

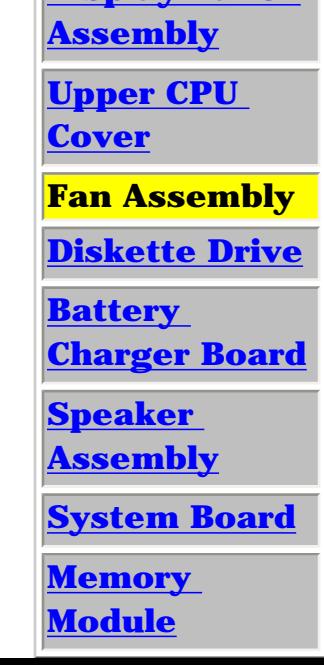

# *Removing the Fan Assembly*

To remove the fan assembly, complete the following steps:

1. Prepare the [computer for](#page-52-3)  [disassembly.](#page-52-3)

2. Remove the [palmrest cover with](#page-54-3) [touch pad](#page-54-3).

4. Remove the [heatspreader](#page-64-3).

5. Remove the [status panel](#page-58-3) [assembly.](#page-58-3)

6. Remove the [Internet Button](#page-62-3) [board.](#page-62-3)

7. Remove the [display panel](#page-75-2)  [assembly.](#page-75-2)

8. Remove the [hard](#page-67-3)  [drive.](#page-67-3)

9. Remove the [upper CPU cover](#page-78-2).

10. Lift the fan assembly from the chassis slot and disconnect the fan cable from the connector on the system board.

[Next Step](#page-80-0)

| **[Home Page](#page-0-8)** | **[Notice](#page-1-8)** | **[Preface](#page-2-8)** | **[Product Description](#page-3-8)** | **[Troubleshooting](#page-4-8)** 

**[Illustrated Parts Catalog](#page-5-8)** | **[Removal & Replacement Procedures](#page-6-8)** | **[Specifications](#page-7-8)** 

**[Pin Assignments](#page-8-8)** | **[Battery Pack Operations](#page-9-8)**

# **Removal & Replacement Procedures**

<span id="page-80-0"></span>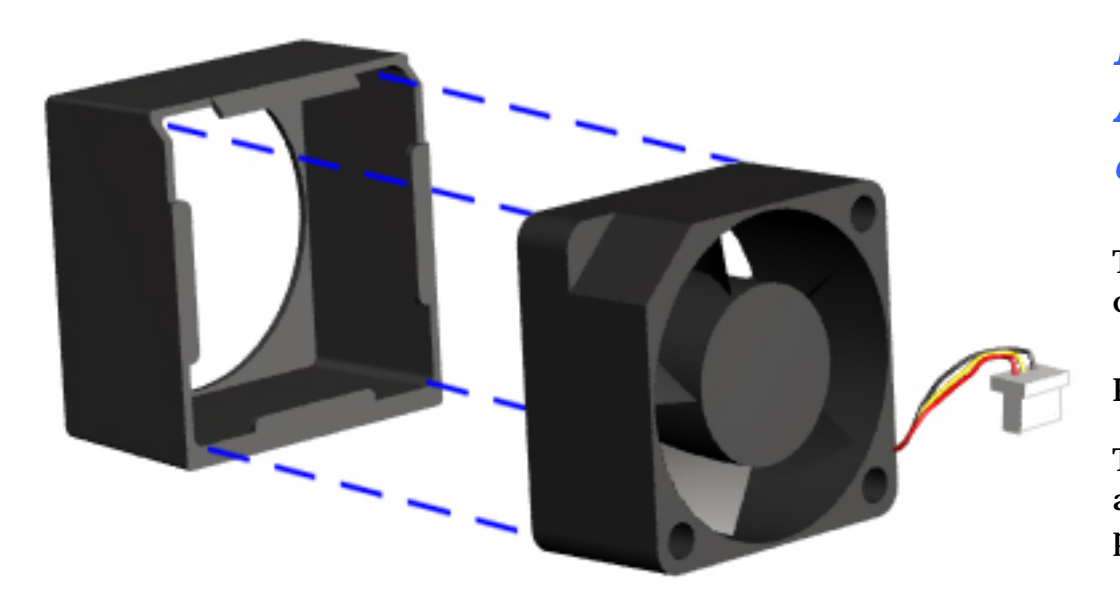

## *Removing the Fan Assembly, continued*

To remove the fan gasket, complete the following step:

Pull the gasket from the fan.

To replace the fan assembly and gasket, reverse the previous procedures.

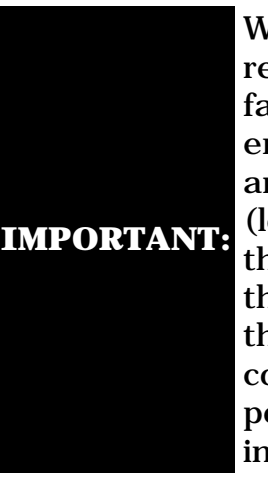

/hen eplacing the an assembly nsure the rrow (located on the side of he fan near the n connector) is ointing ıward.

[Return to Removal &](#page-6-8) [Replacement Procedures](#page-6-8)

<span id="page-81-6"></span><span id="page-81-5"></span><span id="page-81-3"></span><span id="page-81-2"></span><span id="page-81-1"></span><span id="page-81-0"></span>| **[Home Page](#page-0-9)** | **[Notice](#page-1-9)** | **[Preface](#page-2-9)** | **[Product Description](#page-3-9)** | **[Troubleshooting](#page-4-9) [Illustrated Parts Catalog](#page-5-9)** | **[Removal & Replacement Procedures](#page-6-9)** | **[Specifications](#page-7-9) [Pin Assignments](#page-8-9)** | **[Battery Pack Operations](#page-9-9)**

# <span id="page-81-4"></span>**Removal & Replacement Procedures**

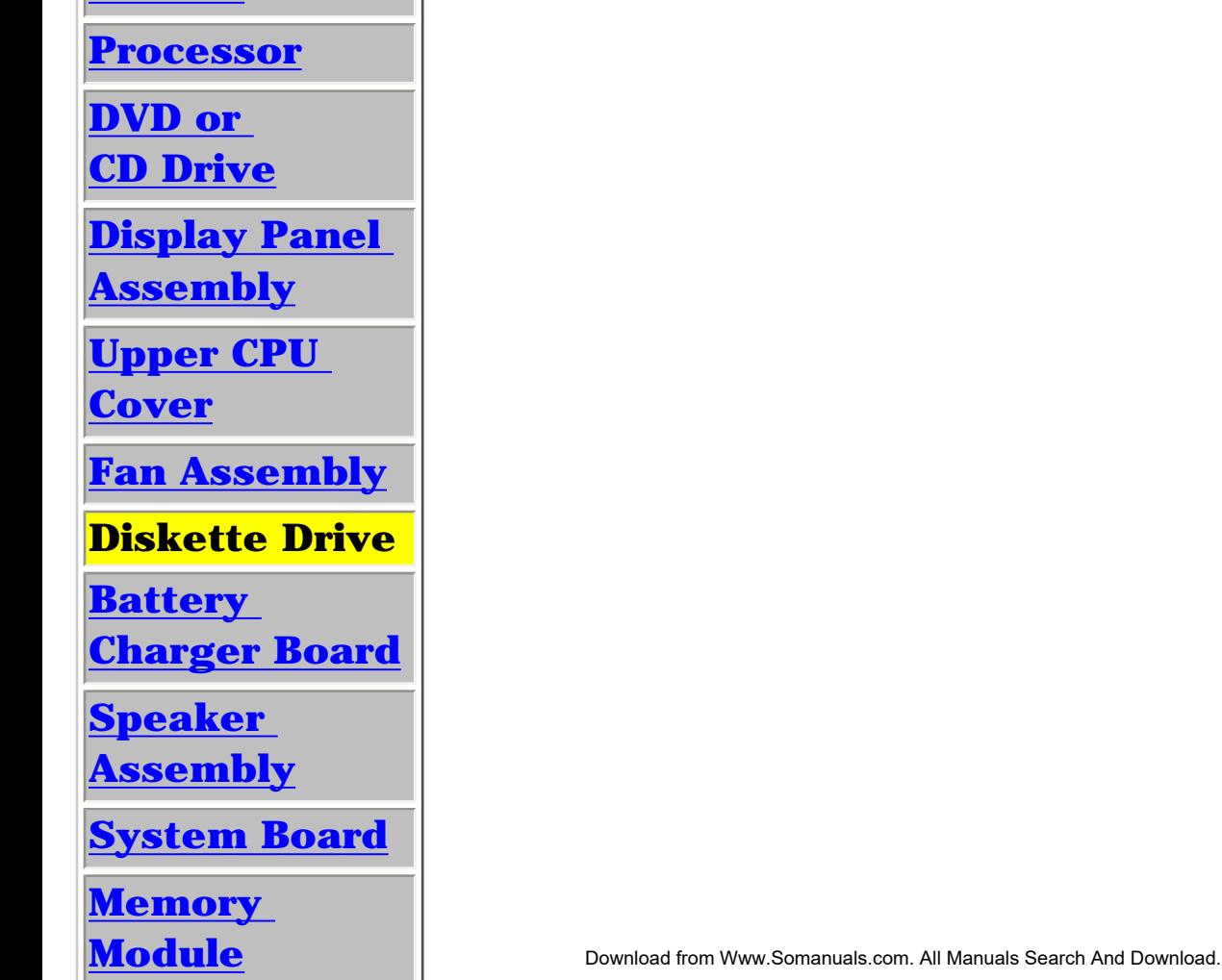

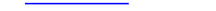

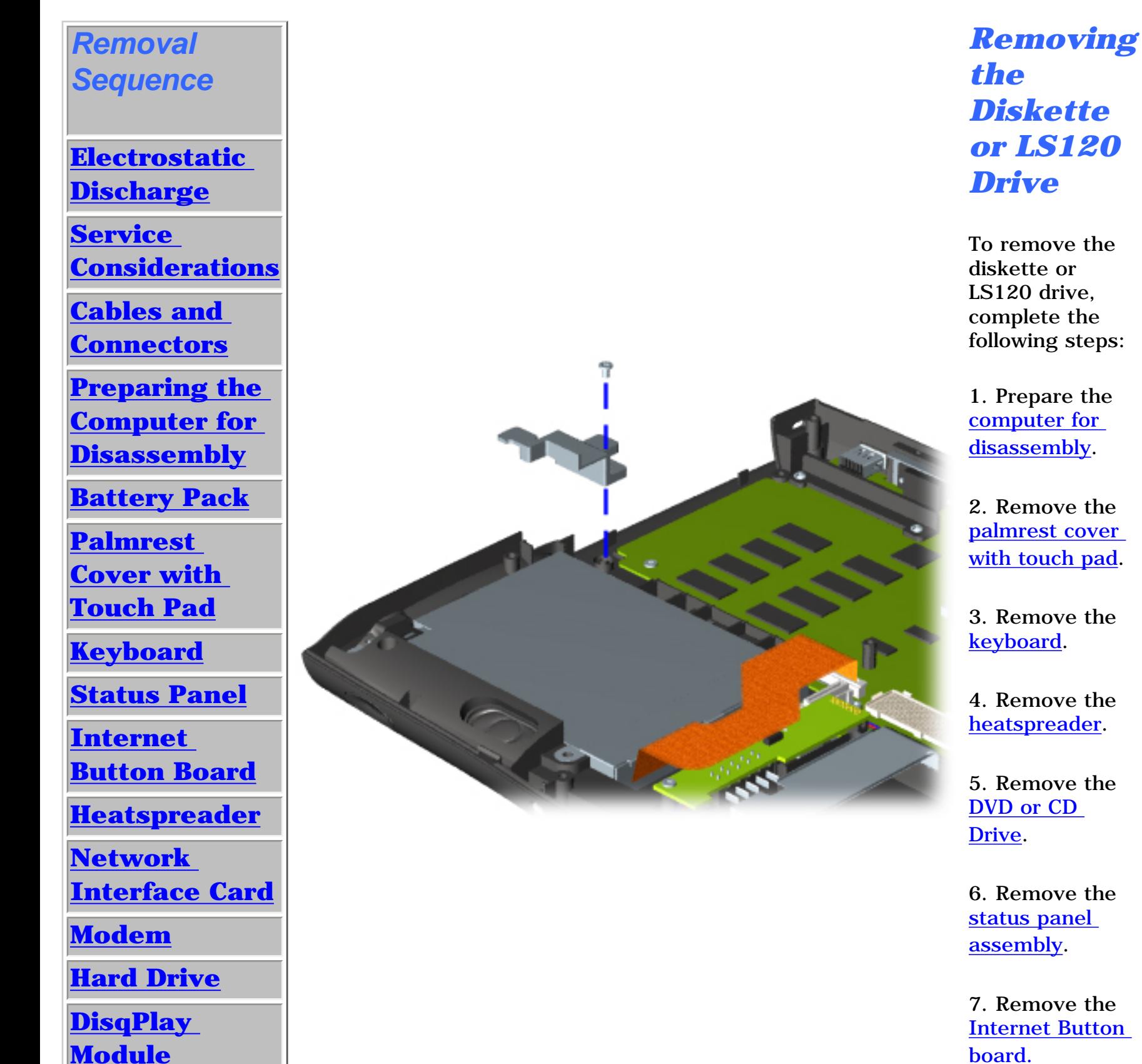

8. Remove the [display panel](#page-75-3)  [assembly](#page-75-3).

9. Remove the [hard drive](#page-67-4).

10. Remove the [upper CPU](#page-78-3) [cover.](#page-78-3)

11. Remove screw from the diskette or LS120 drive retaining bracket.

| **[Home Page](#page-0-10)** | **[Notice](#page-1-10)** | **[Preface](#page-2-10)** | **[Product Description](#page-3-10)** | **[Troubleshooting](#page-4-10) [Illustrated Parts Catalog](#page-5-10)** | **[Removal & Replacement Procedures](#page-6-10)** | **[Specifications](#page-7-10)  [Pin Assignments](#page-8-10)** | **[Battery Pack Operations](#page-9-10)**

# **Removal & Replacement Procedures**

<span id="page-82-0"></span>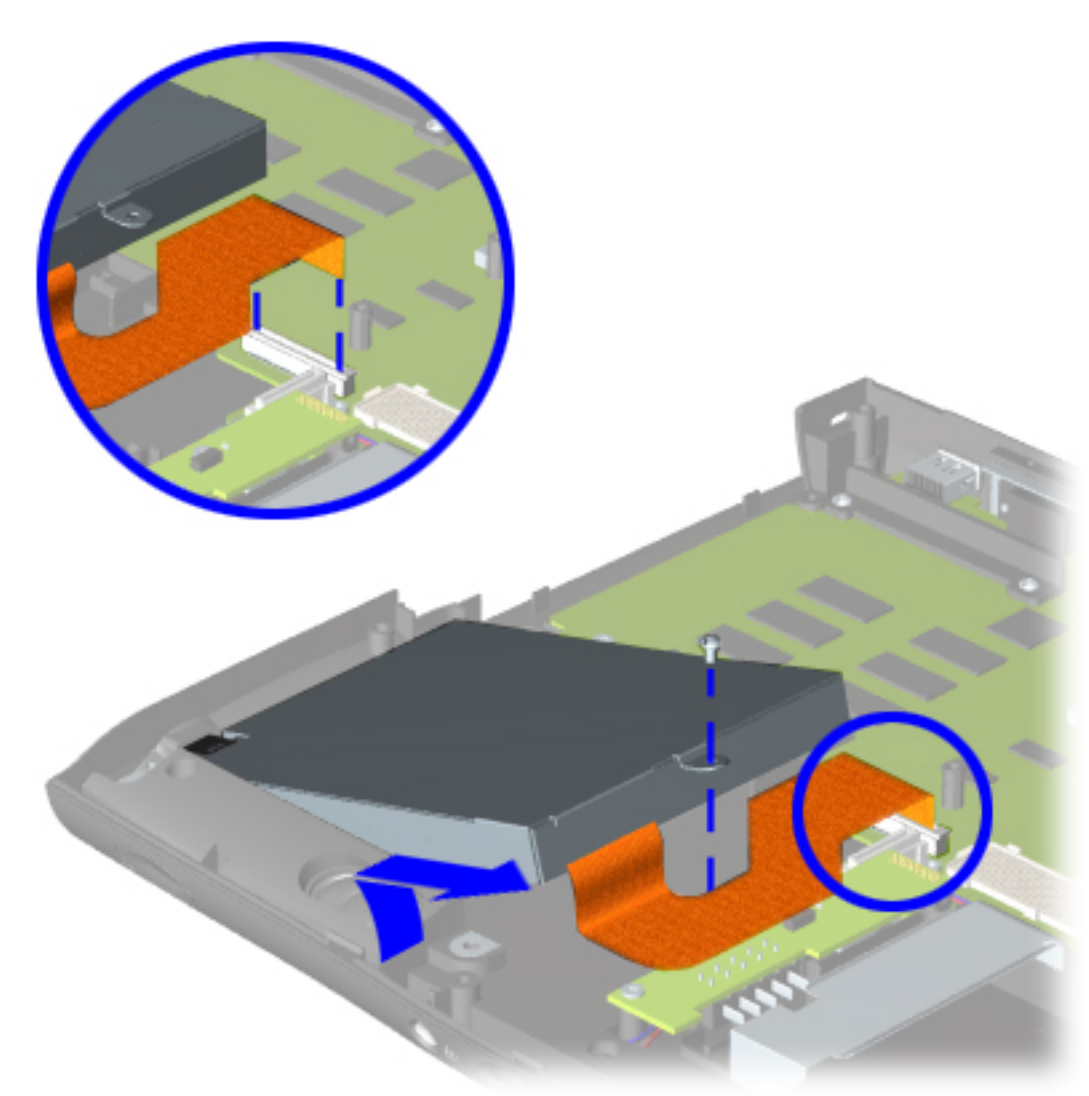

### *Removing the Diskette or LS120 Drive, continued*

12. Remove the screw that connects the diskette or LS120 drive bracket to the chassis.

13. If you have a diskette drive, then disconnect the diskette drive data cable from the ZIF connector on the system board and lift the diskette drive from the chassis.

If you have a LS 120 drive, then disconnect the [LS120](#page-47-0) [drive data cable](#page-47-0) from the back of the drive and lift the LS120 drive from the chassis.

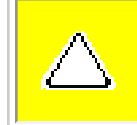

**CAUTION:** Ensure that cables are placed in their proper location during the reassembly process.

To replace the diskette or LS120 drive, reverse the previous procedures.

[Return to Removal & Replacement Procedures](#page-6-10)

<span id="page-83-6"></span><span id="page-83-5"></span><span id="page-83-4"></span><span id="page-83-3"></span><span id="page-83-2"></span><span id="page-83-1"></span><span id="page-83-0"></span>| **[Home Page](#page-0-11)** | **[Notice](#page-1-11)** | **[Preface](#page-2-11)** | **[Product Description](#page-3-11)** | **[Troubleshooting](#page-4-11)  [Illustrated Parts Catalog](#page-5-11)** | **[Removal & Replacement Procedures](#page-6-11)** | **[Specifications](#page-7-11)  [Pin Assignments](#page-8-11)** | **[Battery Pack Operations](#page-9-11)**

# **Removal & Replacement Procedures**

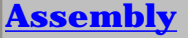

**[Upper CPU](#page-78-4)** 

**[Cover](#page-78-4)**

**[Fan Assembly](#page-79-4)**

**[Diskette Drive](#page-81-4)**

**Battery Charger Board**

**[Speaker](#page-84-5)** 

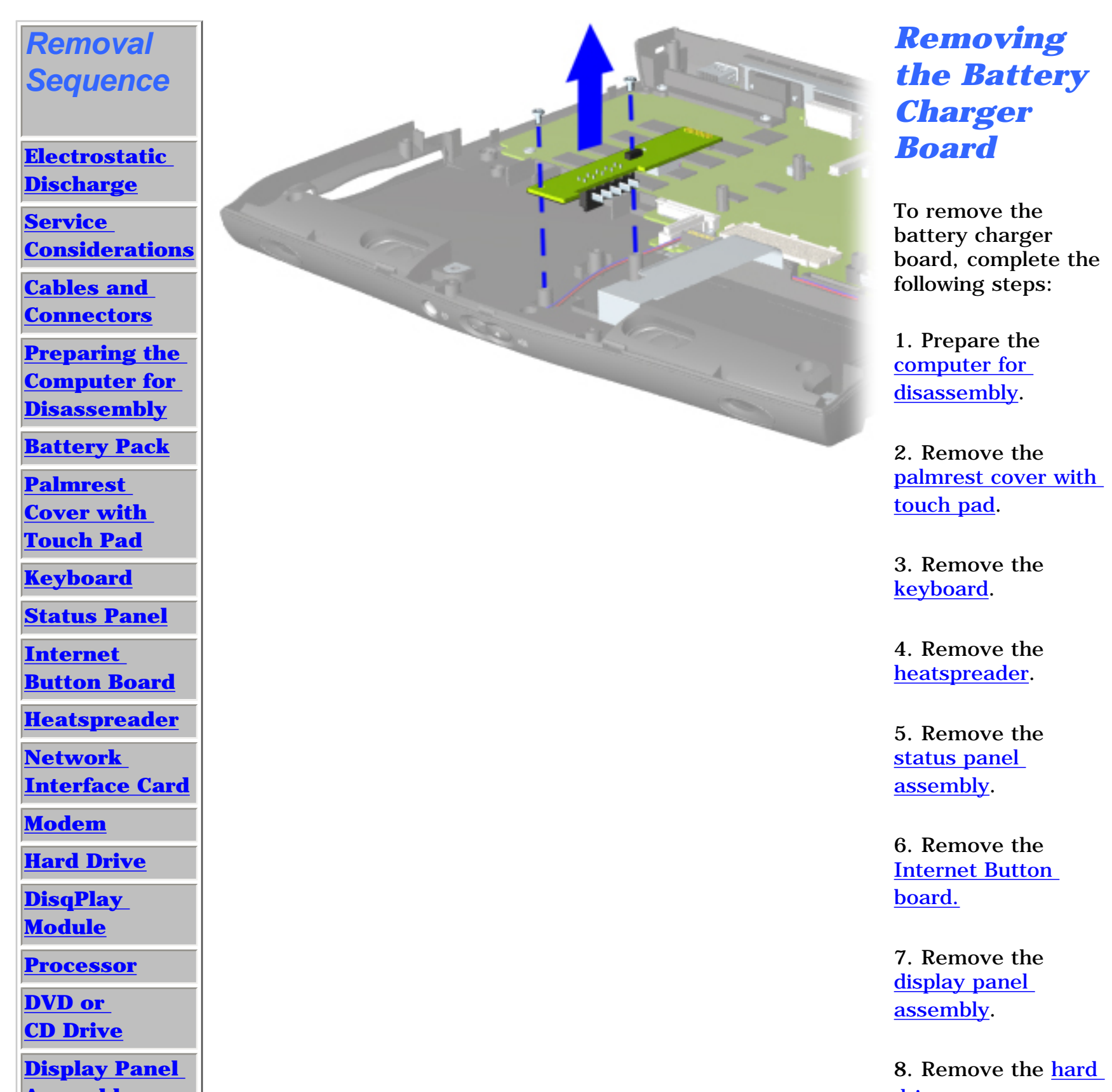

**[Assembly](#page-84-5)**

**[System Board](#page-85-5)**

**[Memory](#page-90-5)** 

**[Module](#page-90-5)**

<u>drive</u>.

9. Remove the [Upper CPU cover](#page-78-4).

10. Remove two screws from the battery charger board, unplug the board from the connector on the system board, and lift out of the chassis.

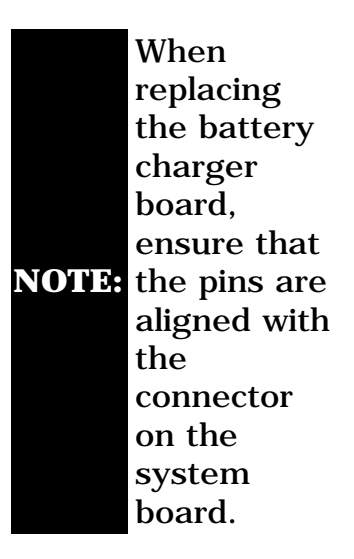

To replace the battery charger board, reverse the previous procedures.

<span id="page-84-6"></span><span id="page-84-4"></span><span id="page-84-3"></span><span id="page-84-2"></span><span id="page-84-1"></span><span id="page-84-0"></span>| **[Home Page](#page-0-12)** | **[Notice](#page-1-12)** | **[Preface](#page-2-12)** | **[Product Description](#page-3-12)** | **[Troubleshooting](#page-4-12)  [Illustrated Parts Catalog](#page-5-12)** | **[Removal & Replacement Procedures](#page-6-12)** | **[Specifications](#page-7-12) [Pin Assignments](#page-8-12)** | **[Battery Pack Operations](#page-9-12)**

**[Preparing the](#page-52-6) [Computer for](#page-52-6)** 

# <span id="page-84-5"></span>**Removal & Replacement Procedures**

#### *Removal Sequence*

**[Electrostatic](#page-40-6) [Discharge](#page-40-6)**

**[Service](#page-41-6)  [Considerations](#page-41-6)**

**[Cables and](#page-42-6)  [Connectors](#page-42-6)**

**[Disassembly](#page-52-6)**

**[Battery Pack](#page-53-6)**

**[Palmrest](#page-54-6) [Cover with](#page-54-6)  [Touch Pad](#page-54-6)**

**[Keyboard](#page-57-6)**

**[Status Panel](#page-58-6)**

- 3. Remove the **keyboard**.
- 4. Remove the [heatspreader](#page-64-6).

**[Internet](#page-62-6)  [Button Board](#page-62-6)**

**[Heatspreader](#page-64-6)**

**[Network](#page-65-6)** 

**[Interface Card](#page-65-6)**

7. Remove the display panel [assembly](#page-75-5).

**[Modem](#page-66-6)**

**[Hard Drive](#page-67-6)**

**[DisqPlay](#page-69-6)  [Module](#page-69-6)**

**[Processor](#page-70-6)**

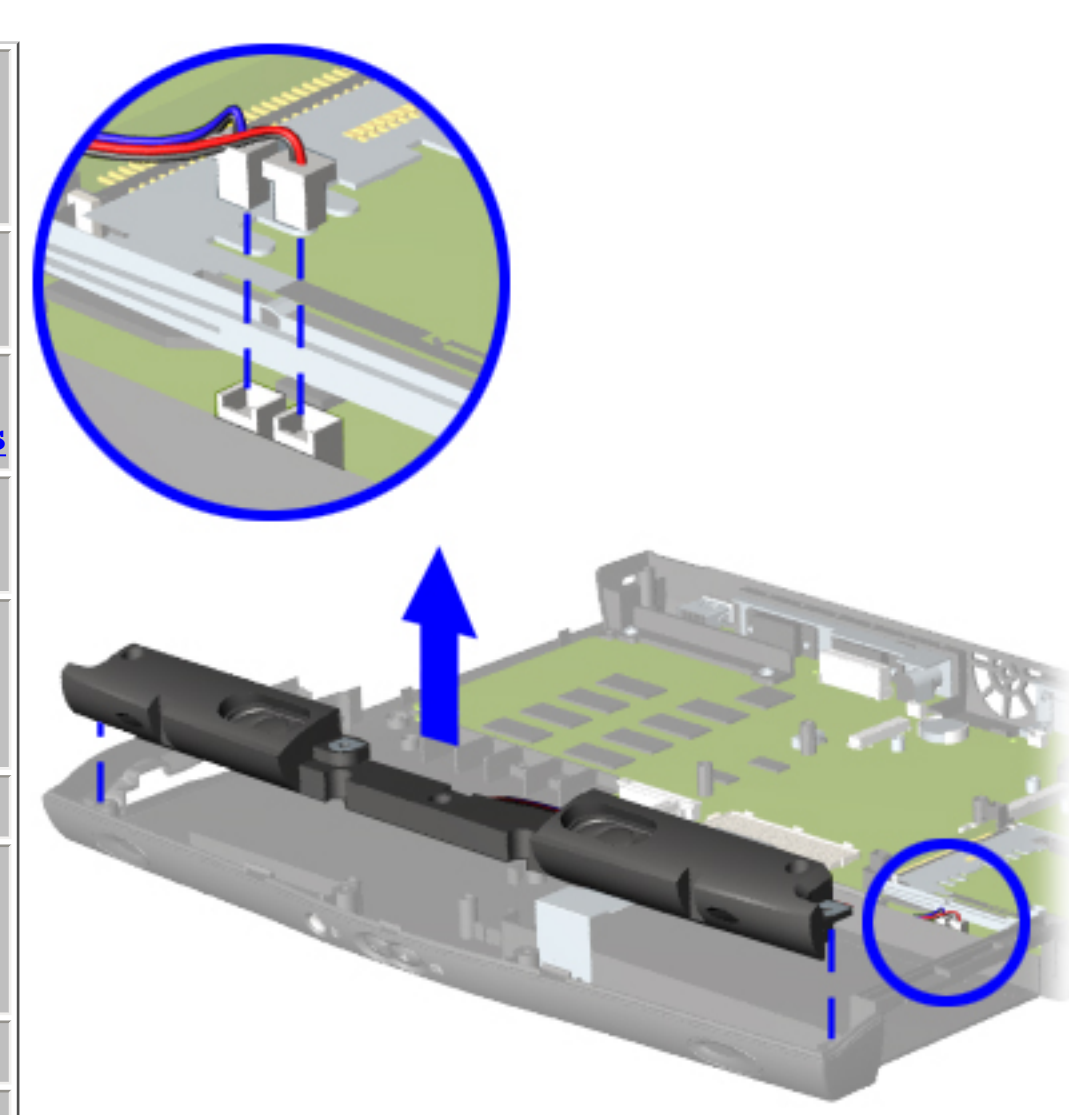

10. Remove the battery charger [board](#page-83-5).

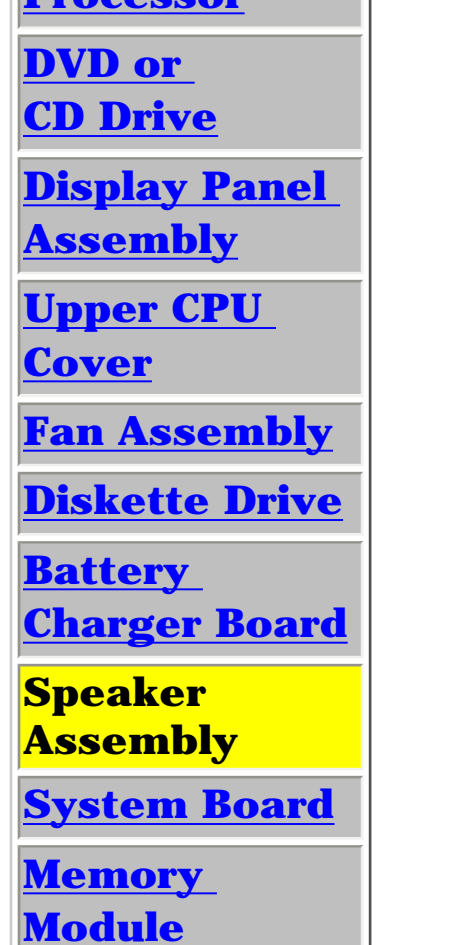

# *Removing the Speaker Assembly*

To remove the speaker assembly, complete the following steps:

1. Prepare the **computer for** [disassembly](#page-52-6).

2. Remove the [palmrest cover](#page-54-6)  [with touch pad](#page-54-6).

5. Remove the [status panel](#page-58-6) [assembly](#page-58-6).

6. Remove the [Internet Button](#page-62-6) [board.](#page-62-6)

8. Remove the [hard drive](#page-67-6).

9. Remove the [Upper CPU cover](#page-78-5).

11. Disconnect the speaker cables from the system board and remove the speaker assembly from the chassis.

**CAUTION:** Ensure that

cables are placed in their proper location during the reassembly process.

To replace the speaker assembly, reverse the previous procedures.

<span id="page-85-5"></span>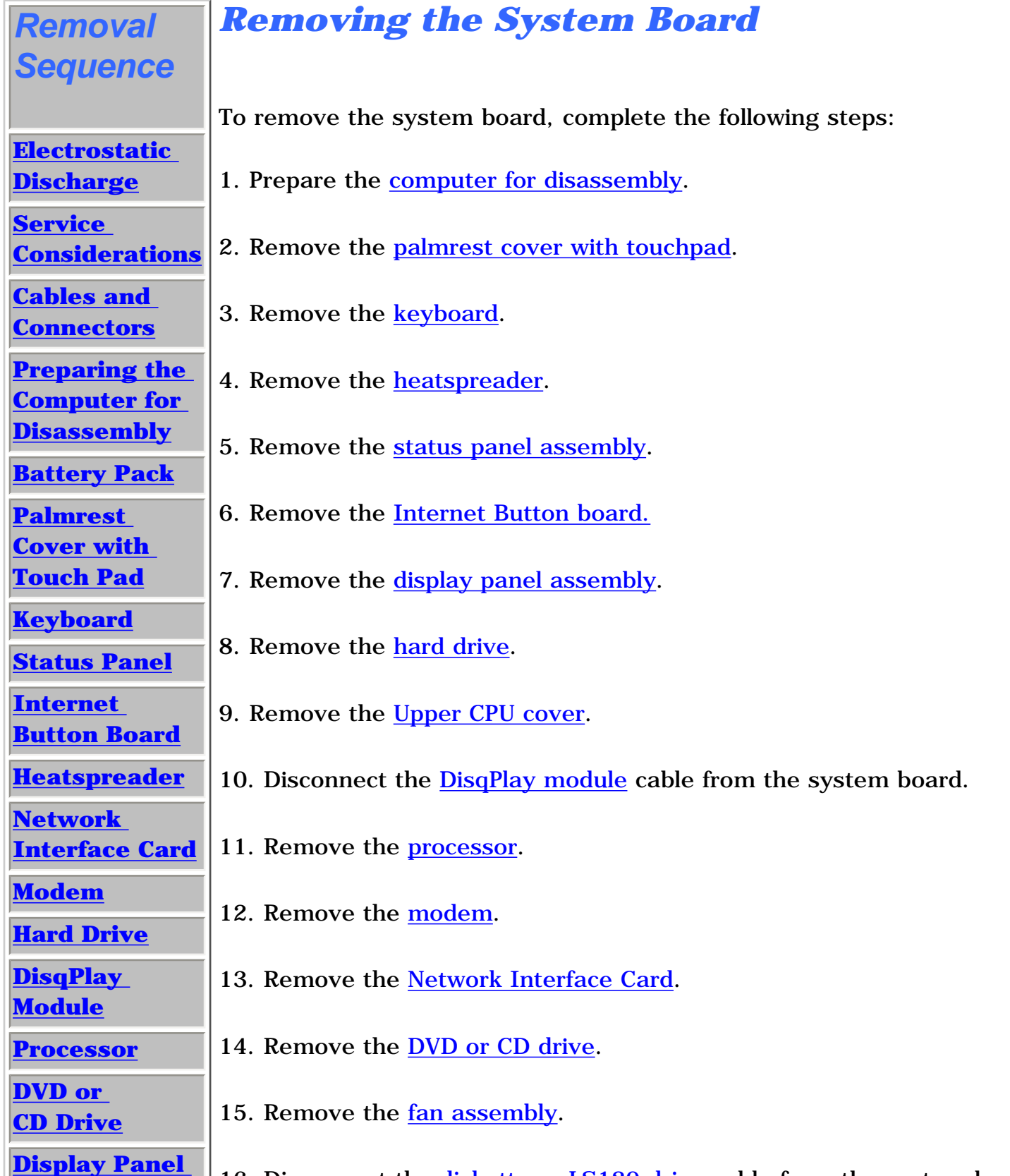

<span id="page-85-7"></span><span id="page-85-6"></span><span id="page-85-4"></span><span id="page-85-3"></span><span id="page-85-2"></span><span id="page-85-1"></span><span id="page-85-0"></span>| **[Home Page](#page-0-0)** | **[Notice](#page-1-0)** | **[Preface](#page-2-0)** | **[Product Description](#page-3-0)** | **[Troubleshooting](#page-4-0)  [Illustrated Parts Catalog](#page-5-0)** | **[Removal & Replacement Procedures](#page-6-0)** | **[Specifications](#page-7-0)  [Pin Assignments](#page-8-0)** | **[Battery Pack Operations](#page-9-0)**

# **Removal & Replacement Procedures**

**[Assembly](#page-75-0)** 

**[Upper CPU](#page-78-0)** 

**[Cover](#page-78-0)**

**[Fan Assembly](#page-79-0)**

**[Diskette Drive](#page-81-0)**

**[Battery](#page-83-0)** 

**[Charger Board](#page-83-0)**

**[Speaker](#page-84-0)** 

**[Assembly](#page-84-0)**

**System Board**

**[Memory](#page-90-0) [Module](#page-90-0)**

| 16. Disconnect the  $\frac{\text{diskette or LS120 drive}}{\text{dislative}}$  cable from the system board.

17. Remove the **[battery charger board](#page-83-0)**.

18. Disconnect the **[speaker assembly](#page-84-0) cables**.

[Next Step](#page-86-0)

| **[Home Page](#page-0-13)** | **[Notice](#page-1-13)** | **[Preface](#page-2-13)** | **[Product Description](#page-3-13)** | **[Troubleshooting](#page-4-13)  [Illustrated Parts Catalog](#page-5-13)** | **[Removal & Replacement Procedures](#page-6-13)** | **[Specifications](#page-7-13)  [Pin Assignments](#page-8-13)** | **[Battery Pack Operations](#page-9-13)**

## **Removal & Replacement Procedures**

<span id="page-86-0"></span>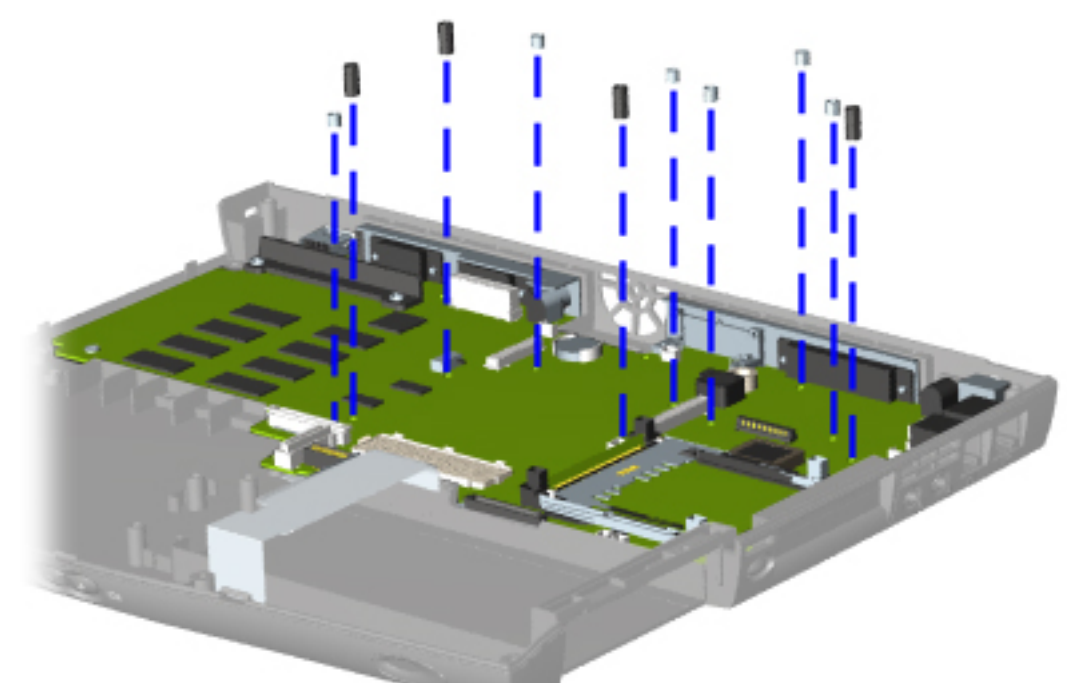

*Removing the System Board, continued*

19. Remove ten standoffs from the system board.

<span id="page-87-0"></span>| **[Home Page](#page-0-14)** | **[Notice](#page-1-14)** | **[Preface](#page-2-14)** | **[Product Description](#page-3-14)** | **[Troubleshooting](#page-4-14)  [Illustrated Parts Catalog](#page-5-14)** | **[Removal & Replacement Procedures](#page-6-14)** | **[Specifications](#page-7-14)  [Pin Assignments](#page-8-14)** | **[Battery Pack Operations](#page-9-14)**

# **Removal & Replacement Procedures**

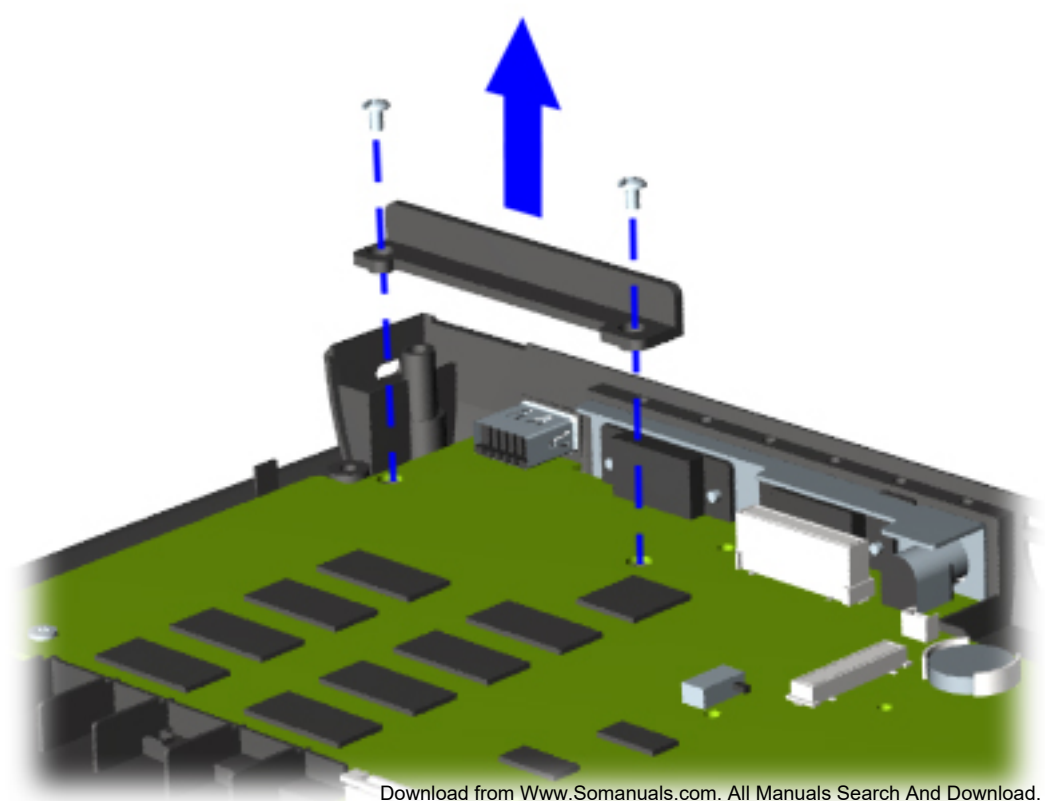

*Removing the System Board, continued*

20. Remove two screws from the DVD or CD drive mounting rail and remove the mounting rail from the system board.

<span id="page-88-0"></span>| **[Home Page](#page-0-15)** | **[Notice](#page-1-15)** | **[Preface](#page-2-15)** | **[Product Description](#page-3-15)** | **[Troubleshooting](#page-4-15)  [Illustrated Parts Catalog](#page-5-15)** | **[Removal & Replacement Procedures](#page-6-15)** | **[Specifications](#page-7-15)  [Pin Assignments](#page-8-15)** | **[Battery Pack Operations](#page-9-15)**

# **Removal & Replacement Procedures**

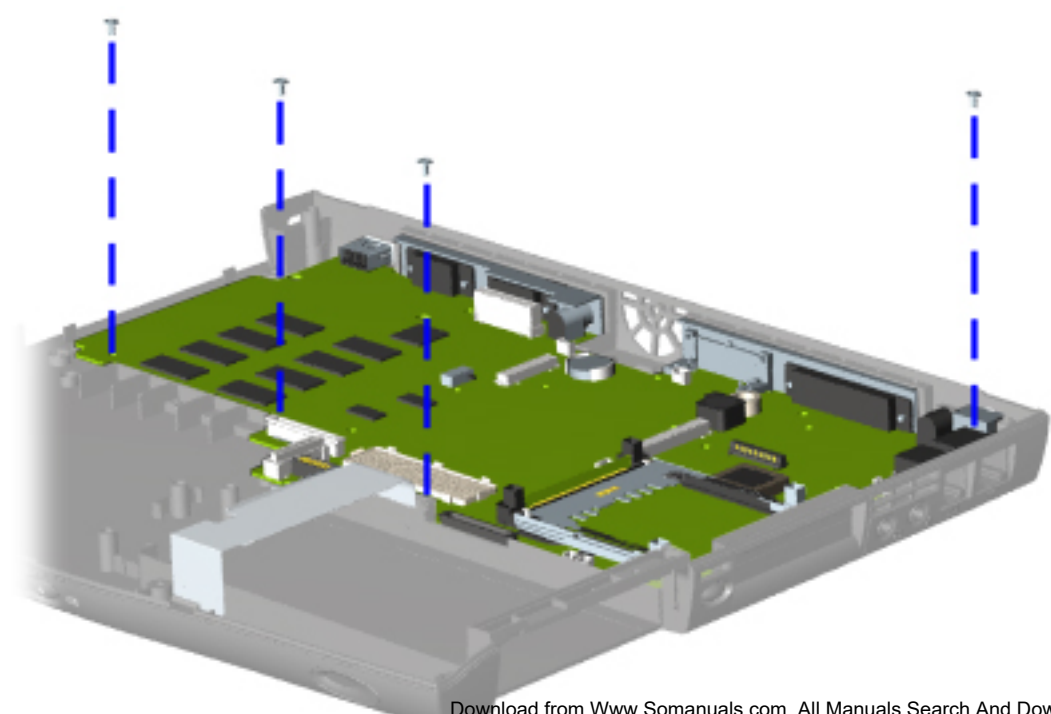

# *Removing the System Board, continued*

21. Remove four screws from the system board.

<span id="page-89-0"></span>| **[Home Page](#page-0-16)** | **[Notice](#page-1-16)** | **[Preface](#page-2-16)** | **[Product Description](#page-3-16)** | **[Troubleshooting](#page-4-16)  [Illustrated Parts Catalog](#page-5-16)** | **[Removal & Replacement Procedures](#page-6-16)** | **[Specifications](#page-7-16)  [Pin Assignments](#page-8-16)** | **[Battery Pack Operations](#page-9-16)**

# **Removal & Replacement Procedures**

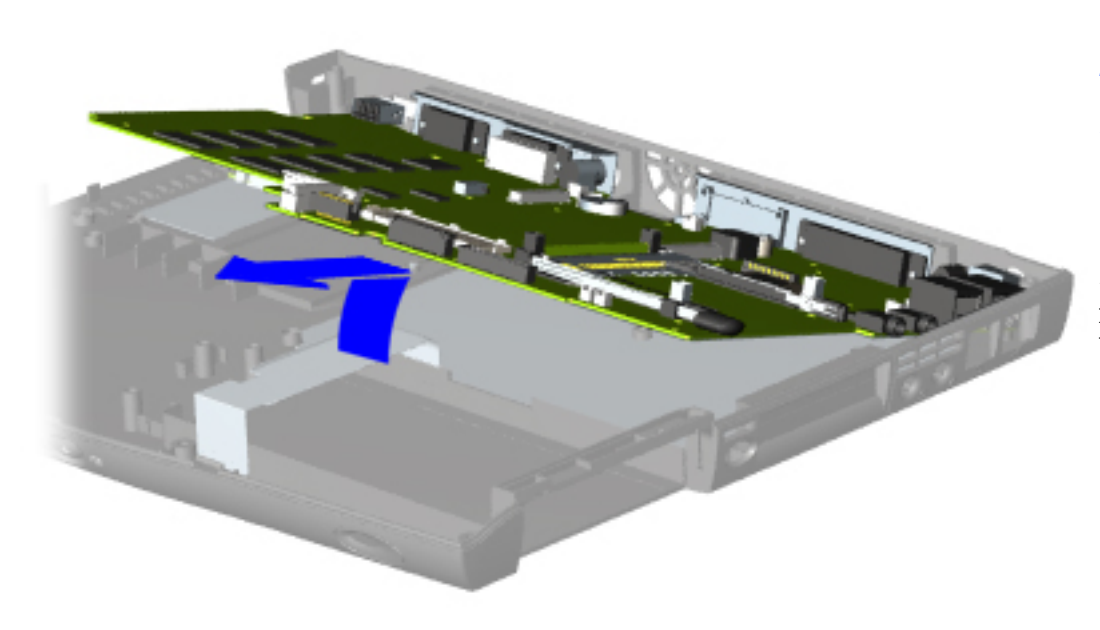

## *Removing the System Board, continued*

22. Lift up the front and pull forward to remove the system board from the chassis.

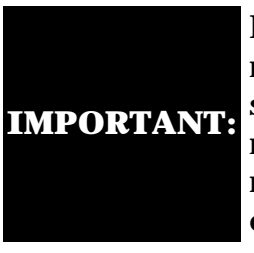

Before replacing the system board, remove all remaining cables.

To replace the system board, reverse the previous procedures.

<span id="page-90-6"></span><span id="page-90-4"></span><span id="page-90-3"></span><span id="page-90-2"></span><span id="page-90-1"></span><span id="page-90-0"></span>| **[Home Page](#page-0-17)** | **[Notice](#page-1-17)** | **[Preface](#page-2-17)** | **[Product Description](#page-3-17)** | **[Troubleshooting](#page-4-17)  [Illustrated Parts Catalog](#page-5-17)** | **[Removal & Replacement Procedures](#page-6-17)** | **[Specifications](#page-7-17)  [Pin Assignments](#page-8-17)** | **[Battery Pack Operations](#page-9-17)**

# **Removal & Replacement Procedures**

<span id="page-90-5"></span>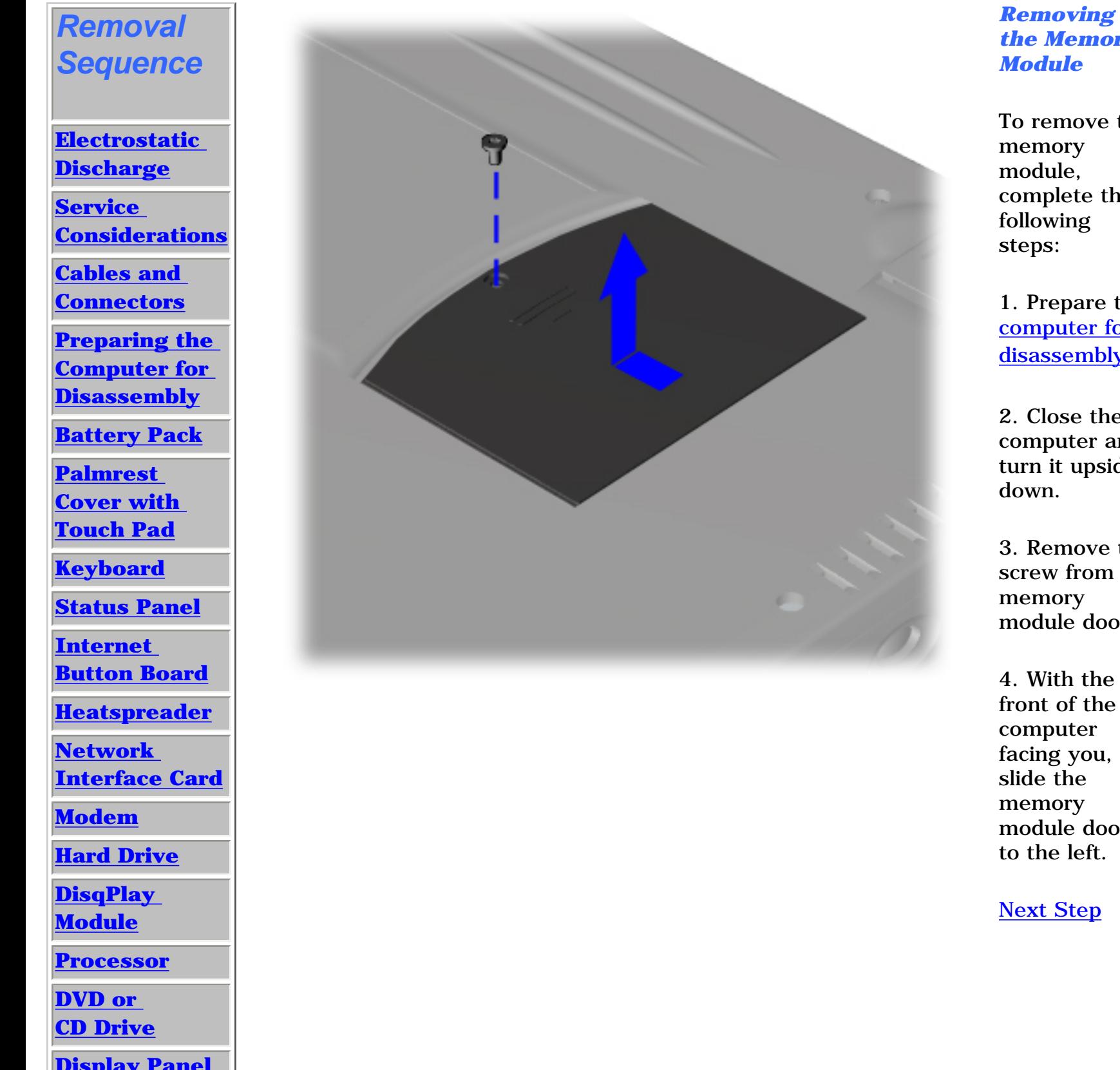

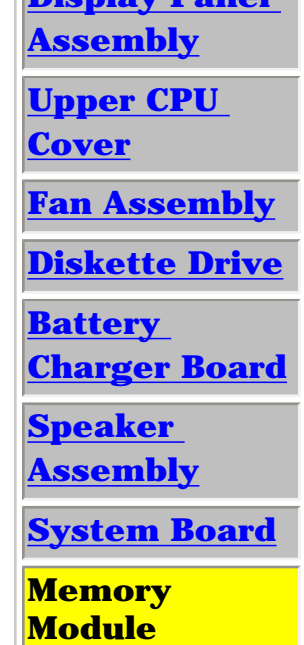

*the Memory Module* To remove the

memory module, complete the following

1. Prepare the [computer for](#page-52-7)  [disassembly.](#page-52-7)

2. Close the computer and turn it upside

3. Remove the screw from the memory module door.

4. With the front of the computer facing you, slide the memory module door to the left.

[Next Step](#page-91-0)

| **[Home Page](#page-0-18)** | **[Notice](#page-1-18)** | **[Preface](#page-2-18)** | **[Product Description](#page-3-18)** | **[Troubleshooting](#page-4-18)  [Illustrated Parts Catalog](#page-5-18)** | **[Removal & Replacement Procedures](#page-6-18)** | **[Specifications](#page-7-18)** 

**[Pin Assignments](#page-8-18)** | **[Battery Pack Operations](#page-9-18)**

# **Removal & Replacement Procedures**

<span id="page-91-0"></span>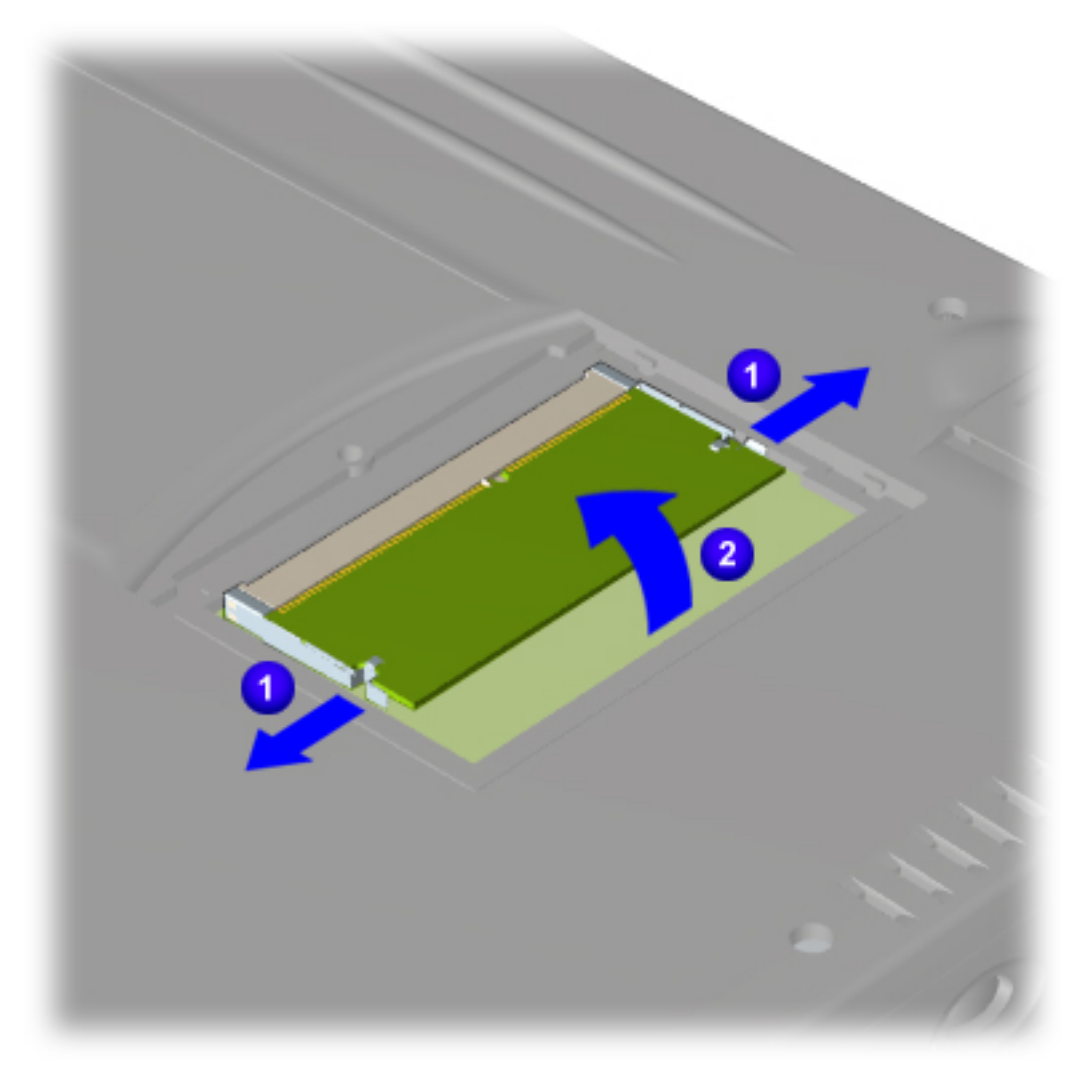

#### *Removing the Memory Module, continued*

5. Pull side levers to release the memory module and unplug the memory module from the system board.

To replace the memory module, reverse the previous procedures.

[Return to Removal & Replacement](#page-6-18) **[Procedures](#page-6-18)** 

Free Manuals Download Website [http://myh66.com](http://myh66.com/) [http://usermanuals.us](http://usermanuals.us/) [http://www.somanuals.com](http://www.somanuals.com/) [http://www.4manuals.cc](http://www.4manuals.cc/) [http://www.manual-lib.com](http://www.manual-lib.com/) [http://www.404manual.com](http://www.404manual.com/) [http://www.luxmanual.com](http://www.luxmanual.com/) [http://aubethermostatmanual.com](http://aubethermostatmanual.com/) Golf course search by state [http://golfingnear.com](http://www.golfingnear.com/)

Email search by domain

[http://emailbydomain.com](http://emailbydomain.com/) Auto manuals search

[http://auto.somanuals.com](http://auto.somanuals.com/) TV manuals search

[http://tv.somanuals.com](http://tv.somanuals.com/)